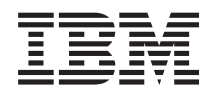

IBM Systems - iSeries Upravljanje sistemov Logične particije

*Različica 5 izdaja 4*

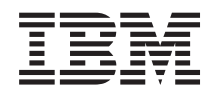

IBM Systems - iSeries Upravljanje sistemov Logične particije

*Različica 5 izdaja 4*

### **Opomba**

Preden začnete uporabljati te informacije in izdelek, ki so mu namenjene, preberite informacije v razdelku ["Opombe",](#page-140-0) na strani 135.

#### **Peta izdaja (februar 2006)**

Ta izdaja je namenjena za različico 5, izdajo 4, popravke 0 izdelka IBM i5/OS (številka izdelka 5722–SS1) in za vse nadaljnje izdaje in popravke, dokler v novih izdajah ne bomo določili drugače. Ta različica se ne izvaja v vseh modelih računalnikov z zoženim naborom ukazov (RISC), niti v modelih CISC.

**© Copyright International Business Machines Corporation 2004,2006. Vse pravice pridržane.**

# **Kazalo**

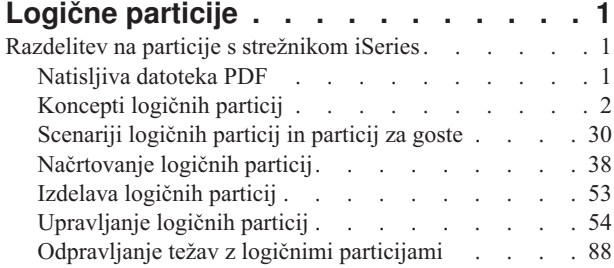

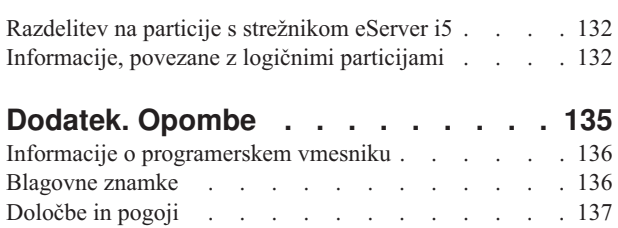

# <span id="page-6-0"></span>**Logične particije**

Logične particije omogočajo razdelitev sredstev znotraj strežnika iSeries, ki lahko deluje kot dva ali več neodvisnih strežnikov. Planirajte vašo naslednjo nadgradnjo tako, da bo vključevala logične particije.

Glede na vašo strojno opremo izberite ustrezne informacije o logičnih particijah.

**Opomba:** Pomembne pravne informacije boste našli v razdelku Licenca za kodo in [informacije](#page-138-0) o zavrnitvi.

# **Razdelitev na particije s strežnikom iSeries**

Te informacije vam bodo v pomoč, če boste uporabljali Navigator iSeries za upravljanje logičnih particij i5/OS.

Informacije vas vodijo skozi postopke za delo z logičnimi particijami od izdelave do upravljanja.

# **Natisljiva datoteka PDF**

To možnost uporabite za prikaz in natis datoteke PDF s temi informacijami.

Če si želite ogledati ali sneti različico PDF tega dokumenta, izberite [Logične](rzait.pdf) particije (približno 180 KB).

Pregledate ali snamete lahko naslednje s tem povezane teme:

- v Linux na particiji za goste
- Varnostno kopiranje in obnavljanje
- Capacity on Demand
- Namestitev izdaje i5/OS in povezane programske opreme

### **IBM Redbooks**

Prav tako si lahko ogledate ali natisnete naslednje PDF-je:

• Slicing the AS/400 with Logical [Partitioning:](http://publib-b.boulder.ibm.com/abstracts/sg245439.html?Open) A How to Guide

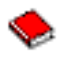

(približno 2.7 MB)

Ta priročnik razlaga koncept logičnih particij na strežniku iSeries. Oblikovan je za vse ravni razumevanja in vsebuje splošen pregled logičnih particij. Poleg tega vsebuje tudi tehnične informacije za tiste uporabnike, ki bodo aktivno vključeni v razvijanje rešitev, ki vključujejo logične particije, izdelavo računalnikov, razdeljenih na particije ter njihovo upravljanje in vodenje.

• LPAR [Configuration](http://publib-b.boulder.ibm.com/abstracts/sg246251.html?Open) and Management Working with iSeries Logical Partitions

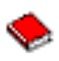

(približno 7.2 MB)

Ta IBM-ova rdeča knjiga opisuje načrtovanje logičnih particij v V5R1 in problematiko njihovega izvajanja. Vsebuje različne scenarije, ki uporabljajo LPAR. Ta rdeča knjiga je dodatek k informacijam o logičnih particijah v Informacijskem centru iSeries.

v Linux on the IBM iSeries Server: An [Implementation](http://publib-b.boulder.ibm.com/Redbooks.nsf/RedbookAbstracts/sg246388.html?Open) Guide

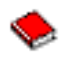

(približno 4.6 MB)

<span id="page-7-0"></span>Ta IBM-ova rdeča knjiga se začne s pregledom sistema Linux, definira, kaj pomeni odprt izvor in razlaga, zakaj je uporaba sistema Linux v iSeries koristna. Razlaga osnovne naloge upravljanja sistema in razvijanja aplikacij Linux, ki vam bodo v pomoč pri upravljanju sistema in razvijanju aplikacij za Linux na strežniku iSeries. Predstavi tudi številne storitve, kot so požarni zid, Apache, Samba in elektronska pošta ter razloži zmožnosti vsake od njih.

# **Spletne strani**

- [Logične](http://www.ibm.com/eserver/iseries/lpar) particije
- Linux v [iSeries](http://www.ibm.com/eservers/iseries/linux)

# **Shranitev datotek PDF**

Če želite na delovno postajo shraniti PDF za pregledovanje ali tiskanje, naredite naslednje:

- 1. V pregledovalniku z desno tipko miške kliknite PDF (z desno tipko miške kliknite zgornjo povezavo).
- 2. Kliknite možnost, ki shrani PDF lokalno. |
	- 3. Pomaknite se v imenik, v katerega želite shraniti datoteko PDF.
	- 4. Kliknite **Shrani**.

# **Snemanje programa Adobe Reader**

Če želite pregledovati ali tiskati PDF-je, potrebujete program Adobe Reader. Brezplačen izvod lahko snamete na | [Adobeovi](http://www.adobe.com/products/acrobat/readstep.html) spletni strani (www.adobe.com/products/acrobat/readstep.html). |

# **Koncepti logičnih particij**

V teh informacijah so vam na voljo tehnične podrobnosti o logičnih particijah, v njih pa najdete tudi vse potrebne podatke o strojni opremi in informacije o številnih načinih uporabe logičnih particij.

Strežnik iSeries nudi zmožnost za razdelitev strežnika na več neodvisnih strežnikov. Preden začnete z izdelovanjem particij, morate razumeti pojme, povezane s to vrsto sistemske konfiguracije. V tej temi vas želimo spoznati s strojno in programsko opremo, potrebno za logične particije ter vas pripraviti na načrtovanje in izdelovanje logičnih particij na strežniku iSeries.

### **S tem povezani pojmi**

["Načrtovanje](#page-43-0) logičnih particij" na strani 38

Seznanite se s strojnimi in programskimi zahtevami, ki so potrebne za uspešno izvršitev logičnih particij. Preberite in preizkusite pripravne naloge za izpolnitev načrtovalnega formularja.

["Upravljanje](#page-59-0) logičnih particij" na strani 54

Seznanite se z informacijami, ki jih potrebujete za upravljanje logičnih particij. Dostopate lahko do informacij o vaših logičnih particijah ter poiščete navodila za vnovični zagon ali izklop posameznih logičnih particij. S pomočjo teh informacij lahko spremenite tudi konfiguracijo logičnih particij, upravljate zaščito ter spreminjate sredstva za obdelavo.

# **Delovanje logičnih particij**

Razumeti morate pomen logično particioniranega sistema in kako primarne in sekundarne particije delujejo kot neodvisni strežniki.

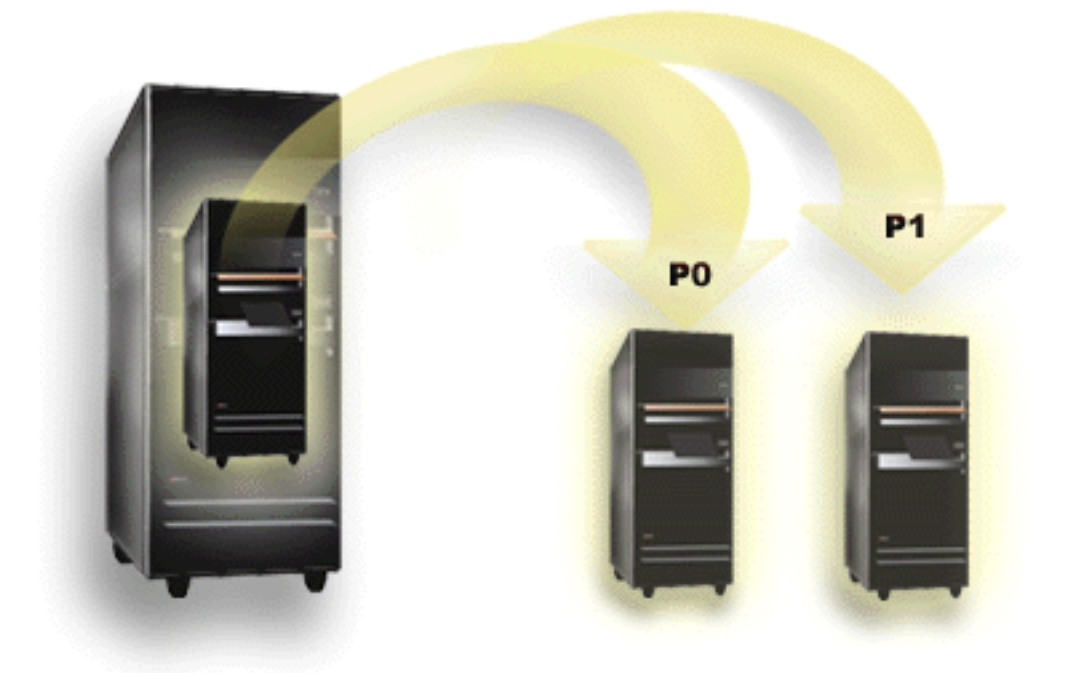

Razdelitev na logične particije je zmožnost izvajanja strežnika iSeries kot dveh ali več neodvisnih strežnikov. Vsaka logična particija deluje kot neodvisni logični strežnik. Vendar pa kljub temu vsaka particija souporablja določene atribute fizičnega sistema, kot je denimo serijska številka sistema, model sistema ter koda naprave procesorja. Vsi drugi sistemski atributi se lahko med particijami razlikujejo.

Logične particije delimo na dve kategoriji, primarne particije ter sekundarne particije. Vsak strežnik, razdeljen na logične particije, ima primarno particijo in eno ali več sekundarnih particij. Primarna particija je pred izvajanjem sprememb v konfiguraciji sistema edina particija. Pred izdelavo sekundarnih particij so vsa sistemska sredstva dodeljena primarni particiji. Sekundarne particije niso odvisne druga od druge. Čeprav vsaka sekundarna particija ostane odvisna od primarne particije, drugače deluje kot samostojen strežnik.

Vse funkcije za upravljanje particij so vdelane v licenčno notranjo kodo ali primarno particijo.

Če v strežniku z več particijami izvedete vnovični zagon primarne particije, je primarna particija zagnana kot prva. Primarna particija je lastnik določenih sistemskih sredstev (sistemska operaterska plošča, procesor storitev ter sistemsko zaklepanje s ključi). Ko sistem preveri ta sredstva, lahko primarna particija zažene (IPL) sekundarne particije. Če pride do napake v procesorju, pomnilniški kartici ali sistemskem vodilu, lahko v dnevniku dejavnosti izdelka primarne particije poiščete vnose dnevnika za sistemske napake.

Če želite da so sekundarne particije dejavne, mora biti dejavna tudi primarna particija, še zlasti upravljalnik particij. Pomembno je, da skrbno načrtujete, kako boste ravnali s primarno particijo ali katere vrste delovne obremenitve boste v njej izvajali. i5/OS Ukazi, kot je na primer PWRDWNSYS (Power Down System - Zaustavi sistem), funkcije operaterske plošče, kot so 3, 8 ali 22 in uveljavitev popravkov (PTF-jev), ki zahtevajo vnovični zagon, vplivajo na vse sekundarne particije. Morda boste želeli primarno particijo uporabljati samo za preproste naloge upravljanja particij. Ker so vsi prenosi sredstev logičnih particij doseženi z uporabo primarne particije, osamitev primarne particije nudi zaščiteno okolje, pri čemer pa uporabniki v sekundarnih particijah ne morejo prenašati sredstev, kot sta procesor ali pomnilnik, ne da bi pri tem naleteli na skrbnika logične particije v primarni particiji. Če osamitev primarne particije ni mogoča, razmislite o uvedbi aplikacij, ki zahtevajo malo ali nič vzdrževanja, in je ne uporabite kot preizkusno particijo.

Vsaka logična particija predstavlja razdelitev sredstev na strežniku iSeries. Vsaka particija je logična zato, ker je razdelitev sredstev zgolj navidezna, in ni fizično omejena. Primarna sredstva vašega strežnika so procesorji, pomnilnik, vodila in IOP-ji. Naslednji diagram prikazuje razdelitev sistemskih sredstev v strežniku z dvema particijama:

<span id="page-9-0"></span>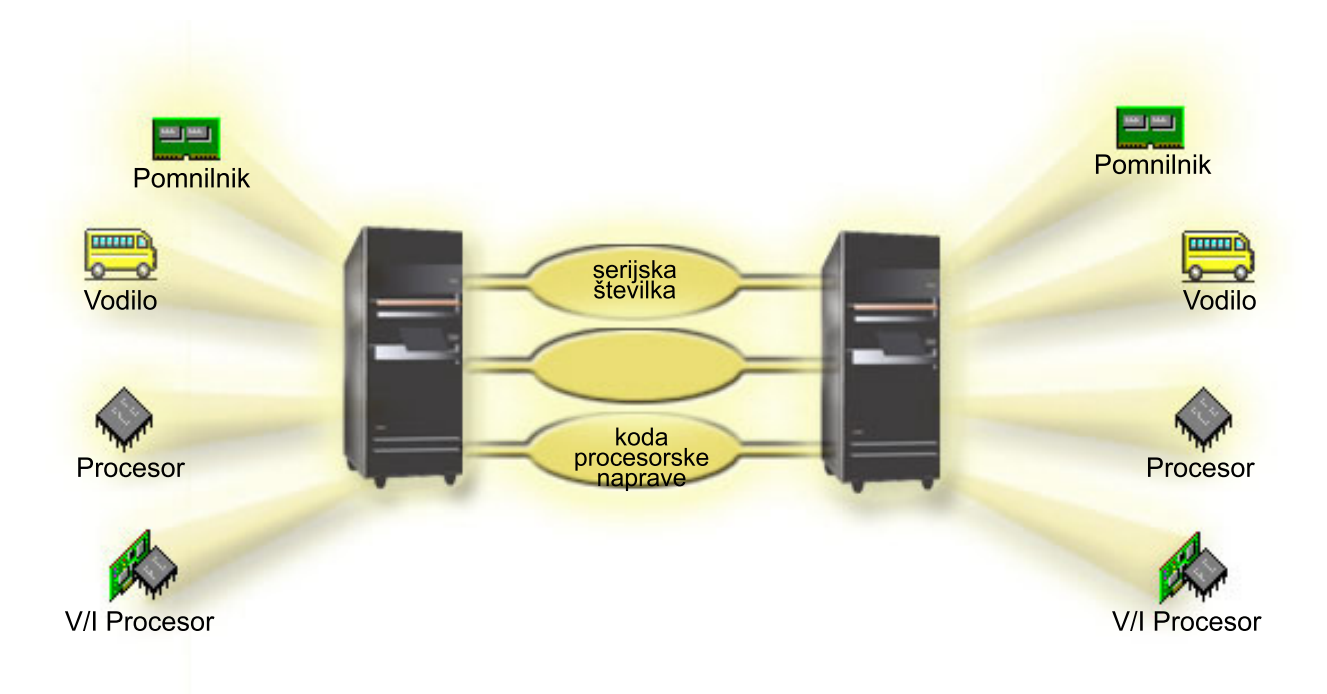

#### **S tem povezana opravila**

"Prikaz dnevnika [dejavnosti](#page-109-0) izdelka (PAL) za logične particije" na strani 104 S pomočjo namenskih storitvenih orodij (DST) ali sistemskih storitvenih orodij (SST) lahko poiščete sistemske referenčne kode za logične particije.

# **Kako vam lahko logične particije koristijo**

Razumeti morate prednosti razdelitve strežnika na particije in praktične scenarije, ki jih lahko uporabite v vašem podjetju s to zahtevnejšo tehnologijo.

Logične particije na strežniku iSeries se bodo izkazale kot koristne v naslednjih scenarijih:

# **Izdelava mešanega izvajalnega in testnega okolja**

V istem strežniku lahko izdelate kombinirano okolje za izvajanje in preskušanje. Logično particijo lahko uporabite kot preskusno ali izvajalno particijo. V izvajalni particiji se izvajajo vaše osnovne poslovne aplikacije. Napake v izvajalni particiji lahko ovirajo poslovne operacije, uporabniku pa utegnejo vzeti precej časa in denarja. Preskusna particija preskuša programsko opremo. To lahko vključuje tudi preskušanje izdaje i5/OS. Napaka v preskusni particiji praviloma ne ovira normalnega delovanja poslovnih operacij.

# **Izdelava okolja z več izvajalnimi particijami**

Večje število izvajalnih particij lahko izdelate v sekundarnih particijah. V tem primeru primarno particijo namenite upravljanju particij.

# **Združitev**

Logično particioniran strežnik lahko zmanjša število strežnikov, ki jih potrebuje določeno podjetje. Več strežnikov lahko združite v en sam sistem z logičnimi particijami. S tem se znebite potrebe po dodatni opremi in izognete nepotrebnim stroškom. Sredstva lahko po potrebi prenesete iz ene logične particije v drugo.

# <span id="page-10-0"></span>**Vroča varnostna kopija**

Če sekundarna particija podvoji drugo logično particijo v istem sistemu, bi preklop na varnostno kopijo pri odpovedi particije povzročil zanemarljive težave. Ta konfiguracija prav tako minimizira vpliv dolgih shranjevalnih oken. Nadomestno particijo lahko odklopite in shranite, medtem pa druga logična particija nadaljuje z izvajanjem. Za uporabo te strategije z vročo varnostno kopijo potrebujete posebno programsko opremo.

# **Integrirana gruča**

S pomočjo izdelka OptiConnect in aplikacijske programske opreme z visoko razpoložljivostjo se lahko vaš particioniran strežnik izvaja kot integrirana gruča. Z integrirano gručo lahko vaš strežnik zaščitite pred nenapovedanimi napakami v sekundarni particiji.

### **Vzdrževanje neodvisnih sistemov**

Če del sredstev (diskovne enote, procesorji, pomnilnik ter V/I naprave) namenite particiji, povzročite logično osamitev programske opreme. Če so logične particije pravilno konfigurirane, dopustijo nekaj napak v strojni opremi. Interaktivno in paketno delovno obremenitev, ki se na isti delovni postaji morda ne bosta izvajali brez napak, je mogoče osamiti in tako omogočiti, da se učinkovito izvajata v ločenih particijah.

# **Izvajanje sistema Linux**

Na strežniku iSeries lahko združite več strežnikov Linux. Linux povečuje prožnost iSeries, saj omogoča drugo aplikacijsko okolje. Aplikacije za Linux lahko dostopajo do DB2 UDB, kot tudi do programov in storitev i5/OS z uporabo navideznega Etherneta.

### **S tem povezani pojmi**

["Scenariji](#page-35-0) logičnih particij in particij za goste" na strani 30 Preberite scenarije, ki opisujejo logične in gostiteljske particije, da boste razumeli, kako lahko konfigurirate in uporabite particioniran strežnik.

["Določitev](#page-44-0) možnega števila logičnih particij" na strani 39

Število procesorjev, ki jih želite dodati logični particiji, je odvisno od načrtovane obremenitve za particijo in želene ravni zmogljivosti.

# **Strojna oprema za logične particije**

Razumeti morate osnovne pojme strojne opreme in zahteve za razdelitev strežnika na particije.

Informacije v tej temi opisujejo strojno opremo, ki jo potrebujete v strežniku za uspešno izdelavo logične particije.

Zmožnost dinamičnega prenašanja sredstev med particijami je na voljo v modelih AS/400 in iSeries, ki podpirajo logične particije. Zmožnost razdelitve na particije z enim procesorjem in zmožnost deljenega procesorskega področja je na voljo na particijah V5R1 in V5R2, na katerih se izvajajo modeli iSeries 800, 810, 820, 825, 830, 840, 870 in nekateri modeli 270. Druga strojna oprema za logično particijo je neobvezna ali pa jo lahko preklopite med dvema ali več logičnimi particijami.

Preberite načrt za logične particije, ki vam bo pomagal pri odločitvi, katero strojno opremo potrebujete. Če želite o strojni opremi, ki jo lahko uporabite z logičnimi particijami, izvedeti več, na sliki kliknite komponento strojne opreme, s katero se želite podrobneje seznaniti:

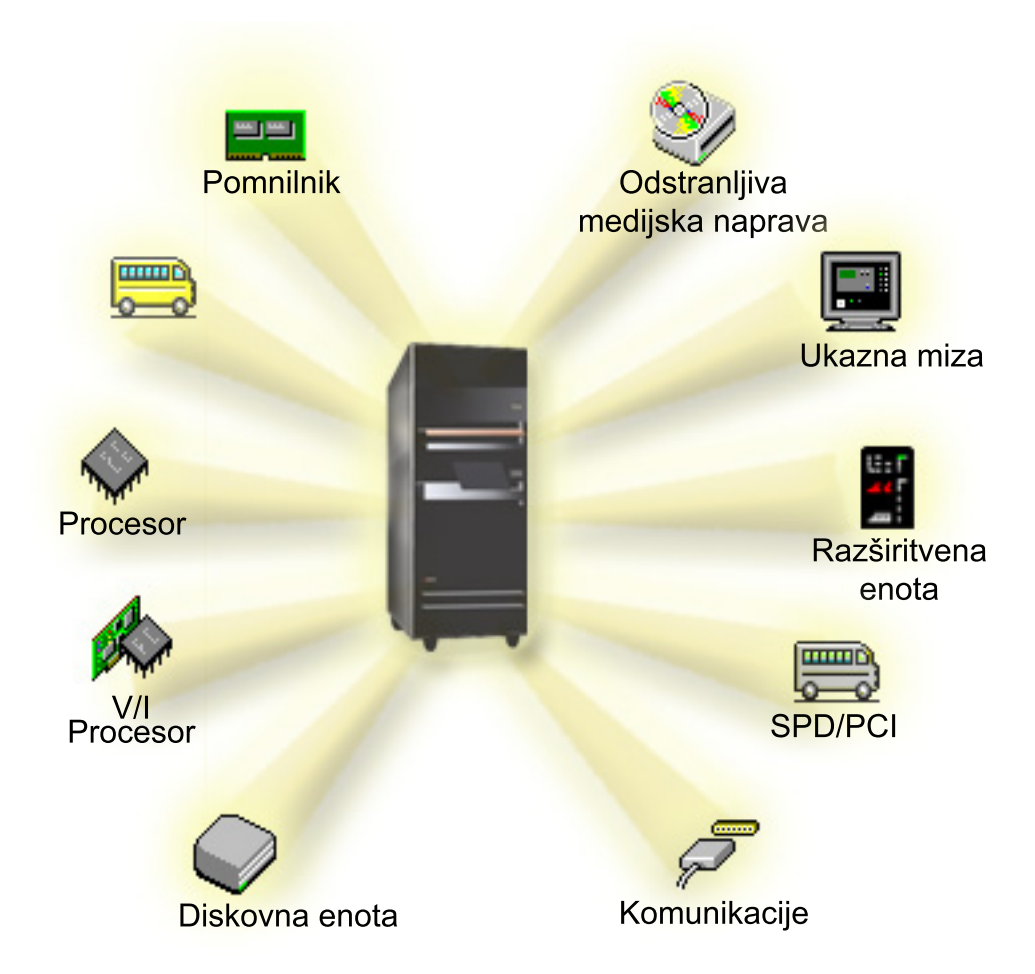

Za prikaz sredstev strojne opreme sistema opravite naslednje korake:

- 1. V Navigatorju iSeries razširite ikono **Moje povezave** ali aktivno okolje.
- 2. Izberite primarno particijo sistema.
- 3. Razširite ikono **Konfiguriranje in storitve** in izberite **Logične particije**.
- 4. Z desno tipko miške kliknite izbiro **Logična particija** in izberite **Konfiguriraj particije**. Zdaj delate v oknu Konfiguriranje logičnih particij.
- 5. Izberite **Fizični sistem** in si oglejte sredstva strojne opreme za celoten sistem.

#### **S tem povezani pojmi**

["Načrtovanje](#page-43-0) logičnih particij" na strani 38

Seznanite se s strojnimi in programskimi zahtevami, ki so potrebne za uspešno izvršitev logičnih particij. Preberite in preizkusite pripravne naloge za izpolnitev načrtovalnega formularja.

"Koncept logičnih particij: namenski [procesor"](#page-17-0) na strani 12

Namenski procesorji so celotni procesorji, ki jih uporabljajo izrecno particije, katerim so dodeljeni. Namenski procesor obravnava obdelavo za specifično logično particijo.

"Zasnova logične particije: področje [procesorja](#page-18-0) v skupni rabi" na strani 13

Področje procesorjev v skupni rabi vam omogoča, da logični particiji dodelite delne procesorje.

"Zasnova logične particije: [nadomestne](#page-21-0) naprave za vnovični zagon (IPL) in zamenljive medijske naprave" na strani [16](#page-21-0)

Zamenljiva medijska naprava bere in piše na medij (trak, CD-ROM ali DVD).

["Koncept](#page-25-0) logične particije: ukazne miza" na strani 20

Na vsako particijo mora biti prek IOP-ja priključena ukazna miza.

<span id="page-12-0"></span>"Koncept logičnih particij: [razširitvena](#page-25-0) enota" na strani 20

Številnim strežnikom iSeries lahko dodate razširitvene enote, ki podpirajo dodatne komponente in naprave.

["Komunikacije](#page-33-0) za logične particije" na strani 28 Spoznajte, kako lahko logične particije souporabljajo podatke med particijami ali strežniki.

#### **Koncept logične particije: vodilo:**

Vodilo je prevodnik, ki se uporablja za prenašanje signalov ali toka.

Sistemsko V/I vodilo podaja navodila iz pomnilnika za naprave, ki so priključene na vhodno/izhodne procesorje (IOP-je). Sistemsko V/I vodilo tudi prevaja navodila iz IOP-jev nazaj v pomnilnik.

Glavna sistemska enota vsebuje eno sistemsko V/I vodilo. Primarna particija vedno uporablja vodilo 1. Sekundarne particije lahko souporabljajo to vodilo. Večina razširitvenih enot vsebuje vsaj eno vodilo.

Vsaka logična particija potrebuje vodilo, katerega lastnica je logična particija namensko ali skupaj z drugimi logičnimi particijami. Vsaka logična particija lahko uporablja (ne da bi bila lastnica) sistemsko V/I vodilo. Katera logična particija je lastnica vodila ali tip lastništva vodila (v skupni rabi ali namensko) lahko dinamično spremenite, pod pogojem, da je lastniška particija lastnica vodila v skupni rabi.

Sredstva lahko razdelite s sistemskim V/I vodilom, ko izdelate logične particije. To se imenuje V/I razdelitev na particije na ravni vodila. V tem primeru lahko dodelite vsa sredstva (IOP-je, IOA-je in naprave), ki so priključena na vodilo, samo eni logični particiji.

Vodilo lahko tudi souporabljate in razdelite sredstva na vodilu v skladu z IOP-ji. To se imenuje V/I razdelitev na particije na ravni IOP-ja. V tem primeru dodelite vsa sredstva (OIA-je in naprave), ki so priključena na en IOP, sočasno samo eni logični particiji. Druge IOP-je, ki so priključeni na isto vodilo, lahko dodelite katerikoli drugi (ali isti) logični particiji.

Ko dodate vodilo logični particiji, morate izbrati, ali ga boste souporabljali z drugimi logičnimi particijami. Za tip lastništva vodila so na voljo naslednje možnosti:

- v Namensko lastništvo: particiji dodelite vse IOP-je, sredstva in prazna mesta kartic (V/I razdelitev na particije na ravni vodila).
- v Lastništvo s souporabo vodila: nekatere IOP-je skupaj s praznimi mesti kartic lahko dodelite z lastnikom vodila (V/I razdelitev na particije na ravni IOP-ja).
- v Uporaba s souporabo vodila: druga logična particija navede vodilo kot lastništvo s souporabo vodila, toda ta logična particija vodilo tudi uporablja. V tem primeru je lahko zmogljivost na lastniški logični particiji nekoliko izboljšana. Razmislite o tem, da bi postala particija, ki uporablja sredstva prenosa podatkov z veliko hitrostjo, lastnica vodila.

Tip *namenskega lastništva* morate dodeliti kateremukoli vodilu, ki vsebuje strojno opremo OptiConnect.

V oknu Konfiguriranje logičnih particij si lahko ogledate vsa vodila v sistemu. Sočasno vzdrževanje lahko izvajate z lastniške logične particije (samo namenska vodila) ali s primarne particije, toda sočasno vzdrževanje za vodila v skupni rabi morate izvajati s primarne particije.

### **S tem povezani pojmi**

"Koncept logičnih particij: [pomnilnik"](#page-19-0) na strani 14

Procesorji uporabljajo pomnilnik za začasno shranjevanje informacij.

["Zasnova](#page-14-0) logične particije: IOP" na strani 9

IOP se priključi na sistemsko V/I vodilo in enega ali več vhodno/izhodnih vmesnikov (IOA-jev). IOP obdeluje navodila strežnika in z uporabo IOA-jev krmili V/I naprave.

"Koncept logičnih particij: [razširitvena](#page-25-0) enota" na strani 20

Številnim strežnikom iSeries lahko dodate razširitvene enote, ki podpirajo dodatne komponente in naprave.

["Koncept](#page-13-0) logične particije: V/I particije na ravni vodila in na ravni IOP-ja" na strani 8

Glede na vaše potrebe ima lahko nastavitev ene vrste V/I particije namesto druge določene prednosti.

<span id="page-13-0"></span>"Dinamično preklapljanje IOP-jev med particijami"

Močna prednost logičnih particij je zmožnost dinamičnega preklopa IOP-ja z ene particije na drugo.

["Komunikacije](#page-33-0) za logične particije" na strani 28

Spoznajte, kako lahko logične particije souporabljajo podatke med particijami ali strežniki.

### **Koncept logične particije: V/I particije na ravni vodila in na ravni IOP-ja:**

Glede na vaše potrebe ima lahko nastavitev ene vrste V/I particije namesto druge določene prednosti.

Če uporabljate V/I particije na ravni vodila, sistem porazdeli V/I sredstva po vodilu. Na strežniku, ki je v celoti razdeljen na particije na ravni vodila, ima vsaka sekundarna particija lasten zamenljiv medij in delovno postajo.

Logične particije na ravni vodila imajo naslednje prednosti:

- v Boljša osamitev težav in zato večja razpoložljivost
- Večja zmogljivost
- v Poenostavljeno upravljanje strojne opreme

Če porazdelite strežnik na ravni IOP-ja, je eno ali več vodil v skupni rabi in razdeljeno med V/I sredstvi z IOP-jem. Ta vrsta logičnih particij nudi naslednje prednosti:

- v Večja prožnost pri particioniranju V/I podsistema
- v Možno zmanjšanje stroškov z odstranitvijo nekaterih razširitvenih enot, ki jih lahko potrebuje strežnik za nudenje podpore dodatnim vodilom.
- v Optimizacija sredstev strojne opreme, da se izognete strežniškim omejitvam.
- v Zmožnost dinamičnega prenosa nadzora IOP-ja z ene particije na drugo brez vnovičnega zagona sistema.
- v Poenostavljeno načrtovanje konfiguracije, saj dinamično prenesete strojno opremo z ene particije na drugo.

Uporabite lahko tudi konfiguracijo z razdelitvijo na particije na ravni vodila in z razdelitvijo na particije na ravni IOP-ja. Tako lahko postavite vse IOP-je, ki jih želite preklapljati, na vodilo v skupni rabi, vse druge logične particije pa konfigurirate za razdelitev na particije na ravni vodila. Vodilo v skupni rabi lahko pripada preskusni particiji. Na ta način boste lahko preklopili IOP-je, kot so tračni pogoni ali vmesniki LAN, na particije, ki ta sredstva potrebujejo.

#### **S tem povezani pojmi**

["Koncept](#page-12-0) logične particije: vodilo" na strani 7

Vodilo je prevodnik, ki se uporablja za prenašanje signalov ali toka.

["Zasnova](#page-14-0) logične particije: IOP" na strani 9

IOP se priključi na sistemsko V/I vodilo in enega ali več vhodno/izhodnih vmesnikov (IOA-jev). IOP obdeluje navodila strežnika in z uporabo IOA-jev krmili V/I naprave.

"Dinamično preklapljanje IOP-jev med particijami"

Močna prednost logičnih particij je zmožnost dinamičnega preklopa IOP-ja z ene particije na drugo.

"Zasnova logične particije: IOP in [preklapljanje](#page-16-0) naprav" na strani 11

Če izberete razdelitev na particije na ravni IOP-ja, lahko preklapljate določene IOP-je in vse nanj priključene naprave med particijami, ki dinamično souporabljajo isto vodilo.

#### **Dinamično preklapljanje IOP-jev med particijami:**

Močna prednost logičnih particij je zmožnost dinamičnega preklopa IOP-ja z ene particije na drugo.

Pri dinamičnem preklopu IOP-ja vzamete nadzor IOP-ju z ene particije in ga dodelite drugemu, ne da bi znova zagnali strežnik.

Na vodilu v skupni rabi lahko IOP-je in njihova sredstva (vse IOA-je in priključene naprave) dinamično prenašate med particijami. Dejanje opravite tako, da z desno tipko miške kliknete želeni IOP in izberete **Prenesi**.

<span id="page-14-0"></span>Pri dinamičnem preklopu IOP-ja med particijami je videti, kot bi particije lahko souporabljale naprave. Če imate na strežniku na primer malo uporabljano napravo, lahko to napravo s preklapljanjem IOP-jev uporablja več particij. Napravo lahko uporabljajo vse particije, saj s preklopom IOP-ja preklopite vse naprave, ki so priključene nanj. Toda sočasno lahko uporablja napravo samo ena particija. Na eno particijo lahko preklopite samo en IOP naenkrat. Pred izvedbo te naloge morate sprostiti to napravo v i5/OS na izvorni particiji. To lahko naredite z Navigatorjem iSeries.

IOP-ji, ki jih lahko preklopite, so naslednji:

- v IOP-ji, ki krmilijo visoko stroškovne naprave
- v IOP-ji, ki krmilijo nizko stroškovne naprave in naprave z majhnimi zahtevami
- v IOP-ji, ki krmilijo izključno ciljno napravo ali naprave.

Preden uporabite preklapljanje IOP-jev, ne pozabite, da pri IBM-u priporočamo, da je pri razdelitvi na logične particije vsa strojna oprema znotraj particije. Strežnik razdelite na particije na ravni vodila. Toda če uporabite razdeljevanje na particije na ravni vodila, IOP-jev ni mogoče preklapljati. Razdelitev na particije na ravni vodila tudi ni vedno cenovno ugodna, zato se boste morda raje odločili za souporabo nekaterih naprav med particijami. Particije sicer ne morejo sočasno uporabljati naprav, toda preklapljanje IOP-ja lahko predstavlja učinkovito cenovno rešitev.

Preden uvedete preklapljanje, razmislite tudi o drugih možnostih, ki so na voljo. Za souporabo naprav med particijami lahko uporabite načine, ki se uporabljajo tudi pri souporabi naprav med ločenimi fizičnimi sistemi:

- v Uporaba več IOP-jev (enega na vsaki particiji) za naprave, ki podpirajo več povezav (nekateri visoko zmogljivi tračni pogoni).
- v Uporaba več IOP-jev (enega na vsaki particiji) in preklopno okence za naprave, ki podpirajo samo enojne povezave (tiskalniki ali nekateri visoko zmogljivi tračni pogoni).
- v Uporaba več IOP-jev in več naprav na vsaki particiji za samostojno rešitev (notranje zamenljive medijske naprave).
- v Če nobena od teh možnosti ni izvedljiva, uporabite preklapljanje IOP-ja.

Dinamično preklapljanje IOP-jev lahko izvedete tako, da zagotovite, da je primarna particija lastnica vsakega vodila, ki ima tip lastništva vodila *Lastništvo vodila v skupni rabi*. Vse sekundarne particije bodo tako lahko preprosto uporabljale tisto vodilo, ki ga potrebujejo. V tej konfiguraciji lahko dodelite vsak IOP na strežniku particiji, ki ga želi uporabljati. Vse particije lahko dinamično dodajajo in odstranjujejo IOP-je, ki krmilijo visoko stroškovne naprave in naprave z majhno uporabo, ki so priključene v sistem.

Ta konfiguracija ne omogoča samo preklapljanja IOP-jev, pač pa nudi tudi številne druge prednosti.

- v S konceptualnega stališča je izvedba preprosta za konfiguriranje in razumevanje.
- v Primarna particija bo lastnica vse nove strojne opreme, ki jo dodate v sistem.
- v Ker je particijo čez čas potrebno spremeniti, lahko opravite prilagoditve z optimalno uporabo strojne opreme in večjo prožnostjo.

#### **S tem povezani pojmi**

"Zasnova logične particije: IOP"

IOP se priključi na sistemsko V/I vodilo in enega ali več vhodno/izhodnih vmesnikov (IOA-jev). IOP obdeluje navodila strežnika in z uporabo IOA-jev krmili V/I naprave.

["Koncept](#page-13-0) logične particije: V/I particije na ravni vodila in na ravni IOP-ja" na strani 8

Glede na vaše potrebe ima lahko nastavitev ene vrste V/I particije namesto druge določene prednosti.

["Koncept](#page-12-0) logične particije: vodilo" na strani 7

Vodilo je prevodnik, ki se uporablja za prenašanje signalov ali toka.

"Izbira [razdeljevanja](#page-44-0) na particije na ravni vodila ali na ravni IOP-ja" na strani 39

Glede na vaše potrebe lahko prinese razdelitev V/I sredstev na particije nekaj prednosti.

#### **Zasnova logične particije: IOP:**

IOP se priključi na sistemsko V/I vodilo in enega ali več vhodno/izhodnih vmesnikov (IOA-jev). IOP obdeluje navodila strežnika in z uporabo IOA-jev krmili V/I naprave.

Znanih je več različnih vrst IOP-jev.

- v Nekateri IOP-ji lahko podpirajo le en tip V/I naprave. V tem primeru je IOA vdelan v IOP, tako da ga ne morete odstraniti ali spremeniti.
- v Nekateri IOP-ji lahko podpirajo več tipov naprav, vendar le eno naenkrat. Tip priključenega IOA-ja določa, katero napravo lahko uporabite. IOA-je na teh IOP-jih je mogoče spremeniti z drugim IOA-jem tako, da podpirajo različne V/I naprave. IOA in IOP skupaj nadzorujeta napravo.
- v Nekateri IOP-ji lahko podpirajo več V/I naprav hkrati. Ti so znani kot Večfunkcijski IOP-ji (MFIOP) ali IOP-ji z združenimi funkcijami (CFIOP). Večfunkcijske IOP-je je mogoče priključiti na številne različne IOA-je. MFIOP lahko denimo podpira diskovne enote, delovne postaje, komunikacijske vode in izmenljive medijske naprave.
- v IOP-je z združenimi funkcijami je mogoče priključiti na številne različne IOA-je. CFIOP lahko denimo podpira diskovne enote, ukazno mizo ter komunikacijsko strojno opremo. CFIOP vsebuje nekatere od funkcij, ki jih uporabljajo MFIOP ter krmilniki za Ethernet in token-ring. IOA-ji za podprte tipe V/I naprav so priključeni na IOP.

V strežniku je več pomembnih V/I naprav. Te so med drugim diskovna enota vira nalaganja, nadomestna naprava za IPL, sistemska ukazna miza ter strojna oprema za elektronsko podporo kupcem. Strežnik mora vedeti, kje v sekundarnih particijah lahko najde te posebne naprave. Če izdelate logično particijo, morate določiti IOP-je, ki nadzorujejo te pomembne naprave:

- v IOP, ki nadzoruje diskovno enoto, ki bo izvor nalaganja
- IOP, ki nadzoruje ukazno mizo
- v IOP, ki nadzoruje napravo nadomestnega IPL-a
- v IOP, ki nadzoruje linijo za elektronsko podporo kupcem.

**Opomba:** Sistem z logičnimi particijami mora imeti pravilne kode naprave IOP za diskovno enoto vira nalaganja in nadomestne naprave za IPL. Brez prave strojne opreme sekundarne particije ne delujejo pravilno.

Sistem sporoči vse napake, ki vključujejo IOP-je, v dnevnik dejavnosti izdelka (PAL) na logični particiji, ki je lastnica IOP-ja. Sistem utegne v PAL primarne particije javiti tudi napake za IOP-je vira nalaganja. Do tega lahko pride pri vnovičnem zagonu particije.

#### **S tem povezani pojmi**

["Koncept](#page-12-0) logične particije: vodilo" na strani 7

Vodilo je prevodnik, ki se uporablja za prenašanje signalov ali toka.

["Koncept](#page-13-0) logične particije: V/I particije na ravni vodila in na ravni IOP-ja" na strani 8

Glede na vaše potrebe ima lahko nastavitev ene vrste V/I particije namesto druge določene prednosti.

"Dinamično [preklapljanje](#page-13-0) IOP-jev med particijami" na strani 8

Močna prednost logičnih particij je zmožnost dinamičnega preklopa IOP-ja z ene particije na drugo.

"Koncept logičnih particij: [razširitvena](#page-25-0) enota" na strani 20

Številnim strežnikom iSeries lahko dodate razširitvene enote, ki podpirajo dodatne komponente in naprave.

["Koncept](#page-20-0) logičnih particij: diskovne enote" na strani 15

Na diskovne enote shranjujemo podatke. Strežnik lahko te podatke kadarkoli uporabi ali znova uporabi. Podatki so trajnejši od pomnilnika, vendar jih lahko zbrišete.

"Zasnova logične particije: [nadomestne](#page-21-0) naprave za vnovični zagon (IPL) in zamenljive medijske naprave" na strani [16](#page-21-0)

Zamenljiva medijska naprava bere in piše na medij (trak, CD-ROM ali DVD).

["Koncept](#page-25-0) logične particije: ukazne miza" na strani 20

Na vsako particijo mora biti prek IOP-ja priključena ukazna miza.

"Koncept logičnih particij: izvor [nalaganja"](#page-26-0) na strani 21

Vsaka logična particija mora imeti eno diskovno enoto, ki je določena kot izvor nalaganja.

#### **S tem povezana opravila**

"Prikaz dnevnika [dejavnosti](#page-109-0) izdelka (PAL) za logične particije" na strani 104

S pomočjo namenskih storitvenih orodij (DST) ali sistemskih storitvenih orodij (SST) lahko poiščete sistemske referenčne kode za logične particije.

#### <span id="page-16-0"></span>*Zasnova logične particije: IOP in preklapljanje naprav:*

Če izberete razdelitev na particije na ravni IOP-ja, lahko preklapljate določene IOP-je in vse nanj priključene naprave med particijami, ki dinamično souporabljajo isto vodilo.

Ko preklopite IOP v drugo particijo, particija, ki je trenutni lastnik IOP-ja, ne sme biti v uporabi.

Preklapljanje zahteva, da odstranite IOP iz trenutne particije in ga dodate v drugo. Dve particiji torej ne moreta istočasno uporabljati IOP-ja in njegovih naprav.

**Opozorilo:** Ko preklapljate IOP-je diskovnih enot, se prepričajte, da so vse diskovne enote, ki pripadajo določenemu IOP-ju, pred tem odstranjene iz pomožnega pomnilniškega prostora in da niso konfigurirane.

#### **S tem povezani pojmi**

["Koncept](#page-13-0) logične particije: V/I particije na ravni vodila in na ravni IOP-ja" na strani 8 Glede na vaše potrebe ima lahko nastavitev ene vrste V/I particije namesto druge določene prednosti.

#### *Zasnova logične particije: označeno sredstvo:*

Označeno sredstvo je IOP, ki ga izberete, ker nadzoruje napravo, ki za primarno particijo opravlja določeno funkcijo.

Naprave, ki opravljajo bistvene funkcije so nadomestna naprava za IPL, ukazna miza particije, IOP za elektronsko podporo kupcem ter sredstvo vira nalaganja.

#### **Naprava nadomestnega IPL**

Sistem uporabi medij v napravi nadomestnega IPL za zagon pri izvedbi IPL-a z izvorom D. Naprava je lahko tračni pogon ali optična naprava. Naprava nadomestnega IPL naloži licenčno notranjo kodo, ki je na zamenljivem mediju, namesto kode, ki je v viru nalaganja.

#### **Ukazna miza particije**

Če uporabljate operacijsko ukazno mizo, morata biti ukazna miza in ECS IOP enaka. Ukazna miza je prva delovna postaja, ki jo sistem aktivira v particiji. Sistem domneva, da bo to ukazno mizo vedno mogoče uporabiti.

#### **IOP elektronske podpore za stranke**

IOP za elektronsko podporo kupcem je komunikacijski IOP, ki ga lahko izberete za elektronsko podporo kupcem v sistemu ali sekundarni particiji. Elektronska podpora kupcem je del operacijskega sistema, iz katerega lahko dostopate do:

- $\bullet$  funkcije za vprašanja in odgovore (Q in A)
- v analize težav, javljanja in upravljanja
- v popravkov (ali začasnih programskih popravkov PTF-jev)
- informacij o IBM-ovih izdelkih
- izmenjave strokovnih informacij.

#### **Sredstvo izvora nalaganja**

Vsaka logična particija mora imeti eno diskovno enoto, ki je določena kot izvor nalaganja. Sredstvo vira nalaganja je IOP z virom nalaganja. Vir nalaganja vsebuje licenčno notranjo kodo in konfiguracijske podatke za logične particije. Sistem s pomočjo vira nalaganja zažene logično particijo. Sistem vedno označi to diskovno enoto kot enoto številka 1.

#### **S tem povezani pojmi**

"Zasnova logične particije: [nadomestne](#page-21-0) naprave za vnovični zagon (IPL) in zamenljive medijske naprave" na strani [16](#page-21-0)

Zamenljiva medijska naprava bere in piše na medij (trak, CD-ROM ali DVD).

"Koncept logičnih particij: izvor [nalaganja"](#page-26-0) na strani 21

Vsaka logična particija mora imeti eno diskovno enoto, ki je določena kot izvor nalaganja.

<span id="page-17-0"></span>["Koncept](#page-25-0) logične particije: ukazne miza" na strani 20 Na vsako particijo mora biti prek IOP-ja priključena ukazna miza.

#### **Zasnova logičnih particij: SPD in PCI:**

Komponente strojne opreme so pakirane v dveh različnih oblikah: System Product Division - SPD ali Peripheral Component Interface - PCI, odvisno od modela strežnika.

V/I vmesniki (IOA-ji) SPD so pakirani z V/I procesorji (IOP-ji) in ne zahtevajo posebnega položaja kartice. Naprava se poveže z režo, v kateri sta IOA in IOP.

IOA-ji PCI so pakirani ločeno od IOP-jev in zahtevajo posebno režo za kartico. IOP v položaju kartice je povezan z IOA-jem v drugi reži za kartico. Naprava se priključi na IOA.

### **Zasnova logične particije: procesor:**

Procesor je naprava, ki izvršuje programirana navodila.

Logične particije podpirajo namenske procesorje in deljene procesorje. Več procesorjev kot imate, večje je število operacij, ki se izvajajo v določenem trenutku. Vaš procesor pošilja informacije in jih sprejema iz različnih delov sistema (strojne in programske opreme).

Procesorji lahko delujejo kot skupina, da zmanjšajo čas računanja, ki ga zahteva operacija. Manj kot je procesorjev v sistemu, daljši je potreben čas računanja. Če je particiji dodeljenih več procesorjev, je število sočasnih operacij večje.

Skupno sistemsko zmogljivost merite v programu za meritev komercialne zmogljivosti procesorja (CPW), ki je za vsak model drugačna. Relativna zmogljivost particije je enaka CPW-ju celotnega sistema pomnoženo s številom procesorjev v logični particiji, deljeno s skupnim številom procesorjev v sistemu.

Relativna zmogljivost logične particije = (CPW) (# procesorjev v logični particiji/skupno # procesorjev).

V oknu za konfiguriranje logičnih particij si lahko ogledate vsa sredstva strojne opreme procesorjev v sistemu. V primarni particiji lahko pogledate tudi, kateri procesorji so v lasti logične particije.

Če procesor med izvajanjem strežnika zataji, zatajijo tudi vse logične particije v tem strežniku (ne samo tista z nedelujočim procesorjem). Če je med vnovičnim zagonom sistema (IPL) odkrita napaka procesorja, upravljalnik konfiguracije logične particije poskusi nastaviti nastavitve procesorja za vse particije na najmanjše vrednosti. Ko to doseže, vsa preostala sredstva porazdeli med particije glede na namen dodelitve. Če najmanjše vrednosti za particijo ni mogoče doseči, vsa sredstva ostanejo v primarni particiji, sekundarne particije pa niso zagnane. V dnevnik dejavnosti izdelka (PAL) na primarni particiji je vnesena postavka s sistemsko referenčno kodo (SRC) B6005342, ki kaže, da minimalne konfiguracije ni mogoče izvesti. PAL primarne particije vsebuje tudi enega ali več vnosov, ki nakazujejo nedelujočo strojno opremo. Napake procesorja si lahko ogledate v dnevniku dejavnosti izdelka (PAL) na primarni particiji.

#### **S tem povezani pojmi**

"Koncept logičnih particij: [pomnilnik"](#page-19-0) na strani 14 Procesorji uporabljajo pomnilnik za začasno shranjevanje informacij.

#### **S tem povezana opravila**

"Prikaz dnevnika [dejavnosti](#page-109-0) izdelka (PAL) za logične particije" na strani 104 S pomočjo namenskih storitvenih orodij (DST) ali sistemskih storitvenih orodij (SST) lahko poiščete sistemske referenčne kode za logične particije.

#### *Koncept logičnih particij: namenski procesor:*

Namenski procesorji so celotni procesorji, ki jih uporabljajo izrecno particije, katerim so dodeljeni. Namenski procesor obravnava obdelavo za specifično logično particijo.

<span id="page-18-0"></span>Če se odločite dodeliti namenske procesorje logični particiji, morate tej particiji dodeliti vsaj en procesor. Podobno velja, če želite odstraniti procesorska sredstva z namenske particije, ko morate s te particije odstraniti vsaj en procesor.

Za prilagoditev spreminjajočim se obremenitvam lahko prenesete namenske procesorje znotraj minimalnih/maksimalnih vrednosti, ki jih določite, ne da bi znova zagnali particijo. Te vrednosti omogočajo vzpostavitev območja, znotraj katerega lahko dinamično prenesete sredstvo, ne da bi znova zagnali logično particijo. Če spremenite minimalne/maksimalne vrednosti, morate znova zagnati particijo. Najmanjše vrednosti določajo, kaj je potrebno za vnovičen zagon particije. Če najmanjša vrednost ne ustreza za vse logične particije, bo znova zagnana samo primarna particija.

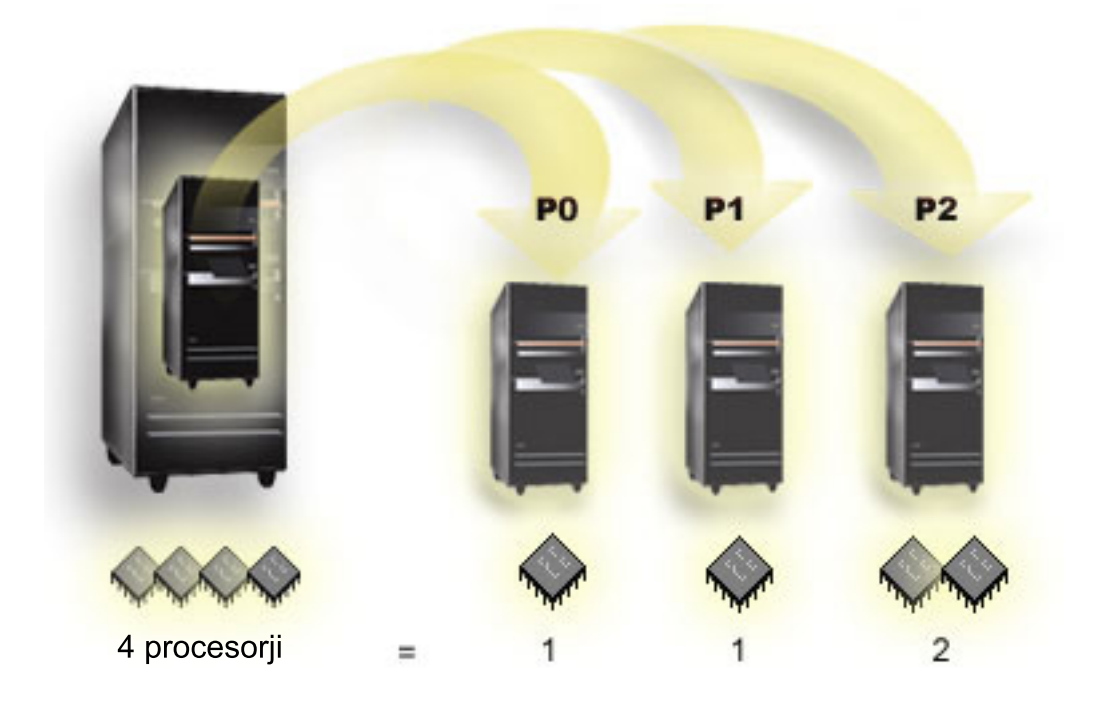

Strežnik s štirimi fizičnimi procesorji ima lahko na primer tri logične particije, od česar je na dveh particijah en namenski procesor, na eni particiji pa dva namenska procesorja.

### **S tem povezani pojmi**

["Določitev](#page-44-0) možnega števila logičnih particij" na strani 39 Število procesorjev, ki jih želite dodati logični particiji, je odvisno od načrtovane obremenitve za particijo in želene ravni zmogljivosti.

#### **S tem povezana opravila**

"Strojna oprema za logične [particije"](#page-10-0) na strani 5 Razumeti morate osnovne pojme strojne opreme in zahteve za razdelitev strežnika na particije.

#### *Zasnova logične particije: področje procesorja v skupni rabi:*

Področje procesorjev v skupni rabi vam omogoča, da logični particiji dodelite delne procesorje.

V tem področju so zadržani fizični procesorji, ki jih souporabljajo logične particije. Za vse particije, ki uporabljajo procesorje v skupni rabi, je mogoče konfigurirati najmanj 0,10 procesorskih enot. Primarna particija lahko pri zagonu sekundarnih particij zahteva več kot 0,10 procesorskih enot, sicer lahko pride do prekinitvenih stanj, kjer komunicirajo sredstva neposredno s primarno particijo. Za določitev ustreznega števila procesorskih enot za primarno in sekundarne particije morate oceniti potrebe za obdelovalno zmogljivost in konfiguracijo particij vsakega sistema.

<span id="page-19-0"></span>Navidezni procesorji so celo število istočasnih operacij, ki jih lahko uporabi operacijski sistem. Predstavljate si lahko, da je procesorska moč enakomerno porazdeljena po teh navideznih procesorjih. Izbira najustreznejšega števila navideznih procesorjev je odvisna od delovne obremenitve v particiji; nekaterim ustreza istočasnost, drugi zahtevajo večjo moč. Priporočljivo je, da ohranite ravnovesje navideznih procesorjev glede na procesorske enote. Če je podanih 1,00 procesorskih enot ali manj, je treba uporabiti 1 navidezni procesor. Če pa je podanih 2,00 procesorskih enot ali manj, je treba uporabiti 2 navidezna procesorja. Če pride do neuravnovešenosti med procesorskimi enotami in navideznimi procesorji, bo morda zmanjšana paketna zmogljivost particije.

Če se želite prilagoditi spreminjajoči se delovni obremenitvi, lahko procesorske enote v skupni rabi nastavite v okviru najmanjših/največjih vrednosti, ki jih določite, ne da bi vam bilo treba znova zagnati particijo. S temi vrednostmi lahko določite območje, v katerem lahko dinamično prenašate sredstva, ne da bi morali znova zagnati logično particijo. Če spremenite največje/najmanjše vrednosti, morate znova zagnati particijo. Najmanjše vrednosti določajo, kaj je potrebno za vnovičen zagon particije. Če najmanjša vrednost ne ustreza za vse logične particije, bo znova zagnana samo primarna particija.

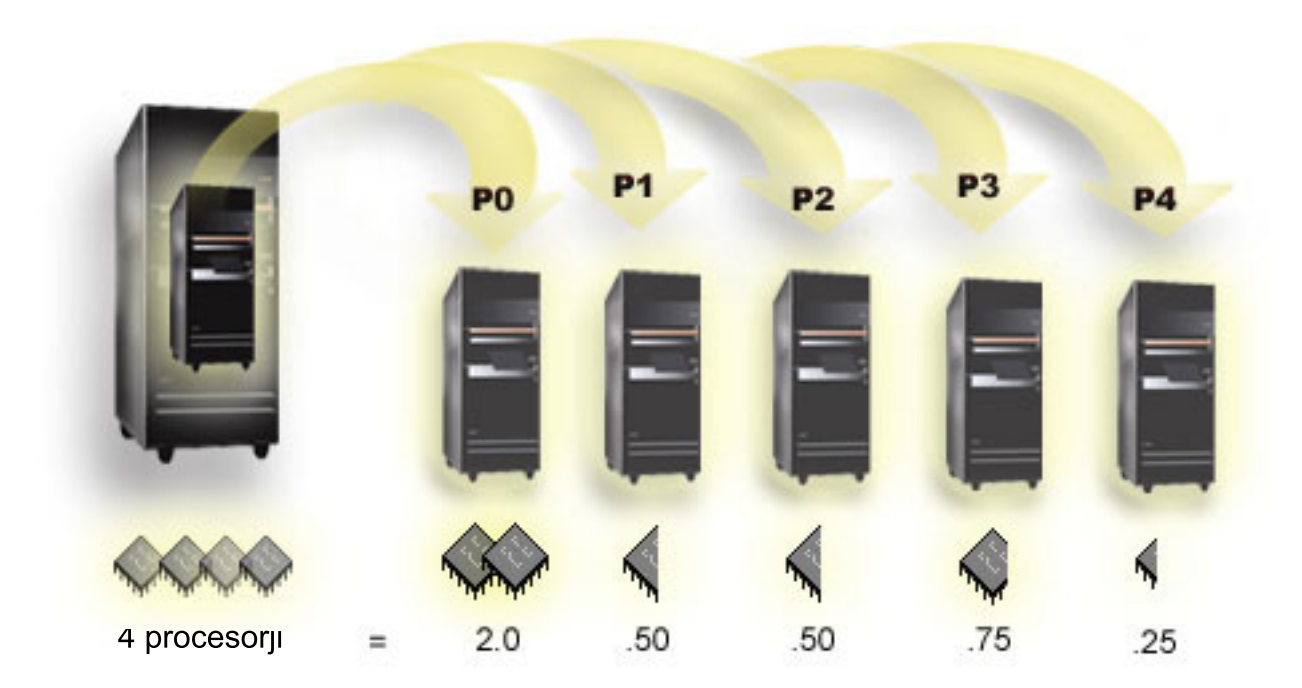

Sistem s 4 procesorji v območju v skupni rabi denimo nudi 4,00 procesorske enote. Pet logičnih particij bi lahko distribuiralo procesorsko moč na naslednji način: Particija 0 ima 2,00 procesorski enoti in 2 navidezna procesorja, particija 1 ima 0,50 procesorske enote in 1 navidezni procesor, particija 2 ima 0,50 procesorske enote in 1 navidezni procesor, particija 3 ima 0,75 procesorske enote in 1 navidezni procesor, particija 4 pa ima 0,25 procesorske enote in 1 navidezni procesor. Vsota 5 procesorskih enot logične particije je manjša ali enaka skupnemu številu procesorskih enot v območju skupne rabe. Skupno število navideznih procesorjev pa je 6.

#### **S tem povezani pojmi**

["Določitev](#page-44-0) možnega števila logičnih particij" na strani 39 Število procesorjev, ki jih želite dodati logični particiji, je odvisno od načrtovane obremenitve za particijo in želene ravni zmogljivosti.

#### **S tem povezana opravila**

"Strojna oprema za logične [particije"](#page-10-0) na strani 5 Razumeti morate osnovne pojme strojne opreme in zahteve za razdelitev strežnika na particije.

#### **Koncept logičnih particij: pomnilnik:**

Procesorji uporabljajo pomnilnik za začasno shranjevanje informacij.

<span id="page-20-0"></span>Pomnilniške zahteve za particije so odvisne od konfiguracije particij, dodeljenih V/I sredstev in uporabljenih aplikacij. Ko izdelate particijo, ji morate dodati celo število megabajtov pomnilnika (1 MB = 1024 x 1024 bajtov). Primarna particija potrebuje vsaj 256 Mb pomnilnika, vendar pa ga glede na uporabljene konfiguracijske vrednosti lahko potrebuje tudi več. Sekundarne particije, na katerih se izvaja V4R4 in V4R5, potrebujejo vsaj 64 Mb, sekundarne particije, na katerih se izvaja V5R1 in V5R2, pa vsaj 128 Mb pomnilnika. Glede na uporabljene konfiguracijske vrednosti lahko sekundarna particija potrebuje več kot 128 Mb.

Pomnilnik na vsaki logični particiji deluje znotraj svojih dodeljenih najmanjših in največjih vrednosti. Pomnilnik lahko dinamično prenašate med logičnimi particijami V5R1 in V5R2, ne da bi znova zagnali prizadete particije, vendar mora biti zahteva za prenos pomnilnika znotraj območja najmanjših in največjih vrednosti, ki ste jih podali med izdelovanjem particije. Če zahtevate dinamični prenos pomnilnika med particijami, je ta pomnilnik odstranjen in dodan v osnovno pomnilniško področje vsake od particij (področje \*BASE). To ne vpliva na zasebna ali deljena pomnilniška področja. Če zahteva za prenos preseže količino razpoložljivega pomnilnika v osnovnem področju, bo sistem po ohranitvi minimalne količine pomnilnika, potrebne v osnovnem področju, sprostil samo prekomerne pomnilniške strani. Ta vrednost je določena s sistemsko vrednostjo za najmanjšo velikost osnovnega pomnilnika (QBASPOOL). Da bi sistem preprečil izgubo podatkov med prenosom pomnilnika, najprej zapiše podatke iz pomnilniških strani na diske in šele nato omogoči pomnilniške strani za drugo particijo. Glede na količino pomnilnika, ki jo želite prenesti, lahko ta zahteva traja nekaj časa.

Vsaka particija bo sporočila svojo najmanjšo izvajalno velikost pomnilnika. Ta vrednost je ocena, ki kaže, koliko pomnilnika na particiji je zaklenjenega za to particijo in ga ni mogoče dinamično prenesti. Zmanjšanje števila procesorjev ali niti znotraj particije ali sprememba področja \*BASE vplivata na izvajalni minimum.

Celoten pomnilnik, ki ga dodelite logični particiji, morda ne bo na voljo za uporabo particije. Dodatna obremenitev zaradi statičnega pomnilnika, zahtevanega za podporo dodeljenemu največjemu pomnilniku, bo vplivala za rezerviran ali skrit pomnilnik. Dodatna obremenitev zaradi statičnega pomnilnika bo vplivala tudi na najmanjšo velikost pomnilnika particije.

Najmanjšo velikost pomnilnika, dodeljenega particiji, lahko spremenite samo z vnovičnim zagonom particije, toda po spremembi največje dovoljene velikosti pomnilnika morate izvesti vnovični zagon celotnega sistema, morda pa boste morali nastaviti tudi večjo minimalno pomnilniško vrednost.

Če pride do pomnilniške napake, bo sistem poskusil prilagoditi minimalne vrednosti za vse particije. Če so vse minimalne vrednosti izpolnjene, se bodo sekundarne particije znova zagnale z vsemi dodatnimi sredstvi, ki so sorazmerno porazdeljena glede na njihovo dodelitev. Če vse minimalne vrednosti niso izpolnjene, bo sistem postavil vsa sredstva na primarno particijo in ne bo uspel izvesti vnovičnega zagona. Pri tem bo vrnil napako B6005343, povezano z zaščiteno konfiguracijo particije in dnevnikom dejavnosti izdelka (PAL). Pomnilniške napake si lahko ogledate v dnevniku dejavnosti izdelka na primarni particiji.

#### **S tem povezani pojmi**

["Koncept](#page-12-0) logične particije: vodilo" na strani 7

Vodilo je prevodnik, ki se uporablja za prenašanje signalov ali toka.

"Zasnova logične particije: [procesor"](#page-17-0) na strani 12

Procesor je naprava, ki izvršuje programirana navodila.

"Vnovični zagon in izključitev sistema z logičnimi [particijami"](#page-86-0) na strani 81 Naučite se varno znova zagnati in izklopiti sistem z logičnimi particijami.

# **S tem povezana opravila**

"Prikaz dnevnika [dejavnosti](#page-109-0) izdelka (PAL) za logične particije" na strani 104

S pomočjo namenskih storitvenih orodij (DST) ali sistemskih storitvenih orodij (SST) lahko poiščete sistemske referenčne kode za logične particije.

### **Koncept logičnih particij: diskovne enote:**

Na diskovne enote shranjujemo podatke. Strežnik lahko te podatke kadarkoli uporabi ali znova uporabi. Podatki so trajnejši od pomnilnika, vendar jih lahko zbrišete.

<span id="page-21-0"></span>Diskovnih enot v IOP-ju ne morete ločiti na različne logične particije. Na katerikoli logični particiji lahko izdelate uporabniške pomožne pomnilniške prostore (ASP-je), ne morete pa izdelati ASP-ja na več particijah. Vse diskovne enote, ki jih dodelite ASP-ju, morajo biti z iste logične particije.

Izdelate lahko tudi neodvisno pomožno pomnilniško področje (ASP). Neodvisni ASP je zbirka diskovnih enot, ki jih lahko preklopite v stanje brez povezave ali v način, v katerem niso na voljo, neodvisno od drugih diskovnih področij, saj so podatki v neodvisnem ASP-ju samostojni. Neodvisni ASP lahko tudi preklopite v povezano stanje ali v način, v katerem je na voljo, med tem ko je sistem aktiven, ne da bi izvedli vnovični zagon.

Strežnik vzdržuje konfiguracijske podatke logične particije na diskovni enoti, ki jo določite kot izvor nalaganja za vsako logično particijo.

Pri prenosu diskovnih enot morate počistiti vse konfiguracijske podatke logične particije, ki jih vsebujejo.

#### **S tem povezani pojmi**

"Koncept logičnih particij: izvor [nalaganja"](#page-26-0) na strani 21

Vsaka logična particija mora imeti eno diskovno enoto, ki je določena kot izvor nalaganja.

["Zasnova](#page-14-0) logične particije: IOP" na strani 9

IOP se priključi na sistemsko V/I vodilo in enega ali več vhodno/izhodnih vmesnikov (IOA-jev). IOP obdeluje navodila strežnika in z uporabo IOA-jev krmili V/I naprave.

Diskovna področja

Uporaba neodvisnih diskovnih področij

#### **S tem povezana opravila**

"Čiščenje konfiguracijskih podatkov particije iz [nekonfiguriranih](#page-130-0) diskovnih enot" na strani 125 Če prenašate diskovne enote med logičnimi particijami ali strežniki, boste morda morali zbrisati stare konfiguracijske podatke, preden bo strežnik lahko znova uporabljal logično particijo.

*Zasnova logične particije: nadomestne naprave za vnovični zagon (IPL) in zamenljive medijske naprave:*

Zamenljiva medijska naprava bere in piše na medij (trak, CD-ROM ali DVD).

Za vsako logično particijo morate imeti na razpolago bodisi trak bodisi optično napravo (zgoščenko ali DVD). Sistem nekatere od teh naprav uporabi tudi kot nadomestno napravo za vnovični zagon ali IPL ter kot nadomestno namestitveno napravo.

Logične particije lahko (odvisno od nastavitve strojne opreme) souporabljajo trak ali optično napravo in IOP za pripenjanje. Vendar pa lahko napravo naenkrat uporablja samo ena particija. Če želite preklopiti naprave med particijami, morate prenesti IOP z napravo v skupni rabi v želeno logično particijo. Dodatne informacije o prenosu IOP-ja boste našli v temi IOP koncepta logičnih particij.

# **Naprava nadomestnega IPL-a**

Ko izvedete IPL vira D, sistem za zagon uporabi medij v tej napravi. Nadomestna naprava za IPL naloži licenčno notranjo kodo, ki je na zamenljivem mediju, namesto kode, ki je v viru nalaganja. Morda tudi namesti sistem.

#### **S tem povezani pojmi**

["Zasnova](#page-16-0) logične particije: označeno sredstvo" na strani 11

Označeno sredstvo je IOP, ki ga izberete, ker nadzoruje napravo, ki za primarno particijo opravlja določeno funkcijo.

["Zasnova](#page-14-0) logične particije: IOP" na strani 9

IOP se priključi na sistemsko V/I vodilo in enega ali več vhodno/izhodnih vmesnikov (IOA-jev). IOP obdeluje navodila strežnika in z uporabo IOA-jev krmili V/I naprave.

"Koncept logičnih particij: izvor [nalaganja"](#page-26-0) na strani 21

Vsaka logična particija mora imeti eno diskovno enoto, ki je določena kot izvor nalaganja.

#### **S tem povezana opravila**

"Strojna oprema za logične [particije"](#page-10-0) na strani 5 Razumeti morate osnovne pojme strojne opreme in zahteve za razdelitev strežnika na particije.

*Zahteve logičnih particij za naprave nadomestnega IPL-a:*

Ko definirate particije, morate z optičnega nosilca ali traku naložiti licenčno notranjo kodo in operacijski sistem na diskovno enoto z izvorom nalaganja za logično particijo.

Med nastavitvijo particije morate izbrati, kateri V/I procesor (IOP) se bo povezal z napravo nadomestnega nalaganja začetnega programa (IPL-a) (tračna ali optična naprava).

Kot napravo nadomestnega IPL-a lahko uporabite IBM-ovo zunanjo tračno napravo ali njej enakovredno napravo, priključeno na OIA, ki podpira nadomestni IPL in jo lahko priključite v sistem, v katerem je mogoče izdelati particije. V sistemih 6xx, 7xx in Sxx ni na voljo podpora za zunanje pogone CD-ROM. Za strežnike 8xx lahko priključite v 2768 zunanji CD-ROM 7210.

**Opomba:** Če priključite kot napravo nadomestnega IPL-a zunanji CD-ROM, mora ta uporabljati naslov enote strojne opreme 5, naslov enote 6 ali naslov enote 7. Naslednja tabela prikazuje prevode iz SCSI v naslove enot strojne opreme.

| Naslov SCSI | Naslov enote |
|-------------|--------------|
|             |              |
|             |              |
|             |              |

*Tabela 1. Pretvorba iz SCSI v naslov enote*

# **Problematika, povezane z IOP-jem**

Z IOP-jem je povezana naslednja problematika:

- v Če želite z enim IOP-jem SPD nuditi podporo za optične in tračne pogone, morate uporabiti 2624, ki podpira samo notranje tračne pogone 6380 in 6390.
- v IOP 2624 ne podpira optičnih in tračnih pogonov v integriranih razširitvenih enotah SPD 9364 in 9331 (strežniki 620 in 720) ali v 5064 in 9331 (strežniki S20 in 720).
- v Preklop naprav nadomestnega IPL-a z notranje primarne particije (optični in tračni pogoni) na sekundarne particije podpirajo samo strežniki 650, 740 in S40.

Za naprave nadomestnega IPL-a veljajo naslednje zahteve:

- v pravila za IOP [nadomestnega](#page-23-0) IPL-a na sekundarni particiji
- v pravila za notranjo napravo [nadomestnega](#page-24-0) IPL-a na sekundarni particiji
- v druga [pravila,](#page-24-0) povezana z napravo nadomestnega IPL-a

Orodje za [preverjanje](http://www.ibm.com/eserver/iseries/lpar/sysdesign.htm) LPAR (LVT)  $\overline{X}$ , kot tudi priročnik System Handbook, podajata notranje tračne naprave nadomestnega IPL-a, ki jih podpirajo logične particije na osnovi urejenega strežnika.

Naslednja tabela prikazuje notranje naprave CD-ROM nadomestnega IPL-a, ki jih podpirajo logične particije.

*Tabela 2. Podprte notranje naprave CD-ROM*

| Koda notranje optične   810, 820, 825, 870, 890<br>naprave | 830/8405065/5066 <br>5074/5079 | 620/720/S20 | Vsi drugi sistemi |
|------------------------------------------------------------|--------------------------------|-------------|-------------------|
| 16325                                                      |                                |             |                   |
| 16425                                                      |                                |             |                   |

<span id="page-23-0"></span>*Tabela 2. Podprte notranje naprave CD-ROM (nadaljevanje)*

| Koda notranje optične   810, 820, 825, 870, 890<br>naprave | 830/840 5065/5066<br>5074/5079 | 620/720/S20 | Vsi drugi sistemi |
|------------------------------------------------------------|--------------------------------|-------------|-------------------|
| 6005                                                       |                                |             |                   |
| 14525                                                      |                                |             |                   |

# **Pravila za IOP nadomestnega IPL-a na sekundarni particiji**

Zahteve za strojno opremo dovoljujejo, da uporabite kot IOP nadomestnega IPL-a na sekundarni particiji samo določene IOP-je. Nekateri od teh IOP-jev morajo biti na določenih mestih za kartico v razširitvenih enotah. Za IOP, ki ga podate med nastavitvijo particije, mora veljati naslednje:

| <b>IOP-ji SPD</b> | Opis                                       | Mesto kartice 5072/5073 | Mesto kartice 5064/9364 |
|-------------------|--------------------------------------------|-------------------------|-------------------------|
| 2621              | Priključek zamenljive medijske<br>naprave  | katerikoli              | katerikoli              |
| 2624              | Krmilnik pomnilniške naprave               | 3                       | S <sub>0</sub> 2        |
| 2644              | Priključek magnetnega traku<br>34xx        | katerikoli              | katerikoli              |
| 6501              | Krmilnik tračnega ali<br>diskovnega pogona | katerikoli              | katerikoli              |
| 6513              | Krmilnik notranjega tračnega<br>pogona     | 3                       | S <sub>0</sub> 2        |
| 6534              | Krmilnik magnetnega medija                 | katerikoli              | katerikoli              |

*Tabela 3. Postavitev IOP-ja nadomestnega IPL-a SPD*

*Tabela 4. Postavitev IOP-ja nadomestnega IPL-a PCI v 5064/9364, 5065/5066*

| <b>IOP PCI</b> | Opis       |                                                                                                    |                                                             |                                                                             |  |
|----------------|------------|----------------------------------------------------------------------------------------------------|-------------------------------------------------------------|-----------------------------------------------------------------------------|--|
| 2809, 2824     |            | IOP delovne postaje PCI WAN/LAN<br>Opomba: Čeprav opis 2809 ali 2824 tega ne pove, le-ta podpira CD-ROM in tračno napravo z enim od<br>nasledniih V/I vmesnikov (OIA-jev). |                                                             |                                                                             |  |
|                | PCI IOA    | Opis                                                                                                    | Mesto kartic je IOP/IOA   Mesta kartic IOP/OIA<br>5064/9364 | 5065/5066                                                                   |  |
|                | 2726, 2768 | Krmilnik diskovne enote  <br><b>PCI RAID</b>                                                                                                    | E15/E16                                                     | Ni na voljo                                                                 |  |
|                | 2729       | Krmilnik magnetnega<br>medija PCI                                                                                                    | $E10/E11$ ali $E05/E06$                                     | $C3/C4$ <sup>1</sup> ali $C8/C9$ <sup>1</sup> ali<br>$C13/C14$ <sup>1</sup> |  |
|                | 2741       | Krmilnik diskovne enote  <br><b>PCI RAID</b>                                                                                                    | E15/E16                                                     | Ni na voljo                                                                 |  |
|                | 2748       | Krmilnik diskovne enote $ E15/E16 $<br><b>PCI RAID</b>                                                                                                    |                                                             | C3/C4 <sup>2</sup>                                                          |  |
| Opombe:        |            |                                                                                                    |                                                             |                                                                             |  |

1. Samo priključek zunanjega tračnega pogona

2. Samo priključek CD-ROM-a ali notranjega tračnega pogona

| <b>IOP PCI</b>               | Opis                                                                                                    |                                    |  |
|------------------------------|----------------------------------------------------------------------------------------------------|------------------------------------|--|
| 2843, 2844, 284C, 284B, 9943 | IOP delovne postaje PCI WAN/LAN<br><b>Opomba:</b> 284C je podprt samo na strežniku 820. 284B je podprt samo na 5075. Vsi<br>drugi strežniki in razširitvene enote lahko uporabljajo 2843, 2844 ali 9943. |                                    |  |
|                              | PCI IOA                                                                                                    | Mesta kartic 8xx, 5074, 5075, 5079 |  |
|                              | 2749                                                                                                    | Katerakoli reža IOA                |  |
|                              | 2757                                                                                                    | Katerakoli reža IOA                |  |
|                              | 2768                                                                                                    | Katerakoli reža IOA                |  |
|                              | 2778                                                                                                    | Katerakoli reža IOA                |  |
|                              | 2782                                                                                                    | Katerakoli reža IOA                |  |
|                              | 4748                                                                                                    | Katerakoli reža IOA                |  |
|                              | 4778                                                                                                    | Katerakoli reža IOA                |  |
|                              | 5702                                                                                                    | Katerakoli reža IOA                |  |
|                              | 5703                                                                                                    | Katerakoli reža IOA                |  |

<span id="page-24-0"></span>*Tabela 5. Postavitev IOP-ja nadomestnega IPL-a PCI v 8xx, 5074, 5075, 5079*

# **Pravila za notranje naprave nadomestnega IPL-a na sekundarni particiji**

Naprava nadomestnega IPL-a je v isti razširitveni enoti kot njen krmilni IOP. Postavljena mora biti takole:

*Tabela 6. Postavitev notranjih naprav nadomestnega IPL-a*

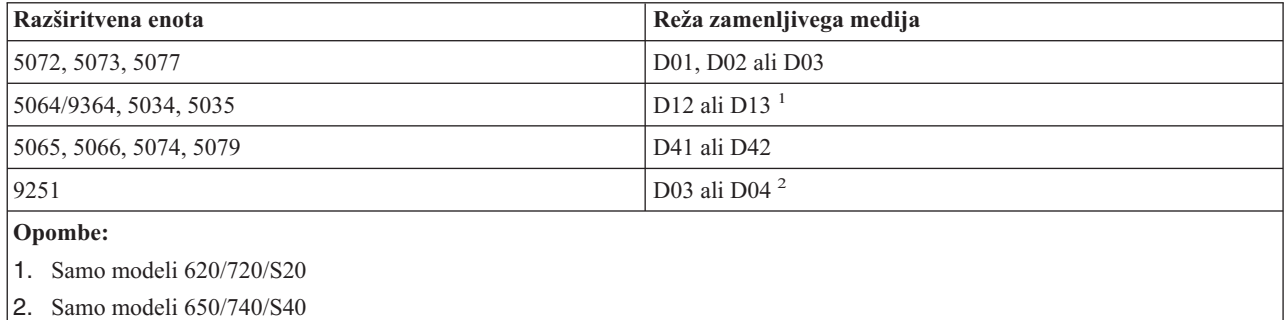

Notranje naprave zamenljivih medijev so:

- 1/4-palčni trak četrt-palčne kasete (QIC)
- 8 mm trak
- v CD-ROM

### **Druga pravila za nadomestni IPL na sekundarni particiji**

- v Naprava nadomestnega IPL-a mora biti povezana z vodilom SCSI 0.
- v IOP nadomestnega IPL-a podate med nastavitvijo particije.
- v Če je IOP nadomestnega IPL-a priključen na 2624 (SPD), velja naslednje:
	- 1/4-palčni trak QIC mora biti 6380 ali 6390
	- 2624 ne podpira tračnih pogonov ali pogonov CD-ROM v razširitveni enoti SPD 5064/9364 (modeli 620/720/S20).
- Pogoni CD-ROM niso podprti v 6513 (SPD)
- v 2726, 2741, 2757, 2782, 5702 in 5703 prav tako podpirajo diskovne pogone. Teh IOA-jev ne uporabljajte za priključevanje zamenljivih medijev, ki bodo preklopljeni med particijami, če so priključeni tudi diskovni pogoni.

<span id="page-25-0"></span>Informacije o vseh podprtih notranjih komponentah trakov in CD-ROM-ov ter IOP-jev, na katere jih morate priključiti, boste našli v LVT-ju in v priročniku System Handbook.

*Koncept logične particije: ukazne miza:*

Na vsako particijo mora biti prek IOP-ja priključena ukazna miza.

Na vsako particijo mora biti prek IOP-ja priključena ukazna miza. Ukazna miza je prva delovna postaja, ki jo aktivira sistem. Sistem domneva, da bo ta ukazna miza vedno mogoče uporabiti. Do namenskih storitvenih orodij (DST) lahko dostopite samo s te ukazne mize.

Ukazna miza sekundarne particije je lahko delovna postaja twinax, lokalna ukazna miza v omrežju ali lokalna ukazna miza, neposredno priključena na strežnik.

**Opozorilo:** Če nameravate uporabljati lokalno ukazno mizo operacijske ukazne mize v omrežju in imate OIA twinax na istem IOP-ju, je mogoče, da se delovna postaja twinax pojavi prva in postane ukazna miza. To lahko rešite tako, da dodelite OIA twinax drugemu IOP-ju, konfigurirate terminal na naslovu, ki ni 0 ali prekinete povezavo naprave s kablom twinax.

Za konfiguracijo, v kateri je lokalna ukazna miza operacijske ukazne mize neposredno priključena na strežnik, mora biti IOP ukazne mize označen kot IOP ukazne mize in elektronske podpore za stranke (ECS).

Za vsak drug tip ukazne mize, vključno z lokalno ukazno mizo operacijske ukazne mize v omrežni konfiguraciji, uporablja operacijska ukazna miza komunikacijsko kartico obroča z žetonom ali ethernet; preprosto prikažite želeni tip IOP-ja in izberite želenega v oknu Nova logična particija - ukazna miza.

#### **S tem povezani pojmi**

["Zasnova](#page-16-0) logične particije: označeno sredstvo" na strani 11 Označeno sredstvo je IOP, ki ga izberete, ker nadzoruje napravo, ki za primarno particijo opravlja določeno funkcijo.

["Zasnova](#page-14-0) logične particije: IOP" na strani 9

IOP se priključi na sistemsko V/I vodilo in enega ali več vhodno/izhodnih vmesnikov (IOA-jev). IOP obdeluje navodila strežnika in z uporabo IOA-jev krmili V/I naprave.

#### **S tem povezana opravila**

"Strojna oprema za logične [particije"](#page-10-0) na strani 5 Razumeti morate osnovne pojme strojne opreme in zahteve za razdelitev strežnika na particije.

*Koncept logičnih particij: razširitvena enota:*

Številnim strežnikom iSeries lahko dodate razširitvene enote, ki podpirajo dodatne komponente in naprave.

Če želite na strežniku iSeries izdelati logične particije, boste najverjetneje morali dodati razširitveno enoto. Razširitvena enota bo vsebovala dodatno strojno opremo, potrebno za vsako logično particijo.

Na voljo so različne vrste razširitvenih enot. Nekatere razširitvene enote lahko nudijo podporo samo za diskovne enote (pomnilniška razširitvena enota), druge pa podporo za raznoliko strojno opremo (sistemska razširitvena enota). To je odvisno od vrste vodil in IOP-jev, ki so nameščeni na enoti.

Razširitvene enote običajno vsebujejo enega ali dve sistemski V/I vodili s številnimi IOP-ji, ki nadzorujejo različne V/I naprave.

#### **S tem povezani pojmi**

["Koncept](#page-12-0) logične particije: vodilo" na strani 7

Vodilo je prevodnik, ki se uporablja za prenašanje signalov ali toka.

<span id="page-26-0"></span>["Zasnova](#page-14-0) logične particije: IOP" na strani 9

IOP se priključi na sistemsko V/I vodilo in enega ali več vhodno/izhodnih vmesnikov (IOA-jev). IOP obdeluje navodila strežnika in z uporabo IOA-jev krmili V/I naprave.

#### **S tem povezana opravila**

"Strojna oprema za logične [particije"](#page-10-0) na strani 5

Razumeti morate osnovne pojme strojne opreme in zahteve za razdelitev strežnika na particije.

#### *Koncept logičnih particij: izvor nalaganja:*

Vsaka logična particija mora imeti eno diskovno enoto, ki je določena kot izvor nalaganja.

Izvor nalaganja vsebuje licenčno notranjo kodo in konfiguracijske podatke za logične particije. Strežnik uporablja izvor nalaganja za zagon logične particije, in vedno določi to diskovno enoto kot enoto številka 1.

Konfiguracijski podatki logične particije na izvoru nalaganja primarne particije predstavljajo glavno kopijo. Strežnik s to kopijo preveri integriteto konfiguracijskih podatkov, ki jih vzdržuje v izvoru nalaganja vsake logične particije.

Vsakič, ko zbrišete izvor nalaganja logične particije, morate obnoviti konfiguracijske podatke logične particije. Na sekundarni particiji strežnik znova napiše podatke samodejno s pomočjo glavne kopije s primarne particije. Na primarni particiji morate konfiguracijske podatke obnoviti ročno.

Če prenesete izvor nalaganja za logično particijo na drug strežnik ali na drugo logično particijo kot nekonfigurirano diskovno enoto, morate počistiti konfiguracijske podatke, ki jih vsebuje. S tem obnovitvenim dejanjem odpravite težave v konfiguracijskih podatkih.

### **S tem povezani pojmi**

["Zasnova](#page-16-0) logične particije: označeno sredstvo" na strani 11

Označeno sredstvo je IOP, ki ga izberete, ker nadzoruje napravo, ki za primarno particijo opravlja določeno funkcijo.

["Koncept](#page-20-0) logičnih particij: diskovne enote" na strani 15

Na diskovne enote shranjujemo podatke. Strežnik lahko te podatke kadarkoli uporabi ali znova uporabi. Podatki so trajnejši od pomnilnika, vendar jih lahko zbrišete.

"Zasnova logične particije: [nadomestne](#page-21-0) naprave za vnovični zagon (IPL) in zamenljive medijske naprave" na strani [16](#page-21-0)

Zamenljiva medijska naprava bere in piše na medij (trak, CD-ROM ali DVD).

["Zasnova](#page-14-0) logične particije: IOP" na strani 9

IOP se priključi na sistemsko V/I vodilo in enega ali več vhodno/izhodnih vmesnikov (IOA-jev). IOP obdeluje navodila strežnika in z uporabo IOA-jev krmili V/I naprave.

#### **S tem povezana opravila**

"Obnovitev [konfiguracijskih](#page-126-0) podatkov logične particije" na strani 121

To možnost lahko uporabite za obnovitev konfiguracijskih podatkov logične particije, če se na eni od sekundarnih particij izvaja operacijski sistem i5/OS. Ta postopek je del obnovitve celotnega strežnika.

"Čiščenje konfiguracijskih podatkov particije iz [nekonfiguriranih](#page-130-0) diskovnih enot" na strani 125

Če prenašate diskovne enote med logičnimi particijami ali strežniki, boste morda morali zbrisati stare konfiguracijske podatke, preden bo strežnik lahko znova uporabljal logično particijo.

*Pravila postavitve izvora nalaganja za sekundarne particije:*

Vsaka logična particija zahteva diskovno enoto izvora nalaganja.

Izvor nalaganja vsebuje licenčno notranjo kodo. Strežnik uporablja izvor nalaganja za zagon particije. Vsaka sekundarna particija ima specifično postavitev reže za svoj izvor nalaganja glede na tip sistemske ali razširitvene enote, na kateri je nameščena. Za nadzorovanja diskovne enote izvora nalaganja za vsako particijo sta potrebna IOP in IOA.

**Opozorilo:** Podane informacije ne nadomeščajo orodja za preverjanje veljavnosti LPAR in jih uporabite kot vir z izhodnimi podatki LVT. Služijo naj vam kot pomoč pri postavitvi izvora nalaganja za sekundarne particije.

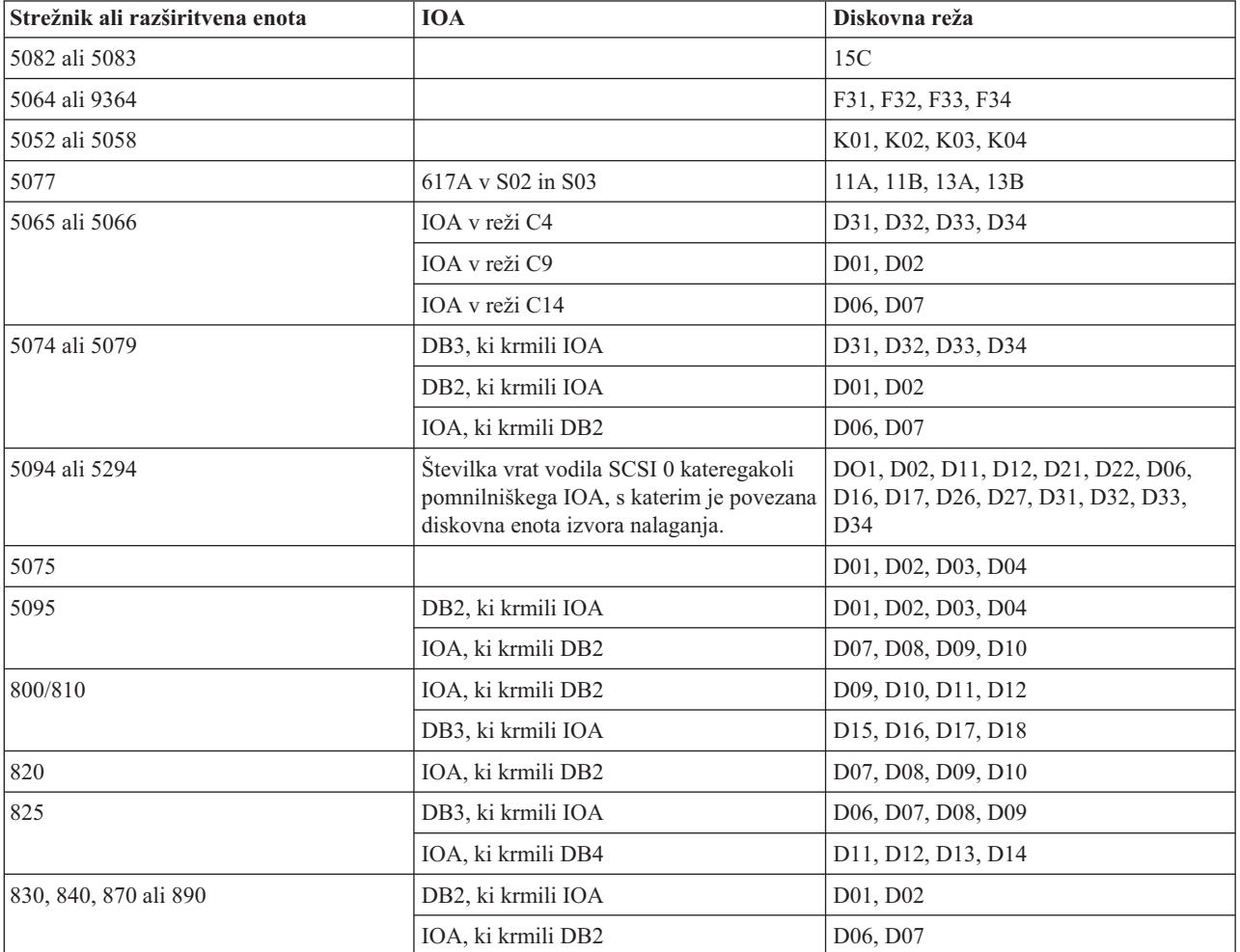

Disk izvora nalaganja za sekundarno particijo mora biti postavljen takole:

Za vsako postavitev izvora nalaganja sekundarne particije morate upoštevati naslednja pravila:

- v IOP izvora nalaganja podate pri izdelavi particije.
- v Stiskanje diska za disk izvora nalaganja morate onemogočiti.
- v Diskovne enote morajo imeti vsaj 1 Gb uporabne zmogljivosti.

**Opozorilo:** 1 Gb datoteke, zaščitene s pariteto (6602 ali 6605) ni mogoče uporabiti.

- v Zrcaljenje diska zahteva dve diskovni napravi izvora nalaganja v veljavnih položajih izvora nalaganja.
- v Zunanjih diskovnih enot ni mogoče uporabiti.
- v Za dodatno zmogljivost pomnilnika, ko so zadovoljene posebne zahteve za disk izvora nalaganja, lahko uporabite katerikoli IOP ali IOA, ki ga je mogoče priključiti v sistem, ki ima lahko logične particije.
- v Vsaka particija ima lasten pomnilnik ene ravni, in torej tudi lastno konfiguracijo ASP. Za konfiguracijo ASP znotraj particije veljajo ista pravila kot v sistemu brez logičnih particij.
- v Zaščito diska lahko definirate za particijo na enak način kot za neparticioniran sistem: paritetna zaščita (RAID), zrcaljenje ali mešano. Zrcaljenje na ravni vodila zahteva dve vodili na particiji. Razdeljevanje na particije na ravni IOP zahteva dva diskovna IOP-ja na particiji.
- v Diskovnih enot, ki jih že uporablja logična particija, ni mogoče dodati na drugo logično particijo. Preden dodate diskovne enote na drugo particijo, jih morate najprej odstraniti iz konfiguracije particije, ki uporablja diskovne enote. Na ta način sistem samodejno prenese vse uporabniške ali sistemske podatke na druge diskovne enote v istem ASP-ju.
- v Za 5094 ali 5294 lahko priključite diskovne enote izvora nalaganja na največ 9 pomnilniških OIA-jev. 5094 ali 5294 ima lahko diskovne enote izvora nalaganja za največ šest sekundarnih particij.

### **Licenciranje programske opreme in licenčni programi za logične particije**

Spoznajte način licenciranja programske opreme in določanja cen za IBM-ove izdelke na strežniku iSeries z logičnimi particijami.

Na strojni opremi, ki je dodeljena vsaki particiji, obstajajo in delujejo unikatna sredstva programske opreme. Ta sredstva programske opreme vključujejo ločene izvode licenčne notranje kode i5/OS in drugih licenciranih programskih izdelkov. Poleg tega so za vsako logično particijo unikatni tudi kode jezikovnih možnosti, zaščita, uporabniški podatki, večina sistemskih vrednosti ter izdaja in popravki programske opreme (ali začasni popravki programa).

Način licenciranja programske opreme je odvisen od izdelka. Vsak ponudnik rešitev je razvil lastno strategijo licenciranja. IBM-ove izdelke programske opreme, licencirane po skupini procesorjev, lahko uporabite na katerikoli particiji. Vse kar morate narediti, je kupiti eno licenco za strežnik iSeries, nato pa lahko namestite izdelek na poljubno particijo. Cena IBM-ovih izdelkov, ki temeljijo na številu uporabniku, je odvisna od skupnega števila uporabnikov na vseh particijah strežnika iSeries.

Pri licenciranju programske opreme in določanju cen za IBM-ove izdelke programske opreme na strežnikih z več particijami se v glavnem držimo trenutnih načel licenciranja in določanja cen. Ceno za izdelke, ki temeljijo na številu procesorjev, in se izvajajo v okolju z logičnimi particijami, določimo v skladu s skupino računalniške programske opreme podrejenega modela strojne opreme iSeries. IBM-ovi izdelki programske opreme z enkratnim plačilom, temelječi na številu procesorjev, imajo licenco za sočasno izvajanje na vseh particijah strežnika. Ceno IBM-ovih izdelkov, ki temeljijo na številu uporabnikov, določimo glede na skupno število uporabnikov na vseh particijah strežnika iSeries.

V okolju z logičnimi particijami so na voljo funkcije za upravljanje licenc za programsko opremo, ki trenutno obstajajo v i5/OS. Upravljanje licenc za programsko opremo nudi podporo za različne cenovne modele, ki jih običajno uporabljajo neodvisni prodajalci programske opreme za iSeries za licenciranje svojih izdelkov na strežniku iSeries.

Za upravljanje licenc programske opreme so na voljo 3 tipi uporabe: registrirani uporabniki, sočasni uporabnik in procesorji. Vsi trije spremljajo uporabo strežnika in lahko uveljavijo število uporabnikov za licenciran izdelek na več logičnih particijah strežnika iSeries.

#### **Problematika deljenega procesorskega področja za i5/OS licenčne pogodbe:**

Na strojni opremi, ki je dodeljena vsaki particiji, obstajajo in delujejo unikatna sredstva programske opreme.

Ta sredstva programske opreme vključujejo ločene izvode licenčne notranje kode i5/OS in drugih licenčnih programov. Poleg tega so za vsako logično particijo unikatni tudi kode jezikovnih možnosti, zaščita, uporabniški podatki, večina sistemskih vrednosti ter izdaja in popravki programske opreme (ali začasni popravki programa).

Če uporabite deljeno procesorsko področje, morate paziti na največje število navideznih procesorjev, ki jih dodelite vsaki particiji na strežniku. Glede na konfiguracijo logičnih particij boste morda morali z i5/OS licenčno pogodbo kupiti dodatne i5/OS licence za zagotovitev skladnosti. Pri IBM-u zaokrožimo število licenc za programsko opremo, ki jih morate kupiti, na najbližje celo število. Toda IBM vam ne bo nikoli računal več licenc za programsko opremo kot je fizičnih procesorjev na strežniku.

Denimo, da so v podjetju Y kupili 2 i5/OS licenci. Podjetje X ima strežnik s tremi procesorji in štirimi logičnimi particijami. Vse štiri particije uporabljajo deljeno procesorsko področje. Konfiguracija particij je sledeča:

| Ime particije | Operacijski sistem | Procesorske enote, ki jih<br>uporablja vsaka particija | Skupno število procesorskih<br>enot |
|---------------|--------------------|--------------------------------------------------------|-------------------------------------|
| Particija A   | i5/OS              | 0,25                                                   | 2,0                                 |
| Particija B   | i5/OS              | 1,75                                                   |                                     |
| Particija C   | Linux              | 0.25                                                   | 1,0                                 |
| Particija D   | Linux              | 0.75                                                   |                                     |

*Tabela 7. Konfiguracija logičnih particij v skladu z licenčno pogodbo*

Konfiguracija iz prejšnje tabele je v skladu z licenčno pogodbo podjetja Y, ker i5/OS particije uporabljata samo dve procesorski enoti v deljenem procesorskem področju. Toda podjetju Y se pri tej konfiguraciji lahko hitro zgodi, da ne bo več v skladu z i5/OS licenčno pogodbo.

Denimo, da skrbnik sistema izklopi particijo C in prenese njene procesorske enote na particijo A. Tako se skupno število procesorskih enot, ki jih uporabljajo i5/OS particije, poveča na 2,25 enot. Naslednja tabela kaže novo konfiguracijo particij.

| Ime particije            | Operacijski sistem | Procesorske enote, ki jih<br>uporablja vsaka particija | <b>Skupno število procesorskih</b><br>enot |
|--------------------------|--------------------|--------------------------------------------------------|--------------------------------------------|
| Particija A              | i5/OS              | 0,50                                                   | 2,25                                       |
| Particija B              | i5/OS              | 1,75                                                   |                                            |
| Particija C (izključena) | Linux              | 0.00                                                   | 0,75                                       |
| Particija D              | Linux              | 0,75                                                   |                                            |

*Tabela 8. Konfiguracija logičnih particij, ki ni v skladu z licenčno pogodbo*

Pri določanju skupnega števila potrebnih i5/OS licenc so vse delne uporabljene procesorske enote, ki jih uporablja i5/OS, zaokrožene na naslednje celo število. Če torej v podjetju Y uporabijo konfiguracijo iz prejšnje tabele, potrebujejo tri i5/OS licence. Ker so v podjetju Y kupili samo dve i5/OS licenci, niso v skladu s svojo licenčno pogodbo. Za zagotovitev skladnosti morajo v podjetju Y zmanjšati največje število procesorskih enot, ki jih uporablja particija A, ali kupiti drugo i5/OS licenco.

Imeti morate dovolj i5/OS licenc, ki bodo ustrezale največji procesorski zmogljivosti particij. Če procesorska zmogljivost preseže število kupljenih i5/OS licenc, prejmete sporočilo o neskladnosti. Sprejemanje teh sporočil zaustavite tako, da se obrnete na IBM in kupite dodatne licence ali pa na novo konfigurirate dodelitev procesorjev.

### **Podpora logičnih particij za posamezne izdaje:**

Sistemi z logičnimi particijami lahko nudijo podporo za več različic sistemov OS/400 ali i5/OS.

Strategija logične particije je, da v istem sistemu podpira do štiri različne izdaje, če so vse izdaje podprte na modelu strežnika. Izdaje, ki jih lahko namestite na določen strežnik, so odvisne od izdaj, ki jih model tega strežnika podpira in od izdaje, ki jo izberete za namestitev na primarni particiji (kar bo naznačeno v tem razdelku kot referenčna izdaja ali P).

Če se na primarni particiji izvaja različica 4, izdaja 5 (V4R5) ali starejša, lahko na sekundarne particije namestite in izvajate naslednje izdaje, če model strežnika podpira posamezno izdajo:

- $\bullet$  Izdajo pred izdajo na primarni particiji (P 1)
- Izdajo na primarni particiji (P)
- $\bullet$  Izdajo za izdajo na primarni particiji (P + 1)

Edina izjema temu pravilu je, če na primarni particiji strežnikov 6xx, 7xx ali Sx0 izvaja izdaja V4R4. V tem primeru lahko namestite izdajo V5R1 na sekundarno particijo teh strežnikov.

Če se na primer na primarni particiji strežnika izvaja V4R5, lahko na sekundarne particije namestite izdaje V4R4, V4R5 ali V5R1, če strežnika podpira te izdaje.

Če se izvaja na primarni particiji V5R1 ali novejša izdaja, lahko na sekundarne particije namestite naslednje izdaje, vendar mora vsako izdajo podpirati tudi model strežnika:

- v Izdajo pred izdajo na primarni particiji (P 1)
- v Izdajo na primarni particiji (P)
- Izdajo za izdajo na primarni particiji  $(P + 1)$
- Drugo izdajo za izdajo na primarni particiji  $(P + 2)$

Če se na primer na primarni particiji strežnika izvaja V5R1, lahko na sekundarne particije namestite izdaje V4R5, V5R2 ali V5R3, če strežnika podpira te izdaje.

Delovanje logičnih particij, ki bo podprto na strežniku, je odvisno od modela strežnika in izdaje OS/400 in i5/OS, nameščene na strežniku. Dodatne informacije o delovanju logičnih particij, ki je podprto na posameznih modelih strežnikov, boste našli v razdelku Ocena omejitev strojne opreme strežnikov iSeries(TM). Dodatne informacije o delovanju logičnih particij, ki je podprto za posamezno izdajo, boste našli v delovanju logičnih particij OS/400 in i5/OS po izdajah.

#### **S tem povezani pojmi**

["Programske](#page-54-0) zahteve za logične particije" na strani 49

Naučite se, katere ravni izdaj so podprte in kako lahko razdelite sistem na particije, tako da bo podpiral nove funkcije.

"Izvajanje [dinamičnega](#page-46-0) prenosa sredstev" na strani 41

Dinamično lahko prenesete procesorje, pomnilnik in interaktivno zmogljivost.

"Ocena omejitev strojne opreme [strežnikov](#page-49-0) iSeries" na strani 44

n-smerni osnovni strežniki 6xx, 7xx, Sxx, 8xx in 890 podpirajo logične particije (LPAR).

*Podpora izdaj OS/400 in i5/OS za modele 6xx, 7xx in Sx0:* Strežniki 6xx in Sx0 podpirajo vse izdaje od V4R4 do V5R2. Strežniki 7xx podpirajo vse izdaje od V4R4 do V5R3. Ti modeli ne podpirajo področja procesorjev v skupni rabi. Zato lahko te modele razdelite na particije samo, če ima strežnik dva ali več procesorjev.

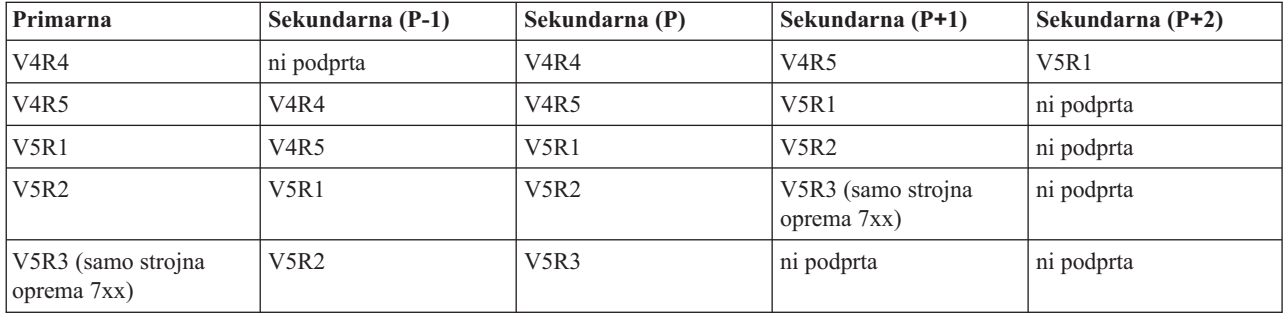

*Podpora izdaj OS/400 in i5/OS za modele 820, 830, 840 in 270:* Strojna oprema 8xx (z izjemo modelov 810, 825, 870 in 890) lahko podpira izdajo V4R5 ali novejše v primarni ali sekundarni particiji pod pogojem, da ima model 8xx več kot en procesor. Strojna oprema 270 lahko podpira V4R5 samo v sekundarni particiji v dvosmerni konfiguraciji procesorja. Modeli 270 in 8xx (z izjemo modelov 810, 825, 870 in 890) z enim procesorjem lahko podpirajo V5R1 in novejše izdaje v vseh particijah.

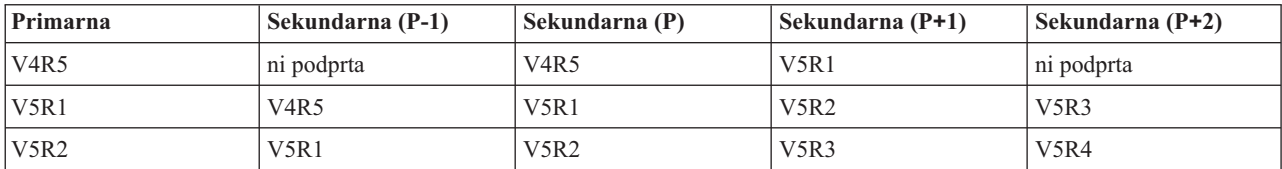

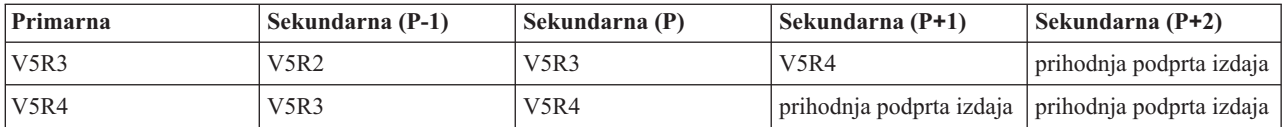

**Opozorilo:** Nekateri modeli 820, 830 in 840 podpirajo V5R1 ali novejše v primarni particiji. Za podrobnejše podatke se obrnite na IBM-ovega poslovnega partnerja, tržnega predstavnika ali specialista servisne službe.

*Podpora izdaj OS/400 in i5/OS za modele 810, 825, 870 in 890:* Strojna oprema 810, 825, 870 in 890 podpira V5R2 in novejše v vseh particijah.

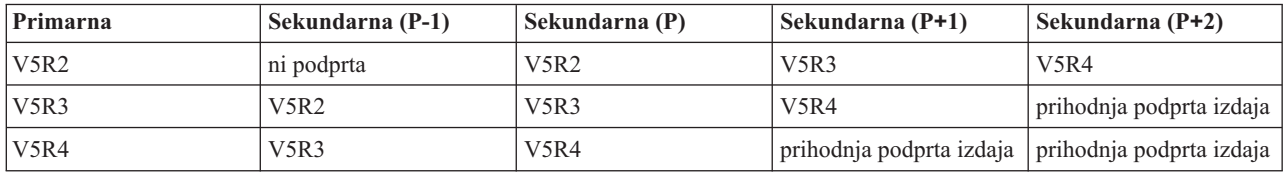

### **Funkcija logičnih particij i5/OS po izdaji:**

Zmožnosti, ki so na voljo v logičnih particijah i5/OS, se spreminjajo glede na izdajo operacijskega sistema.

Če na en strežnik namestite več izdaj, izdaja na primarni particiji določa osnovno funkcionalnost razdelitve na particije, ki bo na voljo na tem strežniku. Če na primer namestite izdajo V4R5 na primarno particijo strežnika, na tem strežniku ne morete uporabljati procesorjev v skupni rabi, ker V4R5 ne podpira procesorjev v skupni rabi. To velja tudi, če so procesorji v skupni rabi podprti na tem modelu strežnika in namestite V5R1 (ki podpira procesorje v skupni rabi) na več sekundarnih particij.

Enako velja, da z namestitvijo starejše izdaje omejite funkcije za logično particioniranje, ki je na voljo za to sekundarno particijo. Če na primer namestite V4R5 na sekundarno particijo, sekundarna particija ne more uporabljati procesorjev v skupni rabi. To velja tudi, če ste namestili V5R1 na primarno particijo in na ostale sekundarne particije. (Primarna particija in sekundarne particije, na katere ste namestili V5R1, lahko še vedno uporabljajo deljene procesorje, tudi če ste na drugo sekundarno particijo namestili V4R5.)

**Funkcija programske opreme V4R4 V4R5 V5R1 in V5R2 V5R3 in novejša** Največje število particij 12 ali število procesorjev v sistemu, katero je pač manjše 12 za modele 6xx, 7xx, Sx0; 24 za modele 820, 830 in 840; ali število procesorjev v sistemu, karkoli je manj. 12 za modele 6xx, 7xx, Sx0; 32 za modele 270, 810, 820, 825, 830, 840, 870 in 890. (Največje število podprtih particij je odvisno od števila procesorjev v modelu strežnika. Modeli 810, 825, 870 in 890 nudijo podporo samo za V5R2 ali novejše izdaje.) 12 za modele 7xx. 32 za modele 810, 820, 825, 830, 840, 870 in 890. (Največje število podprtih particij je odvisno od števila procesorjev v modelu strežnika.) Procesorji **v Statični:** za spremembo zahteva vnovični zagon particije. Namenjen za eno particijo. • Statični: za spremembo zahteva vnovični zagon particije. • Namenjen za eno particijo. • Dinamično: možna sprememba z vnovičnim zagonom particije. Souporablja ga lahko več particij. • Dinamično: možna sprememba z vnovičnim zagonom particije. Souporablja ga lahko več particij.

S pomočjo naslednje tabele ugotovite funkcije logične particije glede na izdajo.

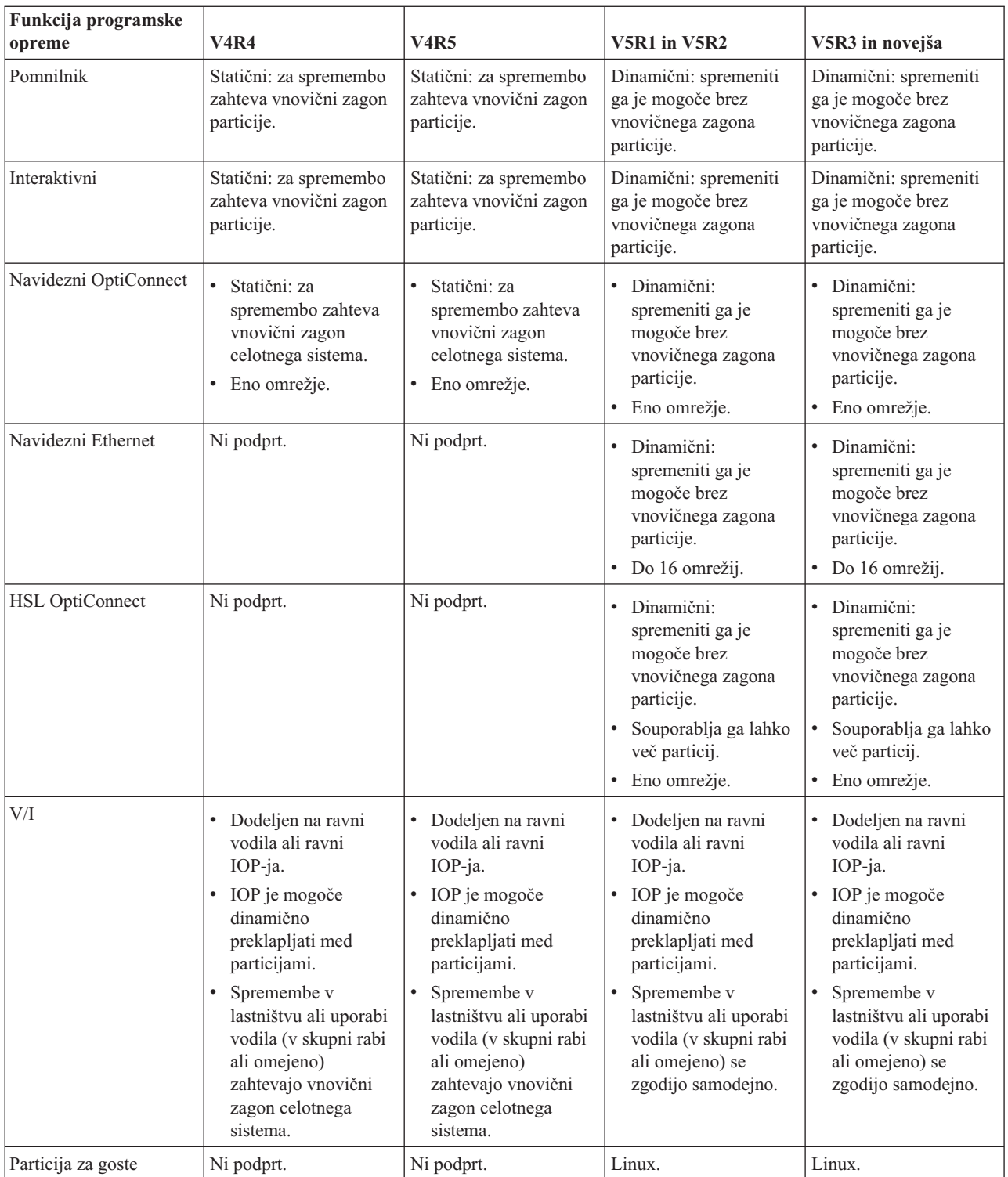

Če ste ugotovili funkcije programske opreme, zagotovite, da določeni model strojne opreme podpira vse zahtevane funkcije logične particije. Dodatne podrobnosti boste našli v razdelku Ocena omejitev strojne opreme na strežniku iSeries.

### **S tem povezani pojmi**

"Ocena omejitev strojne opreme [strežnikov](#page-49-0) iSeries" na strani 44

n-smerni osnovni strežniki 6xx, 7xx, Sxx, 8xx in 890 podpirajo logične particije (LPAR).

# <span id="page-33-0"></span>**Komunikacije za logične particije**

Spoznajte, kako lahko logične particije souporabljajo podatke med particijami ali strežniki.

Logične particije se lahko s pomočjo katerekoli od naslednjih komunikacijskih metod sporazumevajo z drugimi particijami ali strežniki.

### **S tem povezani pojmi**

["Koncept](#page-12-0) logične particije: vodilo" na strani 7

Vodilo je prevodnik, ki se uporablja za prenašanje signalov ali toka.

"Delo z [omrežjem](#page-50-0) za logične particije" na strani 45

Logične particije lahko uporabljajo za komuniciranje z drugimi particijami ali strežniki kateregakoli od številnih komunikacijskih načinov.

"HSL [OptiConnect"](#page-51-0) na strani 46

HSL (High-Speed link) OptiConnect nudi hitre komunikacije med različnimi sistemi.

"SPD [OptiConnect"](#page-53-0) na strani 48

SPD OptiConnect omogoča komuniciranje particije z drugim strežnikom ali z drugo particijo, ki ravno tako vsebuje strojno opremo OptiConnect.

#### **S tem povezana opravila**

"Strojna oprema za logične [particije"](#page-10-0) na strani 5 Razumeti morate osnovne pojme strojne opreme in zahteve za razdelitev strežnika na particije.

#### **S tem povezane informacije**

Opticonnect

#### **Navidezni Ethernet:**

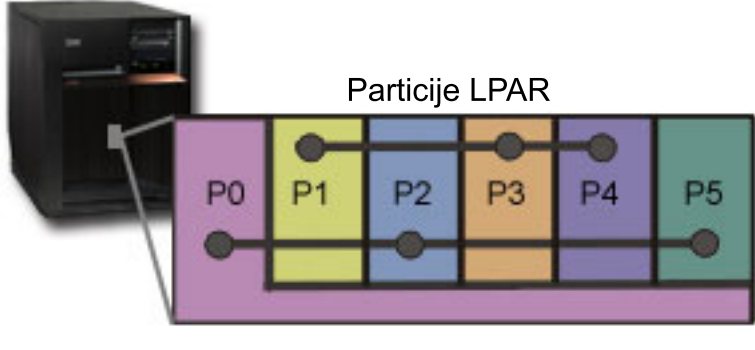

Navidezni Ethernet

Navidezni Ethernet omogoča vzpostavitev komunikacij med logičnimi particijami prek TCP/IP. Za vsako od 16 omogočenih vrat sistem izdela vrata za komunikacije navideznega Etherneta, kot so CMNxx, s tipom sredstev 268C. Logične particije, ki so dodeljene istemu navideznemu Ethernetu, nato postanejo na voljo za komuniciranje prek te povezave. Fizični sistem omogoča, da konfigurirate največ 16 različnih omrežij navideznega lokalnega območja. Navidezni Ethernet nudi iste funkcije kot uporaba vmesnika Ethernet z 1Gb. Token Ring ali Ethernet z 10 Mb/s ter omrežja lokalnih območij z 100 Mb/s v navideznem Ethernetu niso podprti. Navidezni Ethernet zahteva izdajo V5R1 ali novejšo, uporabiti pa ga je mogoče brez kakršnekoli dodatne strojne ali programske opreme.

Scenarij, ki kaže, kako na strežniku nastaviti navidezni Ethernet, boste našli v razdelku Izdelava navideznega Etherneta.

#### **Hitra povezava (HSL) OptiConnect:**

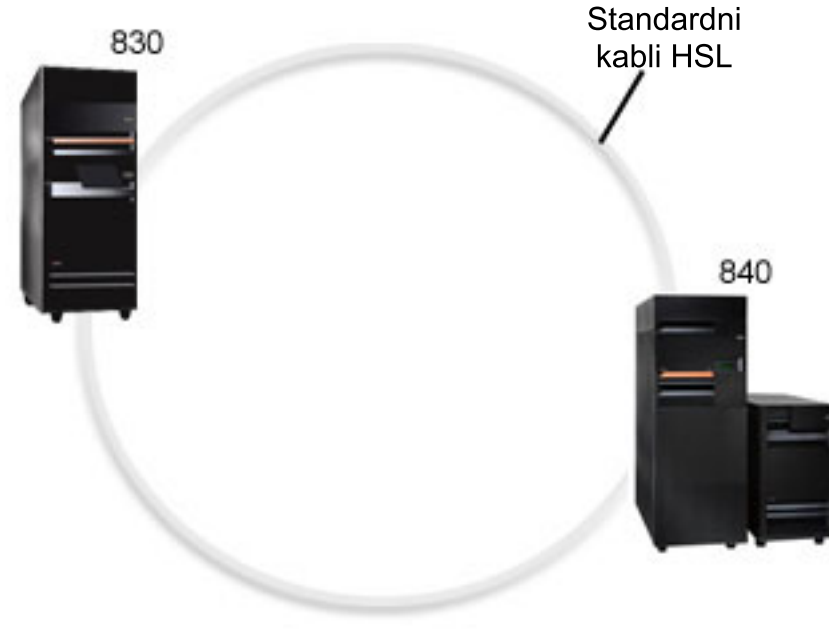

**HSL OptiConnect** 

Hitra povezava (HSL) OptiConnect nudi hitre komunikacije med dvema sistemoma za modele, ki temeljijo na PCI. Z izjemo standardnih kablov HSL ni potrebna nobena dodatna strojna oprema. Za uporabo HSL OptiConnect morate kupiti programsko opremo OptiConnect za i5/OS (plačljiva izbirna komponenta). Če je na voljo več poti, bo OptiConnect izbral pot navideznega OptiConnecta prek zunanje poti OptiConnect HSL ali SPD.

HSL OptiConnect lahko kadarkoli omogočite za druge sisteme za poljubno particijo v sistemu, toda pred uporabo te možnosti morate namestiti programsko opremo OptiConnect za i5/OS. Ko omogočite ali onemogočite HSL OptiConnect, spremembe nemudoma stopijo v veljavo.

### **Navidezni OptiConnect:**

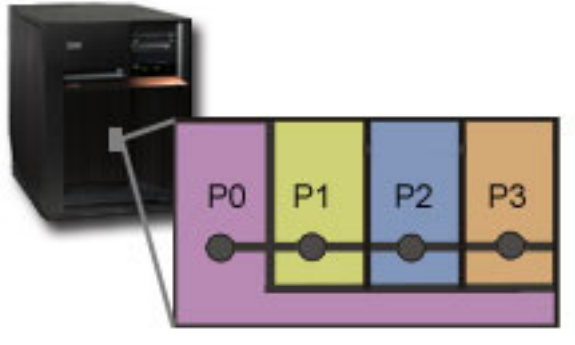

Navidezni OptiConnect

Navidezni OptiConnect emulira zunanjo strojno opremo OptiConnect, saj nudi navidezna vodila med logičnimi particijami. Navidezni OptiConnect lahko uporabljate brez dodatnih zahtev za strojno opremo. Za uporabo navideznega OptiConnect morate kupiti OptiConnect za i5/OS (plačljiva izbirna komponenta).

Če je na voljo več poti, bo OptiConnect izbral navidezno pot OptiConnect prek zunanje poti OptiConnect HSL ali SPD.

<span id="page-35-0"></span>Navidezni OptiConnect za logično particijo lahko omogočite kadarkoli želite, toda pred uporabo te možnosti morate namestiti programsko opremo OptiConnect za i5/OS. Ko omogočite ali onemogočite navidezni OptiConnect, spremembe nemudoma stopijo v veljavo.

#### **SPD OptiConnect:**

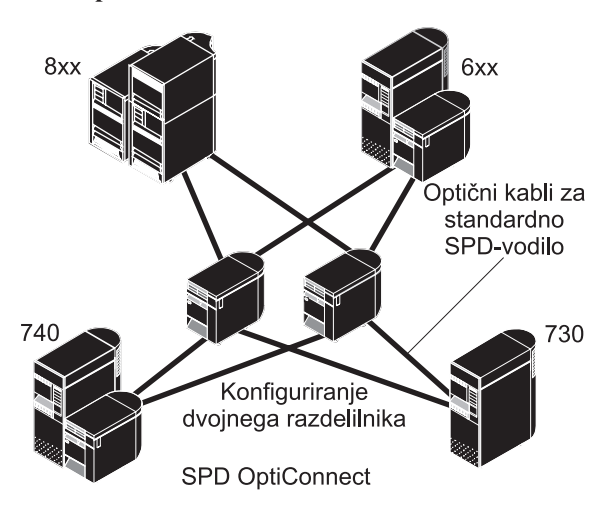

SPD OptiConnect je kombinacija strojne in programske opreme, ki omogoča povezavo več strežnikov iSeries višje ravni prek hitrega optičnega vodila. S to kombinacijo hitrosti optičnega vodila in učinkovite programske opreme je OptiConnect učinkovita rešitev, ki nudi več poti do baze podatkov. Prek izdelka OptiConnect lahko izvajate tako APPC kot tudi komunikacijske protokole TCP/IP. Podporo za TCP/IP smo dodali v OptiConnect začenši z OS/400 ali i5/OS V4R4.

Za uporabo OptiConnect morate kupiti strojno opremo in OptiConnect za i5/OS (plačljiva možnost).

Za vsako logično particijo, ki sodeluje v zunanjem OptiConnect, potrebujete namensko vodilo. Tega vodila ne morete dodeliti za skupno rabo.

Dodatne informacije o OptiConnect boste našli v razdelku OptiConnect za OS/400.

Nazaj na strojno opremo za logične particije.

# **Scenariji logičnih particij in particij za goste**

Preberite scenarije, ki opisujejo logične in gostiteljske particije, da boste razumeli, kako lahko konfigurirate in uporabite particioniran strežnik.

Naslednji scenariji vam bodo pomagali razumeti, kako lahko konfigurirate in uporabljate na strežniku iSeries logične particije in particije za goste. Ti scenariji predstavljajo nekaj splošnih izvedb logičnih particij in particij za goste.

#### **S tem povezani pojmi**

"Kako vam lahko logične particije [koristijo"](#page-9-0) na strani 4

Razumeti morate prednosti razdelitve strežnika na particije in praktične scenarije, ki jih lahko uporabite v vašem podjetju s to zahtevnejšo tehnologijo.

#### **S tem povezane informacije**

Scenariji za delo z omrežjem

### **Scenarij logične particije: ojačanje strežnika**

Naslednji scenarij kaže, kako lahko na strežniku iSeries povečate delovno obremenitev.
## **Situacija**

Ste skrbnik sistema v majhnem tehnološkem podjetju. Odgovorni ste za vzdrževanje treh strežnikov. Trenutno vzdržujete na 1. strežniku plačilno listo in tehnične podatke podjetja. Na 2. strežniku vzdržujete razvijalske projekte, 3. strežnik pa služi za proizvodnjo. Uprava želi zmanjšati stroške in prosi za vaše predloge. Menite, da bi izdelava particij poenostavila operacije informacijske tehnologije (IT) podjetja in izboljšala razpoložljivost strežnika. Predlagate, da združijo strežnike in na particije razdelijo en strežnik iSeries. Posvetovali ste se z IBM-ovim poslovnim partnerjem in preverili, ali bo modeliSeries 840 ustrezal zahtevam podjetja. Strežnik je prispel in strojna oprema je dodeljena. Kaj narediti?

## **Cilji**

Cilji tega scenarija so naslednji:

- v Izdelati ali uporabiti ID uporabnika storitvenih orodij s pooblastilom skrbnika LPAR.
- v Konfigurirati strežnik storitvenih orodij
- Na strežniku iSeries izdelajte štiri particije.

## **Rešitev**

Za izdelavo treh sekundarnih particij, opisanih v tem scenariju, morate opraviti vse od teh nalog.

### **Izdelava ID-ja uporabnika storitvenih orodij:**

Izdelajte profil ID-ja uporabnika storitvenih orodij s pooblastilom skrbnika LPAR.

Priporočeno je, da uporabite profil, ki ni QSECOFR. Za izdelavo pooblastila skrbnika za logične particije (ki omogoča tudi vse operacijske naloge) opravite naslednje korake:

- 1. Zaženite DST kot QSECOFR ali s katerimkoli ID-jem uporabnika, ki ima pooblastilo za zaščito storitvenih orodij.
- 2. Na zaslonu Uporaba namenskih storitvenih orodij izberite možnost 5 (Delo z okoljem DST).
- 3. Na zaslonu Delo z okoljem DST izberite možnost 3 (Profili uporabnikov storitvenih orodij).
- 4. Na zaslonu Delo s profili uporabnikov izberite možnost 1 (Izdelaj) in izdelajte nov profil uporabnika in geslo.
- 5. Preverite, ali je dodeljeno pooblastilo za **upravljanje sistemskih particij**.

#### **Dodajanje strežnika storitvenih orodij:**

Preden lahko uporabite Navigator iSeries za delo z logičnimi particijami, morate v iSeries dodati strežnik storitvenih orodij.

Strežnik storitvenih orodij konfigurirate takole:

1. V ukazno vrstico i5/OS vnesite ukaz ADDSRVTBLE (Add Service Table Entry - Dodaj postavko storitvene tabele) in pritisnite **Enter**. Prikaže se zaslon Vnos storitvene tabele. Vnesite naslednje informacije:

**Opomba:** Naslednje informacije razlikujejo med malimi in velikimi črkami.

- Storitev: 'as-sts'
- $\cdot$  VRATA: 3000
- PROTOKOL: 'tcp'
- v BESEDILO: 'Strežnik storitvenih orodij'
- v VZDEVEK: 'AS-STS'
- 2. Za dodajanje postavke tabele pritisnite **Enter**.
- 3. Za izhod z zaslona Dodajanje postavke storitvene tabele pritisnite F3.
- 4. Vnesite ENDTCP, da boste zaustavili strežnike aplikacij TCP.
- 5. Vnesite STRTCP, da boste zagnali strežnike aplikacij TCP.

6. Če je strežnik storitvenih orodij aktiven, se zažene pri zagonu TCP/IP, dokler ne odstranite vnosa storitvene tabele.

### **Izdelava particij:**

Zdaj ste pripravljeni na izdelavo particij v sistemu.

Čarovnik za izdelavo vam bo pomagal nastaviti tri logične particije. Novo logično particijo izdelate s pomočjo okna storitvenih orodij takole:

- 1. V Navigatorju iSeries izberite ikono **Moje povezave** ali aktivno okolje.
- 2. V oknu Seznam nalog izberite **Odpri okno storitvenih orodij Navigatorja iSeries**. Če okno Seznam nalog ni prikazano, izberite **Prikaži** in **Seznam nalog**.
- 3. Vnesite **naslov IP** omrežnega vmesnika storitvenih orodij, s katerim se želite povezati. Kliknite **Potrdi**.
- 4. Program vas bo pozval na vnos **ID-ja uporabnika in gesla storitvenih orodij**.
- 5. Z desno tipko miške kliknite **Logične particije** in izberite **Konfiguriraj particije**. Zdaj delate v oknu Konfiguriranje logičnih particij.
- 6. Z desno tipko miške kliknite **Fizični sistem** in za zagon čarovnika izberite **Nove logične particije**.
- 7. Za dokončanje naloge sledite navodilom čarovnika.

Nove particije bodo postale na voljo po vnovičnem zagonu celotnega sistema. Zdaj lahko začnete s konfiguriranjem ukazne mize za particijo in nameščanjem operacijskega sistema, LPP-jev, popravkov in aplikacijskih izdelkov.

Strežnik iSeries s hkratno obdelavo se izvaja kot štirje neodvisni strežniki. Diagram kaže različne strežnike, ki se izvajajo na novem iSeries.

## **Scenarij logične particije: načrtovanje prenosa procesorske moči**

Ta scenarij kaže, kako lahko dinamično na novo dodelite sredstva na osnovi največjih obremenitev.

## **Situacija**

Ste skrbnik sistema v podjetju, kjer uporabljajo strežnik 270 iSeries, razdeljen na particije. V podjetju imate štiri particije, od katerih ima vsaka 0,50 procesorskih enot. Ob koncu meseca potrebuje particija 2 zaradi obremenitvenih zahtev dodatnih 0,40 procesorskih enot. Obremenitvene zahteve na particiji 3 so ob koncu meseca minimalne. Vaš 270 podpira samo dva procesorja. Kaj narediti?

## **Cilji**

Cilji tega scenarija so naslednji:

- v Uporabiti dinamični prenos sredstev za prenos procesorske moči na drugo particijo.
- v Izdelati načrt za mesečni prenos procesorske moči.

### **Rešitev:**

Za prenos procesorske moči in načrtovanje mesečnega prenosa morate opraviti naslednje naloge.

Za načrtovanje prenosa deljenega procesorja s pomočjo okna storitvenih orodij opravite naslednje korake:

- 1. V Navigatorju iSeries izberite ikono **Moje povezave** ali aktivno okolje.
- 2. V oknu Seznam nalog izberite **Odpri okno storitvenih orodij Navigatorja iSeries**. Če okno Seznam nalog ni prikazano, izberite **Prikaži** in **Seznam nalog**.
- 3. Vnesite **naslov IP** omrežnega vmesnika storitvenih orodij, s katerim se želite povezati. Kliknite **Potrdi**.
- 4. Program vas bo pozval na vnos **ID-ja uporabnika in gesla storitvenih orodij**.
- 5. Razširite ime sistema in izberite **Logične particije**.
- <span id="page-38-0"></span>6. Z desno tipko miško kliknite logično particijo in izberite **Konfiguriraj particije**. Zdaj delate v oknu Konfiguriranje logičnih particij.
- 7. Z desno tipko miške kliknite področje deljenih procesorjev, ki jih želite prenesti, in izberite **Prenesi**.
- 8. Pod možnostjo **Količina za prenos** podajte število enot v področju deljenih procesorjev.
- 9. Kliknite **Urnik** in podajte, kdaj naj se zgodi prenos.
- 10. V oknu **Planer osrednjega upravljanja** izberite, kako pogosto naj se izvaja prenos procesorske moči in kdaj. Izbire bodo prikazane v **povzetku** na dnu okna.
- 11. Kliknite **Potrdi**.

Ko se mesečne obremenitvene zahteve končajo, vrnite procesorsko moč nazaj v njeno izvirno konfiguracijo.

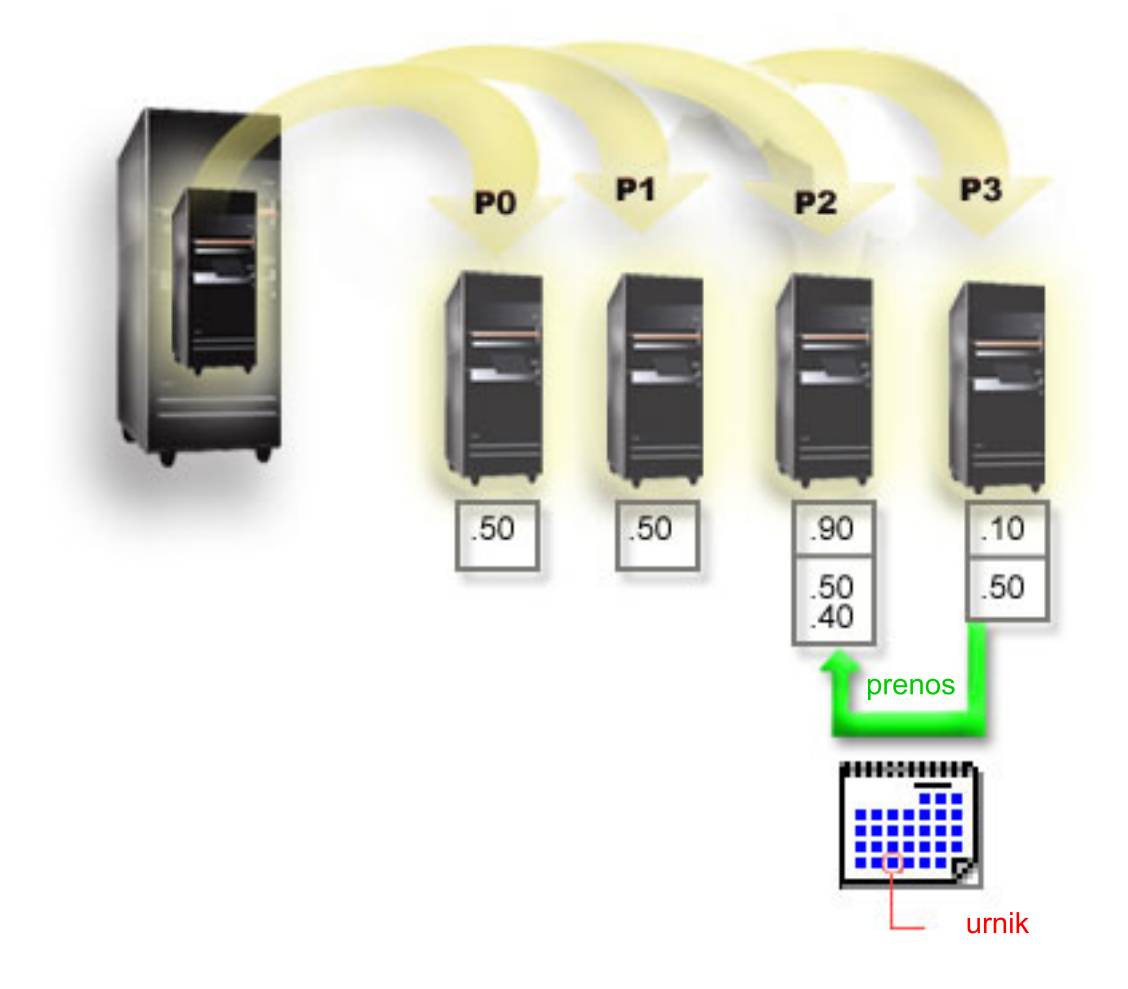

## **Scenarij particije za goste: aplikacije za Linux v iSeries**

Naslednji scenarij kaže, kako lahko uporabite zanesljivost strežnika iSeries za izvajanje aplikacij za Linux.

## **Situacija**

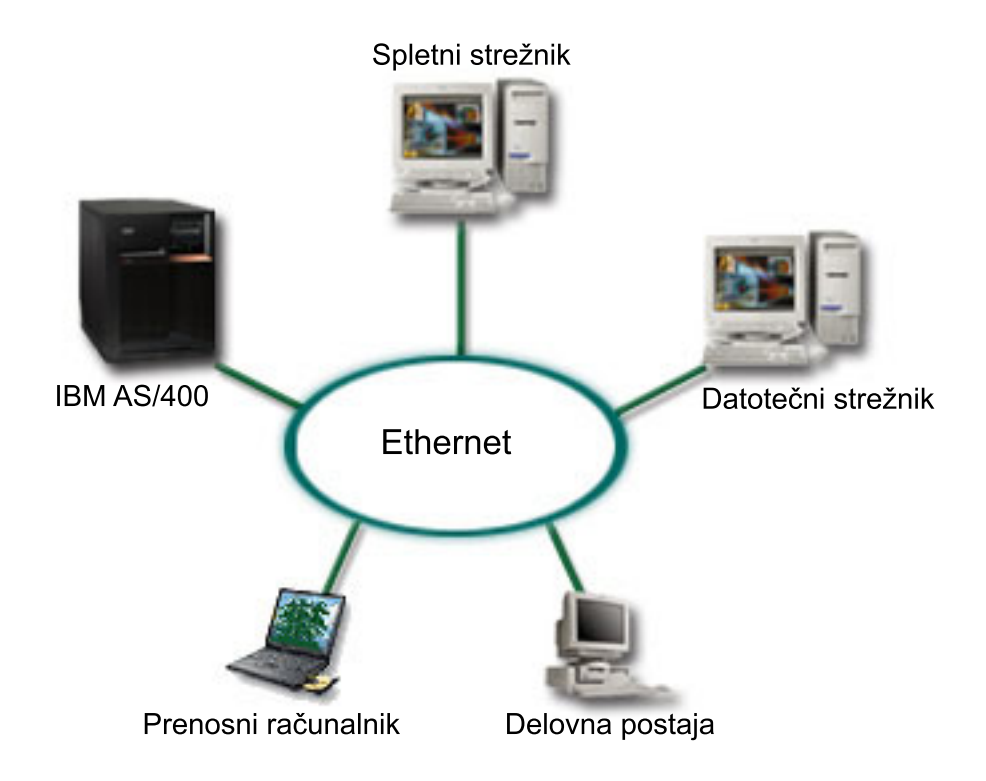

Ste skrbnik sistema v podjetju s tremi strežniki. Vsak strežnik izvaja unikatne naloge v podjetju. Ti strežniki so naslednji:

- v IBM-ov sistem izvaja sistem naročanja, ki je osnovna poslovna aplikacija.
- v Spletni strežnik UNIX je skupen intranetni spletni strežnik.
- v Za deljenje in varnostno kopiranje datotek je uporabljen Microsoftov spletni strežnik.

Ti strežniki nudijo storitve za računalnike v omrežju podjetja. Vaše podjetje želi znova ojačati opremo, da bi poenostavili operacije informacijske tehnologije (IT) v podjetju in izboljšali razpoložljivost strežnika. Podjetje želi tudi povečati prožnost aplikacij z uporabo operacijskega sistema z odprtim izvorom. Kaj narediti?

## **Rešitev**

Naslednja slika prikazuje združeni strežnik iSeries, na katerem se izvajajo logične particije in particije za goste.

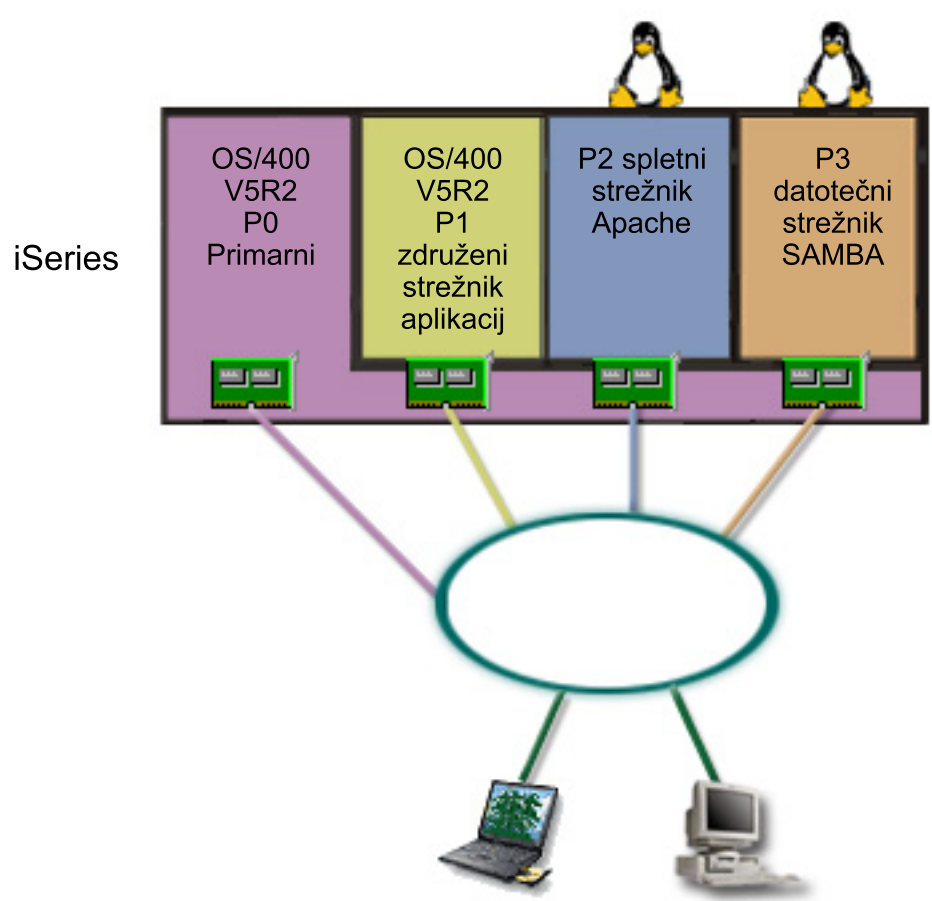

Prenosni računalnik Delovna postaja

Po preučevanju in načrtovanju porazdeljenega okolja ste na novem strežniku s pomočjo Navigatorja iSeries izdelali štiri particije. Primarni particiji ste dodelili minimalno količino sredstev strojne opreme. Vse informacije s starejšega AS/400 so bile preseljene na particijo P1, na kateri se izvaja OS/400 V5R2. Ta izdaja nudi prožnost za dinamični prenos sredstev logične particije med particijami brez vnovičnega zagona sistema. Na particijo P2 in P3 ste namestili operacijski sistem Linux. Na particiji P2 se izvaja Apache in je vaš strežnik HTTP. Na particijo P3 ste namestili programsko opremo Samba. Ta particija nudi datotečne in tiskalne storitve za odjemalce SMB (Server Message Block).

Vse particije so lastnice neposredno priključenih vmesnikov LAN. Vsi ti vmesniki LAN so neposredno povezani v združeno omrežje. Uslužbenci podjetja lahko še vedno dostopajo do podatkov na teh particijah s pomočjo svojih prenosnih računalnikov ali delovnih postaj.

Izdelali ste novo konfiguracijo, vendar vas še vedno skrbi zaščita združenega omrežja. Menite, da trenutna rešitev s požarnim zidom ni ustrezna in želite uporabiti aplikacijo požarnega zidu, ki je prilagojena v večji meri.

#### **S tem povezani pojmi**

"Scenarij particije za goste: požarni zid Linux"

Naslednji scenarij kaže, kako uporabljati požarni zid s pomočjo particije za goste, na kateri se izvaja Linux.

## **Scenarij particije za goste: požarni zid Linux**

Naslednji scenarij kaže, kako uporabljati požarni zid s pomočjo particije za goste, na kateri se izvaja Linux.

## **Situacija**

Ste skrbnik sistema v podjetju, kjer ste ravnokar združili delovno obremenitev podjetja na novem strežniku iSeries. Nova konfiguracija iSeries ima štiri particije. Na njih izvajate podprto mešano okolje s particijami i5/OS in particijami za goste, na katerih se izvaja Linux. Za zaščito združenega omrežja pred neoverjenimi podatki uporabljate ločen sistem z nameščenim požarnim zidom. Toda sistem je zastarel, njegovo vzdrževanje pa je zelo drago. Kljub temu želite zaščititi omrežje. Kaj narediti?

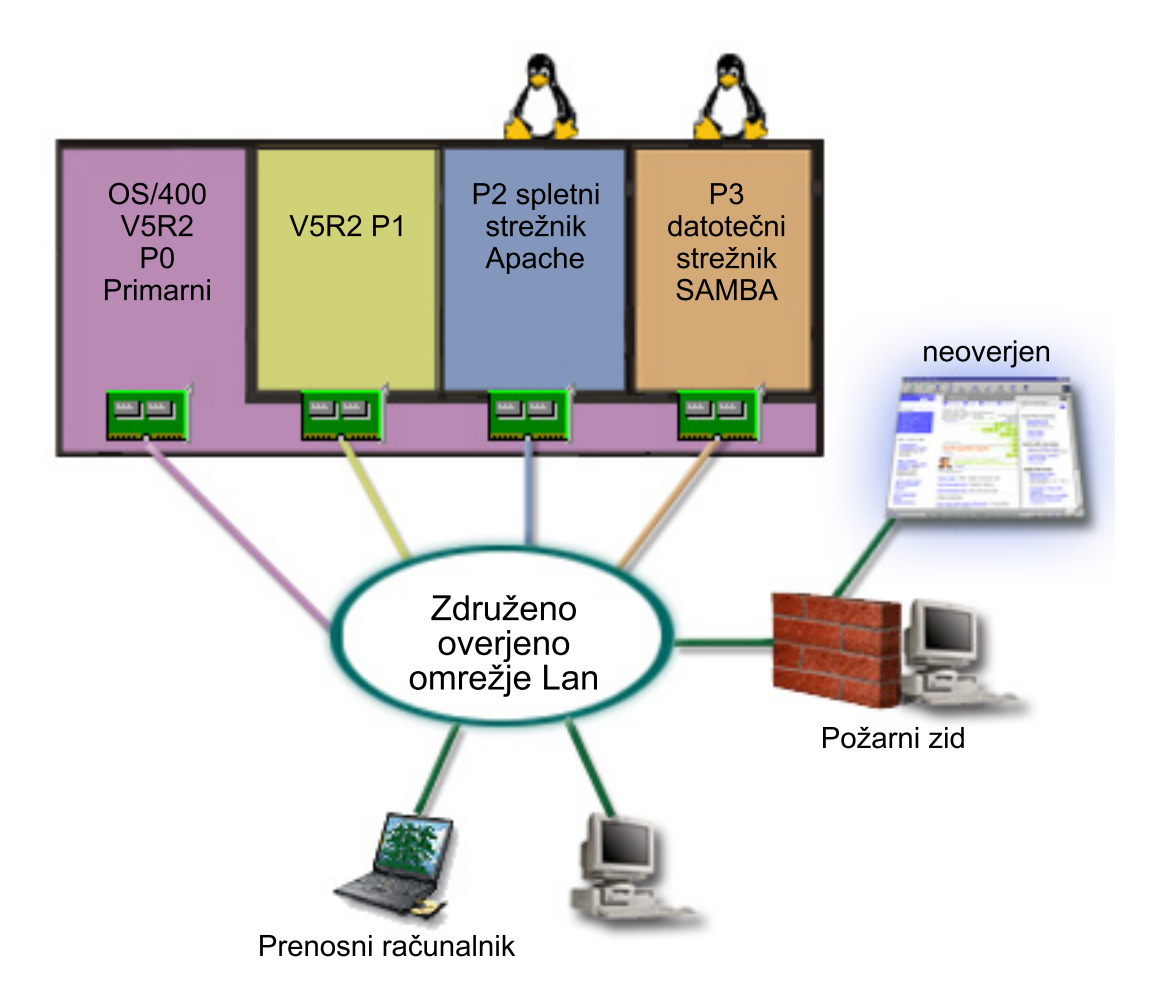

## **Rešitev, ki uporablja neposredno priključene vmesnike LAN**

**Opozorilo:** Neposredno priključena V/I sredstva nadzira operacijski sistem Linux.

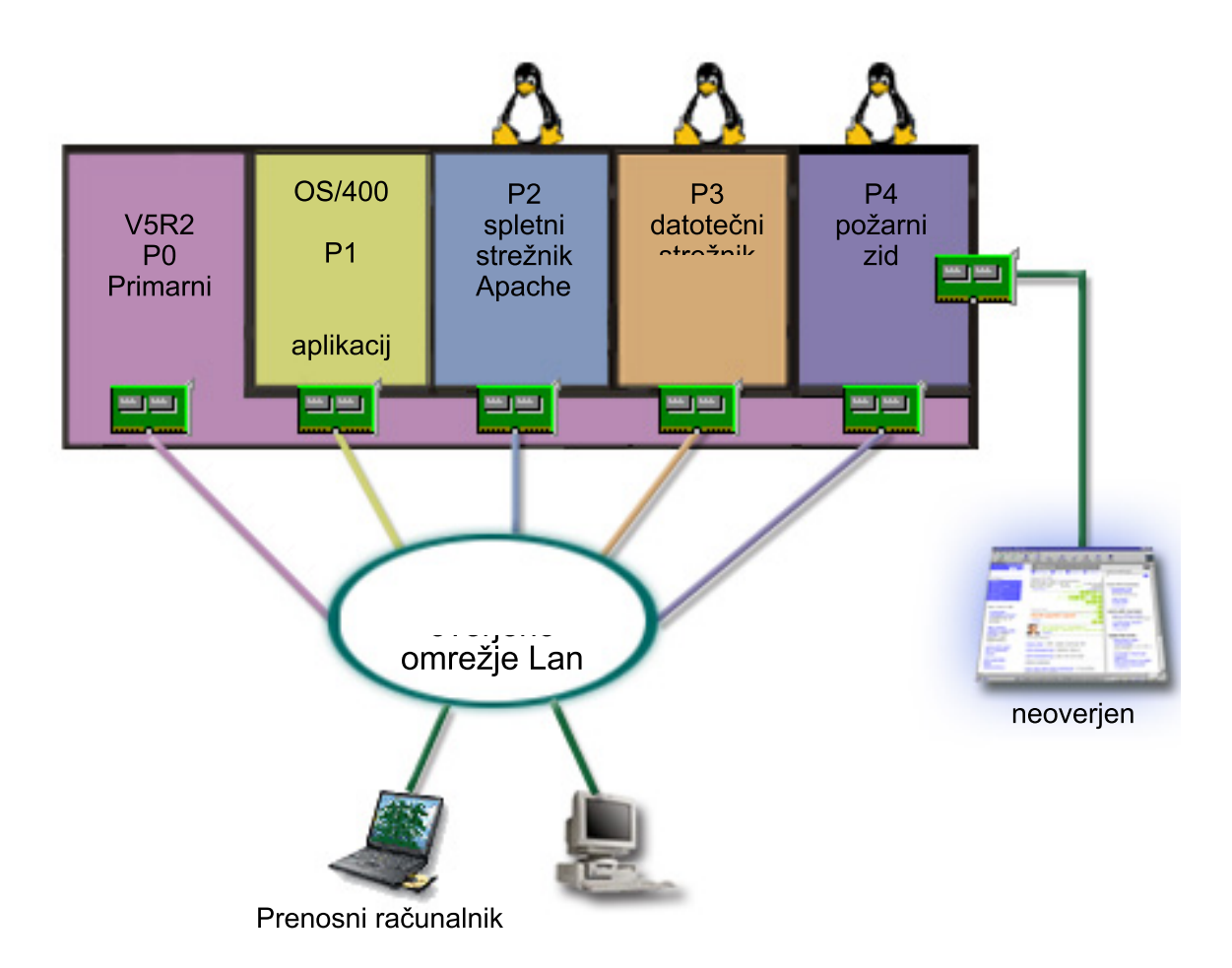

Na strežniku ste imeli sredstva strojne opreme za izdelavo druge particije za goste s pomočjo Navigatorja iSeries. Na particijo P4 ste namestili Linux. Požarni zid je vgrajen v jedro, ki ga uporabljate. Particija s požarnim zidom Linux je lastnica neposredno povezanega vmesnika LAN, ki ščiti celoten sistem pred neoverjenimi podatki.

Uslužbenci se lahko povežejo s preverjenim združenim omrežjem s svojimi prenosnimi računalniki in delovnimi postajami, toda dodali ste še zagotovitev, da je celoten združeni LAN zaščiten s particijo požarnega zidu iSeries Linux.

## **Rešitev z uporabo navideznih vmesnikov Ethernet**

**Opozorilo:** Navidezna V/I sredstva so naprave, katerih lastnik je gostujoče particija i5/OS, ki nudi V/I funkcijo za particijo za goste.

<span id="page-43-0"></span>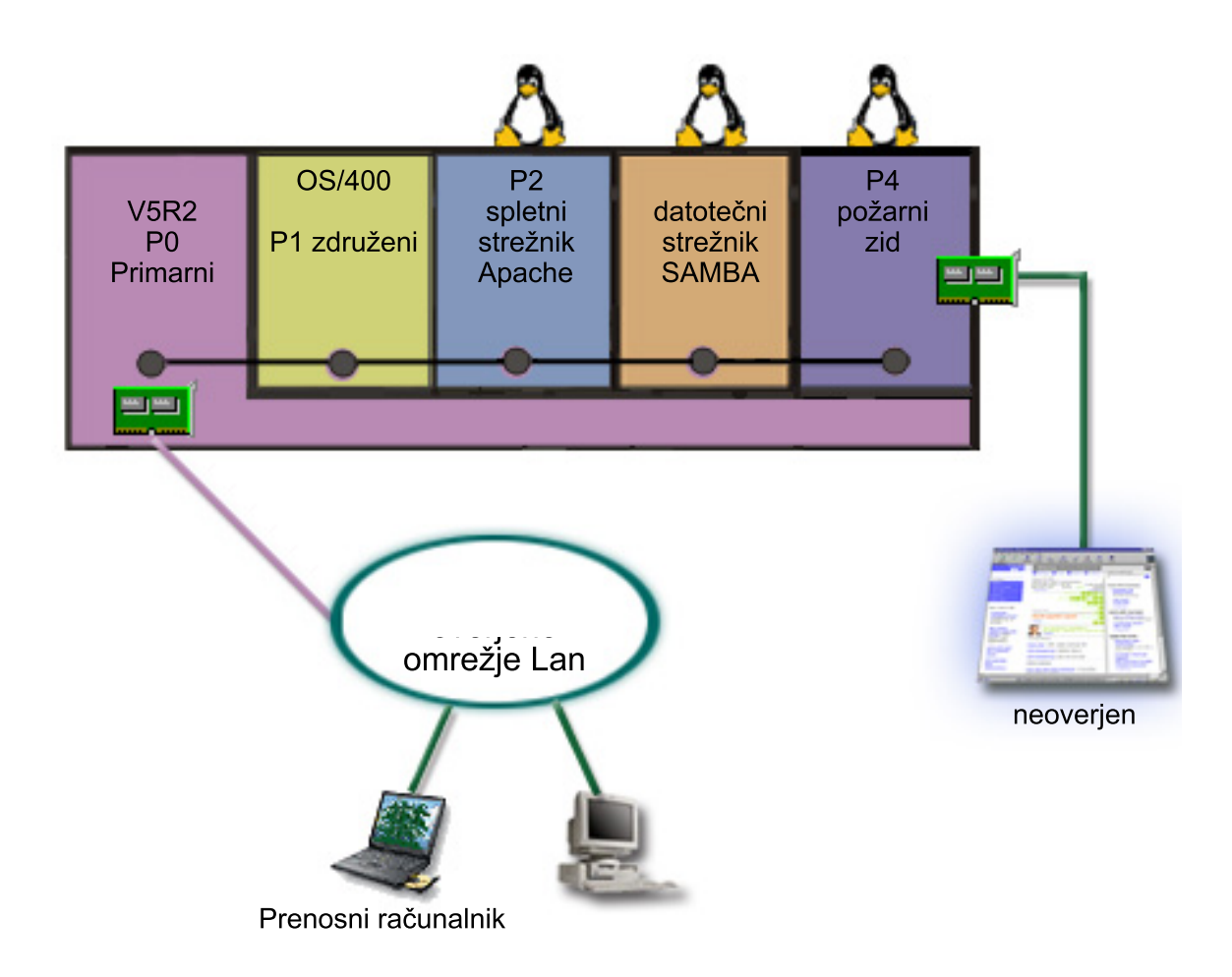

Linux ste izdelali in namestili na particijo za goste strežnika iSeries. Toda za vsako particijo ne želite uporabljati ločenega fizičnega vmesnika Ethernet, zato ste se odločili za uporabo navideznega Ethernet za povezavo particij z omrežjem. Nova particija Linux ima neposredno priključen vmesnik LAN, ki povezuje požarni zid z neoverjenim omrežjem. Primarna particija je lastnica neposredno priključenega vmesnika LAN, zato lahko strežnik iSeries povežete z overjenim omrežjem. Vse particije lahko komunicirajo med seboj in z združenim LAN, saj uporabljajo navidezni Ethernet.

Čeprav ste v tej konfiguraciji zmanjšali število neposredno priključenih vmesnikov LAN, je celotno omrežje še vedno zaščiteno s particijo požarnega zidu Linux.

#### **S tem povezani pojmi**

"Scenarij particije za goste: [aplikacije](#page-38-0) za Linux v iSeries" na strani 33 Naslednji scenarij kaže, kako lahko uporabite zanesljivost strežnika iSeries za izvajanje aplikacij za Linux.

# **Načrtovanje logičnih particij**

Seznanite se s strojnimi in programskimi zahtevami, ki so potrebne za uspešno izvršitev logičnih particij. Preberite in preizkusite pripravne naloge za izpolnitev načrtovalnega formularja.

Ko razumete koncepte logičnih particij, lahko izdelate načrt, v katerem boste ocenili sredstva strojne opreme, ravni izdaj programske opreme in zdajšnje in bodoče delovne zahteve v podjetju. Ta razdelek vas bo vodil skozi korake načrtovalnega procesa, ki jih opravite pred izdelavo particij na strežniku iSeries.

#### **S tem povezani pojmi**

["Koncepti](#page-7-0) logičnih particij" na strani 2

V teh informacijah so vam na voljo tehnične podrobnosti o logičnih particijah, v njih pa najdete tudi vse potrebne podatke o strojni opremi in informacije o številnih načinih uporabe logičnih particij.

#### <span id="page-44-0"></span>**S tem povezana opravila**

"Strojna oprema za logične [particije"](#page-10-0) na strani 5

Razumeti morate osnovne pojme strojne opreme in zahteve za razdelitev strežnika na particije.

["Izdelava](#page-58-0) logičnih particij" na strani 53

Poiščite informacije o čarovniku Navigatorja iSeries, ki vas bo vodil skozi postopek izdelave logičnih particij na strežniku.

### **Strojne zahteve za logične particije**

Ugotovite, ali vaša strojna sredstva zadovoljujejo osnovne zahteve, potrebne za izdelavo particij na strežniku. Ocenite vsak model iSeries in določite, kako bo delovala strojna oprema po razdelitvi strežnika na particije.

Med postopkom načrtovanja logičnih particij se morate odločiti, kako želite konfigurirati sredstva strojne opreme. Na osnovi naslednjih tem lahko na vsakem strežniku opravite drugačno konfiguracijo logičnih particij.

#### **S tem povezani pojmi**

["Oblikovanje](#page-55-0) logičnih particij" na strani 50

Opravite načrtovanje zmogljivosti in izpolnite načrtovalne preglednice, potrebne za uspešno izdelavo particij na strežniku. Skozi postopek vas bodo vodili zgledi preglednic za načrtovanje zmogljivosti in preglednic za načrtovanje strojne opreme.

#### **Določitev možnega števila logičnih particij:**

Število procesorjev, ki jih želite dodati logični particiji, je odvisno od načrtovane obremenitve za particijo in želene ravni zmogljivosti.

Število procesorjev, ki jih želite dodati logični particiji, je odvisno od načrtovane obremenitve za particijo in želene ravni zmogljivosti. Število podprtih particij je odvisno od števila procesorjev na modelu strežnika. Če izvajate izdajo V5R1 ali novejšo, imajo lahko modeli 820, 830 in 840 do 32 logičnih particij, ki uporabljajo deljeno procesorsko področje. Modeli 820, 830 in 840 so oblikovani tudi tako, da imajo do 24 logičnih particij, ki uporabljajo namenske procesorje. Model 890 podpira do 32 logičnih particij, ki uporabljajo namenske procesorje.

Da bo ocenitev lažja, naj vam povemo, da približno vsak procesor strežnika nudi 1/(skupno število procesorjev na strežniku) skupne zmogljivosti CPW (obremenitev pri komercialni obdelavi), ki je na voljo prek te možnosti procesorja.

Dodatne informacije o načrtovanju [zmogljivosti](http://www.ibm.com/eserver/iseries/lpar/capacityplan.htm) boste našli na spletni strani logičnih particij  $\mathbb{R}^3$  za vaš strežnik iSeries.

#### **S tem povezani pojmi**

"Zasnova logične particije: področje [procesorja](#page-18-0) v skupni rabi" na strani 13

Področje procesorjev v skupni rabi vam omogoča, da logični particiji dodelite delne procesorje.

"Koncept logičnih particij: namenski [procesor"](#page-17-0) na strani 12

Namenski procesorji so celotni procesorji, ki jih uporabljajo izrecno particije, katerim so dodeljeni. Namenski procesor obravnava obdelavo za specifično logično particijo.

"Kako vam lahko logične particije [koristijo"](#page-9-0) na strani 4

Razumeti morate prednosti razdelitve strežnika na particije in praktične scenarije, ki jih lahko uporabite v vašem podjetju s to zahtevnejšo tehnologijo.

#### **Izbira razdeljevanja na particije na ravni vodila ali na ravni IOP-ja:**

Glede na vaše potrebe lahko prinese razdelitev V/I sredstev na particije nekaj prednosti.

### **Razdeljevanje na particije na ravni vodila**

Če uporabite V/I razdeljevanje na particije na ravni vodila, dodelite V/I vodilo in vsa sredstva na vodilu isti particiji. Na particiji, ki uporablja konfiguracijo na ravni vodila, je dodeljen ves V/I (vključno z nadomestno napravo IPL,

ukazno mizo in napravo za elektronsko podporo strank) in nobena sredstva niso dinamično preklopljena na particijo ali z nje. Na strežniku, ki uporablja particije na ravni vodila, so vsa vodila dodeljena svojim ustreznim particijam in preklopljena ni nobena naprava.

Logične particije na ravni vodila imajo naslednje prednosti:

- v Boljša osamitev težav in zato večja razpoložljivost
- Večja zmogljivost
- v Poenostavljeno upravljanje strojne opreme

## **Razdeljevanje na particije na ravni IOP-ja**

Če razdelite vodilo na particije na ravni IOP, je vodilo v skupni rabi in razdelite V/I sredstva. Ta vrsta logičnih particij nudi naslednje prednosti:

- v večja prožnost v V/I podsistemih particije
- v možno zmanjšanje stroškov zaradi odstranitve nekaterih razširitvenih enot, ki jih lahko potrebujete za nudenje podpore dodatnim vodilom
- v optimiziranje sredstev strojne opreme, da se izognete omejitvam strežnika, kot je na primer 19 vodil na strežnik (samo v modelih AS/400e)
- v zmožnost dinamičnega preklopa IOP-ja z ene logične particije na drugo brez vnovičnega zagona strežnika
- v poenostavljeno načrtovanje konfiguracije, saj prenos strojne opreme ni potreben.

Poleg tega lahko konfigurirate particijo tako, da uporablja namenska vodila in namenske IOP-je na vodilih v skupni rabi.

#### **S tem povezani pojmi**

"Dinamično [preklapljanje](#page-13-0) IOP-jev med particijami" na strani 8

Močna prednost logičnih particij je zmožnost dinamičnega preklopa IOP-ja z ene particije na drugo.

"Izbira namenskih ali zamenljivih IOP-jev in strojne opreme za logične particije"

S pomočjo teh informacij določite, ali so za vaše porazdeljeno okolje primerni namenski ali zamenljivi IOP-ji.

#### **Izbira namenskih ali zamenljivih IOP-jev in strojne opreme za logične particije:**

S pomočjo teh informacij določite, ali so za vaše porazdeljeno okolje primerni namenski ali zamenljivi IOP-ji.

IOP-ji, ki jih lahko preklopite, so naslednji:

- v IOP-ji, ki krmilijo visoko stroškovne naprave
- v IOP-ji, ki krmilijo naprave z nizko porabo in naprave z majhnimi zahtevami
- v IOP-ji, ki krmilijo izključno ciljno napravo ali naprave.

Pri IBM-u priporočamo omejitev vse strojne opreme znotraj ene particije. Vendar to ni vedno najbolj stroškovno učinkovita rešitev. Za nekatere naprave je morda boljša souporaba med particijami. Čeprav particije ne podpirajo sočasne souporabe naprav, je lahko preklapljanje na ravni IOP-ja učinkovita rešitev.

#### v **Prednosti preklopa IOP-jev in naprav**

- manjši stroški
- manj potrebnih mest za kartice; včasih to lahko tudi pomeni, da potrebujete manj razširitvenih enot.
- v **Slabost preklopa IOP-jev in naprav**
	- Težave pri načrtovanju uporabe zamenljivih IOP-jev in naprav

**Opozorilo:** Za zunanji trak (na primer 3590) je mogoče uporabiti eno tračno napravo in ločene IOP-je za vsako particijo, ki jo bo uporabljala. Particija, ki zahteva uporabo naprave, dobi v primeru, da le-to uporablja druga particija, opozorilo ″zasedeno″.

<span id="page-46-0"></span>Preden začnete uporabljati zamenljive IOP-je in druge naprave, razmislite tudi o drugih možnostih. Za souporabo naprav med particijami lahko uporabite iste tehnike, ki se uporabljajo za souporabo naprav med ločenimi fizičnimi strežniki:

- v Uporaba več IOP-jev (enega na vsaki particiji) za naprave, ki podpirajo več povezav (nekateri visoko zmogljivi tračni pogoni).
- v Uporaba več IOP-jev (enega na vsaki particiji) in uporaba stikala za naprave, ki podpirajo samo eno povezavo (tiskalniki ali nekateri visoko zmogljivi tračni pogoni).
- v Uporaba več IOP-jev in več naprav na vsaki particiji za samostojno rešitev (notranje zamenljive medijske naprave).
	- **S tem povezani pojmi**

"Izbira [razdeljevanja](#page-44-0) na particije na ravni vodila ali na ravni IOP-ja" na strani 39 Glede na vaše potrebe lahko prinese razdelitev V/I sredstev na particije nekaj prednosti.

### **Izbira namenskih ali deljenih procesorjev:**

Particije lahko uporabljajo na strežniku iSeries enega od dveh načinov procesorjev. Rezultati načrtovanja zmogljivosti in konfiguracije sistemske strojne opreme vam bodo pomagali pri odločitvi, ali za vsako particijo uporabiti namenske procesorje ali področje deljenih procesorjev.

Glede na obremenitvene zahteve za vsako particijo lahko uporablja ena particija namenske procesorje, druga pa področje deljenih procesorjev.

Namenski procesorji omogočajo dodelitev celotnega procesorja particiji. Namenske procesorje lahko dodelite particiji, če so le-ti na voljo ali niso dodeljeni.

Področje deljenih procesorjev omogoča dodelitev delnih procesorjev particiji. Procesorji so omejeni na področje deljene obdelave in jih souporabljajo logične particije. Za vsako particijo, ki uporablja deljene procesorje, lahko konfigurirate najmanj 0,10 procesorskih enot na navidezni procesor. Primarna particija lahko pri zagonu sekundarnih particij zahteva več kot 0,10 procesorskih enot, sicer lahko pride do prekinitvenih stanj, kjer komunicirajo sredstva neposredno s primarno particijo. Za določitev ustreznega števila procesorskih enot za primarno in sekundarne particije morate oceniti potrebe za obdelovalno zmogljivost in konfiguracijo particij vsakega sistema.

Za prilagoditev obremenitvenih zahtev lahko prenesete sredstva deljene obdelave brez vnovičnega zagona particije. Uporabo področja deljenih procesorjev priporočamo za manjša particije (manj kot en procesor) ali če je uporaba vseh prirastkov procesorja prevelika za particijo.

#### **Izvajanje dinamičnega prenosa sredstev:**

Dinamično lahko prenesete procesorje, pomnilnik in interaktivno zmogljivost.

Dinamični prenos sredstev nudi uporabnikom zmožnost prenosa sredstev med particijami brez vnovičnega zagona particije ali sistema. Da bi lahko čim bolje izkoristili prednosti te izboljšave, se mora na primarni in sekundarni particiji izvajati OS/400 ali i5/OS izdaje V5R1 ali V5R2.

#### **S tem povezani pojmi**

"Podpora logičnih particij za [posamezne](#page-29-0) izdaje" na strani 24

Sistemi z logičnimi particijami lahko nudijo podporo za več različic sistemov OS/400 ali i5/OS.

"Izbira interaktivne [zmogljivosti"](#page-47-0) na strani 42

Vsak fizični sistem kupite s specifično količino interaktivne zmogljivosti, ki je dodeljena particiji kot odstotek skupne interaktivne zmogljivosti sistema.

"Določitev velikosti [pomnilnika](#page-48-0) za prenos" na strani 43

Primarne particije potrebujejo vsaj 256 Mb pomnilnika.

"Dodelitev [procesorske](#page-48-0) moči" na strani 43

Zmožnost dinamičnega prenosa procesorske moči postane pomembna, ko se morate prilagoditi spreminjajočim se obremenitvam.

#### <span id="page-47-0"></span>*Izbira interaktivne zmogljivosti:*

Vsak fizični sistem kupite s specifično količino interaktivne zmogljivosti, ki je dodeljena particiji kot odstotek skupne interaktivne zmogljivosti sistema.

Interaktivna zmogljivost omogoča izvajanje opravil, ki zahtevajo poseg uporabnika za razliko od paketnih opravil, ki posegov uporabnikov ne zahtevajo. Vsaka particija ima unikatne zahteve za količino interaktivne zmogljivosti.

Če želite prenesti interaktivno zmogljivost, morate vzpostaviti najmanjše in največje območje, znotraj katerega lahko prenesete sredstvo, ne da bi znova zagnali logično particijo. Če spremenite najmanjšo ali največjo vrednost, morate znova zagnati particijo.

Najmanjšo vrednost interaktivne zmogljivosti lahko podate tako, da je enaka najmanjši količini interaktivne zmogljivosti, ki je potrebna za nudenje podpore logični particiji. Največja vrednost mora biti manjša od količine interaktivne zmogljivosti, ki je na voljo v sistemu. Največja interaktivna zmogljivost je omejena s številom procesorjev na particiji.

### **Povezava med interaktivno zmogljivostjo 5250, razdelitvijo na logične particije in Capacity on Demand**

Interaktivno zmogljivost 5250 dodelite logičnim particijam tako, da podate odstotek celotne zmogljivosti, ki je na voljo. Način, ki ga uporabite za dodelitev interaktivne zmogljivosti 5250 logični particiji, deluje enako na vseh modelih iSeries, ne glede na to, ali imajo pomožne procesorje ali ne:

- v Za strežnike z interaktivnimi možnostmi lahko delež teh možnosti dodelite tako, da so na razpolago za interaktivno obdelavo 5250.
- v Za strežnike izdaje za podjetja lahko dodelite delež zmogljivosti dejavnega procesorja, ki naj bo razpoložljiva za interaktivno obdelavo 5250.
- v Za strežnike standardne izdaje ni zmogljivosti interaktivne obdelave, ki bi jo lahko dodelili. Kljub temu pa je vsaki particiji z enim samim opravilom, ki opravlja interaktivno obdelavo 5250, na voljo do 100% zmogljivosti dejavnega procesorja.

Pravila za dodeljevanje interaktivne zmogljivosti so navedena spodaj.

### **Strežnik postavi omejitev, ki preprečuje, da bi particiji dodelili več interaktivne zmogljivosti kot je dodeljena procesorska zmogljivost na isti particiji.**

Ta omejitev skrbi, da ne tratite interaktivne zmogljivosti 5250. V strežniku s šestimi nameščenimi in aktiviranimi procesorji ima denimo vsak procesor približno 16,7% skupne zmogljivosti strežnika. Za particije z enim procesorjem v tem strežniku z izdajo za podjetja je največja količina dodeljene interaktivne zmogljivosti lahko 17% celotne interaktivne zmogljivosti 5250, zaradi česar lahko dodelite za malenkost več interaktivne zmogljivosti 5250 kot dopušča zmogljivost procesorja particije. Vendar pa ne morete dodeliti 17% vsem šestim particijam z enim procesorjem, saj bi vsota presegla 100%.

### **Odstotek interaktivne zmogljivosti, ki jo dodelite, temelji na skupnem številu nameščenih procesorjev, ne glede na to, ali so aktivirani ali ne.**

Uporabite pa lahko samo interaktivno zmogljivost za aktivirane procesorje. V strežniku s šestimi nameščenimi in tremi aktivnimi procesorji s tremi particijami, ki imajo en procesor, med te tri procesorje ne morete dodeliti več kot 50% interaktivne zmogljivosti, saj imate dostop do interaktivne zmogljivosti samo za aktivirane procesorje. Če izdelate tri particije s po enim procesorjem, lahko vsaki particiji dodelite 16,7% interaktivne zmogljivosti. Če pa poskusite dodeliti 16,7% interaktivne zmogljivosti dvema particijama, 30% pa tretji, bo tretja particija odpovedala.

### **S tem povezani pojmi**

"Izvajanje [dinamičnega](#page-46-0) prenosa sredstev" na strani 41 Dinamično lahko prenesete procesorje, pomnilnik in interaktivno zmogljivost.

#### <span id="page-48-0"></span>*Določitev velikosti pomnilnika za prenos:*

Primarne particije potrebujejo vsaj 256 Mb pomnilnika.

V sekundarnih particijah V5R1 in V5R2 je potrebnega vsaj 128MB pomnilnika. Najmanjša količina potrebnega pomnilnika v V4R4 in V4R5 je še vedno 64MB. Glede na število particij na strežniku bo potrebovala primarna particija morda več pomnilnika, da bo lahko uspešno upravljala particije na strežniku.

Če želite dinamično prenesti pomnilnik, morate vzpostaviti najmanjše in največje območje znotraj katerega lahko prenesete sredstvo, ne da bi znova zagnali logično particijo. Sprememba največje vrednosti zahteva vnovičen zagon sistema. Sprememba najmanjše vrednosti zahteva samo vnovičen zagon particije. Priporočeno je, da podate največjo vrednost, podobno količini pomnilnika, ki ga bo particija redno uporabljala, saj tako izboljšate učinkovitost. Če podate največjo vrednost, ki je večja od tiste, kot je potrebna za particijo, tratite dragocena pomnilniška sredstva. Najmanjše vrednosti določajo, kaj je potrebno za vnovičen zagon particije. Če najmanjša vrednost ni ustrezna za vse logične particije, se bo znova zagnala samo primarna particija. Minimalna vrednost za pomnilnik je lahko tudi 0, s katero izdelate nedelujočo particijo. Če je bila primarna particija po nastavitvi sekundarne particije na 0 znova zagnana (vnovičen zagon sistema), je po spremembi vrednosti sekundarnega pomnilnika potreben še en vnovičen zagon sistema. Če opravite spremembe v pomnilniku znotraj istega primarnega vnovičnega zagona, potem vnovičen zagon sistema ni potreben za uveljavitev sprememb v dodelitvah pomnilnika.

Celoten pomnilnik, ki ga dodelite logični particiji, morda ne bo na voljo za uporabo particije. Dodatna obremenitev zaradi statičnega pomnilnika, zahtevanega za podporo dodeljenemu največjemu pomnilniku, bo vplivala za rezerviran ali skrit pomnilnik. Dodatna obremenitev zaradi statičnega pomnilnika bo vplivala tudi na najmanjšo velikost pomnilnika particije.

Če dinamično odstranite pomnilnik z logične particije, trenutno dodeljene velikosti ni mogoče zmanjšati v novo vrednost, ki ste jo podali, dokler ne izvedete vnovičnega zagona particije. To je odvisno od faktorjev v izvajajočem se operacijskem sistemu na tej particiji. Vrednosti izvajalnega okolja temeljijo na pomnilniku, ki ga potrebuje particija za dokončanje dodeljene naloge.

#### **S tem povezani pojmi**

"Izvajanje [dinamičnega](#page-46-0) prenosa sredstev" na strani 41 Dinamično lahko prenesete procesorje, pomnilnik in interaktivno zmogljivost.

#### **S tem povezana opravila**

"Dinamični prenos [pomnilnika"](#page-74-0) na strani 69 Pomnilnik na vsaki logični particiji deluje znotraj svojih dodeljenih najmanjših in največjih vrednosti.

#### *Dodelitev procesorske moči:*

Zmožnost dinamičnega prenosa procesorske moči postane pomembna, ko se morate prilagoditi spreminjajočim se obremenitvam.

S procesorji so povezane najmanjše in največje vrednosti. Te vrednosti omogočajo vzpostavitev območja, znotraj katerega lahko dinamično prenesete sredstvo, ne da bi znova zagnali logično particijo. Najmanjše vrednosti določajo, kaj je potrebno za vnovičen zagon particije. Najmanjša vrednost nič je veljavna. Particija z nič procesorji ali procesorskimi enotami ni funkcionalna. Tako lahko na primer preizkusna particija po potrebi sprosti dragoceno procesorsko moč, ki je uporabljena na delovni particiji. Ko je zahteva na delovni particiji končana, lahko prenesete procesorsko moč nazaj na preizkusno particijo.

Za deljene in namenske procesorje lahko podate najmanjšo vrednost, ki je enaka najmanjši procesorski moči, potrebni za nudenje podpore logični particiji. Največja vrednost ne more biti večja ali enaka procesorski moči, ki je na voljo v sistemu. Če spremenite najmanjšo ali največjo vrednost, to zahteva vnovičen zagon celotne particije. Če najmanjša vrednost ne ustreza za vse logične particije, bo znova zagnana samo primarna particija.

**Opomba za particije, na katerih ne uporabljate simetrične sočasne obdelave (SMP) DB2 UDB:** dinamično spreminjanje procesorskih sredstev ne vpliva na število nalog, uporabljenih za vnovično izdelavo poti dostopa do baze podatkov. Če želite spremembo procesorskih sredstev uveljaviti za poti dostopa baze podatkov, morate znova zagnati particijo. Če je SMP omogočeno, vnovični zagon ni potreben.

### **S tem povezani pojmi**

"Izvajanje [dinamičnega](#page-46-0) prenosa sredstev" na strani 41 Dinamično lahko prenesete procesorje, pomnilnik in interaktivno zmogljivost.

### **Ocena omejitev strojne opreme strežnikov iSeries:**

n-smerni osnovni strežniki 6xx, 7xx, Sxx, 8xx in 890 podpirajo logične particije (LPAR).

Toda modeli 6xx, 7xx in Sx0 ne podpirajo deljenega procesorskega področja ali sistema Linux na sekundarni particiji.

Za stranke, ki izvajajo nadgraditev, lahko trenutna fizična omejitev strojne opreme omeji konfiguracijske izbire. Informacije, specifične za strežnik, boste našli v razdelku s tehničnimi informacijami na spletni strani [logičnih](http://www.ibm.com/eserver/iseries/lpar) particij

, lahko pa se obrnete tudi na svojega poslovnega partnerja, tržnega predstavnika ali specialista servisne službe.

Preverite, ali imate nameščeno pravilno strojno in programsko opremo za vaš strežnik. Naslednja tabela navaja funkcijo strojne opreme LPAR po modelih.

### **Razpoložljiva funkcija strojne opreme, navedena po modelih:**

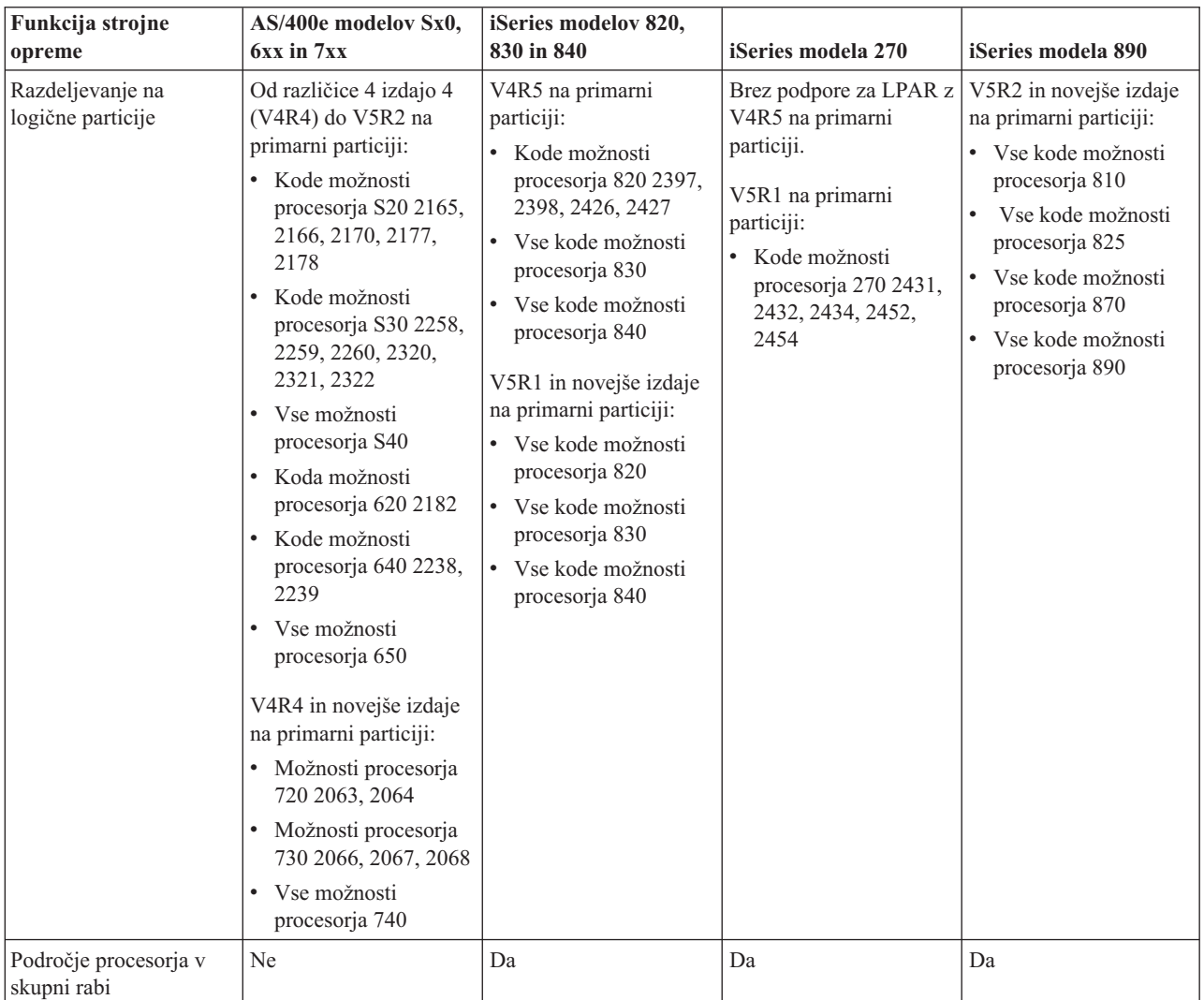

<span id="page-50-0"></span>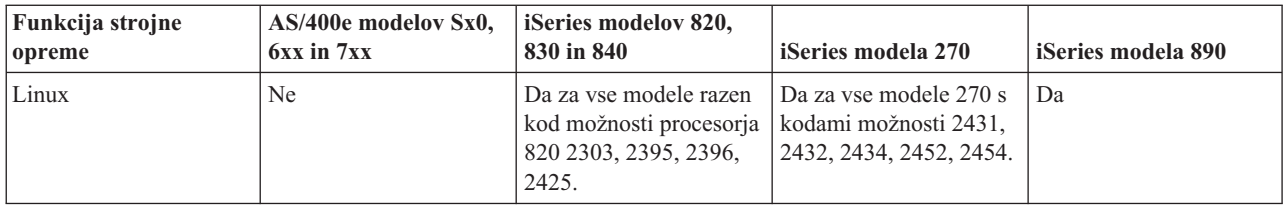

S pomočjo namenskih procesorjev lahko izdelate za vsak nameščeni procesor največ eno logično particijo. Namesto tega lahko uporabite tudi področje deljenih procesorjev in podate delno količino procesorjev za particijo.

#### **S tem povezani pojmi**

["Funkcija](#page-31-0) logičnih particij i5/OS po izdaji" na strani 26

Zmožnosti, ki so na voljo v logičnih particijah i5/OS, se spreminjajo glede na izdajo operacijskega sistema.

"Podpora logičnih particij za [posamezne](#page-29-0) izdaje" na strani 24

Sistemi z logičnimi particijami lahko nudijo podporo za več različic sistemov OS/400 ali i5/OS.

#### **Delo z omrežjem za logične particije:**

Logične particije lahko uporabljajo za komuniciranje z drugimi particijami ali strežniki kateregakoli od številnih komunikacijskih načinov.

Vrsta komunikacijskih možnosti, ki jih uporabite, je odvisna od vaših poslovnih potreb. Znotraj particije lahko uporabite katerokoli kombinacijo (ali nobene) teh komunikacijskih načinov.

#### **S tem povezani pojmi**

["Komunikacije](#page-33-0) za logične particije" na strani 28

Spoznajte, kako lahko logične particije souporabljajo podatke med particijami ali strežniki.

"Navidezni Ethernet"

Navidezni Ethernet omogoča vzpostavitev komunikacij med logičnimi particijami prek TCP/IP.

"HSL [OptiConnect"](#page-51-0) na strani 46

HSL (High-Speed link) OptiConnect nudi hitre komunikacije med različnimi sistemi.

"Navidezni [OptiConnect"](#page-51-0) na strani 46

Navidezni OptiConnect omogoča komuniciranje ene particije z drugo, če je na obeh particijah omogočen navidezni OptiConnect.

"SPD [OptiConnect"](#page-53-0) na strani 48

SPD OptiConnect omogoča komuniciranje particije z drugim strežnikom ali z drugo particijo, ki ravno tako vsebuje strojno opremo OptiConnect.

#### **S tem povezane informacije**

**Opticonnect** 

*Navidezni Ethernet:*

Navidezni Ethernet omogoča vzpostavitev komunikacij med logičnimi particijami prek TCP/IP.

Vsaka particija lahko definira do 16 navideznih lokalnih omrežij. Prek te povezave lahko komunicirajo particije, ki so definirane za uporabo istih vrat.

Navidezni Ethernet lahko uporabljate brez dodatne strojne ali programske opreme.

#### **S tem povezani pojmi**

"Delo z omrežjem za logične particije"

Logične particije lahko uporabljajo za komuniciranje z drugimi particijami ali strežniki kateregakoli od številnih komunikacijskih načinov.

#### **S tem povezane informacije**

#### <span id="page-51-0"></span>Nastavitev TCP/IP

*Konfiguriranje opisa linije Ethernet za navidezni Ethernet:*

Če želite konfigurirati i5/OS za uporabo navideznega Etherneta, morate konfigurirati navidezni OIA na primarni particiji, nato pa izdelati opis linije Ethernet.

Sistem bo izdelal komunikacijska vrata navideznega Etherneta, kot so CMNxx, s tipom sredstva 268C. Logične particije, ki so dodeljene istemu navideznemu Ethernetu, nato postanejo na voljo za komuniciranje prek te povezave.

Naslednji koraki kažejo, kako konfigurirate nov opis linije Ethernet, ki podpira navidezni Ethernet:

- 1. V ukazno vrstico vpišite WRKHDWRSC \*CMN in pritisnite **Enter**.
- 2. Na zaslonu Delo s komunikacijskimi sredstvi izberite možnost 7 (Prikaži podrobnosti sredstva) poleg ustreznih vrat navideznega Etherneta. Vrata Ethernet, določena kot 268C, so sredstvo navideznega Etherneta. Za vsak navidezni Ethernet, ki je povezan s particijo, so na voljo ena.
- 3. Na zaslonu Prikaz podrobnosti sredstva poiščite naslov vrat. Naslov vrat ustreza navideznemu Ethernetu, ki ste ga izbrali med konfiguracijo particije.
- 4. Na zaslonu Delo s komunikacijskimi sredstvi izberite možnost 5 (Delo z opisi konfiguracije) poleg ustreznih navideznih vrat Ethernet in pritisnite **Enter**.
- 5. Na zaslonu Delo z opisi konfiguracij izberite možnost 1 (Izdelaj), vnesite ime opisa linije in pritisnite Enter.
- 6. Na zaslonu Izdelava Etherneta opisa linije (CRTLINETH) podajte naslednje informacije:

LINESPEED (1G) DUPLEX (\*FULL) FRAMESIZE (8096) Pritisnite Enter. Pritisnite Enter.

Na zaslonu Delo z opisom konfiguracije se prikaže sporočilo, ki navaja izdelan opis linije.

#### *Konfiguriranje TCP/IP za navidezni Ethernet:*

Za dodelitev naslova IP opisu linije Ethernet morate konfigurirati TCP/IP.

#### **S tem povezani pojmi**

Konfiguriranje TCP/IP z vmesnikom, ki temelji na znakih

*HSL OptiConnect:*

HSL (High-Speed link) OptiConnect nudi hitre komunikacije med različnimi sistemi.

Za komuniciranje med particijami ga ni mogoče uporabiti. HSL OptiConnect zahteva standardne kable HSL in nobene dodatne strojne opreme. OptiConnect (plačljiva dodatna možnost) morate kupiti za operacijsko opremo sistema, preden lahko uporabite to možnost.

#### **S tem povezani pojmi**

"Delo z [omrežjem](#page-50-0) za logične particije" na strani 45

Logične particije lahko uporabljajo za komuniciranje z drugimi particijami ali strežniki kateregakoli od številnih komunikacijskih načinov.

["Komunikacije](#page-33-0) za logične particije" na strani 28

Spoznajte, kako lahko logične particije souporabljajo podatke med particijami ali strežniki.

#### **S tem povezane informacije**

Opticonnect

*Navidezni OptiConnect:*

Navidezni OptiConnect omogoča komuniciranje ene particije z drugo, če je na obeh particijah omogočen navidezni OptiConnect.

Navidezni OptiConnect lahko uporablja katerakoli particija in ga lahko omogočite kdajkoli. Če omogočite ali onemogočite navidezni OptiConnect, spremembe stopijo v veljavo takoj. Za uporabo navideznega OptiConnect ni potrebna nobena dodatna strojna oprema, toda za uporabo te možnosti morate kupiti programsko opremo OptiConnect (plačljiva dodatne možnost) i5/OS.

#### **S tem povezani pojmi**

"Delo z [omrežjem](#page-50-0) za logične particije" na strani 45

Logične particije lahko uporabljajo za komuniciranje z drugimi particijami ali strežniki kateregakoli od številnih komunikacijskih načinov.

#### **S tem povezana opravila**

"Konfiguriranje TCP/IP za navidezni OptiConnect"

Navidezni OptiConnect emulira zunanjo strojno opremo OptiConnect, saj nudi navidezna vodila med logičnimi particijami.

"Konfiguriranje SNA za navidezni OptiConnect"

V IBM-ovih omrežjih se uporabljajo za prenašanje informacijskih enot med omrežji logične strukture s plastmi, formati, protokoli in operacijska zaporedja Systems Network Architecture (SNA). SNA krmili tudi konfiguracijo in delovanje omrežij.

**S tem povezane informacije**

Opticonnect

#### *Konfiguriranje TCP/IP za navidezni OptiConnect:*

Navidezni OptiConnect emulira zunanjo strojno opremo OptiConnect, saj nudi navidezna vodila med logičnimi particijami.

Navidezni OptiConnect lahko uporabljate brez dodatnih zahtev za strojno opremo. Za uporabo navideznega OptiConnect morate kupiti OptiConnect za i5/OS (plačljiva izbirna komponenta).

Navidezni OptiConnect omogočite z naslednjim postopkom:

- 1. V Navigatorju iSeries razširite ikono **Moje povezave** ali aktivno okolje.
- 2. Izberite primarno particijo sistema.
- 3. Razširite ikono **Konfiguriranje in storitve** in izberite **Logične particije**.
- 4. Z desno tipko miške kliknite logično particijo in izberite **Lastnosti**.
- 5. Izberite stran **Možnosti**.
- 6. Izberite **Navidezni (notranji) OptiConnect**. Če potrebujete dodatne informacije za to polje, kliknite **Pomoč**.
- 7. Kliknite **Potrdi**.

**Opomba:** Internetni naslov je dodeljen opisu linije \*OPC.

#### **S tem povezani pojmi**

"Navidezni [OptiConnect"](#page-51-0) na strani 46 Navidezni OptiConnect omogoča komuniciranje ene particije z drugo, če je na obeh particijah omogočen navidezni OptiConnect.

Konfiguriranje TCP/IP z vmesnikom, ki temelji na znakih

#### *Konfiguriranje SNA za navidezni OptiConnect:*

V IBM-ovih omrežjih se uporabljajo za prenašanje informacijskih enot med omrežji logične strukture s plastmi, formati, protokoli in operacijska zaporedja Systems Network Architecture (SNA). SNA krmili tudi konfiguracijo in delovanje omrežij.

<span id="page-53-0"></span>Komunikacije SNA lahko uporabite v particioniranem okolju in so omejene na APPC, ki uporablja navidezni OptiConnect. Komuniciranje je mogoče samo neposredno med dvema strežnikoma. Za komuniciranje s particijami, ki niso del strežnika, morate dostopiti do strežnika, ki ima dostop do omrežja.

Za vzpostavitev povezave APPC primarne particije s sekundarno particijo opravite naslednje korake:

- 1. V ukazno vrstico vpišite ukaz CRTCTLAPPC in pritisnite **Enter**.
- 2. Na zaslonu Izdelava opisa krmilnika (APPC) podajte naslednje informacije:

Opis krmilnika (ime) Tip povezave (\*OPC) Ime oddaljenega sistema (ime sistema) Vloga podatkovne povezave (\*pri) Besedilni opis

- 3. V ukazno vrstico vpišite ukaz CRTDEVAPPC in pritisnite **Enter**.
- 4. Na zaslonu Izdelava opisa naprave (APPC) podajte naslednje informacije:

Opis naprave (ime) Možnost (\*BASIC) Kategorija naprave (\*APPC) Oddaljeno mesto (podajte isto ime sistema kot na zaslonu Prikaz omrežnih atributov (DSPNETA)) Priključen pri IPL (\*YES) Lokalno mesto (ime) Identifikator oddaljenega omrežja (\*None) Priključen krmilnik (ime) Zmožen za APPN (\*NO)

Za vzpostavitev povezave APPC s sekundarne particije opravite naslednje korake:

- 1. V ukazno vrstico vpišite ukaz CRTCTLAPPC in pritisnite **Enter**.
- 2. Na zaslonu Izdelava opisa krmilnika (APPC) podajte naslednje informacije:

Opis krmilnika (ime) Tip povezave (\*OPC) Ime oddaljenega sistema (ime sistema) Vloga podatkovne povezave (\*SEC) Besedilni opis

- 3. V ukazno vrstico vpišite ukaz CRTDEVAPPC in pritisnite **Enter**.
- 4. Na zaslonu Izdelava opisa naprave (APPC) podajte naslednje informacije:

```
Opis naprave (ime)
Možnost (*BASIC)
Kategorija naprave (*APPC)
Oddaljeno mesto (ime)
Priključen pri IPL (*YES)
Lokalno mesto (ime)
Identifikator oddaljenega omrežja (*None)
Priključen krmilnik (ime)
Zmožen za APPN (*NO)
```
#### **S tem povezani pojmi**

"Navidezni [OptiConnect"](#page-51-0) na strani 46

Navidezni OptiConnect omogoča komuniciranje ene particije z drugo, če je na obeh particijah omogočen navidezni OptiConnect.

*SPD OptiConnect:*

<span id="page-54-0"></span>SPD OptiConnect omogoča komuniciranje particije z drugim strežnikom ali z drugo particijo, ki ravno tako vsebuje strojno opremo OptiConnect.

Vse particije, ki uporabljajo OptiConnect, morajo imeti strojno opremo OptiConnect na namenskem vodilu particije. Strojna oprema OptiConnect ne sme biti na deljenem vodilu. Poleg tega morate kupiti programsko opremo OptiConnect (plačljiva dodatna možnost) za i5/OS.

### **S tem povezani pojmi**

"Delo z [omrežjem](#page-50-0) za logične particije" na strani 45

Logične particije lahko uporabljajo za komuniciranje z drugimi particijami ali strežniki kateregakoli od številnih komunikacijskih načinov.

["Komunikacije](#page-33-0) za logične particije" na strani 28

Spoznajte, kako lahko logične particije souporabljajo podatke med particijami ali strežniki.

**Opticonnect** 

## **Programske zahteve za logične particije**

Naučite se, katere ravni izdaj so podprte in kako lahko razdelite sistem na particije, tako da bo podpiral nove funkcije.

Podporo za logične particije nudijo samo izdaje operacijskega sistema i5/OS (R) različice 4 izdaje 4 (v4R4) in novejše izdaje. (Logične particije podpirajo vse izdaje operacijskega sistema i5/OS(TM).) V4R4 je prva izdaja, ki je podprta na katerikoli logični particiji.

Na en sam strežnik lahko namestite do štiri različne izdaje. Izdaje, ki jih lahko namestite na določen strežnik, so odvisne od izdaj, ki jih modela tega strežnika podpira in od izdaje, ki jo izberete za namestitev na primarni particiji.

Če se na primarni particiji izvaja različica V4R5 ali starejša, lahko na sekundarne particije namestite in izvajate naslednje izdaje, če model strežnika podpira posamezno izdajo.

- v Izdajo pred izdajo na primarni particiji
- v Izdajo na primarni particiji
- v Izdajo za izdajo na primarni particiji

Edina izjema temu pravilu je, če na primarni particiji strežnikov 6xx, 7xx ali Sx0 izvaja izdaja V4R4. V tem primeru lahko namestite izdajo V5R1 na sekundarno particijo teh strežnikov.

Če se izvaja na primarni particiji V5R1 ali novejša izdaja, lahko na sekundarne particije namestite naslednje izdaje, vendar mora vsako izdajo podpirati tudi model strežnika:

- v Izdajo pred izdajo na primarni particiji
- v Izdajo na primarni particiji
- v Izdajo za izdajo na primarni particiji
- v Drugo izdajo za izdajo na primarni particiji

Strežniki 6xx in Sx0 podpirajo vse izdaje od V4R4 do V5R2. Strežniki 7xx podpirajo vse izdaje od V4R4 do V5R3. Strežniki 6xx, 7xx in Sx0 ne podpirajo področja procesorjev v skupni rabi. Zaradi tega lahko te modele particionirate samo, če ima strežnik 2 ali več procesorjev.

Strežniki 820, 830, 840 in 270 z enim procesorjem podpirajo izdaje V5R1 in novejše na vseh logičnih particijah. Strežniki 820, 830 in 840 z dvema ali več procesorji podpirajo izdaje V4R5 in novejše na vseh logičnih particijah. Strežniki 270 z dvema procesorjema podpirajo izdaje V5R1 in novejše na primarni particiji in izdaje V4R5 in novejše na sekundarnih particijah.

Strežniki 810, 825, 870 in 890 podpirajo na primarnih in sekundarnih particijah samo V5R2 ali novejše izdaje.

Dodatne informacije o podpori za posamezne izdaje preberite v temi Koncepti logičnih particij.

#### **S tem povezani pojmi**

<span id="page-55-0"></span>"Podpora logičnih particij za [posamezne](#page-29-0) izdaje" na strani 24 Sistemi z logičnimi particijami lahko nudijo podporo za več različic sistemov OS/400 ali i5/OS.

"Oblikovanje logičnih particij"

Opravite načrtovanje zmogljivosti in izpolnite načrtovalne preglednice, potrebne za uspešno izdelavo particij na strežniku. Skozi postopek vas bodo vodili zgledi preglednic za načrtovanje zmogljivosti in preglednic za načrtovanje strojne opreme.

## **Načrt za Linux na particiji za goste**

Pripravite strežnik za izvajanje operacijskega sistema, ki ni i5/OS. Spoznajte sredstva strojne opreme, potrebna za namestitev sistema Linux na particijo.

Na particiji za goste lahko izvajate Linux, operacijski sistem, ki ni i5/OS. Strežnik iSeries, na katerem se izvaja Linux, vključuje nove aplikacije z večjo zanesljivostjo na drugih platformah strojne opreme.

### **S tem povezani pojmi**

Linux na particiji za goste

### **Naročitev novega strežnika ali nadgraditev obstoječega strežnika z logičnimi particijami**

Ugotovite, ali morate v podjetju kupiti novo strojno opremo ali nadgraditi obstoječo. IBM vam lahko pomaga pri ustreznem naročilu, ki ustreza vašim particijskim zahtevam.

Za vnos naročila za nov strežnik se obrnite na IBM-ovega tržnega predstavnika ali poslovnega partnerja. Naročilo lahko izvedete tudi s pomočjo konfiguratorja. Če naročite strežnik z logičnimi particijami, podajte za vsako particijo kodo možnosti 0140.

Za nadgraditev obstoječega strežnika z logičnimi particijami morate pred naročitvijo strežnika izdelati natančen načrt. Priporočamo, da opravi vsa konfiguracijska dejanja na logičnih particijah osebje, izučeno za LPAR. Podrobnejše informacije o nadgradnji obstoječega strežnika z logično particijo lahko najdete v temi Pretvorba razširitvenih enot v razdeljenem okolju.

### **Posredovanje informacij o postavitvi strojne opreme ponudnikom storitev:**

Logične particije zahtevajo, da določena sredstva za sekundarne particije zavzamejo določene kartične položaje v sistemskih razširitvenih enotah in pomnilniških razširitvenih enotah na strežnikih iSeries.

Podatki LVT ali preglednice za načrtovanje konfiguracije podajajo potrebne informacije za postavitev kartice, da boste zadovoljili specifične particijske zahteve.

V IBM-ovih proizvodnih enotah vstavljajo v strežnike komponente, ki optimizirajo zmogljivost samostojnih strežnikov. Če nameravate naročiti nov strežnik, ki bo nudil podporo za logične particije, bo po namestitvi morda potrebno prestaviti nekatere kartice. Stranke bodo to storitev morda morale plačati. Če nameravate nadgraditi obstoječi strežnik, tako da bo nudil podporo za logične particije, navodila za postavitev kartice, ki jih dobite običajno pri nadgraditvi, morda ne bodo pravilna. Poleg tega bo morda potrebno tudi prestaviti nekatere od že nameščenih kartic.

## **Oblikovanje logičnih particij**

Opravite načrtovanje zmogljivosti in izpolnite načrtovalne preglednice, potrebne za uspešno izdelavo particij na strežniku. Skozi postopek vas bodo vodili zgledi preglednic za načrtovanje zmogljivosti in preglednic za načrtovanje strojne opreme.

Ko razumete zahteve po strojni in programski opremi za logične particije, je čas, da razvijete podrobni načrt zdajšnjih in prihodnjih delovnih zahtev podjetja za vsako particijo. Razmisliti morate, kako bodo te zahteve spremenile sistemska sredstva. Usmeriti se morate na obremenitveno zahtevo na vsaki particiji in nato določiti sredstva strojne opreme za dosego želene zmogljivosti strežnika.

Postopek načrtovanja za vsako particijo na strežniku lahko začnete s pomočjo naslednjih tem.

<span id="page-56-0"></span>Dodatne informacije o načrtovanju logičnih particij poiščite na spletni strani [Logična](http://www.ibm.com/eserver/iseries/lpar/) particija ...

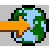

### **S tem povezani pojmi**

"Strojne zahteve za logične [particije"](#page-44-0) na strani 39

Ugotovite, ali vaša strojna sredstva zadovoljujejo osnovne zahteve, potrebne za izdelavo particij na strežniku. Ocenite vsak model iSeries in določite, kako bo delovala strojna oprema po razdelitvi strežnika na particije.

["Programske](#page-54-0) zahteve za logične particije" na strani 49

Naučite se, katere ravni izdaj so podprte in kako lahko razdelite sistem na particije, tako da bo podpiral nove funkcije.

#### **Določitev, kaj se izvaja na primarni in sekundarni particiji:**

Vsaka sekundarna particija na strežniku iSeries deluje kot neodvisen sistem na strežniku.

Toda te particije so odvisne od primarne particije. Le-ta se mora izvajati, da omogoči dostop do vseh sekundarnih particij v sistemu. To upoštevajte, ko se boste odločali, kaj se bo izvajalo na primarni particiji, saj je pomembno za vzdrževanje stabilnosti v celotnem sistemu.

Če imate na enem strežniku več delovnih okolij, priporočamo, da konfigurirate primarno particijo s čim manjšo količino sredstev strojne opreme, in po potrebi uporabite za stabilne aplikacije samo primarno particijo.

Sekundarne particije lahko obravnavajo različne vrste obremenitvenih zahtev, ne da bi povzročale na strežniku zastoje. Popravke ali preizkuse novih izdaj lahko izvajate na sekundarnih particijah, preden namestite te pakete na primarno particijo. Aplikacije, ki zahtevajo visoko razpoložljivost, naj se izvajajo na sekundarni particiji, da zmanjšate težave z aplikacijami. Sekundarno particijo lahko uporabite tudi za varnostno kopiranje podatkov na drugo particijo strežnika. V primeru, da pride do izgube podatkov, lahko uporabite sekundarno particijo, ki je odgovorna za varnostno kopiranje informacij, ne da bi povzročili zakasnitev v poslovnem načrtu.

*Uveljavljanje zaščite na sekundarnih particijah:*

Sekundarne particije delujejo kot neodvisni strežniki v iSeries.

Na splošno morate pri odločanju v zvezi z zaščito in izvajanju dejanj, povezanih z zaščito, izdelati načrt in izvesti nalogo za vsako logično particijo.

Za dostop do funkcij logične particije morate najprej konfigurirati strežnik storitvenih orodij. Dodatne informacije o strežniku storitvenih orodij boste našli v temi Konfiguriranje strežnika storitvenih orodij .

### **S tem povezani pojmi**

["Upravljanje](#page-69-0) zaščite za logične particije" na strani 64 Spoznajte, kdo ima pooblastila za izvajanje nalog za logične particije in se naučite, kako omejiti dostop do sistema.

#### **Načrtovanje zmogljivosti za logične particije:**

Načrtovanje zmogljivosti vam bo pomagalo določiti, koliko particij potrebujete v podjetju in koliko strojne opreme potrebujete za vsako particijo.

Načrtovanje zmogljivosti morate opraviti posamezno za vsako logično particijo na strežniku. Glede na število particij, ki jih želite izdelati na strežniku, bo potrebovala primarna particija morda več pomnilnika, da bo lahko uspešno upravljala particije na strežniku.

Za dodatne informacije preberite temo na spletni strani logičnih particij z naslovom Načrtovanje [zmogljivosti](http://www.ibm.com/eserver/iseries/lpar/capacityplan.htm) . Te informacije vam bodo pomagale pri določitvi sredstev, potrebnih za dosego želene zmogljivosti.

*Zgledi: načrtovanje zmogljivosti:*

Ko se odločite, da želite porazdeliti strežnik iSeries, morate za vsako particijo izdelati načrt zmogljivosti.

Načrt zmogljivosti vam bo pomagal določiti konfiguracijo strojne opreme, potrebne na strežniku, tako da bo le-ta ustrezal vašim poslovnim zahtevam. Načrtovanje zmogljivosti je bistvenega pomena za uspešno izvedbo logičnih particij.

Preglejte spletno stran Logična particija, kjer boste našli dodatne informacije o načrtovanju [zmogljivosti.](http://www.ibm.com/eserver/iseries/lpar/capacityplan.htm)

#### **Uporaba orodja za preverjanje veljavnosti LPAR:**

Orodje za preverjanje veljavnosti LPAR (LVT) emulira konfiguracijo LPAR in preveri, ali so načrtovane particije veljavne. Poleg tega omogoča preskus veljavnosti postavitve strojne opreme i5/OS in Linux znotraj sistem.

Informacije o orodju za preverjanje veljavnosti LPAR lahko najdete na spletni strani [Logična](http://www.ibm.com/eserver/iseries/lpar/sysdesign.htm) particija ...

### *Izpolnitev preglednice za načrtovanje konfiguracije:*

Za izdelavo logičnih particij na strežniku iSeries je potrebno izdelati natančen načrt. Ta vključuje načrtovanje za vso zahtevano strojno opremo.

Vodič za izpolnitev preglednice za načrtovanje konfiguracije na spletni strani [Logična](http://www.ibm.com/eserver/iseries/lpar/) particija podaja ogrodje za nudenje informacij, potrebnih za oblikovanje strežnika, ki bo lahko nudil podporo za logične particije. Na spletni strani lahko tudi snamete preglednico kot dokument Lotus Smartmaster, Microsoft Word, ali HTML (ob pozivu shranite dokument na računalnik).

Ta načrtovalna preglednica vam bo pomagala pripraviti informacije, potrebne za izpolnitev preglednice za načrtovanje

konfiguracije. Preglednico za načrtovanje konfiguracijo boste našli na spletni strani [logičnih](http://www.ibm.com/eserver/iseries/lpar/sysdesign.htm) particii.

#### *Predložitev preglednic 6xx, 7xx, Sxx IBM-u:*

Da bi vam na IBM-u lahko pomagali, nam morate poslati naslednje:

- Preglednica za načrtovanie [konfiguracije](http://www.ibm.com/eserver/iseries/lpar/sysdesign.htm) logičnih particij $\mathbb{R}^4$
- v Izhodni podatki konfiguratorja (v formatu HTML ali besedilne datoteke)

Te dokumente lahko pošljete prek:

- elektronske pošte: rchtsc $@$ us.ibm.com
- telefaksa: (507) 286-5045

Če izberete pošiljanje prek elektronske pošte, vključite dokumente kot priloge.

IBM bo nudil pomoč tudi pri naslednjem:

- v tehnični konferenčni klici z IBM-ovim tržnim predstavnikom ali poslovnim partnerjem
- v konfiguracija prilagojene strojne opreme
- v očrt prilagojenega naročila
- po potrebi svetovanje pri uporabniku
- izobraževanje
- svetovalne storitve.

Stranke morajo nekatere od teh storitev plačati.

Za predložitev preverjenih preglednic je zadolžen IBM-ov predstavnik ali poslovni partner.

<span id="page-58-0"></span>Če potrebujete pomoč pri postopku načrtovanja LPAR, se obrnite na lokalnega predstavnika za globalne storitve (IGS). Če potrebujete pomoč pri iskanju lokalnega predstavnika IGS, se obrnite na IBM-ovega tržnega predstavnika.

## **Zgledi: razdeljevanje v logične particije**

Pregled zgledov različnih modelov iSeries, v katerih se izvajajo različni koncepti logičnih particij. S pomočjo konfiguracij na ravni vodila ali na ravni IOP izdelajte unikatne nastavitve particij.

Čas, ki ga boste porabili za načrtovanje, vam bo prihranil številne korake in težave med nastavljanjem particij. Naslednji podrobni zgledi razdeljevanja v logične particije naj vam služijo kot priročen vodič:

[Razdelitev](http://www.ibm.com/eserver/iseries/lpar) na particije na ravni vodila s pomočjo strežnika 840

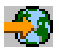

Dodatne informacije o razdelitvi na particije na ravni vodila s pomočjo strežnika 840 boste našli na spletni strani logičnih particij.

[Razdelitev](http://www.ibm.com/eserver/iseries/lpar) na particije na ravni IOP-ja s pomočjo strežnika 840

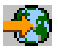

Dodatne informacije o razdelitvi na particije na ravni IOP-ja s pomočjo strežnika 840 boste našli na spletni strani logičnih particij.

# **Izdelava logičnih particij**

Poiščite informacije o čarovniku Navigatorja iSeries, ki vas bo vodil skozi postopek izdelave logičnih particij na strežniku.

Preden začnete z izdelovanjem logičnih particij na strežniku iSeries, za pomoč preberite temo Načrt za logične particije. Navodila o izdelavi varnostne kopije celotnega sistema boste našli v temi Varnostno kopiranje sistema.

**Opomba:** Če nameravate na particije razdeliti model eServer iSeries z ukazno mizo za upravljanje strojne opreme za eServer (HMC), preberite informacije o razdelitvi na logične particije v Informacijskem centru za strojno opremo IBM-ovih sistemov.

Logične particije lahko izdelate z Navigatorjem iSeries. Za dostop do funkcij logične particije morate najprej konfigurirati strežnik storitvenih orodij. Dodatne informacije o strežniku storitvenih orodij boste našli v temi Konfiguriranje strežnika storitvenih orodij.

Uporabiti boste morali ID uporabnika storitvenih orodij s pooblastilom skrbnika LPAR.

Glede na število sekundarnih particij, ki jih želite izdelati, se lahko povečajo pomnilniške zahteve za primarno particijo. Če ste dodelili primarni particiji minimalna pomnilniška sredstva za maksimalno konfiguracijo pomnilnika, morate pred izdelavo sekundarnih particij na strežniku dodati minimalni velikosti pomnilnika primarne particije 8 Mb pomnilnika. Razlog za to povečanje je notranja obdelava, potrebna za podporo novi particiji.

Če nimate na voljo dovolj pomnilnika za zagon primarne particije, se lahko prikaže sistemska referenčna koda (SRC) 1 B600 5390. Za povečanje minimalnega pomnilnika za primarno particijo morate na novo konfigurirati pomnilnik primarne particije. V vmesniku, temelječem na znakih, bo sistem podal predlagane pomnilniške minimume za zaslonu s prikazom konfiguracije particije. Če izdelate particijo z Navigatorjem iSeries, bo le-ta preveril pomnilniške zahteve in vas pozval, da jih pred vnovičnim zagonom sistem rešite.

**Opozorilo:** Priporočamo, da po končani nastavitvi [natisnete](#page-70-0) konfiguracijo sistema za vsa V/I sredstva, ki so dodeljena vsem logičnim particijam.

Če ste strežnik že dodali v mapo Sistemi s particijami in želite v sistemu izdelati novo logično particijo, opravite naslednje korake:

Če želite izdelati novo logično particijo s pomočjo ikone Moje povezave, opravite naslednje korake:

- 1. V Navigatorju iSeries razširite ikono **Moje povezave** ali aktivno okolje.
- 2. Izberite primarno particijo sistema.
- 3. Razširite ikono **Konfiguriranje in storitve** in izberite **Logične particije**.
- 4. Z desno tipko miške kliknite fizični sistem in izberite **Konfiguriranje particij**. Zdaj delate v oknu Konfiguriranje logičnih particij.
- 5. Z desno tipko miške kliknite **Fizični sistem** in za zagon čarovnika izberite **Nove logične particije**.

Novo logično particijo izdelate s pomočjo okna storitvenih orodij takole:

- 1. V Navigatorju iSeries izberite ikono **Moje povezave** ali aktivno okolje.
- 2. V oknu Seznam nalog izberite **Odpri okno storitvenih orodij Navigatorja iSeries**. Če okno Seznam nalog ni prikazano, izberite **Prikaži** in **Seznam nalog**.
- 3. Vnesite **naslov IP** omrežnega vmesnika storitvenih orodij, s katerim se želite povezati. Kliknite **Potrdi**.
- 4. Program vas bo pozval na vnos **ID-ja uporabnika in gesla storitvenih orodij**.
- 5. Z desno tipko miške kliknite **Logične particije** in izberite **Konfiguriraj particije**. Zdaj delate v oknu Konfiguriranje logičnih particij.
- 6. Z desno tipko miške kliknite **Fizični sistem** in za zagon čarovnika izberite **Nove logične particije**.

Če je to prva uporaba Navigatorja iSeries za izdelavo logične particije v sistemu, morate sistem najprej dodati v mapo Sistemi s particijami. V ta namen opravite naslednje korake:

- 1. V Navigatorju iSeries razširite ikono **Osrednje upravljanje**.
- 2. Z desno tipko miške kliknite **Sistemi s particijami** in izberite **Dodaj sistem**. Podati morate naslov IP ali sistemsko ime primarne particije sistema, ki jo želite dodati.
- 3. V oknu **Prijava v storitveno napravo** morate podati ID uporabnika in geslo storitvenih orodij.
- 4. V oknu **Dodajanje sistema** kliknite **Dokončaj**.

Ko je sistem dodan, opravite za uporabo funkcije Osrednjega upravljanja naslednje korake:

- 1. V Navigatorju iSeries razširite ikono **Osrednje upravljanje**.
- 2. Razširite **Sistemi s particijami**.
- 3. Izberite fizični sistem, v katerem želite izdelati novo logično particijo.
- 4. Z desno tipko miške kliknite fizični sistem in izberite **Konfiguriranje particij**. Zdaj delate v oknu Konfiguriranje logičnih particij.
- 5. Z desno tipko miške kliknite **Fizični sistem** in za zagon čarovnika izberite **Nove logične particije**.

Podrobna navodila in razlage boste našli v temah pomoči Navigatorja iSeries.

#### **S tem povezani pojmi**

["Načrtovanje](#page-43-0) logičnih particij" na strani 38

Seznanite se s strojnimi in programskimi zahtevami, ki so potrebne za uspešno izvršitev logičnih particij. Preberite in preizkusite pripravne naloge za izpolnitev načrtovalnega formularja.

#### **S tem povezana opravila**

["Pooblastilo](#page-65-0) za logično particijo" na strani 60

Pooblastila, ki jih dodelite uporabnikom storitvenih orodij, določajo, do katerih informacij o logičnih particijah lahko dostopajo in katere naloge lahko izvajajo. Pri dodeljevanju pooblastil uporabniškim profilom storitvenih orodij za upravljanje zaščite particij priporočamo previdnost.

# **Upravljanje logičnih particij**

Seznanite se z informacijami, ki jih potrebujete za upravljanje logičnih particij. Dostopate lahko do informacij o vaših logičnih particijah ter poiščete navodila za vnovični zagon ali izklop posameznih logičnih particij. S pomočjo teh informacij lahko spremenite tudi konfiguracijo logičnih particij, upravljate zaščito ter spreminjate sredstva za obdelavo. <span id="page-60-0"></span>Logične particije, ki jih izdelate na strežniku iSeries, med seboj niso odvisne. Vsaka logična particija ima lastno, neodvisno konfiguracijo procesorja, pomnilnika, vhodno/izhodnih (V/I) naprav, licenčne notranje kode, operacijskega sistema (i5/OS) in izbirnih aplikacij programske opreme.

Za upravljanje logičnih particij lahko uporabite Navigator iSeries. Večina nalog, ki jih izvajate, je neodvisnih od drugih logičnih particij v sistemu. Z vsako logično particijo ravnajte, kot da gre za neodvisen sistem.

Informacije o izdelavi varnostnih kopij za vaš sistem najdete v temi Izdelava varnostnih kopij in obnovitev. Tema Osnovne sistemske operacije predstavlja še en vir z informacijami o zagonu in upravljanju sistema.

Dodatne informacije, ki vam bodo pomagale pri razumevanje osnovnih korakov nameščanja popravkov (ali začasnih popravkov programa, PTF-jev) s pomočjo osrednjega upravljanja, boste našli v temi Namestitev popravkov v sistem z logičnimi particijami.

#### **S tem povezani pojmi**

["Koncepti](#page-7-0) logičnih particij" na strani 2

V teh informacijah so vam na voljo tehnične podrobnosti o logičnih particijah, v njih pa najdete tudi vse potrebne podatke o strojni opremi in informacije o številnih načinih uporabe logičnih particij.

## **Upravljanje logičnih particij z Navigatorjem iSeries, DST in SST**

Naučite se, kako upravljati logične particije z Navigatorjem iSeries poleg DST in SST. Določite pooblastila, ki so potrebna za izvajanje nalog za logične particije.

V sistemu brez logičnih particij lahko številne naloge izvajate s pomočjo nadzorne plošče. V sistemih z logičnimi particijami pa sekundarne particije nimajo fizičnih nadzornih plošč. V teh lahko za nadzorovanje sekundarnih particij uporabite grafični uporabniški vmesnik (GUI) za oddaljeno nadzorno ploščo.

Več informacij o uporabi oddaljene nadzorne plošče za logične particije najdete v temi Dostop do funkcij nadzorne plošče.

## **Problematika zaščite**

Uporabniki, ki želijo prikazati informacije logične particije v Navigatorju iSeries, v namenskih storitvenih orodjih (DST) in sistemskih storitvenih orodjih (SST), potrebujejo operacijsko ali upravno pooblastilo za funkcijo logične particije. Uporabniki, ki želijo uporabljati oddaljeno ploščo operacijske ukazne mize za sekundarne particije s svojih PC-jev, potrebujejo pooblastilo za oddaljeno ploščo.

Pri upravljanju ustreznih pooblastil za storitvena orodja, s katerimi je mogoče nadzorovati particijo, je treba biti previden. Več informacij o upravljanju zaščite storitvenih orodij vam je na voljo v temi Uporabniški ID-ji storitvenih orodij.

### **Navigator iSeries**

Navigator iSeries je grafični uporabniški vmesnik, ki se uporablja za konfiguriranje, nadzorovanje in upravljanje strežnika iSeries. Navigator iSeries je vključen v program iSeries Access za Windows; za njegovo uporabo ne potrebujete licence za iSeries Access.

Navigator iSeries vključuje grafičnega čarovnika, ki ga lahko uporabite kot pomoč pri izdelovanju logičnih particij, preprostem konfiguriranju in upravljanju logičnih particij, dinamičnem prenašanju procesorjev, pomnilnika, interaktivne zmogljivosti in nekaterih V/I procesorjev ter deljenih procesorjev z novim deljenim procesorskim področjem. Poleg tega lahko prav tako omogočite ali onemogočite navidezni OptiConnect, navidezni ethernet in HSL OptiConnect; ali spremenite status sistemskega vodila v namenskega ali v skupni rabi, ne da bi za to morali znova zagnati sistem. Za vsako funkcijo logične particije nudi Navigator iSeries podrobno besedilo pomoči, ki ustreza vsaki nalogi. Dodatne informacije boste našli v Navigatorju iSeries.

# **Primerjava Navigatorja iSeries in funkcij DST/SST**

Nekatere funkcije za logične particije še vedno zahtevajo, da uporabite DST ali SST prek zaslona znakovnega vmesnika. Nekatera obnovitvena dejanja za logične particije in konfiguracijske naloge sistema za tiskanje so dostopne samo prek funkcij DST-ja in SST-ja. Priporočeno je, da za dostop do teh nalog uporabite SST, saj je dostop do njega lažji kot dostop do DST-ja.

Za zagon SST ali DST na zaslonu vmesnika, temelječega na znakih, pojdite na zaslon Zaženite SST in DST.

V nadaljevanju opisujemo zmožnosti, ki so na voljo za logične particije pri uporabi Navigatorja iSeries ali DST in SST.

Tabela 9. Zmožnosti, ki so na voljo za logične particije pri uporabi Navigatorja iSeries ali DST in SST

| Funkcija                                                                                    | <b>Navigator iSeries</b> | <b>DST</b> in SST |
|---------------------------------------------------------------------------------------------|--------------------------|-------------------|
| Sprejetje diskovne enote kot vira<br>nalaganja za logično particijo                         |                          | X                 |
| Spreminjanje tipa lastništva vodila                                                         | $\mathbf X$              | X                 |
| Sprememba privzetega sredstva<br>elektronske podpore za stranke                             | $\mathbf X$              | X                 |
| Sprememba imena particije                                                                   | $\mathbf X$              | X                 |
| Spreminjanje možnosti komunikacij                                                           | $\mathbf X$              | Χ                 |
| Spreminjanje V/I konfiguracije primarne<br>in sekundarnih particij                          | $\mathbf X$              | X                 |
| Sprememba operacijskega načina za<br>logično particijo                                      | $\mathbf X$              | X                 |
| Spreminjanje nadomestne naprave za<br>vnovični zagon                                        | $\mathbf X$              | X                 |
| Spreminjanje informacij o gostitelju<br>particije za goste                                  | $\mathbf X$              | X                 |
| Spreminjanje tipa particije                                                                 | $\mathbf X$              | $\mathbf X$       |
| Spreminjanje parametrov ukazne vrstice v<br>viru vnovičnega zagona za particijo za<br>goste | $\mathbf X$              | X                 |
| Spreminjanje vira vnovičnega zagona (ali<br>IPL-a) za logično particijo                     | $\mathbf X$              | X                 |
| Čiščenje nejavljajočih se sredstev na<br>logičnih particijah                                | $\mathbf X$              | X                 |
| Čiščenje konfiguracijskih podatkov<br>particije za logične particije                        | $\mathbf X$              | X                 |
| Čiščenje konfiguracijskih podatkov<br>particije iz nekonfiguriranih diskovnih<br>enot       |                          | X                 |
| Izdelava nove i5/OS logične particije                                                       | $\mathbf X$              | X                 |
| Izdelava particije za goste                                                                 | $\mathbf X$              | X                 |
| Kopiranje konfiguracijskih podatkov<br>particije med viri IPL                               |                          | X                 |
| Brisanje logične particije                                                                  | $\mathbf X$              | $\mathbf X$       |
| Brisanje vseh konfiguracijskih podatkov<br>logične particije                                | $\mathbf X$              | $\mathbf X$       |
| Prikaz razpoložljivih sredstev strojne<br>opreme                                            | $\mathbf X$              | $\mathbf X$       |

| Funkcija                                                                                       | <b>Navigator iSeries</b> | <b>DST</b> in SST |
|------------------------------------------------------------------------------------------------|--------------------------|-------------------|
| Prikaz sistemskih sredstev                                                                     | $\mathbf X$              | Χ                 |
| Prikaz komunikacijskih možnosti logične<br>particije                                           | $\mathbf X$              | $\mathbf X$       |
| Prikaz ukazne mize za particijo                                                                | $\mathbf X$              | X                 |
| Prikaz ravni izdaje operacijskega sistema<br>na logični particiji                              | $\mathbf X$              | X                 |
| Prikaz tipa operacijskega sistema za<br>particijo                                              | $\mathbf X$              | X                 |
| Prikaz ID-ja particije                                                                         | $\mathbf X$              | X                 |
| Prikaz informacij PCI                                                                          | $\mathbf X$              | Χ                 |
| Prikaz oddaljene nadzorne plošče za<br>logično particijo                                       | $\mathbf X$              | $\mathbf X$       |
| Prikaz arhiva sistemskih referenčnih kod<br>za primarno particijo.                             | $\mathbf X$              |                   |
| Prikaz arhiva sistemskih referenčnih kod<br>za sekundarne particije                            | $\mathbf X$              | $\mathbf X$       |
| Dinamični prenos interaktivne<br>zmogljivosti                                                  | $\mathbf X$              | X                 |
| Dinamični prenos V/I procesorjev                                                               | $\mathbf X$              | X                 |
| Dinamični prenos pomnilnika                                                                    | X                        | X                 |
| Dinamični prenos procesorjev                                                                   | $\mathbf X$              | X                 |
| Omogočitev hitre povezave (HSL)<br>OptiConnect                                                 | $\mathbf X$              | X                 |
| Omogočitev komunikacij navideznega<br>Etherneta                                                | $\mathbf X$              | X                 |
| Omogočitev komunikacij navideznega<br>OptiConnecta                                             | $\mathbf X$              | $\mathbf X$       |
| Iskanje logičnega naslova za sredstvo                                                          | $\mathbf X$              | $\mathbf X$       |
| Prenos namenskega procesorja                                                                   | $\mathbf X$              | X                 |
| Prenos namenskega procesorja v področje<br>procesorjev v skupni rabi                           | $\mathbf X$              | X                 |
| Prenos V/I procesorja                                                                          | $\mathbf X$              | $\mathbf X$       |
| Prenos interaktivne zmogljivosti,<br>pomnilnika ali procesorske moči v skupni<br>rabi          | $\mathbf X$              | $\mathbf X$       |
| Prenos IOA-ja, dodeljenega IOP-ju v<br>particijo za goste                                      | $\mathbf X$              | $\mathbf X$       |
| Prenos IOA-ja v particijo za goste                                                             | $\mathbf X$              | $\mathbf X$       |
| Prenos IOA-ja, dodeljenega particiji i5/OS                                                     | X                        | $\mathbf X$       |
| Izvajanje izpisov glavnega pomnilnika na<br>strežnikih z logičnimi particijami                 | $\mathbf X$              | $\mathbf X$       |
| Preprečitev vnovičnega zagona<br>sekundarne logične particije med<br>vnovičnim zagonom sistema | $\mathbf X$              | $\mathbf X$       |

Tabela 9. Zmožnosti, ki so na voljo za logične particije pri uporabi Navigatorja iSeries ali DST in SST (nadaljevanje)

| Funkcija                                                                     | <b>Navigator iSeries</b> | <b>DST</b> in SST |
|------------------------------------------------------------------------------|--------------------------|-------------------|
| Tiskanje konfiguracije sistema za logične<br>particije                       |                          | X                 |
| Obnovitev konfiguracijskih podatkov<br>logične particije                     | $\mathbf X$              | X                 |
| Vnovična nastavitev V/I procesorja<br>diskovne enote z logičnimi particijami |                          | X                 |
| Vnovični zagon sekundarne logične<br>particije med vnovičnim zagonom sistema |                          | X                 |
| Vnovični zagon sistema z logičnimi<br>particijami                            | $\mathbf X$              | X                 |
| Obnovitev vseh konfiguracijskih podatkov<br>logične particije                | X                        |                   |
| Shranjevanje vseh konfiguracijskih<br>podatkov logične particije             | $\mathbf X$              |                   |
| Načrtovanje prenosa namenskega<br>procesorja                                 | $\mathbf X$              |                   |
| Načrtovanje prenosa interaktivne<br>zmogljivosti                             | $\mathbf X$              |                   |
| Razporejanje prenosa V/I procesorja                                          | $\mathbf X$              |                   |
| Načrtovanje prenosa pomnilnika                                               | $\mathbf X$              |                   |
| Načrtovanje prenosa procesorja v skupni<br>rabi                              | X                        |                   |
| Ažuriranje konfiguracijskih podatkov                                         | X                        | X                 |
| Uporaba oddaljenih storitev z logičnimi<br>particijami                       | $\mathbf X$              | $\mathbf X$       |
| Pregledovanje statusa logične particije                                      | $\mathbf X$              | X                 |

Tabela 9. Zmožnosti, ki so na voljo za logične particije pri uporabi Navigatorja iSeries ali DST in SST (nadaljevanje)

#### **S tem povezana opravila**

["Pooblastilo](#page-65-0) za logično particijo" na strani 60

Pooblastila, ki jih dodelite uporabnikom storitvenih orodij, določajo, do katerih informacij o logičnih particijah lahko dostopajo in katere naloge lahko izvajajo. Pri dodeljevanju pooblastil uporabniškim profilom storitvenih orodij za upravljanje zaščite particij priporočamo previdnost.

"Zagon SST in DST za logične [particije"](#page-64-0) na strani 59

V tem razdelku boste našli informacije o zagonu SST in DST na primarni in sekundarni particiji.

#### **Zagon Navigatorja iSeries:**

Navigator iSeries je vključen kot del programa iSeries Access za Windows.

Če želite preveriti, ali vaš računalnik ustreza zahtevam Navigatorja iSeries, preglejte zahteve po strojni in programski opremi. Dodatne informacije o namestitvi Navigatorja iSeries na računalnik boste našli v temi iSeries.

Poleg Navigatorja iSeries boste morda želeli namestiti tudi operacijsko ukazno mizo programa iSeries Access. Operacijska ukazna miza omogoča, da uporabite neposredno povezani PC, PC, priključen v lokalno omrežje ali oddaljeni PC za prikaz in nadzorovanje ukazne mize iSeries in oddaljene nadzorne plošče za logične particije.

Navigator iSeries lahko zaženete tako, da dvokliknete ikono Navigatorja iSeries na namizju Windows. Ko vas program vpraša, ali želite izdelati povezavo iSeries, kliknite **Da** in sledite navodilom v čarovniku za povezovanje. Za uporabo Navigatorja iSeries potrebujete operacijsko ali upravno pooblastilo.

#### <span id="page-64-0"></span>**Zagon SST in DST za logične particije:**

V tem razdelku boste našli informacije o zagonu SST in DST na primarni in sekundarni particiji.

#### **Zagon SST na primarni ali sekundarni particiji**

Preden zaženete SST ali DST, morate konfigurirati uporabniške ID-je storitvenih orodij. Dodatne informacije o konfiguriranju ID-ja uporabnika boste našli v pooblastilu za logično particijo.

Sistemska storitvena orodja (SST) lahko zaženete tako, da vnesete ukaz za zagon sistemskih storitvenih orodij (STRSST) in pritisnete Enter v i5/OS ukazni vrstici. SST lahko zaženete na katerikoli delovni postaji s primarno ali sekundarno particijo.

#### **S tem povezani pojmi**

"Upravljanje logičnih particij z [Navigatorjem](#page-60-0) iSeries, DST in SST" na strani 55 Naučite se, kako upravljati logične particije z Navigatorjem iSeries poleg DST in SST. Določite pooblastila, ki so potrebna za izvajanje nalog za logične particije.

"Sprememba [operacijskega](#page-90-0) načina za logično particijo" na strani 85

Operacijski način za logične particije deluje ravno tako kot operacijski način v sistemu brez logičnih particij.

#### **S tem povezana opravila**

["Pooblastilo](#page-65-0) za logično particijo" na strani 60

Pooblastila, ki jih dodelite uporabnikom storitvenih orodij, določajo, do katerih informacij o logičnih particijah lahko dostopajo in katere naloge lahko izvajajo. Pri dodeljevanju pooblastil uporabniškim profilom storitvenih orodij za upravljanje zaščite particij priporočamo previdnost.

"Vnovični zagon sistema z logičnimi [particijami"](#page-88-0) na strani 83

Če želite znova zagnati celoten sistem (izvesti izklop in nalaganje začetnega programa (IPL)), morajo biti sekundarne particije izklopljene skupaj s primarno particijo.

#### *Zagon DST na primarni particiji:*

Pri zagonu namenskih storitvenih orodij (DST) pazite, da je ukazna miza primarne particije na zaslonu pri znaku, da preprečite nenormalno zaustavitev opravil. Na logični particiji lahko opravite tudi naslednje korake. Potrebno jih je opraviti samo enkrat, saj sistem ohrani spremembe, tudi če izvedete nalaganja začetnega programa (IPL-e):

- 1. V Navigatorju iSeries razširite ikono **Moja povezava**.
- 2. Izberite fizični sistem, s katerim želite delati.
- 3. Razširite ikono **Konfiguriranje in storitve** in izberite **Sistemske vrednosti**.
- 4. Izberite **Naprave** in jeziček **Obnovitev**.
- 5. Izberite **Končaj opravilo in pošlji sporočilo v dnevnik QHST** (ENDJOBNOLIST) in razveljavite izbiro okenca ali pa izberite **Končaj opravilo in pošlji sporočilo v dnevnik QHST** (ENDJOB) in izberite okence.

*Dokončanje časovnega intervala (QDSCJOBITV):*

Za dokončanje **časovnega intervala** (QDSCJOBITV) opravite naslednje korake:

- 1. V Navigatorju iSeries razširite ikono **Moja povezava**.
- 2. Izberite fizični sistem, s katerim želite delati.
- 3. Razširite ikono **Konfiguriranje in storitve** in izberite **Sistemske vrednosti**.
- 4. Izberite **Opravila** in jeziček **Interaktivna opravila**.
- 5. Izberite **Prekini povezavo opravil** in nastavite sistemsko vrednost na 5 minut.

Dodatne informacije o uporabi sistemskih vrednosti v Navigatorju iSeries boste našli v razdelku i5/OS Sistemske vrednosti.

<span id="page-65-0"></span>Za zagon DST na primarni particiji uporabite nadzorno ploščo, s katero postavite sistem v ročni način, nato pa izberite možnost 21. Sistem vas bo pozval, da vnesete ID uporabnika in geslo. Dodatne informacije o tem, kako pridobiti ID in geslo boste našli v temi Konfiguriranje uporabniških ID-jev storitvenih orodij.

*Zagon DST na sekundarni particiji iz DST na primarni particiji:*

DST na sekundarni particiji zaženete takole:

- 1. Zaženite DST na primarni particiji.
- 2. Izberite možnost 11 (Delo s sistemskimi particijami).
- 3. Izberite možnost 2 (Delo s statusom particije).
- 4. Z utripalko izberite sekundarno particijo, za katero želite zagnati DST.
- 5. Če sekundarna particija še ni v ročnem načinu, izberite možnost 10 (Ročni način).
- 6. Za prikaz dodatnih možnosti pritisnite F23.
- 7. Izberite možnost 21 (Prisili namenska storitvena orodja). Na ukazni mizi sekundarne particije bo prišlo do V/I napake na napravi, zato se bo nenormalno zaustavila, vendar je to povsem običajno.
- 8. Na delovni postaji, ki deluje kot ukazna miza za sekundarno particijo, se bo prikazal zaslon DST. Prijavite se v DST.
- 9. Če želite, da se bo naslednji IPL izvajal brez nadzora, potem pred izhodom iz DST vrnite sekundarno particijo v normalni način.

#### *Uveljavitev DST iz SST:*

Če logična particija ni v zaščitenem načinu, lahko prisilite zagon DST iz SST. Na primarni particiji lahko prisilite zagon DST zase ali za katerokoli sekundarno particijo. Na sekundarni particiji lahko prisilite samodejen zagon DST.

Če prisilite zagon DST iz sistemske nadzorne plošče na zaslonu Delo s statusom particije, lahko prekličete trenutno opravilo na ukazni mizi particije.

**Opozorilo:** Če izvedete na logični particiji IPL, preden zaprete DST, naslednji IPL ne bo normalen. Da bi se izognili nenormalnemu IPL-u, zaprite DST, preden izvedete IPL. Nato se prijavite na to logično particijo in izvedite IPL.

Ti koraki vplivajo na to, kako sistem zaustavi aktivna opravila, ko zaženete DST, vključno s storitveno funkcijo sistemske particije. Pred zagonom storitvenih funkcij v DST, ki so bile aktivne v SST, ko ste vnesli možnost 21, bo morda potrebno počakati pet minut.

Zagon DST iz SST prisilite z naslednjimi koraki:

- 1. Za zagon SST uporabite ukaz STRSST.
- 2. Izberite možnost 5 (Delo s sistemskimi particijami).
- 3. Izberite možnost 2 (Delo s statusom particije).
- 4. Z utripalko izberite logično particijo, na kateri želite uporabiti DST.
- 5. Če particija ni v ročnem načinu, izberite možnost 10 (Ročni način).
- 6. Izberite možnost 21 (Prisili DST). Če želite prisilite zagon DST na delovni postaji logične particije, na kateri boste uporabili DST, bo prišlo na delovni postaji do V/I napake naprave, zato se bo nenormalno zaustavila. vendar je to povsem običajno.
- 7. Prijavite se v DST.
- 8. Preden zaprete DST, vrnite logično particijo v normalen način, da se bo naslednji IPL izvedel brez nadzora.

#### **Pooblastilo za logično particijo:**

Pooblastila, ki jih dodelite uporabnikom storitvenih orodij, določajo, do katerih informacij o logičnih particijah lahko dostopajo in katere naloge lahko izvajajo. Pri dodeljevanju pooblastil uporabniškim profilom storitvenih orodij za upravljanje zaščite particij priporočamo previdnost.

Z logičnimi particijami sta povezani dve funkcionalni pooblastili storitvenih orodij. Ti pooblastili podpirata osnovne operacije ali zahtevnejše upravljanje.

Za dodelitev **operacijskega** pooblastila uporabniški logični particiji opravite naslednje korake:

- 1. Zaženite DST kot QSECOFR ali s katerimkoli ID-jem uporabnika, ki ima pooblastilo za zaščito storitvenih orodij.
- 2. Izberite možnost 5 (Delo z okoljem DST).
- 3. Izberite možnost 3 (Uporabniški profili storitvenih orodij).
- 4. Izberite možnost 1 (Izdelaj), da izdelate nov profil uporabnika ali možnost 7 (Spremeni atribute), da prilagodite obstoječega uporabnika.
- 5. Preverite, ali je pooblastilo **Operacije sistemskih particij** dodeljeno.

Za dodelitev **upravnega** pooblastila uporabniški logični particiji (ki omogoča tudi vse operacijske naloge) opravite naslednje korake:

- 1. Zaženite DST kot QSECOFR ali s katerimkoli ID-jem uporabnika, ki ima pooblastilo za zaščito storitvenih orodij.
- 2. Izberite možnost 5 (Delo z okoljem DST).
- 3. Izberite možnost 3 (Uporabniški profili storitvenih orodij).
- 4. Izberite možnost 1 (Izdelaj), da izdelate nov profil uporabnika ali možnost 7 (Spremeni atribute), da prilagodite obstoječega uporabnika.
- 5. Preverite, ali je podeljeno pooblastilo za **upravljanje sistemskih particij**.

Naslednja tabela opisuje, katero pooblastilo je potrebno za izvedbo naloge na logični particiji:

| Funkcija                                                                                    | Pooblastilo za upravljanje | Operacijsko pooblastilo |
|---------------------------------------------------------------------------------------------|----------------------------|-------------------------|
| Sprejetje diskovne enote kot vira<br>nalaganja za logično particijo                         | X                          |                         |
| Spreminjanje tipa lastništva vodila                                                         | X                          |                         |
| Sprememba privzetega sredstva<br>elektronske podpore za stranke                             | X                          | X                       |
| Sprememba imena particije                                                                   | X                          | X                       |
| Sprememba komunikacijskih možnosti s<br>sredstvi v uporabi (prisiljena)                     | X                          |                         |
| Sprememba komunikacijskih možnosti s<br>sredstvi, ki niso v uporabi                         | X                          | X                       |
| Spreminjanje V/I konfiguracije primarne<br>in sekundarnih particij                          | $\mathbf X$                | X                       |
| Sprememba operacijskega načina za<br>logično particijo                                      | X                          | X                       |
| Sprememba naprave nadomestnega<br>vnovičnega zagona za logično particijo                    | X                          | X                       |
| Spreminjanje informacij o gostitelju<br>particije za goste                                  | $\mathbf X$                | X                       |
| Spreminjanje tipa particije                                                                 | X                          |                         |
| Spreminjanje parametrov ukazne vrstice v<br>viru vnovičnega zagona za particijo za<br>goste | $\mathbf{X}$               | X                       |
| Sprememba izvora nalaganja za logično<br>particijo                                          | X                          | X                       |

*Tabela 10. Pooblastilo, potrebno za izvedbo naloge na logični particiji*

| Funkcija                                                                              | Pooblastilo za upravljanje | Operacijsko pooblastilo |
|---------------------------------------------------------------------------------------|----------------------------|-------------------------|
| Čiščenje nejavljajočih se sredstev na<br>logičnih particijah                          | $\mathbf X$                |                         |
| Čiščenje konfiguracijskih podatkov<br>particije iz nekonfiguriranih diskovnih<br>enot | $\mathbf X$                |                         |
| Kopiranje konfiguracijskih podatkov<br>particije med izvori nalaganja                 | $\mathbf X$                |                         |
| Izdelava nove logične particije                                                       | $\mathbf X$                |                         |
| Izdelava particije za goste                                                           | $\mathbf X$                |                         |
| Brisanje logične particije                                                            | $\mathbf X$                |                         |
| Brisanje vseh konfiguracijskih podatkov<br>logične particije                          | $\mathbf X$                |                         |
| Prikaz razpoložljivih sredstev strojne<br>opreme                                      | $\mathbf X$                | $\mathbf X$             |
| Prikaz komunikacijskih možnosti logične<br>particije                                  | $\mathbf X$                | $\mathbf X$             |
| Prikaz ukazne mize za particijo                                                       | $\mathbf X$                | $\mathbf X$             |
| Prikaz ravni izdaje operacijskega sistema<br>na logični particiji                     | $\mathbf X$                | $\mathbf X$             |
| Prikaz tipa operacijskega sistema za<br>particijo                                     | $\mathbf X$                | $\mathbf X$             |
| Prikaz ID-ja particije                                                                | $\mathbf X$                | $\mathbf X$             |
| Prikaz informacij PCI                                                                 | X                          | $\mathbf X$             |
| Prikaz oddaljene nadzorne plošče za<br>logično particijo                              | $\mathbf X$                | $\mathbf X$             |
| Prikaz zgodovine sistemske referenčne<br>kode za logične particije                    | $\mathbf X$                | X                       |
| Prikaz sistemskih sredstev                                                            | $\mathbf X$                | $\mathbf X$             |
| Dinamični prenos interaktivne<br>zmogljivosti                                         | $\mathbf X$                | $\mathbf X$             |
| Dinamični prenos V/I procesorjev                                                      | $\mathbf X$                | $\mathbf X$             |
| Dinamični prenos pomnilnika                                                           | X                          | $\mathbf X$             |
| Dinamični prenos procesorjev                                                          | $\mathbf X$                | X                       |
| Omogočanje komunikacij prek<br>navideznega etherneta za logično particijo             | $\mathbf X$                | $\mathbf X$             |
| Iskanje logičnega naslova za sredstvo                                                 | $\mathbf X$                | $\mathbf X$             |
| Prenos namenskega procesorja                                                          | $\mathbf X$                | $\mathbf X$             |
| Prenos namenskega procesorja v področje<br>procesorjev v skupni rabi                  | $\mathbf X$                | $\mathbf X$             |
| Prenos V/I procesorja s sredstvi v uporabi<br>(prisiljen)                             | $\mathbf X$                | $\mathbf X$             |
| Prenos V/I procesorja s sredstvi, ki niso v<br>uporabi                                | $\mathbf X$                | $\mathbf X$             |

*Tabela 10. Pooblastilo, potrebno za izvedbo naloge na logični particiji (nadaljevanje)*

| Funkcija                                                                                       | Pooblastilo za upravljanje | Operacijsko pooblastilo   |
|------------------------------------------------------------------------------------------------|----------------------------|---------------------------|
| Prenos interaktivne zmogljivosti,<br>pomnilnika ali procesorske moči v skupni<br>rabi          | $\boldsymbol{\mathrm{X}}$  | X                         |
| Prenos V/I vmesnika, dodeljenega V/I<br>procesorju, na particijo za goste                      | $\mathbf X$                | $\mathbf X$               |
| Prenos V/I vmesnika na particijo za goste                                                      | $\mathbf X$                | X                         |
| Prenos V/I vmesnika, dodeljenega particiji<br>i5/OS                                            | X                          | X                         |
| Izvajanje izpisov glavnega pomnilnika na<br>strežnikih z logičnimi particijami                 | $\mathbf X$                | $\mathbf X$               |
| Preprečitev vnovičnega zagona<br>sekundarne logične particije med<br>vnovičnim zagonom sistema | $\mathbf X$                | $\mathbf X$               |
| Tiskanje konfiguracije sistema za logične<br>particije                                         | X                          | X                         |
| Obnovitev konfiguracijskih podatkov<br>logične particije                                       | $\mathbf X$                |                           |
| Vnovična nastavitev V/I procesorja<br>diskovne enote z logičnimi particijami                   | $\mathbf X$                | $\mathbf X$               |
| Vnovični zagon sekundarne logične<br>particije med vnovičnim zagonom sistema                   |                            | X                         |
| Vnovični zagon sistema z logičnimi<br>particijami                                              | $\mathbf X$                | X                         |
| Obnovitev vseh konfiguracijskih podatkov<br>logične particije                                  | $\mathbf X$                | X                         |
| Shranjevanje vseh konfiguracijskih<br>podatkov logične particije                               | X                          | X                         |
| Načrtovanje prenosa namenskega<br>procesorja                                                   | X                          | $\mathbf X$               |
| Načrtovanje prenosa interaktivne<br>zmogljivosti                                               | $\mathbf X$                | $\mathbf X$               |
| Razporejanje prenosa V/I procesorja                                                            | $\mathbf X$                | $\mathbf X$               |
| Načrtovanje prenosa pomnilnika                                                                 | $\mathbf X$                | $\mathbf X$               |
| Načrtovanje prenosa procesorja v skupni<br>rabi                                                | $\mathbf X$                | $\boldsymbol{\mathrm{X}}$ |
| Ažuriranje konfiguracijskih podatkov<br>particije na vseh logičnih particijah                  | $\mathbf X$                |                           |
| Uporaba oddaljenih storitev z logičnimi<br>particijami                                         | $\mathbf X$                | $\mathbf X$               |
| Pregledovanje statusa logične particije                                                        | $\mathbf X$                | $\mathbf X$               |

*Tabela 10. Pooblastilo, potrebno za izvedbo naloge na logični particiji (nadaljevanje)*

Za uporabo **okna oddaljene operacijske ukazne mize** v lokalnem omrežju potrebuje PC profil naprave na primarni particiji z atributom **Oddaljeno okno particije XXXXXXXX nnn**, kjer je XXXXXXXX ime ciljne particije, nnn pa je številski identifikator particije. Za dodelitev pooblastila uporabniku za uporabo oddaljenega okna opravite naslednje korake:

- 1. Zaženite DST kot QSECOFR ali s katerimkoli ID-jem uporabnika, ki ima pooblastilo za zaščito storitvenih orodij.
- 2. Izberite možnost 5 (Delo z okoljem DST).
- <span id="page-69-0"></span>3. Izberite možnost 5 (Profili naprav storitvenih orodij).
- 4. Izberite možnost 1 (Izdelaj), da izdelate nov profil naprave ali možnost 7 (Spremeni atribute), da prilagodite obstoječo napravo.
- 5. Preverite, ali je atribut **Oddaljeno okno particije** za ustrezno particijo dodeljeno.

Ta profil naprave omogoča funkcije okna iz grafičnega uporabniškega vmesnika oddaljene ukazne mize na PC-ju. Vsi uporabniki potrebujejo veljaven profil uporabnika storitvenih orodij. Za večino funkcij za uporabo okna ni potrebno nobeno posebno pooblastilo, toda če želi uporabnik spremeniti mesto tipke v oknu (ročno, normalno, samodejno ali varno), bo potreboval profil uporabnika storitvenih orodij na primarni particiji s

### **tipko oddaljenega okna particije XXXXXXXX nnn, kjer je XXXXXXXX**

ime ciljne particije, nnn pa številski identifikator particije. Če želite uporabniku dodeliti zmožnost za spreminjanje tipke, opravite naslednje korake:

- 1. Zaženite DST kot QSECOFR ali s katerimkoli ID-jem uporabnika, ki ima pooblastilo za zaščito storitvenih orodij.
- 2. Izberite možnost 5 (Delo z okoljem DST).
- 3. Izberite možnost 3 (Uporabniški profili storitvenih orodij).
- 4. Izberite možnost 1 (Izdelaj), da izdelate nov profil uporabnika ali možnost 7 (Spremeni atribute), da prilagodite obstoječega uporabnika.
- 5. Preverite, ali je pooblastilo **Tipka oddaljenega okna particije** za ustrezno particijo dodeljena.

Dodatne informacije o ID-jih uporabnikov storitvenih orodij boste našli v temi ID-ji uporabnikov storitvenih orodij.

#### **S tem povezani pojmi**

"Upravljanje logičnih particij z [Navigatorjem](#page-60-0) iSeries, DST in SST" na strani 55 Naučite se, kako upravljati logične particije z Navigatorjem iSeries poleg DST in SST. Določite pooblastila, ki so potrebna za izvajanje nalog za logične particije.

"Upravljanje zaščite za logične particije"

Spoznajte, kdo ima pooblastila za izvajanje nalog za logične particije in se naučite, kako omejiti dostop do sistema.

#### **S tem povezana opravila**

["Izdelava](#page-58-0) logičnih particij" na strani 53

Poiščite informacije o čarovniku Navigatorja iSeries, ki vas bo vodil skozi postopek izdelave logičnih particij na strežniku.

"Zagon SST in DST za logične [particije"](#page-64-0) na strani 59

V tem razdelku boste našli informacije o zagonu SST in DST na primarni in sekundarni particiji.

### **Upravljanje zaščite za logične particije**

Spoznajte, kdo ima pooblastila za izvajanje nalog za logične particije in se naučite, kako omejiti dostop do sistema.

Večina nalog, povezanih z zaščito, ki jih izvajate v particioniranem sistemu, je enakih, kot naloge, ki jih izvajate v sistemu brez logičnih particij. Kljub temu pa ob izdelavi logičnih particij delate z več kot enim neodvisnim sistemom. Zato boste morali iste naloge izvesti na vsaki logični particiji in ne samo enkrat kot v sistemu brez logičnih particij.

Spodaj je navedenih nekaj osnovnih pravil, ki vam utegnejo koristiti pri delu z zaščito na logičnih particijah:

- v Za dostop do funkcij logičnih particij Navigatorja iSeries morate najprej konfigurirati strežnik storitvenih orodij. Dodatne informacije o strežniku storitvenih orodij boste našli v temi Konfiguriranje strežnika storitvenih orodij .
- v Uporabniki, ki izvajajo operacije v logični particiji ali uporabniki s pooblastilom skrbnika bodo v primarni particiji potrebovali uporabniški profil za storitvena orodja.
- v Uporabnike dodajate v sistem tako, da jih dodate v vsako logično particijo posebej. Uporabnike morate dodati v vse logične particije, v katero želite, da dostopajo.
- v Particije ne morejo pregledovati ali uporabljati pomnilnika in diskovnih enot drugih logičnih particij.
- v Particije lahko vidijo samo lastna sredstva strojne opreme.
- <span id="page-70-0"></span>v S funkcijo logične particije Navigatorja iSeries si lahko ogledate vsa sredstva strojne opreme v sistemu v oknu Konfiguriranje particij, tako da pri uporabi s primarne particije izberete možnost Vsa strojna oprema. Pri uporabi iz sekundarnih particij je mogoče pregledati samo sredstva, ki so dodeljena particiji. V obeh vrstah particij morajo uporabniki za pregledovanje informacij imeti pooblastilo za operacije v logični particiji ali pooblastilo skrbnika.
- v Sistemska nadzorna plošča nadzoruje primarno particijo. Oddaljena nadzorna plošča nadzoruje vse particije v strežniku. Če je katera od particij zaščitena, s sistemske nadzorne plošče, oddaljene nadzorne plošče ter tudi iz zaslona Delo s statusom particij v SST ni mogoče izvajati nobenih dejanj. Če želite s sistemske nadzorne plošče ali oddaljene nadzorne plošče vsiliti DST, morate spremeniti način v Ročno.
	- S pomočjo oddaljene nadzorne plošče lahko izključite in vključite particijo.
	- Z oddaljeno nadzorno ploščo lahko spremenite tudi način sekundarne particije iz zaščitenega v drugega.

Če način sekundarne particije ni več zaščiten, lahko z oddaljeno nadzorno ploščo spremenite status particije.

Dodatne informacije o zaščiti strežnika iSeries boste našli v priročnikih iSeries Security-Reference in Plan and set up system security.

#### **S tem povezani pojmi**

["Sistemske](#page-93-0) referenčne kode (SRC-ji) za logične particije" na strani 88 Poiščite seznam splošnih sistemskih referenčnih kod, ki jih lahko sporoči PAL.

["Uveljavljanje](#page-56-0) zaščite na sekundarnih particijah" na strani 51

Sekundarne particije delujejo kot neodvisni strežniki v iSeries.

#### **S tem povezana opravila**

["Pooblastilo](#page-65-0) za logično particijo" na strani 60

Pooblastila, ki jih dodelite uporabnikom storitvenih orodij, določajo, do katerih informacij o logičnih particijah lahko dostopajo in katere naloge lahko izvajajo. Pri dodeljevanju pooblastil uporabniškim profilom storitvenih orodij za upravljanje zaščite particij priporočamo previdnost.

## **Tiskanje konfiguracije sistema za logične particije**

S pomočjo DST-ja ali SST-ja natisnite kopije strojne konfiguracije vašega sistema.

Priporočeno je, da po dokončani nastavitvi natisnete konfiguracijo sistema za vsa V/I sredstva, ki so dodeljena vsem logičnim particijam. Informacije o konfiguraciji logičnih particij med postopkom shranjevanja niso shranjene, zato je potreben izpis, s pomočjo katerega dodelite ustrezna sredstva, če morate v primeru scenarija za obnovitev po nesreči obnoviti sistem.

Poročilo sistemske konfiguracije za vse logične particije morate natisniti tudi za primer, da boste morali izvesti MES (specifikacija različne opreme) znan tudi kot nadgradnja strojne opreme vašega sistema z logičnimi particijami. Te informacije bodo v pomoč IBM-ovemu poslovnemu partnerju ali IBM-ovemu tržnemu predstavniku, da bosta lahko razumela, kako so sistemska V/I sredstva dodeljena logičnim particijam.

**Opozorilo:** S tiskanjem seznama konfiguracije sistema s pomočjo Upravljalnika za servis strojne opreme boste prišli le do seznama konfiguracije za sredstva, ki so dodeljena določeni particiji. S tem poročilom ne boste prišli do podrobnosti za celoten sistem, zato z uporabo primarne particije raje opravite spodaj navedene korake.

S pomočjo naslednjih korakov natisnite konfiguracijo sistema:

- 1. Poženite SST ali [DST](#page-64-0) s primarne particije.
- 2. V SST izberite možnost 5 (Delo s sistemskimi particijami), v DST pa možnost 11 (Delo s sistemskimi particijami) in pritisnite **Enter**.
- 3. Izberite možnost 1 (Prikaži informacije o particiji) in pritisnite F6, da boste prikazali vse naslednje informacije, lahko pa tudi nadaljujete z naslednjimi informacijami.
- 4. Izberite možnost 5 (Prikaz V/I sredstev sistema).
- 5. V polju Raven podrobnosti, ki bodo prikazane, vnesite \*ALL, da nastavite raven podrobnosti na ALL.
- 6. Pritisnite F6, da natisnete V/I konfiguracijo sistema.
- 7. Izberite možnost 1 in pritisnite Enter, da natisnete vmesno datoteko.
- 8. Pritisnite F12, da se vrnete na zaslon Prikaz informacij o particiji.
- 9. Izberite možnost 2 (Prikaz konfiguracije obdelave particije).
- 10. Pritisnite F6, da natisnete konfiguracijo obdelave.
- 11. Pritisnite F12, da se vrnete na zaslon Prikaz informacij o particiji.
- 12. Izberite možnost 7 (Prikaz možnosti komunikacij).
- 13. Pritisnite F11, nato pa F6, da natisnete konfiguracijo komunikacij.
- 14. Izberite možnost 1 in pritisnite **Enter**, da natisnete vmesno datoteko.
- 15. Vrnite se v i5/OS ukazno vrstico in natisnite te tri vmesne datoteke.

## **Dinamični prenos sredstev logičnih particij**

Seznanite se z načini prenosa procesorjev, V/I procesorjev, pomnilnika ter interaktivne zmogljivosti med particijami, ne da bi za to morali znova zagnati particijo ali sistem.

Dinamični prenos sredstev uporabnikom nudi zmožnost za prenos procesorjev, pomnilnika in interaktivne zmogljivosti med particijami brez vnovičnega zagona particije ali sistema. Da bi lahko čim bolje izkoristili to izboljšavo, se mora na primarnih in sekundarnih particijah izvajati V5R1 ali V5R2.

#### **Dinamični prenos interaktivne zmogljivosti:**

Interaktivno zmogljivost lahko nastavite tako, da med logičnimi particijami zamenjate vrednosti, ne da bi morali znova zagnati celoten sistem.

Najmanjša in največja vrednost podajata območje vrednosti, ki jih lahko vnesete, ne da bi vam bilo treba znova zagnati particijo. Če spremenite omejitve za interaktivno zmogljivost logične particije, morate particijo znova zagnati.

Najmanjšo vrednost interaktivne zmogljivosti lahko podate tako, da je enaka najmanjši količini interaktivne zmogljivosti, ki je potrebna za nudenje podpore logični particiji. Največja vrednost mora biti manjša od količine interaktivne zmogljivosti, ki je na voljo v sistemu.

V sistemu je količina interaktivne zmogljivosti določena glede na tip sistema in število procesorjev. Z interaktivno zmogljivostjo je podano, kako pogosto mora uporabnik sodelovati z računalnikom (odgovarjati na njegove pozive). Interaktivno je nasprotje od paketnega (pri katerem ni potrebna vpletenost uporabnika).

Glede na količino interaktivne zmogljivosti v vašem sistemu (CPW), morate določiti, kolikšen delež bo na voljo za posamezno logično particijo. Skupna količina interaktivne zmogljivosti vseh logičnih particij ne sme presegati 100%.

Če želite prenesti interaktivno zmogljivost z ene logične particije na drugo s pomočjo ikone Moje povezave, opravite naslednje korake:

- 1. V Navigatorju iSeries razširite ikono **Moje povezave** ali aktivno okolje.
- 2. Izberite primarno particijo sistema.
- 3. Razširite ikono **Konfiguriranje in storitve** in izberite **Logične particije**.
- 4. Z desno tipko miške kliknite izbiro **Logična particija** in izberite **Konfiguriraj particije**. Zdaj delate v oknu Konfiguriranje logičnih particij.
- 5. Izberite particijo, s katere želite prenesti interaktivno zmogljivost.
- 6. Z desno tipko miške kliknite **Interaktivna zmogljivost** in izberite **Prenesi**.
- 7. V polju **Količina za prenos** podajte količino interaktivne zmogljivosti za prenos. Vrednost mora biti manjša od količine interaktivne zmogljivosti, ki je trenutno na voljo logični particiji. Vrednosti **Po prenosu** za izvorno in sprejemno particijo morata biti znotraj minimalnega/maksimalnega območja, podanega za interaktivno zmogljivost obeh particij.
- 8. V polju **Prenesi v -- logična particija** izberite particijo, ki bo prejela interaktivno zmogljivost.
- 9. Za prenos podane količine interaktivne zmogljivosti kliknite **Potrdi**.
Če želite prenesti interaktivno zmogljivost z ene logične particije na drugo s pomočjo okna storitvenih orodij, opravite naslednje korake:

- 1. V Navigatorju iSeries izberite ikono **Moje povezave** ali aktivno okolje.
- 2. V oknu Seznam nalog izberite **Odpri okno storitvenih orodij Navigatorja iSeries**. Če okno Seznam nalog ni prikazano, izberite **Prikaži** in **Seznam nalog**.
- 3. Vnesite **naslov IP** omrežnega vmesnika storitvenih orodij, s katerim se želite povezati. Kliknite **Potrdi**.
- 4. Program vas bo pozval na vnos **ID-ja uporabnika in gesla storitvenih orodij**.
- 5. Razširite ime sistema in izberite **Logične particije**.
- 6. Z desno tipko miško kliknite logično particijo in izberite **Konfiguriraj particije**. Zdaj delate v oknu Konfiguriranje logičnih particij.
- 7. Izberite particijo, s katere želite prenesti interaktivno zmogljivost.
- 8. Z desno tipko miške kliknite **Interaktivna zmogljivost** in izberite **Prenesi**.
- 9. V polju **Količina za prenos** podajte količino interaktivne zmogljivosti za prenos. Vrednost mora biti manjša od količine interaktivne zmogljivosti, ki je trenutno na voljo logični particiji. Vrednosti **Po prenosu** za izvorno in sprejemno particijo morata biti znotraj minimalnega/maksimalnega območja, podanega za interaktivno zmogljivost obeh particij.
- 10. V polju **Prenesi v -- logična particija** izberite particijo, ki bo prejela interaktivno zmogljivost.
- 11. Za prenos podane količine interaktivne zmogljivosti kliknite **Potrdi**.

Če želite prenesti interaktivno zmogljivost z ene logične particije na drugo s pomočjo osrednjega upravljanja, opravite naslednje korake:

- 1. V Navigatorju iSeries razširite ikono **Osrednje upravljanje**.
- 2. Razširite **Sistemi s particijami**.
- 3. Izberite fizični sistem, v katerem je logična particija, s katero želite delati.
- 4. Z desno tipko miško kliknite logično particijo in izberite **Konfiguriraj particije**. Zdaj delate v oknu Konfiguriranje logičnih particij.
- 5. Izberite particijo, s katere želite prenesti interaktivno zmogljivost.
- 6. Z desno tipko miške kliknite **Interaktivna zmogljivost** in izberite **Prenesi**.
- 7. V polju **Količina za prenos** podajte količino interaktivne zmogljivosti za prenos. Vrednost mora biti manjša od količine interaktivne zmogljivosti, ki je trenutno na voljo logični particiji. Vrednosti **Po prenosu** za izvorno in sprejemno particijo morata biti znotraj minimalnega/maksimalnega območja, podanega za interaktivno zmogljivost obeh particij.
- 8. V polju **Prenesi v -- logična particija** izberite particijo, ki bo prejela interaktivno zmogljivost.
- 9. Za prenos podane količine interaktivne zmogljivosti kliknite **Potrdi**.

### **S tem povezani pojmi**

"Vnovični zagon in izključitev sistema z logičnimi [particijami"](#page-86-0) na strani 81 Naučite se varno znova zagnati in izklopiti sistem z logičnimi particijami.

### **Dinamični prenos V/I procesorja:**

Logična particija nadzoruje vse naprave, ki so povezane z IOP-jem.

V/I naprave ne morete preklopiti v drugo logično particijo, ne da bi morali prenesti lastništvo IOP-ja. Na vodilu v skupni rabi lahko IOP-je prenesete iz logične particije, ne da bi vam bilo treba znova zagnati strežnik.

Pri prenosu IOP-ja iz logične particije ne sme biti v uporabi nobeno sredstvo, priključeno na IOP.

Za prenos V/I procesorja z ene logične particije na drugo s pomočjo ikone Moje povezave opravite naslednje korake:

1. Zagotovite, da naprave, ki so priključene na V/I procesor, ki ga želite prenesti, niso zaposlene. Naprave morajo biti izključene in označene kot strojna oprema, ki ni na voljo.

- 2. V Navigatorju iSeries razširite ikono **Moje povezave** ali aktivno okolje.
- 3. Izberite primarno particijo sistema.
- 4. Razširite ikono **Konfiguriranje in storitve** in izberite **Logične particije**.
- 5. Z desno tipko miške kliknite izbiro **Logična particija** in izberite **Konfiguriraj particije**. Zdaj delate v oknu Konfiguriranje logičnih particij.
- 6. Izberite particijo z V/I procesorjem, ki ga želite prenesti.
- 7. Z desno tipko miške kliknite V/I procesor, ki ga želite prenesti, nato pa izberite **Prenesi**.

Za prenos V/I procesorja z ene logične particije na drugo s pomočjo okna storitvenih orodij opravite naslednje korake:

- 1. Zagotovite, da naprave, ki so priključene na V/I procesor, ki ga želite prenesti, niso zaposlene. Naprave morajo biti izključene in označene kot strojna oprema, ki ni na voljo.
- 2. V Navigatorju iSeries izberite ikono **Moje povezave** ali aktivno okolje.
- 3. V oknu Seznam nalog izberite **Odpri okno storitvenih orodij Navigatorja iSeries**. Če okno Seznam nalog ni prikazano, izberite **Prikaži** in **Seznam nalog**.
- 4. Vnesite **naslov IP** omrežnega vmesnika storitvenih orodij, s katerim se želite povezati. Kliknite **Potrdi**.
- 5. Vnesti boste morali **ID uporabnika storitvenih orodij in uporabniško geslo**.
- 6. Razširite ime sistema in izberite **Logične particije**.
- 7. Z desno tipko miško kliknite logično particijo in izberite **Konfiguriraj particije**. Zdaj delate v oknu Konfiguriranje logičnih particij.
- 8. Izberite particijo z V/I procesorjem, ki ga želite prenesti.
- 9. Z desno tipko miške kliknite V/I procesor, ki ga želite prenesti, nato pa izberite **Prenesi**.

Za prenos V/I procesorja z ene logične particije na drugo s pomočjo osrednjega upravljanja opravite naslednje korake:

- 1. Zagotovite, da naprave, ki so priključene na V/I procesor, ki ga želite prenesti, niso zaposlene. Naprave morajo biti izključene in označene kot strojna oprema, ki ni na voljo.
- 2. V Navigatorju iSeries razširite ikono **Osrednje upravljanje**.
- 3. Razširite **Sistemi s particijami**.
- 4. Izberite fizični sistem, v katerem je logična particija, s katero želite delati.
- 5. Z desno tipko miško kliknite logično particijo in izberite **Konfiguriraj particije**. Zdaj delate v oknu Konfiguriranje logičnih particij.
- 6. Izberite particijo z V/I procesorjem, ki ga želite prenesti.
- 7. Z desno tipko miške kliknite V/I procesor, ki ga želite prenesti, nato pa izberite **Prenesi**.

### *Sprememba lastništva vodila:*

Logična particija je lahko lastnica sistemskega vhodno-izhodnega (V/I) vodila na dva načina: namensko lastništvo vodila in lastništvo s skupno rabo vodila.

Če je logična particija lastnica vodila s statusom namenskega lastništva vodila, ga ne more souporabljati nobena druga logična particija.

Če je logična particija lastnica vodila s statusom lastništva vodila v skupni rabi, lahko particija souporablja vodilo z drugo logično particijo, toda druga logična particija mora dodati to vodilo s statusom uporabe vodila v skupni rabi.

Preden lahko spremenite tip lastništva vodila v namensko lastništvo vodila, morate tej particiji najprej dodati vsa sredstva pod tem vodilom. Če spremenite tip lastništva vodila v lastništvo vodila v skupni rabi, lahko sredstva pod tem vodilom zdaj odstranite. Ta sredstva lahko zdaj uporabljajo druge logične particije (primarna particija in vse sekundarne particije).

Če želite spremeniti lastništvo vodila s pomočjo ikone Moje povezave, opravite naslednje korake:

1. V Navigatorju iSeries razširite ikono **Moje povezave** ali aktivno okolje.

- <span id="page-74-0"></span>2. Izberite primarno particijo sistema.
- 3. Razširite ikono **Konfiguriranje in storitve** in izberite **Logične particije**.
- 4. Z desno tipko miške kliknite izbiro **Logična particija** in izberite **Konfiguriraj particije**. Zdaj delate v oknu Konfiguriranje logičnih particij.
- 5. Z desno tipko miške kliknite vodilo, za katero želite spremeniti lastništvo in izberite **Lastnosti**.
- 6. Izberite stran **Particije**.
- 7. V razdelku **Lastništvo logične particije** izberite particijo, ki je lastnica vodila, nato pa v razdelku **Skupna raba** izberite tip lastništva. Če je tip lastništva v skupni rabi, se na seznamu prikažejo particije, ki souporabljajo vodilo. Če potrebujete dodatne informacije za te možnosti, kliknite **Pomoč**.
- 8. Kliknite **Potrdi**.

### **Dinamični prenos pomnilnika:**

Pomnilnik na vsaki logični particiji deluje znotraj svojih dodeljenih najmanjših in največjih vrednosti.

Pomnilnik lahko dinamično prenašate med logičnimi particijami brez vnovičnega zagona vpletenih particij, če je zahteva po prenosu pomnilnika znotraj minimalne in maksimalne vrednosti, podane med izdelavo particije.

Če zahtevate dinamični prenos pomnilnika med particijami, pomnite, da bo ta pomnilnik odstranjen in dodan v osnovno pomnilniško področje vsake particije (področje \*BASE). To ne vpliva na zasebna ali deljena pomnilniška področja. Če zahteva za prenos preseže količino razpoložljivega pomnilnika v osnovnem področju, bo sistem po ohranitvi minimalne količine pomnilnika, potrebne v osnovnem področju, sprostil samo prekomerne pomnilniške strani. Ta vrednost je določena s sistemsko vrednostjo za najmanjšo velikost osnovnega pomnilnika (QBASPOOL). Da bi sistem preprečil izgubo podatkov med prenosom pomnilnika, najprej zapiše podatke iz pomnilniških strani na diske in šele nato omogoči pomnilniške strani za drugo particijo. Glede na količino pomnilnika, ki jo želite prenesti, lahko ta zahteva traja nekaj časa.

Vsaka particija bo sporočila svojo najmanjšo izvajalno velikost pomnilnika. Ta vrednost je ocena, ki kaže, koliko pomnilnika na particiji je zaklenjenega za to particijo in ga ni mogoče dinamično prenesti. Zmanjšanje števila procesorjev ali niti znotraj particije ali sprememba področja \*BASE vplivata na izvajalni minimum.

Celoten pomnilnik, ki ga dodelite logični particiji, morda ne bo na voljo za uporabo particije. Dodatna obremenitev zaradi statičnega pomnilnika, zahtevanega za podporo dodeljenemu največjemu pomnilniku, bo vplivala za rezerviran ali skrit pomnilnik. Dodatna obremenitev zaradi statičnega pomnilnika bo vplivala tudi na najmanjšo velikost pomnilnika particije.

Najmanjšo velikost pomnilnika, dodeljenega particiji, lahko spremenite samo z vnovičnim zagonom particije, toda po spremembi največje dovoljene velikosti pomnilnika morate izvesti vnovični zagon celotnega sistema, morda pa boste morali nastaviti tudi večjo minimalno pomnilniško vrednost.

Za prenos pomnilnika z ene logične particije na drugo s pomočjo ikone Moje povezave opravite naslednje korake:

- 1. V Navigatorju iSeries razširite ikono **Moje povezave** ali aktivno okolje.
- 2. Izberite primarno particijo sistema.
- 3. Razširite ikono **Konfiguriranje in storitve** in izberite **Logične particije**.
- 4. Z desno tipko miške kliknite izbiro **Logična particija** in izberite **Konfiguriraj particije**. Zdaj delate v oknu Konfiguriranje logičnih particij.
- 5. Izberite particijo, s katere želite prenesti pomnilnik.
- 6. Z desno tipko miške kliknite **Pomnilnik** in izberite **Prenesi**.
- 7. V polju **Pomnilnik za prenos** podajte količino pomnilnika, ki ga želite prenesti. Vrednost mora biti manjša od količine pomnilnika, ki je trenutno na voljo za logično particijo. Vrednosti **Pomnilnik po prenosu** za izvorno in sprejemno particijo morata biti znotraj minimalnega/maksimalnega območja, podanega za pomnilnik.
- 8. V polju **Na logično particijo** izberite particijo, ki bo prejela pomnilnik.

9. Kliknite **Potrdi**, da prenesete podano količino pomnilnika.

Za prenos pomnilnika z ene logične particije na drugo s pomočjo okna storitvenih orodij opravite naslednje korake:

- 1. V Navigatorju iSeries izberite ikono **Moje povezave** ali aktivno okolje.
- 2. V oknu Seznam nalog izberite **Odpri okno storitvenih orodij Navigatorja iSeries**. Če okno Seznam nalog ni prikazano, izberite **Prikaži** in **Seznam nalog**.
- 3. Vnesite **naslov IP** omrežnega vmesnika storitvenih orodij, s katerim se želite povezati. Kliknite **Potrdi**.
- 4. Program vas bo pozval na vnos **ID-ja uporabnika in gesla storitvenih orodij**.
- 5. Razširite ime sistema in izberite **Logične particije**.
- 6. Z desno tipko miško kliknite logično particijo in izberite **Konfiguriraj particije**. Zdaj delate v oknu Konfiguriranje logičnih particij.
- 7. Izberite particijo, s katere želite prenesti pomnilnik.
- 8. Z desno tipko miške kliknite **Pomnilnik** in izberite **Prenesi**.
- 9. V polju **Pomnilnik za prenos** podajte količino pomnilnika, ki ga želite prenesti. Vrednost mora biti manjša od količine pomnilnika, ki je trenutno na voljo za logično particijo. Vrednosti **Pomnilnik po prenosu** za izvorno in sprejemno particijo morata biti znotraj minimalnega/maksimalnega območja, podanega za pomnilnik.
- 10. V polju **Na logično particijo** izberite particijo, ki bo prejela pomnilnik.
- 11. Kliknite **Potrdi**, da prenesete podano količino pomnilnika.

Za prenos pomnilnika z ene logične particije na drugo s pomočjo osrednjega upravljanja opravite naslednje korake:

- 1. V Navigatorju iSeries razširite ikono **Osrednje upravljanje**.
- 2. Razširite **Sistemi s particijami**.
- 3. Izberite fizični sistem, v katerem je logična particija, s katero želite delati.
- 4. Z desno tipko miško kliknite logično particijo in izberite **Konfiguriraj particije**. Zdaj delate v oknu Konfiguriranje logičnih particij.
- 5. Izberite particijo, s katere želite prenesti pomnilnik.
- 6. Z desno tipko miške kliknite **Pomnilnik** in izberite **Prenesi**.
- 7. V polju **Pomnilnik za prenos** podajte količino pomnilnika, ki ga želite prenesti. Vrednost mora biti manjša od količine pomnilnika, ki je trenutno na voljo za logično particijo. Vrednosti **Pomnilnik po prenosu** za izvorno in sprejemno particijo morata biti znotraj minimalnega/maksimalnega območja, podanega za pomnilnik.
- 8. V polju **Na logično particijo** izberite particijo, ki bo prejela pomnilnik.
- 9. Kliknite **Potrdi**, da prenesete podano količino pomnilnika.

### **S tem povezani pojmi**

"Določitev velikosti [pomnilnika](#page-48-0) za prenos" na strani 43

Primarne particije potrebujejo vsaj 256 Mb pomnilnika.

"Vnovični zagon in izključitev sistema z logičnimi [particijami"](#page-86-0) na strani 81 Naučite se varno znova zagnati in izklopiti sistem z logičnimi particijami.

### **Dinamični prenos procesorske moči:**

Zmožnost dinamičnega prenosa procesorske moči postane pomembna, ko se morate prilagoditi spreminjajočim se obremenitvam.

S procesorji so povezane najmanjše in največje vrednosti. Te vrednosti omogočajo vzpostavitev območja, znotraj katerega lahko dinamično prenesete sredstvo, ne da bi znova zagnali logično particijo. Najmanjše vrednosti določajo, kaj je potrebno za vnovičen zagon particije. Najmanjša vrednost nič je veljavna. Particija z nič procesorji ali procesorskimi enotami ni funkcionalna.

Za deljene in namenske procesorje lahko podate najmanjšo vrednost, ki je enaka najmanjši procesorski moči, potrebni za nudenje podpore logični particiji. Največja vrednost mora biti manjša od količine procesorske moči, ki je na voljo v sistemu. Če spremenite najmanjšo ali največjo vrednost, to zahteva vnovičen zagon celotne particije. Če najmanjša vrednost ne ustreza za vse logične particije, bo znova zagnana samo primarna particija.

### **Opomba za particije, na katerih ne uporabljate simetrične sočasne obdelave (SMP) DB2 UDB:** dinamično

spreminjanje procesorskih sredstev ne vpliva na število nalog, uporabljenih za vnovično izdelavo poti dostopa do baze podatkov. Če želite spremembo procesorskih sredstev uveljaviti za poti dostopa baze podatkov, morate znova zagnati particijo. Če je SMP omogočeno, vnovični zagon ni potreben.

Za prenos namenskega procesorja z ene logične particije na drugo s pomočjo ikone Moje povezave opravite naslednje korake:

- 1. V Navigatorju iSeries razširite ikono **Moje povezave** ali aktivno okolje.
- 2. Izberite primarno particijo sistema.
- 3. Razširite ikono **Konfiguriranje in storitve** in izberite **Logične particije**.
- 4. Z desno tipko miške kliknite izbiro **Logična particija** in izberite **Konfiguriraj particije**. Zdaj delate v oknu Konfiguriranje logičnih particij.
- 5. Izberite particijo, s katere želite prenesti namenske procesorje.
- 6. Z desno tipke miške kliknite možnost **Namenski procesorji** in izberite **Prenesi**.
- 7. V polju **Količina za prenos** podajte število namenskih procesorjev za prenos. Vrednost mora biti manjša od števila procesorjev, ki jih ima trenutno logična particija. Vrednosti **Količina po prenosu** za izvorno in sprejemno particijo morata biti znotraj minimalnega/maksimalnega območja, podanega za namenske procesorje. Poleg tega mora imeti vsaka logična particija, ki uporablja namenske procesorje, vsaj en namenski procesor.
- 8. V polju **Prenesi v -- logična particija** izberite particijo, ki bo prejela namenske procesorje.
- 9. Kliknite **Potrdi**, da prenesete podane namenske procesorje.

Za prenos namenskega procesorja z ene logične particije na drugo s pomočjo okna storitvenih orodij opravite naslednje korake:

- 1. V Navigatorju iSeries izberite ikono **Moje povezave** ali aktivno okolje.
- 2. V oknu Seznam nalog izberite **Odpri okno storitvenih orodij Navigatorja iSeries**. Če okno Seznam nalog ni prikazano, izberite **Prikaži** in **Seznam nalog**.
- 3. Vnesite **naslov IP** omrežnega vmesnika storitvenih orodij, s katerim se želite povezati. Kliknite **Potrdi**.
- 4. Vnesti boste morali **ID uporabnika storitvenih orodij in uporabniško geslo**.
- 5. Razširite ime sistema in izberite **Logične particije**.
- 6. Z desno tipko miško kliknite logično particijo in izberite **Konfiguriraj particije**. Zdaj delate v oknu Konfiguriranje logičnih particij.
- 7. Izberite particijo, s katere želite prenesti namenske procesorje.
- 8. Z desno tipke miške kliknite možnost **Namenski procesorji** in izberite **Prenesi**.
- 9. V polju **Količina za prenos** podajte število namenskih procesorjev za prenos. Vrednost mora biti manjša od števila procesorjev, ki jih ima trenutno logična particija. Vrednosti **Količina po prenosu** za izvorno in sprejemno particijo morata biti znotraj minimalnega/maksimalnega območja, podanega za namenske procesorje. Poleg tega mora imeti vsaka logična particija, ki uporablja namenske procesorje, vsaj en namenski procesor.
- 10. V polju **Prenesi v -- logična particija** izberite particijo, ki bo prejela namenske procesorje.
- 11. Kliknite **Potrdi**, da prenesete podane namenske procesorje.

Za prenos namenskega procesorja z ene logične particije na drugo s pomočjo osrednjega upravljanja opravite naslednje korake:

- 1. V Navigatorju iSeries razširite ikono **Osrednje upravljanje**.
- 2. Razširite **Sistemi s particijami**.
- 3. Izberite fizični sistem, v katerem je logična particija, s katero želite delati.
- 4. Z desno tipko miško kliknite logično particijo in izberite **Konfiguriraj particije**. Zdaj delate v oknu Konfiguriranje logičnih particij.
- 5. Izberite particijo, s katere želite prenesti namenske procesorje.
- 6. Z desno tipke miške kliknite možnost **Namenski procesorji** in izberite **Prenesi**.
- 7. V polju **Količina za prenos** podajte število namenskih procesorjev za prenos. Vrednost mora biti manjša od števila procesorjev, ki jih ima trenutno logična particija. Vrednosti **Količina po prenosu** za izvorno in sprejemno particijo morata biti znotraj minimalnega/maksimalnega območja, podanega za namenske procesorje. Poleg tega mora imeti vsaka logična particija, ki uporablja namenske procesorje, vsaj en namenski procesor.
- 8. V polju **Prenesi v -- logična particija** izberite particijo, ki bo prejela namenske procesorje.
- 9. Kliknite **Potrdi**, da prenesete podane namenske procesorje.

Za prenos deljene procesorske moči z ene logične particije na drugo s pomočjo ikone Moje povezave opravite naslednje korake:

- 1. V Navigatorju iSeries razširite ikono **Moje povezave** ali aktivno okolje.
- 2. Izberite primarno particijo sistema.
- 3. Razširite ikono **Konfiguriranje in storitve** in izberite **Logične particije**.
- 4. Z desno tipko miške kliknite izbiro **Logična particija** in izberite **Konfiguriraj particije**. Zdaj delate v oknu Konfiguriranje logičnih particij.
- 5. Izberite particijo, s katere želite prenesti deljeno procesorsko moč.
- 6. Z desno tipko miške kliknite možnost **Deljena procesorska področja** in izberite **Prenesi**.
- 7. V polju **Prikaži enote v - procesorsko področje** izberite enote, s katerimi želite delati. Če potrebujete dodatne informacije za to polje, kliknite **Pomoč**.
- 8. V polju **Količina za prenos** podajte količino deljene procesorske moči. Vrednost mora biti manjša od trenutne količine procesorske moči v skupni rabi, ki je na voljo logični particiji. Vrednosti **Količina po prenosu** za izvor morata biti znotraj minimalnega/maksimalnega območja, podanega za deljeno procesorsko moč za obe particiji.
- 9. V polju **Prenesi v -- logična particija** izberite particijo, ki bo prejela namenske procesorje.
- 10. Za prenos deljene procesorske moči, ki ste jo podali, kliknite **Potrdi**.

Za prenos deljene procesorske moči z ene logične particije na drugo s pomočjo okna storitvenih orodij opravite naslednje korake:

- 1. V Navigatorju iSeries izberite ikono **Moje povezave** ali aktivno okolje.
- 2. V oknu Seznam nalog izberite **Odpri okno storitvenih orodij Navigatorja iSeries**. Če okno Seznam nalog ni prikazano, izberite **Prikaži** in **Seznam nalog**.
- 3. Vnesite **naslov IP** omrežnega vmesnika storitvenih orodij, s katerim se želite povezati. Kliknite **Potrdi**.
- 4. Program vas bo pozval na vnos **ID-ja uporabnika in gesla storitvenih orodij**.
- 5. Razširite ime sistema in izberite **Logične particije**.
- 6. Z desno tipko miško kliknite logično particijo in izberite **Konfiguriraj particije**. Zdaj delate v oknu Konfiguriranje logičnih particij.
- 7. Izberite particijo, s katere želite prenesti deljeno procesorsko moč.
- 8. Z desno tipko miške kliknite možnost **Deljena procesorska področja** in izberite **Prenesi**.
- 9. V polju **Prikaži enote v - procesorsko področje** izberite enote, s katerimi želite delati. Če potrebujete dodatne informacije za to polje, kliknite **Pomoč**.
- 10. V polju **Količina za prenos** podajte količino deljene procesorske moči. Vrednost mora biti manjša od trenutne količine procesorske moči v skupni rabi, ki je na voljo logični particiji. Vrednosti **Količina po prenosu** za izvor morata biti znotraj minimalnega/maksimalnega območja, podanega za deljeno procesorsko moč za obe particiji.
- 11. V polju **Prenesi v -- logična particija** izberite particijo, ki bo prejela namenske procesorje.
- 12. Za prenos deljene procesorske moči, ki ste jo podali, kliknite **Potrdi**.

Za prenos deljene procesorske moči z ene logične particije na drugo s pomočjo osrednjega upravljanja opravite naslednje korake:

1. V Navigatorju iSeries razširite ikono **Osrednje upravljanje**.

- 2. Razširite **Sistemi s particijami**.
- 3. Izberite fizični sistem, v katerem je logična particija, s katero želite delati.
- 4. Z desno tipko miško kliknite logično particijo in izberite **Konfiguriraj particije**. Zdaj delate v oknu Konfiguriranje logičnih particij.
- 5. Izberite particijo, s katere želite prenesti deljeno procesorsko moč.
- 6. Z desno tipko miške kliknite možnost **Deljena procesorska področja** in izberite **Prenesi**.
- 7. V polju **Prikaži enote v - procesorsko področje** izberite enote, s katerimi želite delati. Če potrebujete dodatne informacije za to polje, kliknite **Pomoč**.
- 8. V polju **Količina za prenos** podajte količino deljene procesorske moči. Vrednost mora biti manjša od trenutne količine procesorske moči v skupni rabi, ki je na voljo logični particiji. Vrednosti **Količina po prenosu** za izvor morata biti znotraj minimalnega/maksimalnega območja, podanega za deljeno procesorsko moč za obe particiji.
- 9. V polju **Prenesi v -- logična particija** izberite particijo, ki bo prejela namenske procesorje.
- 10. Za prenos deljene procesorske moči, ki ste jo podali, kliknite **Potrdi**.

# **Načrtovanje prenosa sredstev logične particije**

Spoznajte načine za načrtovanje prenosa pomnilnika, procesorjev, interaktivne zmogljivosti ter V/I procesorjev.

Načrtujete lahko prenos pomnilnika, procesorjev, interaktivne zmogljivosti in V/I procesorjev. Nalogo lahko izvedete takoj ali pa za izvajanje izberete poznejši čas. Funkcije za planiranje logičnih particij vam nudijo možnost, da se prilagodite spreminjajoči se delovni obremenitvi in zahtevam po sredstvih.

Preden bodo načrtovani prenosi LPAR uspeli, morate zadovoljiti zahteve po zaščiti namenskih storitvenih orodij (DST) in i5/OS.

Primarna particija sistema, na kateri bo izveden prenos sredstev, mora imeti raven gesla DST nastavljeno tako, da uporablja podporo geslom. Če želite spremeniti raven gesla DST, opravite naslednje korake:

- 1. V DST izberite možnost 5 (Delo z okoljem DST).
- 2. Izberite možnost 6 (Podatki o zaščiti storitvenih orodij).
- 3. Izberite možnost 6 (Raven gesla).
- 4. Za potrditev spremembe na ravni gesla pritisnite Enter.

Geslo za ID uporabnika DST morate spremeniti ZATEM, ko nastavite raven gesla DST za uveljavitev nove ravni šifriranja za ID uporabnika DST. Ta ID je enakovreden profilu uporabnika, vendar je izpisan z velikimi črkami. OS/400user/password= 'BOB'/'mypass' na primer potrebuje DST user='BOB'/'MYPASS'. Uporabniški profil DST potrebuje naslednja pooblastila:

- 1. Sistemske particije operacije ali
- 2. Sistemske particije upravljanje

Profil uporabnika potrebuje naslednji posebni pooblastili:

- 1. \*ALLOBJ vsa objektna pooblastila
- 2. \*SERVICE storitve

Profil uporabnika mora obstajati v osrednjem sistemu in v sistemu, v katerem se bo odvil prenos sredstev. Po privzetku Osrednje upravljanje zahteva, da ima uporabniški profil, ki je v uporabi za prijavo v osrednji sistem, isto geslo na vseh sistemih zaključne točke. Za dodatne informacije preberite pomoč Navigatorja iSeries za polje ″Zahteva po geslu v sistemih zaključne točke″ na jezičku Zaščita v lastnostih osrednjega upravljanja.

Prenosi sredstev LPAR so načrtovani in se izvajajo s profilom uporabnika, uporabljenega za dostop do osrednjega sistema.

Strežnik storitvenih orodij mora biti v ciljnem strežniku omogočen. Če želite omogočiti strežnik storitvenih orodij, opravite naslednje korake:

- 1. V ukazno vrstico vpišite ADDSRVTBLE (Add Service Table Entry Dodaj postavko storitvene tabele) in pritisnite Enter. Prikaže se zaslon Vnos storitvene tabele.
- 2. Vnesite naslednje informacije:

**Opomba:** Naslednje informacije razlikujejo med malimi in velikimi črkami.

- Storitev: 'as-sts'
- VRATA: 3000
- PROTOKOL: 'tcp'
- v BESEDILO: 'Strežnik storitvenih orodij'

To polje je sicer neobvezno, vendar je priporočeno, da vnesete opis vnosa v tabelo.

- Pritisnite F10 (dodatni parametri).
- v VZDEVEK: 'AS-STS'

Vzdevek **mora** biti zapisan z velikimi črkami, saj nekatere vrste iskanja po tabeli upoštevajo velike in male črke.

- 3. Za dodajanje postavke tabele pritisnite Enter.
- 4. Za izhod z zaslona Dodajanje postavke storitvene tabele pritisnite F3.
- 5. Vnesite ENDTCP (Zaustavi TCP).
- 6. Vnesite STRTCP (Zaženi TCP)
- 7. Če je strežnik storitvenih orodij aktiven, se zažene pri zagonu TCP/IP, dokler ne odstranite vnosa storitvene tabele.
- **Opomba:** Strežnik je bil pri dobavi zaradi zaščite onemogočen. Te storitve ne omogočite na delovni postaji, na kateri še vedno veljajo privzeti ID uporabnika DST in gesla (QSECOFR, QSRV, 11111111 ali 22222222). Ker so ti profili DST znani, lahko predstavljajo luknjo v zaščiti, saj te omrežne storitve za overjanje uporabljajo zaščito DST.

Podpora planiranju uporablja API QYHCHCOP.

### **Načrtovanje prenosa namenskega procesorja:**

Namenski procesorji so celi procesorji, ki so namenjeni eni sami particiji.

Namenski procesor obravnava obdelavo za specifično logično particijo. Če se želite prilagoditi spreminjajoči se delovni obremenitvi, lahko razporedite prenos namenskih procesorjev.

Za načrtovanje prenosa namenskega procesorja s pomočjo ikone Moje povezave opravite naslednje korake:

- 1. V Navigatorju iSeries razširite ikono **Moje povezave** ali aktivno okolje.
- 2. Izberite primarno particijo sistema.
- 3. Razširite ikono **Konfiguriranje in storitve** in izberite **Logične particije**.
- 4. Z desno tipko miške kliknite izbiro **Logična particija** in izberite **Konfiguriraj particije**. Zdaj delate v oknu Konfiguriranje logičnih particij.
- 5. Izberite particijo, s katere želite prenesti namenski procesor.
- 6. Z desno tipko miške kliknite procesorje, ki jih želite prenesti in izberite **Prenos**.
- 7. Z možnostjo **Procesorji, ki bodo preneseni** podajte namenske procesorje, ki jih želite prenesti.
- 8. Kliknite **Urnik** in podajte, kdaj naj se zgodi prenos.
- 9. Če potrebujete dodatne informacije o tem polju, kliknite **Pomoč**.
- 10. Kliknite **Potrdi**.

Za načrtovanje prenosa namenskega procesorja s pomočjo okna storitvenih orodij opravite naslednje korake:

1. V Navigatorju iSeries izberite ikono **Moje povezave** ali aktivno okolje.

- 2. V oknu Seznam nalog izberite **Odpri okno storitvenih orodij Navigatorja iSeries**. Če okno Seznam nalog ni prikazano, izberite **Prikaži** in **Seznam nalog**.
- 3. Vnesite **naslov IP** omrežnega vmesnika storitvenih orodij, s katerim se želite povezati. Kliknite **Potrdi**.
- 4. Program vas bo pozval na vnos **ID-ja uporabnika in gesla storitvenih orodij**.
- 5. Razširite ime sistema in izberite **Logične particije**.
- 6. Z desno tipko miško kliknite logično particijo in izberite **Konfiguriraj particije**. Zdaj delate v oknu Konfiguriranje logičnih particij.
- 7. Izberite particijo, s katere želite prenesti namenski procesor.
- 8. Z desno tipko miške kliknite procesorje, ki jih želite prenesti in izberite **Prenos**.
- 9. Z možnostjo **Procesorji, ki bodo preneseni** podajte namenske procesorje, ki jih želite prenesti.
- 10. Kliknite **Urnik** in podajte, kdaj naj se zgodi prenos.
- 11. Če potrebujete dodatne informacije o tem polju, kliknite **Pomoč**.
- 12. Kliknite **Potrdi**.

Če želite razporediti prenos namenskega procesorja s pomočjo Osrednjega upravljanja, opravite naslednje korake:

- 1. V Navigatorju iSeries razširite ikono **Osrednje upravljanje**.
- 2. Razširite **Sistemi s particijami**.
- 3. Izberite fizični sistem, v katerem je logična particija, s katero želite delati.
- 4. Z desno tipko miško kliknite logično particijo in izberite **Konfiguriraj particije**. Zdaj delate v oknu Konfiguriranje logičnih particij.
- 5. Izberite particijo, s katere želite prenesti namenski procesor.
- 6. Z desno tipko miške kliknite procesorje, ki jih želite prenesti in izberite **Prenos**.
- 7. Z možnostjo **Procesorji, ki bodo preneseni** podajte število namenskih procesorjev, ki jih želite prenesti.
- 8. Kliknite **Urnik** in podajte, kdaj naj se zgodi prenos.
- 9. Če potrebujete dodatne informacije o tem polju, kliknite **Pomoč**.
- 10. Kliknite **Potrdi**.

### **Načrtovanje prenosa interaktivne zmogljivosti:**

Najmanjšo vrednost interaktivne zmogljivosti lahko podate tako, da je enaka najmanjši količini interaktivne zmogljivosti, ki je potrebna za nudenje podpore logični particiji.

Največja vrednost mora biti manjša od količine interaktivne zmogljivosti, ki je na voljo v sistemu. S funkcijo načrtovanja prenosa interaktivne zmogljivosti lahko prilagodite interaktivne zahteve za particije.

Za načrtovanje prenosa interaktivne zmogljivosti s pomočjo ikone Moje povezave opravite naslednje korake:

- 1. V Navigatorju iSeries razširite ikono **Moje povezave** ali aktivno okolje.
- 2. Izberite primarno particijo sistema.
- 3. Razširite ikono **Konfiguriranje in storitve** in izberite **Logične particije**.
- 4. Z desno tipko miške kliknite izbiro **Logična particija** in izberite **Konfiguriraj particije**. Zdaj delate v oknu Konfiguriranje logičnih particij.
- 5. Izberite particijo, s katere želite prenesti interaktivno zmogljivost.
- 6. Z desno tipko miške kliknite interaktivno zmogljivost, ki jo želite prenesti in izberite **Prenos**.
- 7. Kliknite **Urnik** in podajte, kdaj naj se zgodi prenos.
- 8. Če potrebujete dodatne informacije o tem polju, kliknite **Pomoč**.
- 9. Kliknite **Potrdi**.

Če želite planirati prenos interaktivne zmogljivosti s pomočjo okna storitvenih orodij, opravite naslednje korake:

1. V Navigatorju iSeries izberite ikono **Moje povezave** ali aktivno okolje.

- 2. V oknu Seznam nalog izberite **Odpri okno storitvenih orodij Navigatorja iSeries**. Če okno Seznam nalog ni prikazano, izberite **Prikaži** in **Seznam nalog**.
- 3. Vnesite **naslov IP** omrežnega vmesnika storitvenih orodij, s katerim se želite povezati. Kliknite **Potrdi**.
- 4. Program vas bo pozval na vnos **ID-ja uporabnika in gesla storitvenih orodij**.
- 5. Razširite ime sistema in izberite **Logične particije**.
- 6. Z desno tipko miško kliknite logično particijo in izberite **Konfiguriraj particije**. Zdaj delate v oknu Konfiguriranje logičnih particij.
- 7. Izberite particijo, s katere želite prenesti interaktivno zmogljivost.
- 8. Z desno tipko miške kliknite interaktivno zmogljivost, ki jo želite prenesti in izberite **Prenos**.
- 9. Kliknite **Urnik** in podajte, kdaj naj se zgodi prenos.
- 10. Če potrebujete dodatne informacije o tem polju, kliknite **Pomoč**.
- 11. Kliknite **Potrdi**.

Če želite planirati prenos interaktivne zmogljivosti s pomočjo Osrednjega opravljanja, opravite naslednje korake:

- 1. V Navigatorju iSeries razširite ikono **Osrednje upravljanje**.
- 2. Razširite **Sistemi s particijami**.
- 3. Izberite fizični sistem, v katerem je logična particija, s katero želite delati.
- 4. Z desno tipko miško kliknite logično particijo in izberite **Konfiguriraj particije**. Zdaj delate v oknu Konfiguriranje logičnih particij.
- 5. Izberite particijo, s katere želite prenesti interaktivno zmogljivost.
- 6. Z desno tipko miške kliknite interaktivno zmogljivost, ki jo želite prenesti in izberite **Prenos**.
- 7. Kliknite **Urnik** in podajte, kdaj naj se zgodi prenos.
- 8. Če potrebujete dodatne informacije o tem polju, kliknite **Pomoč**.
- 9. Kliknite **Potrdi**.

### **Načrtovanje prenosa V/I procesorja:**

Načrtovani prenosi V/I procesorja uspejo samo, če konfiguracija LPAR ne izdela nobenih opozoril ″V uporabi″ ali ″Neznano stanje″ za V/I procesor.

Prepričati se morate, da so pred zagonom planirane naloge vsi V/I vmesniki pod tem V/I procesorjem izključeni. Planirate lahko tudi izključitev V/I vmesnikov, tako da izdelate in planirate definicijo ukaza v mapi Osrednjega upravljanja.

Vsi planirani prenosi IOP bodo morda veljavni šele, ko bo primarna particija znova zagnana. Vsak prenos IOP za določitev, kateri IOP želite prenesti, uporablja ID sistemskih sredstev LPAR. ID sredstev LPAR je veljaven do vnovičnega zagona primarne particije. Izvedba velja le za funkcijo za planiranje IOP, ne pa za planiranje interaktivne zmogljivosti, pomnilnika ali procesorske moči.

**Opozorilo:** Če izberete ″Odstranitev informacij sredstev strojne opreme z izvorne particije″ za planiran V/I procesor bodite pozorni, saj s tem odstranite informacije sredstev strojne opreme s particije, ki je med izvajanjem prenosa lastnik V/I procesorja.

Za načrtovanje prenosa V/I procesorja s pomočjo ikone Moje povezave opravite naslednje korake:

- 1. Zagotovite, da naprave, ki so priključene na V/I procesor, ki ga želite prenesti, niso zaposlene. Naprave morajo biti izključene in označene kot strojna oprema, ki ni na voljo.
- 2. V Navigatorju iSeries razširite ikono **Moje povezave** ali aktivno okolje.
- 3. Izberite primarno particijo sistema.
- 4. Razširite ikono **Konfiguriranje in storitve** in izberite **Logične particije**.
- 5. Z desno tipko miške kliknite izbiro **Logična particija** in izberite **Konfiguriraj particije**. Zdaj delate v oknu Konfiguriranje logičnih particij.
- 6. Izberite particijo, s katere želite prenesti V/I procesor.
- 7. Z desno tipko miške kliknite V/I procesor, ki ga želite prenesti in izberite **Prenos**.
- 8. Kliknite **Urnik** in podajte, kdaj naj se zgodi prenos.
- 9. Če potrebujete dodatne informacije o tem polju, kliknite **Pomoč**.
- 10. Kliknite **Potrdi**.

Če želite planirati prenos V/I procesorja z uporabo okna storitvenih orodij, opravite naslednje korake:

- 1. Zagotovite, da naprave, ki so priključene na V/I procesor, ki ga želite prenesti, niso zaposlene. Naprave morajo biti izključene in označene kot strojna oprema, ki ni na voljo.
- 2. V Navigatorju iSeries izberite ikono **Moje povezave** ali aktivno okolje.
- 3. V oknu Seznam nalog izberite **Odpri okno storitvenih orodij Navigatorja iSeries**. Če okno Seznam nalog ni prikazano, izberite **Prikaži** in **Seznam nalog**.
- 4. Vnesite **naslov IP** omrežnega vmesnika storitvenih orodij, s katerim se želite povezati. Kliknite **Potrdi**.
- 5. Program vas bo pozval na vnos **ID-ja uporabnika in gesla storitvenih orodij**.
- 6. Razširite ime sistema in izberite **Logične particije**.
- 7. Z desno tipko miško kliknite logično particijo in izberite **Konfiguriraj particije**. Zdaj delate v oknu Konfiguriranje logičnih particij.
- 8. Izberite particijo, s katere želite prenesti V/I procesor.
- 9. Z desno tipko miške kliknite V/I procesor, ki ga želite prenesti in izberite **Prenos**.
- 10. Kliknite **Urnik** in podajte, kdaj naj se zgodi prenos.
- 11. Če potrebujete dodatne informacije o tem polju, kliknite **Pomoč**.
- 12. Kliknite **Potrdi**.

Če želite planirati prenos V/I procesorja s pomočjo Osrednjega upravljanja, opravite naslednje korake:

- 1. Zagotovite, da naprave, ki so priključene na V/I procesor, ki ga želite prenesti, niso zaposlene. Naprave morajo biti izključene in označene kot strojna oprema, ki ni na voljo.
- 2. V Navigatorju iSeries razširite ikono **Osrednje upravljanje**.
- 3. Razširite **Sistemi s particijami**.
- 4. Izberite fizični sistem, v katerem je logična particija, s katero želite delati.
- 5. Z desno tipko miško kliknite logično particijo in izberite **Konfiguriraj particije**. Zdaj delate v oknu Konfiguriranje logičnih particij.
- 6. Izberite particijo, s katere želite prenesti V/I procesor.
- 7. Z desno tipko miške kliknite V/I procesor, ki ga želite prenesti in izberite **Prenos**.
- 8. Kliknite **Urnik** in podajte, kdaj naj se zgodi prenos.
- 9. Če potrebujete dodatne informacije o tem polju, kliknite **Pomoč**.
- 10. Kliknite **Potrdi**.

### **Načrtovanje prenosa pomnilnika:**

Ko izdelate particijo, morate vanjo dodati pomnilnik v celem številu megabajtov.

Primarne particije potrebujejo najmanj 256 MB pomnilnika, medtem ko sekundarne particije potrebujejo najmanj 128 MB. Zaradi delovne obremenitve boste morda morali kdaj particijam dodati še dodatno količino pomnilnika. Zahteve po pomnilniku za particijo lahko uravnavate s pomočjo funkcije za načrtovanje prenosa pomnilnika.

Če želite načrtovati prenos pomnilnika s pomočjo Mojih povezav, opravite naslednje korake:

1. V Navigatorju iSeries razširite ikono **Moje povezave** ali aktivno okolje.

- 2. Izberite primarno particijo sistema.
- 3. Razširite ikono **Konfiguriranje in storitve** in izberite **Logične particije**.
- 4. Z desno tipko miške kliknite izbiro **Logična particija** in izberite **Konfiguriraj particije**. Zdaj delate v oknu Konfiguriranje logičnih particij.
- 5. Izberite particijo, s katere prenašate pomnilnik.
- 6. Z desno tipko miške kliknite **Pomnilnik** in izberite **Prenos**.
- 7. V **Pomnilnik, ki bo prenesen** podajte količino pomnilnika, ki ga želite prenesti.
- 8. Kliknite **Urnik** in podajte, kdaj naj se zgodi prenos.
- 9. Če potrebujete dodatne informacije o tem polju, kliknite **Pomoč**.
- 10. Kliknite **Potrdi**.

Za načrtovanje prenosa pomnilnika s pomočjo okna storitvenih orodij opravite naslednje korake:

- 1. V Navigatorju iSeries izberite ikono **Moje povezave** ali aktivno okolje.
- 2. V oknu Seznam nalog izberite **Odpri okno storitvenih orodij Navigatorja iSeries**. Če okno Seznam nalog ni prikazano, izberite **Prikaži** in **Seznam nalog**.
- 3. Vnesite **naslov IP** omrežnega vmesnika storitvenih orodij, s katerim se želite povezati. Kliknite **Potrdi**.
- 4. Program vas bo pozval na vnos **ID-ja uporabnika in gesla storitvenih orodij**.
- 5. Razširite ime sistema in izberite **Logične particije**.
- 6. Z desno tipko miško kliknite logično particijo in izberite **Konfiguriraj particije**. Zdaj delate v oknu Konfiguriranje logičnih particij.
- 7. Izberite particijo, s katere prenašate pomnilnik.
- 8. Z desno tipko miške kliknite **Pomnilnik** in izberite **Prenos**.
- 9. V **Pomnilnik, ki bo prenesen** podajte količino pomnilnika, ki ga želite prenesti.
- 10. Kliknite **Urnik** in podajte, kdaj naj se zgodi prenos.
- 11. Če potrebujete dodatne informacije o tem polju, kliknite **Pomoč**.
- 12. Kliknite **Potrdi**.

Če želite planirati prenos pomnilnika s pomočjo Osrednjega upravljanja, opravite naslednje korake:

- 1. V Navigatorju iSeries razširite ikono **Osrednje upravljanje**.
- 2. Razširite **Sistemi s particijami**.
- 3. Izberite fizični sistem, v katerem je logična particija, s katero želite delati.
- 4. Z desno tipko miško kliknite logično particijo in izberite **Konfiguriraj particije**. Zdaj delate v oknu Konfiguriranje logičnih particij.
- 5. Izberite particijo, s katere prenašate pomnilnik.
- 6. Z desno tipko miške kliknite **Pomnilnik** in izberite **Prenos**.
- 7. V **Pomnilnik, ki bo prenesen** podajte količino pomnilnika, ki ga želite prenesti.
- 8. Kliknite **Urnik** in podajte, kdaj naj se zgodi prenos.
- 9. Če potrebujete dodatne informacije o tem polju, kliknite **Pomoč**.
- 10. Kliknite **Potrdi**.

### **Načrtovanje prenosa procesorja v skupni rabi:**

Področje procesorjev v skupni rabi vam omogoča, da logični particiji dodelite delne procesorje.

V tem področju so zadržani fizični procesorji, ki jih souporabljajo logične particije. Če se želite prilagoditi spreminjajoči se delovni obremenitvi, razporedite prenos procesorskih enot v skupni rabi.

Za načrtovanje prenosa deljenega procesorja s pomočjo ikone Moje povezave opravite naslednje korake:

- 1. V Navigatorju iSeries razširite ikono **Moje povezave** ali aktivno okolje.
- 2. Izberite primarno particijo sistema.
- 3. Razširite ikono **Konfiguriranje in storitve** in izberite **Logične particije**.
- 4. Z desno tipko miške kliknite izbiro **Logična particija** in izberite **Konfiguriraj particije**. Zdaj delate v oknu Konfiguriranje logičnih particij.
- 5. Izberite particijo, s katere prenašate deljeni procesor.
- 6. Z desno tipko miške kliknite področje deljenih procesorjev, ki jih želite prenesti, in izberite **Prenesi**.
- 7. Pod možnostjo **Količina za prenos** podajte število enot v področju deljenih procesorjev.
- 8. Kliknite **Urnik** in podajte, kdaj naj se zgodi prenos.
- 9. Če potrebujete dodatne informacije o tem polju, kliknite **Pomoč**.
- 10. Kliknite **Potrdi**.

Naslednji koraki kažejo, kako načrtujete prenos procesorja v skupni rabi s pomočjo okna storitvenih orodij:

- 1. V Navigatorju iSeries izberite ikono **Moje povezave** ali aktivno okolje.
- 2. V oknu Seznam nalog izberite **Odpri okno storitvenih orodij Navigatorja iSeries**. Če okno Seznam nalog ni prikazano, izberite **Prikaži** in **Seznam nalog**.
- 3. Vnesite **naslov IP** omrežnega vmesnika storitvenih orodij, s katerim se želite povezati. Kliknite **Potrdi**.
- 4. Program vas bo pozval na vnos **ID-ja uporabnika in gesla storitvenih orodij**.
- 5. Razširite ime sistema in izberite **Logične particije**.
- 6. Z desno tipko miško kliknite logično particijo in izberite **Konfiguriraj particije**. Zdaj delate v oknu Konfiguriranje logičnih particij.
- 7. Izberite particijo, s katere prenašate deljeni procesor.
- 8. Z desno tipko miške kliknite področje deljenih procesorjev, ki jih želite prenesti, in izberite **Prenesi**.
- 9. Pod možnostjo **Količina za prenos** podajte število enot v področju deljenih procesorjev.
- 10. Kliknite **Urnik** in podajte, kdaj naj se zgodi prenos.
- 11. Če potrebujete dodatne informacije o tem polju, kliknite **Pomoč**.
- 12. Kliknite **Potrdi**.

Če želite planirati prenos procesorja v skupni rabi s pomočjo Osrednjega upravljanja, opravite naslednje korake:

- 1. V Navigatorju iSeries razširite ikono **Osrednje upravljanje**.
- 2. Razširite **Sistemi s particijami**.
- 3. Izberite fizični sistem, v katerem je logična particija, s katero želite delati.
- 4. Z desno tipko miško kliknite logično particijo in izberite **Konfiguriraj particije**. Zdaj delate v oknu Konfiguriranje logičnih particij.
- 5. Izberite particijo, s katere prenašate deljeni procesor.
- 6. Z desno tipko miške kliknite področje deljenih procesorjev, ki jih želite prenesti, in izberite **Prenesi**.
- 7. Pod možnostjo **Količina za prenos** podajte število enot v področju deljenih procesorjev.
- 8. Kliknite **Urnik** in podajte, kdaj naj se zgodi prenos.
- 9. Če potrebujete dodatne informacije o tem polju, kliknite **Pomoč**.
- 10. Kliknite **Potrdi**.

# **Nameščanje nove strojne opreme v okolje z logičnimi particijami**

Seznanite se s pravili za nameščanje strojne opreme v sistem z logičnimi particijami.

Če nameščate novo strojno opremo v okolje s particijami, se morate zavedati naslednjih dejstev:

v Preverite, ali je konfiguracija logičnih particij veljavna. Iz konfiguracije LPAR boste morda morali počistiti nesporočilna sredstva.

- v Prazni položaji na vodilu v skupni rabi morda niso v lasti particije, zato jih dodelite želeni particiji pred namestitvijo novih vmesnikov v njih.
- v Nova naprava je v lasti logične particije, ki je tudi lastnik V/I procesorja (IOP-ja), na katerega je priključena naprava.
- Nov IOP ali IOA je v lasti particije, ki je lastnik namenskega vodila.
- v Nov IOP ali IOA je v lastni particije, ki je lastnik praznega položaja na vodilu v skupni rabi.
- v Lastnik novega vodila je primarna particija.
- v Na voljo so novi procesorji in pomnilnik (nedodeljeni), ki jih je mogoče dodeliti poljubni particiji.
- v Pri dodajanju novih diskovnih enot v sistem ali njihovem odstranjevanju boste morda morali počistiti konfiguracijske podatke particije na napravi.
- v Nov interaktivni CPW 5250 je med particije dodeljen glede na delež, podan v čarovniku za izdelavo. Po nadgradnji zagotovite, da particijam ne bo dodeljene več interaktivne CPW 5250, kot je lahko uporabijo.

Pri IBM-u priporočamo naslednji pristop k nameščanju IOP-ja ali OIA-ja:

- 1. S pomočjo možnosti za čiščenje nejavljajočih se sredstev logične particije odstranite sredstva, ki več niso razpoložljiva, ki so navedena dvakrat ali ki jih ni več v strežniku.
- 2. Dodelite prazne položaje želeni particiji.
- 3. Namestite novo strojno opremo s pomočjo informacij v razdelku Komponente, ki jih namesti stranka.

### **S tem povezana opravila**

"Čiščenje [nejavljajočih](#page-131-0) se sredstev na logičnih particijah" na strani 126

"Čiščenje konfiguracijskih podatkov particije iz [nekonfiguriranih](#page-130-0) diskovnih enot" na strani 125 Če prenašate diskovne enote med logičnimi particijami ali strežniki, boste morda morali zbrisati stare konfiguracijske podatke, preden bo strežnik lahko znova uporabljal logično particijo.

### **Nameščanje nove izdaje programske opreme v primarni particiji**

Seznanite se s pomnilniškimi zahtevami za primarno particijo.

Če namestite novo i5/OS izdajo programske opreme, se lahko najmanjša količina pomnilnika, potrebna za primarno particijo, spremeni. Vrednost najmanjše količine pomnilnika mora biti zadostna, sicer lahko pride do napake pri konfiguriranju logične particije. Najmanjšo in največjo pomnilniško vrednost za vsako particijo spremenite s pomočjo Navigatorja iSeries.

**Opomba - napaka SRC B600 5390:** med nameščanjem nove izdaje na particijo ta napaka običajno kaže, da particija, na katero nameščate, nima dovolj minimalnega zahtevanega pomnilnika za vnovični zagon. Za povečanje najmanjše količine pomnilnika za particijo morate na novo konfigurirati pomnilnik particije s pomočjo Navigatorja iSeries ali vmesnika, temelječega na znakih. Pri ponovnem konfiguriranju bo sistem podal predlagane najmanjše količine pomnilnika.

Dodatne informacije o nameščanju i5/OS boste našli v razdelku Namestitev izdaje i5/OS in povezane programske opreme..

# **Pretvorbe razširitvenih enot v okolju s particijami**

Spoznajte, kako pretvoriti razširitvene enote na porazdeljenih strežnikih 8xx ali 270 iSeries.

Pretvorbo razširitvene enote strežnika, razdeljenega na particije, je treba predhodno skrbno načrtovati. Priporočljivo je, da vsa dejanja, povezana s konfiguriranjem logičnih particij, izvede strokovnjak za LPAR.

V temi Pretvorba razširitvenih enot v strežniku, ki je razdeljen na particije najdete podrobna navodila za pretvorbe naslednjih komponent:

- Pretvorba komponente 5065 v 5074
- Pretvorba komponente 5066 v 5079
- Pretvorba komponente 5075 v 5074

### <span id="page-86-0"></span>**S tem povezana opravila**

Namestitev popravka

# **Vnovični zagon in izključitev sistema z logičnimi particijami**

Naučite se varno znova zagnati in izklopiti sistem z logičnimi particijami.

Včasih boste morali izvesti nalaganje začetnega programa (IPL) ali izključiti celoten sistem ali posamezno particijo.

Pomnite, da z izvajanjem IPL-a na primarni particiji istočasno izvajate tudi IPL na vseh sekundarnih particijah.

Če izključite primarno particijo, izključite tudi vse sekundarne particije, ki se izvajajo. Če ne izključite sekundarnih particij pred primarno particijo, utegnejo vse sekundarne particije, ki se še vedno izvajajo, izvesti nenormalen IPL.

Več informacij o nenormalnih IPL-ih najdete v temi Osnovne sistemske operacije.

Nekatere od nalog IPL, ki jih lahko opravite so:

- v sprememba urnika vklopa logičnih particij
- v sprememba časa na primarni particiji
- zaustavitev sistema
- vnovični zagon sistema
- v sprememba operacijskega načina za logično particijo
- v sprememba izvora IPL za logično particijo
- vnovični zagon sekundarne particije med vnovičnim zagonom sistema
- v preprečitev vnovičnega zagona sekundarne logične particije med vnovičnim zagonom sistema.

### **S tem povezani pojmi**

["Sprememba](#page-87-0) urnika za napajanje logične particije" na strani 82

S spremembo sistemske vrednosti QIPLDATTIM (IPL Date and Time - Datum in čas IPL-a) lahko načrtujete, kdaj se bo sekundarna particija vključila in izključila. Sistemsko vrednost QIPLDATTIM lahko spremenite v Osrednjem upravljanju Navigatorja iSeries.

["Spreminjanje](#page-87-0) časa na primarni particiji" na strani 82

Ko spreminjate čas na primarni particiji, se prepričajte, da so vključene vse sekundarne particije. S tem zagotovite, da bodo konfiguracijski podatki za vse sekundarne vire nalaganja ustrezno ažurirani.

"Izklop sistema z logičnimi [particijami"](#page-87-0) na strani 82

Pravilen način za zaustavitev sekundarne particije je z ukazom za i5/OS zaustavitev sistema (PWRDWNSYS).

"Sprememba [operacijskega](#page-90-0) načina za logično particijo" na strani 85

Operacijski način za logične particije deluje ravno tako kot operacijski način v sistemu brez logičnih particij.

["Sprememba](#page-90-0) izvora IPL za logično particijo" na strani 85

Za vsako logično particijo lahko izberete ločen izvor (tip) nalaganja začetnega programa (IPL-a).

["Razreševanje](#page-111-0) sistemskih referenčnih kod za logične particije" na strani 106

Poiščite seznam običajnih sistemskih referenčnih kod ter predlagana popravljalna dejanja za logične particije.

"Koncept logičnih particij: [pomnilnik"](#page-19-0) na strani 14

Procesorji uporabljajo pomnilnik za začasno shranjevanje informacij.

### **S tem povezana opravila**

"Dinamični prenos interaktivne [zmogljivosti"](#page-71-0) na strani 66

Interaktivno zmogljivost lahko nastavite tako, da med logičnimi particijami zamenjate vrednosti, ne da bi morali znova zagnati celoten sistem.

"Dinamični prenos [pomnilnika"](#page-74-0) na strani 69

Pomnilnik na vsaki logični particiji deluje znotraj svojih dodeljenih najmanjših in največjih vrednosti.

"Vnovični zagon [sekundarne](#page-90-0) logične particije med vnovičnim zagonom sistema" na strani 85

<span id="page-87-0"></span>["Preprečitev](#page-91-0) vnovičnega zagona sekundarne logične particije med vnovičnim zagonom sistema" na strani 86 Če izberete to možnost, logična particija ob izvedbi vnovičnega zagona sistema (primarna particija) ali nalaganja začetnega programa ne bo zagnana.

"Vnovični zagon sistema z logičnimi [particijami"](#page-88-0) na strani 83 Če želite znova zagnati celoten sistem (izvesti izklop in nalaganje začetnega programa (IPL)), morajo biti sekundarne particije izklopljene skupaj s primarno particijo.

### **Sprememba urnika za napajanje logične particije:**

S spremembo sistemske vrednosti QIPLDATTIM (IPL Date and Time - Datum in čas IPL-a) lahko načrtujete, kdaj se bo sekundarna particija vključila in izključila. Sistemsko vrednost QIPLDATTIM lahko spremenite v Osrednjem upravljanju Navigatorja iSeries.

V ukazni vrstici delovne postaje s sekundarno particijo z ukazom GO POWER ali CHGPWRSCD spremenite urnik napajanja sekundarne particije.

Pri načrtovanju vklopa sekundarne particije pazite, da se bo vključila samo takrat, ko je primarna particija že vključena. Preden lahko vključite katerokoli sekundarno particijo, morate vključiti primarno particijo.

Dodatne informacije o urnikih napajanja boste našli v temi Osnovne sistemske operacije.

### **S tem povezani pojmi**

"Vnovični zagon in izključitev sistema z logičnimi [particijami"](#page-86-0) na strani 81 Naučite se varno znova zagnati in izklopiti sistem z logičnimi particijami.

### **Spreminjanje časa na primarni particiji:**

Ko spreminjate čas na primarni particiji, se prepričajte, da so vključene vse sekundarne particije. S tem zagotovite, da bodo konfiguracijski podatki za vse sekundarne vire nalaganja ustrezno ažurirani.

Naslednje informacije veljajo le za **primarne particije**.

Če je sekundarna particija med spreminjanjem časa na primarni particiji izključena, se utegne prikazati sistemska referenčna koda A6005090 800140A.

Če želite razrešiti napako, izvedite IPL za strežnik v ročnem načinu, da sprejmete podatke vira nalaganja. Več informacij o sprejemanju podatkov vira nalaganja najdete v temi Sprejetje diskovne enote kot vira [nalaganja](#page-132-0) za logične [particije.](#page-132-0)

### **S tem povezani pojmi**

"Vnovični zagon in izključitev sistema z logičnimi [particijami"](#page-86-0) na strani 81 Naučite se varno znova zagnati in izklopiti sistem z logičnimi particijami.

### **Izklop sistema z logičnimi particijami:**

Pravilen način za zaustavitev sekundarne particije je z ukazom za i5/OS zaustavitev sistema (PWRDWNSYS).

# **Zaustavitev sekundarne particije**

V ukazno vrstico na delovni postaji te sekundarne particije vpišite PWRDWNSYS OPTION (\*CNTRLD) DELAY (600) in pritisnite Enter.

Izklop sekundarne particije ne vpliva na nobene druge logične particije. Ta ukaz priporočamo za izklop sekundarne particije.

# <span id="page-88-0"></span>**Zaustavitev primarne particije**

Preden izključite primarno particijo, z ukazom PWRDWNSYS izključite vse sekundarne particije, nato pa z ukazom PWRDWNSYS izključite primarno particijo.

Od izdaje V5R2 naprej lahko v ukazu PWRDWNSYS nastavite podporo za potrjevanje. Potrditveni zaslon vas vpraša, ali želite izključiti primarno particijo, med tem ko so sekundarne particije aktivne. Če želite spremeniti primarno privzeto vrednost ukaza PWRDWNSYS iz ukazne vrstice, vpišite ADDENVVAR in pritisnite Enter. Spremenljivka okolja je QIBM\_PWRDWNSYS\_CONFIRM.

V ukazno vrstico na delovni postaji primarne particije vpišite PWRDWNSYS OPTION (\*CNTRLD) DELAY (600) in pritisnite Enter.

Če sekundarnih particij ne izključite pred primarno particijo, se bodo se aktivne sekundarne particije izključile nenormalno.

Upravljalnik particij bo sekundarnim particijam omogočil poskus zapisa spremenjenih podatkov iz pomnilnika na diskovne enote, toda operacijski sistem morda ne bo uspel opraviti normalnega zaključka opravila. Naslednji IPL za prizadeto sekundarno particijo bo obravnavan kot nenormalni IPL in njegovo dokončanje lahko traja precej dlje.

# **Zakasnjena zaustavitev**

Zakasnjeni izklop (gumb za napajanje na oddaljeni nadzorni plošči) uporabite samo, če morate izključiti logično particijo in ukaz PWRDWNSYS ne deluje.

Če uporabite možnost zakasnjenega izklopa particija počaka z izklopom toliko časa, kot ste določili. Na ta način ima particija dovolj časa, da zaustavi opravila in zapiše podatke na diske. Če se particija v vnaprej določenem času ne uspe zaustaviti, se bo zaustavila nenormalno, naslednji vnovični zagon pa lahko traja dlje časa.

# **Takojšnja zaustavitev**

Možnost za takojšnji izklop (funkcija 8 na oddaljeni nadzorni plošči) uporabite samo, če logične particije ne morete izključiti z ukazom PWRDWNSYS ali z zakasnjenim izklopom.

Če uporabite možnost takojšnjega izklopa na oddaljeni nadzorni plošči, se sistem izključi brez vnaprej določene zakasnitve. To lahko povzroči nenormalni IPL logične particije in izgubo podatkov.

Če želite izvesti zakasnjeni izklop ali takojšnji izklop, morate delati z oddaljeno nadzorno ploščo. **Gumb za napajanje** bo zagnal zakasnjeni izklop, **funkcija 8** pa takojšnji izklop sistema. Za prikaz oddaljene nadzorne plošče potrebujete ID uporabnika storitvenih orodij z operacijskim pooblastilom ali s pooblastilom za upravljanje za funkcijo Sistemske particije v namenskih storitvenih orodjih (DST).

V temi Funkcije nadzorne plošče boste našli informacije o uporabi oddaljene nadzorne plošče, v temi Vnovični zagon sistema (IPL) pa navodila o vnovičnem zagonu strežnika.

### **S tem povezani pojmi**

"Vnovični zagon in izključitev sistema z logičnimi [particijami"](#page-86-0) na strani 81 Naučite se varno znova zagnati in izklopiti sistem z logičnimi particijami.

### **S tem povezana opravila**

"Vnovični zagon sistema z logičnimi particijami"

Če želite znova zagnati celoten sistem (izvesti izklop in nalaganje začetnega programa (IPL)), morajo biti sekundarne particije izklopljene skupaj s primarno particijo.

### **Vnovični zagon sistema z logičnimi particijami:**

Če želite znova zagnati celoten sistem (izvesti izklop in nalaganje začetnega programa (IPL)), morajo biti sekundarne particije izklopljene skupaj s primarno particijo.

Če boste znova zagnali primarno particijo, naprej zaustavite vse sekundarne particije.

Sekundarno particijo lahko znova zaženete, ne da bi s tem vplivali na druge sekundarne particije. Če je sekundarna particija vklopljena, jo lahko znova zaženete z ukazom PWRDWNSYS OPTION \*CNTRLD DELAY (600) RESTART (\*YES). Ta ukaz lahko uporabite v ukazni vrstici ene od njegovih delovnih postaj ali pa uporabite možnost Zaženi ukaz Navigatorja iSeries.

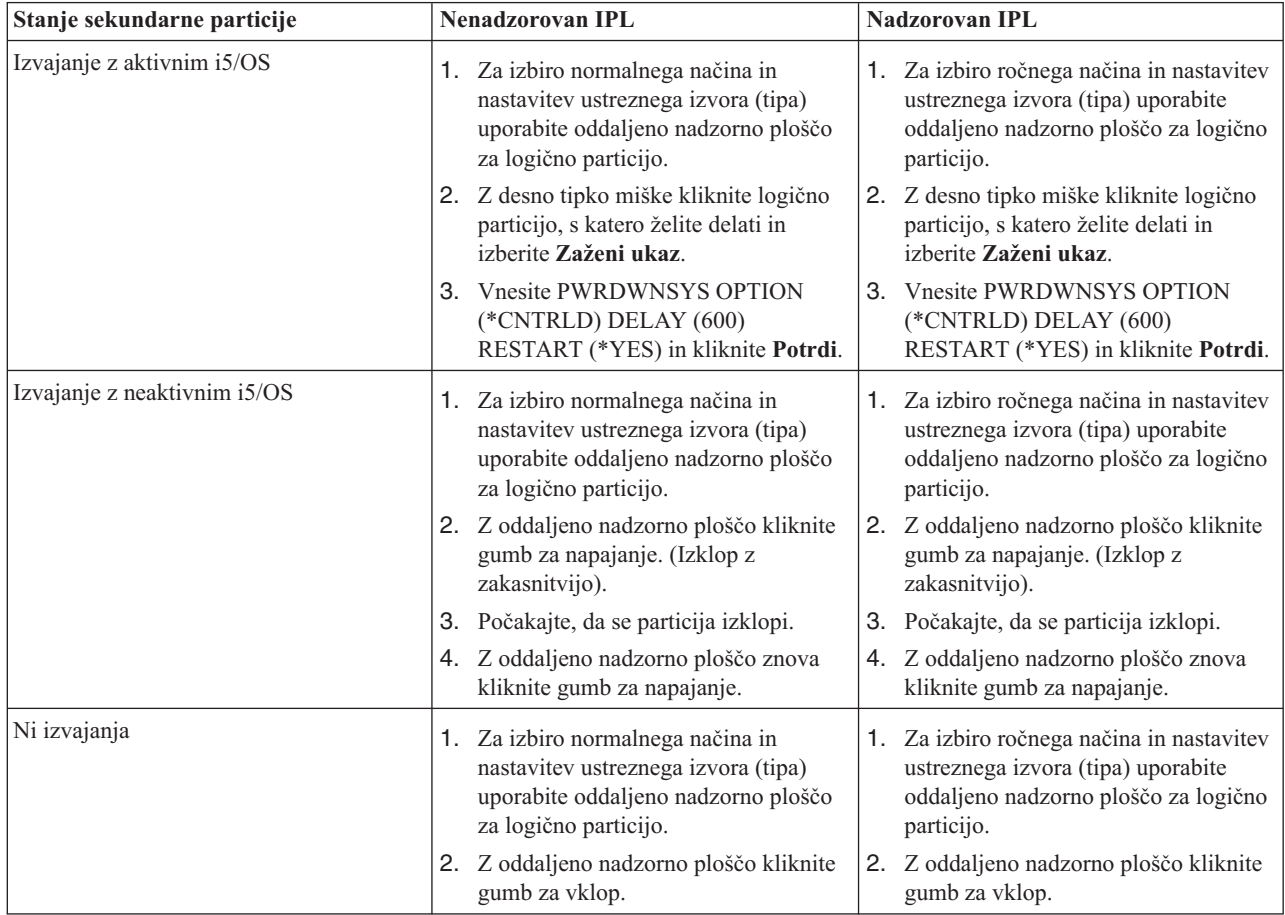

Več informacij o izvajanju nadzorovanega in nenadzorovanega IPL-a najdete v temi Osnovne sistemske operacije. Operacijska ukazna miza nudi dodatne informacije o oddaljeni nadzorni plošči.

### **S tem povezani pojmi**

"Vnovični zagon in izključitev sistema z logičnimi [particijami"](#page-86-0) na strani 81 Naučite se varno znova zagnati in izklopiti sistem z logičnimi particijami.

"Izklop sistema z logičnimi [particijami"](#page-87-0) na strani 82

Pravilen način za zaustavitev sekundarne particije je z ukazom za i5/OS zaustavitev sistema (PWRDWNSYS).

["Sprememba](#page-90-0) izvora IPL za logično particijo" na strani 85

Za vsako logično particijo lahko izberete ločen izvor (tip) nalaganja začetnega programa (IPL-a).

### **S tem povezana opravila**

"Vnovični zagon [sekundarne](#page-90-0) logične particije med vnovičnim zagonom sistema" na strani 85

"Zagon SST in DST za logične [particije"](#page-64-0) na strani 59

V tem razdelku boste našli informacije o zagonu SST in DST na primarni in sekundarni particiji.

### <span id="page-90-0"></span>**Sprememba operacijskega načina za logično particijo:**

Operacijski način za logične particije deluje ravno tako kot operacijski način v sistemu brez logičnih particij.

Dodatne informacije o delovanju operacijskega načina in zakaj ga spremeniti, boste našli v temi Operacijski način IPL-a.

Za spremembo operacijskega načina za particijo morate delati z oddaljeno nadzorno ploščo. Potrebujete ID uporabnika storitvenih orodij z operacijskim pooblastilom in pooblastilom za upravljanje za funkcijo Sistemske particije v namenskih storitvenih orodjih (DST).

Navodila za spreminjanje operacijskega načina za particijo boste našli v temi Spreminjanje operacijskih načinov in tipov IPL.

### **S tem povezani pojmi**

"Vnovični zagon in izključitev sistema z logičnimi [particijami"](#page-86-0) na strani 81 Naučite se varno znova zagnati in izklopiti sistem z logičnimi particijami.

### **S tem povezana opravila**

"Zagon SST in DST za logične [particije"](#page-64-0) na strani 59 V tem razdelku boste našli informacije o zagonu SST in DST na primarni in sekundarni particiji.

### **Sprememba izvora IPL za logično particijo:**

Za vsako logično particijo lahko izberete ločen izvor (tip) nalaganja začetnega programa (IPL-a).

Vsak izvor IPL (A, B, C ali D) v sistemu z logičnimi particijami deluje ravno tako kot v sistemu brez logičnih particij.

Informacije o delovanju posameznih izvorov IPL in zakaj jih spremeniti boste našli v temi Tip IPL-a.

**Opozorilo:** Izvor C IPL-a naj uporabi samo predstavnik servisne službe za strojno opremo ali pa ga uporabljajte samo pod vodstvom predstavnika servisne službe. Pri nepravilni uporabi te funkcije lahko pride do resne izgube podatkov.

Za spremembo izvora IPL za particijo morate delati z oddaljeno nadzorno ploščo. Za delo z oddaljeno nadzorno ploščo potrebujete ID uporabnika storitvenih orodij z operacijskim pooblastilom in pooblastilom za upravljanje za funkcijo Sistemske particije v namenskih storitvenih orodjih (DST).

Če potrebujete dodatne informacije o tem, kako uporabljati oddaljeno nadzorno ploščo, preberite temo Funkcije nadzorne plošče, navodila o spreminjanju izvora IPL za particijo pa boste našli v temi Spreminjanje operacijskih načinov in tipov IPL.

### **S tem povezani pojmi**

"Vnovični zagon in izključitev sistema z logičnimi [particijami"](#page-86-0) na strani 81 Naučite se varno znova zagnati in izklopiti sistem z logičnimi particijami.

### **S tem povezana opravila**

"Vnovični zagon sistema z logičnimi [particijami"](#page-88-0) na strani 83 Če želite znova zagnati celoten sistem (izvesti izklop in nalaganje začetnega programa (IPL)), morajo biti sekundarne particije izklopljene skupaj s primarno particijo.

### **Vnovični zagon sekundarne logične particije med vnovičnim zagonom sistema:**

Če izberete to možnost, lahko nastavite, da bo sekundarna logična particija ob izvedbi vnovičnega zagona sistema (primarne particije) ali nalaganja začetnega programa samodejno zagnana.

Ta postopek lahko izvedete iz Navigatorja iSeries. Zanj potrebujete uporabniški ID storitvenih orodij s skrbniškim pooblastilom za funkcijo sistemskih particij v Namenskih storitvenih orodjih (DST).

<span id="page-91-0"></span>Če želite s pomočjo ikone Moje povezave znova zagnati sekundarno logično particijo med vnovičnim zagonom sistema, opravite naslednje korake:

- 1. V Navigatorju iSeries razširite ikono **Moje povezave** ali aktivno okolje.
- 2. Izberite primarno particijo sistema.
- 3. Razširite ikono **Konfiguriranje in storitve** in izberite **Logične particije**.
- 4. Z desno tipko miške kliknite logično particijo in izberite **Lastnosti**.
- 5. Izberite stran **Možnosti**.
- 6. Izberite okence **Samodejno znova zaženi pri vnovičnem zagonu primarne particije**, da boste omogočili samodejni vnovični zagon sekundarne particije med vnovičnim zagonom sistema. Če potrebujete dodatne informacije o tem polju, kliknite **Pomoč**.
- 7. Kliknite **Potrdi**.

Če želite s pomočjo okna storitvenih orodij znova zagnati sekundarno logično particijo med vnovičnim zagonom sistema, opravite naslednje korake:

- 1. V Navigatorju iSeries izberite ikono **Moje povezave** ali aktivno okolje.
- 2. V oknu Seznam nalog izberite **Odpri okno storitvenih orodij Navigatorja iSeries**. Če okno Seznam nalog ni prikazano, izberite **Prikaži** in **Seznam nalog**.
- 3. Vnesite **naslov IP** omrežnega vmesnika storitvenih orodij, s katerim se želite povezati. Kliknite **Potrdi**.
- 4. Program vas bo pozval na vnos **ID-ja uporabnika in gesla storitvenih orodij**.
- 5. Razširite ime sistema in izberite **Logične particije**.
- 6. Z desno tipko miške kliknite logično particijo in izberite **Lastnosti**.
- 7. Izberite stran **Možnosti**.
- 8. Izberite okence **Samodejno znova zaženi pri vnovičnem zagonu primarne particije**, da boste omogočili samodejni vnovični zagon sekundarne particije med vnovičnim zagonom sistema. Če potrebujete dodatne informacije o tem polju, kliknite **Pomoč**.
- 9. Kliknite **Potrdi**.

Če želite s pomočjo osrednjega upravljanja znova zagnati sekundarno logično particijo med vnovičnim zagonom sistema, opravite naslednje korake:

- 1. V Navigatorju iSeries razširite ikono **Osrednje upravljanje**.
- 2. Razširite **Sistemi s particijami**.
- 3. Izberite fizični sistem, v katerem je logična particija, s katero želite delati.
- 4. Z desno tipko miške kliknite logično particijo in izberite **Lastnosti**.
- 5. Izberite stran **Možnosti**.
- 6. Izberite okence **Samodejno znova zaženi pri vnovičnem zagonu primarne particije**, da boste omogočili samodejni vnovični zagon sekundarne particije med vnovičnim zagonom sistema. Če potrebujete dodatne informacije o tem polju, kliknite **Pomoč**.
- 7. Kliknite **Potrdi**.

### **S tem povezani pojmi**

"Vnovični zagon in izključitev sistema z logičnimi [particijami"](#page-86-0) na strani 81 Naučite se varno znova zagnati in izklopiti sistem z logičnimi particijami.

### **S tem povezana opravila**

"Vnovični zagon sistema z logičnimi [particijami"](#page-88-0) na strani 83 Če želite znova zagnati celoten sistem (izvesti izklop in nalaganje začetnega programa (IPL)), morajo biti sekundarne particije izklopljene skupaj s primarno particijo.

### **Preprečitev vnovičnega zagona sekundarne logične particije med vnovičnim zagonom sistema:**

Če izberete to možnost, logična particija ob izvedbi vnovičnega zagona sistema (primarna particija) ali nalaganja začetnega programa ne bo zagnana.

Ta postopek lahko izvedete iz Navigatorja iSeries. Za to potrebujete uporabniški profil storitvenih orodij s skrbniškim pooblastilom za funkcijo sistemskih particij v Namenskih storitvenih orodjih (DST). Če želite preprečiti vnovični zagon sekundarne logične particije med vnovičnim zagonom sistema, opravite naslednje korake:

Če želite s pomočjo ikone Moje povezave preprečiti vnovični zagon sekundarne logične particije med vnovičnim zagonom sistema, opravite naslednje korake:

- 1. V Navigatorju iSeries razširite ikono **Moje povezave** ali aktivno okolje.
- 2. Izberite primarno particijo sistema.
- 3. Razširite ikono **Konfiguriranje in storitve** in izberite **Logične particije**.
- 4. Z desno tipko miške kliknite logično particijo in izberite **Lastnosti**.
- 5. Izberite stran **Možnosti**.
- 6. Razveljavite izbiro potrditvenega okenca **Samodejno znova zaženi pri vnovičnem zagonu primarne particije**, da preprečite vnovični zagon logične particije med vnovičnim zagonom sistema. Če potrebujete dodatne informacije o tem polju, kliknite **Pomoč**.
- 7. Kliknite **Potrdi**.

Če želite s pomočjo okna storitvenih orodij preprečiti vnovični zagon sekundarne logične particije med vnovičnim zagonom sistema, opravite naslednje korake:

- 1. V Navigatorju iSeries izberite ikono **Moje povezave** ali aktivno okolje.
- 2. V oknu Seznam nalog izberite **Odpri okno storitvenih orodij Navigatorja iSeries**. Če okno Seznam nalog ni prikazano, izberite **Prikaži** in **Seznam nalog**.
- 3. Vnesite **naslov IP** omrežnega vmesnika storitvenih orodij, s katerim se želite povezati. Kliknite **Potrdi**.
- 4. Program vas bo pozval na vnos **ID-ja uporabnika in gesla storitvenih orodij**.
- 5. Razširite ime sistema in izberite **Logične particije**.
- 6. Z desno tipko miške kliknite logično particijo in izberite **Lastnosti**.
- 7. Izberite stran **Možnosti**.
- 8. Razveljavite izbiro potrditvenega okenca **Samodejno znova zaženi pri vnovičnem zagonu primarne particije**, da preprečite vnovični zagon logične particije med vnovičnim zagonom sistema. Če potrebujete dodatne informacije o tem polju, kliknite **Pomoč**.
- 9. Kliknite **Potrdi**.

Če želite s pomočjo osrednjega upravljanja preprečiti vnovični zagon sekundarne logične particije med vnovičnim zagonom sistema, opravite naslednje korake:

- 1. V Navigatorju iSeries razširite ikono **Osrednje upravljanje**.
- 2. Razširite **Sistemi s particijami**.
- 3. Izberite fizični sistem, v katerem je logična particija, s katero želite delati.
- 4. Z desno tipko miške kliknite logično particijo in izberite **Lastnosti**.
- 5. Izberite stran **Možnosti**.
- 6. Razveljavite izbiro potrditvenega okenca **Samodejno znova zaženi pri vnovičnem zagonu primarne particije**, da preprečite vnovični zagon logične particije med vnovičnim zagonom sistema. Če potrebujete dodatne informacije o tem polju, kliknite **Pomoč**.
- 7. Kliknite **Potrdi**.

### **S tem povezani pojmi**

"Vnovični zagon in izključitev sistema z logičnimi [particijami"](#page-86-0) na strani 81 Naučite se varno znova zagnati in izklopiti sistem z logičnimi particijami.

# **Odpravljanje težav z logičnimi particijami**

S pomočjo svetovalnega programa za odpravljanje težav lahko učinkovito odpravite napake v logičnih particijah. Ugotovite lahko tudi, ali so v strežniku, ki ima težave, logične particije in se tako hitreje odločite za pravilno rešitev.

Če imate težave s sistemom, razdeljenim na particije, ugotovite, ali je težava povezana le z logičnimi particijami ali s celotnim sistemom. Če je vaša težava specifična za logične particije, lahko s tem razdelkom ter iskalnikom SRC poiščete ustrezne sistemske referenčne kode (SRC-je) in obnovitveno dejanje, ki je potrebno za razrešitev napake. Vendar pa utegnejo določena obnovitvena dejanja in naloge zahtevati sodelovanje Centra za tehnično podporo.

**S tem povezani pojmi**

Odpravljanje težav in servis

**S tem povezane povezave**

Linux na particiji za goste

# **Sistemske referenčne kode (SRC-ji) za logične particije**

Poiščite seznam splošnih sistemskih referenčnih kod, ki jih lahko sporoči PAL.

Naslednja tabela vsebuje splošne sistemske referenčne kode, ki jih lahko sporoči PAL. Predlagana obnovitvena dejanja sledijo za vsako kodo. Če sistemske referenčne kode ni na seznamu, morda ni povezana z logičnimi particijami.

**Opomba:** V naslednji tabeli je številka xx v kodah SRC enaka ID-ju particije.

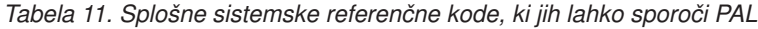

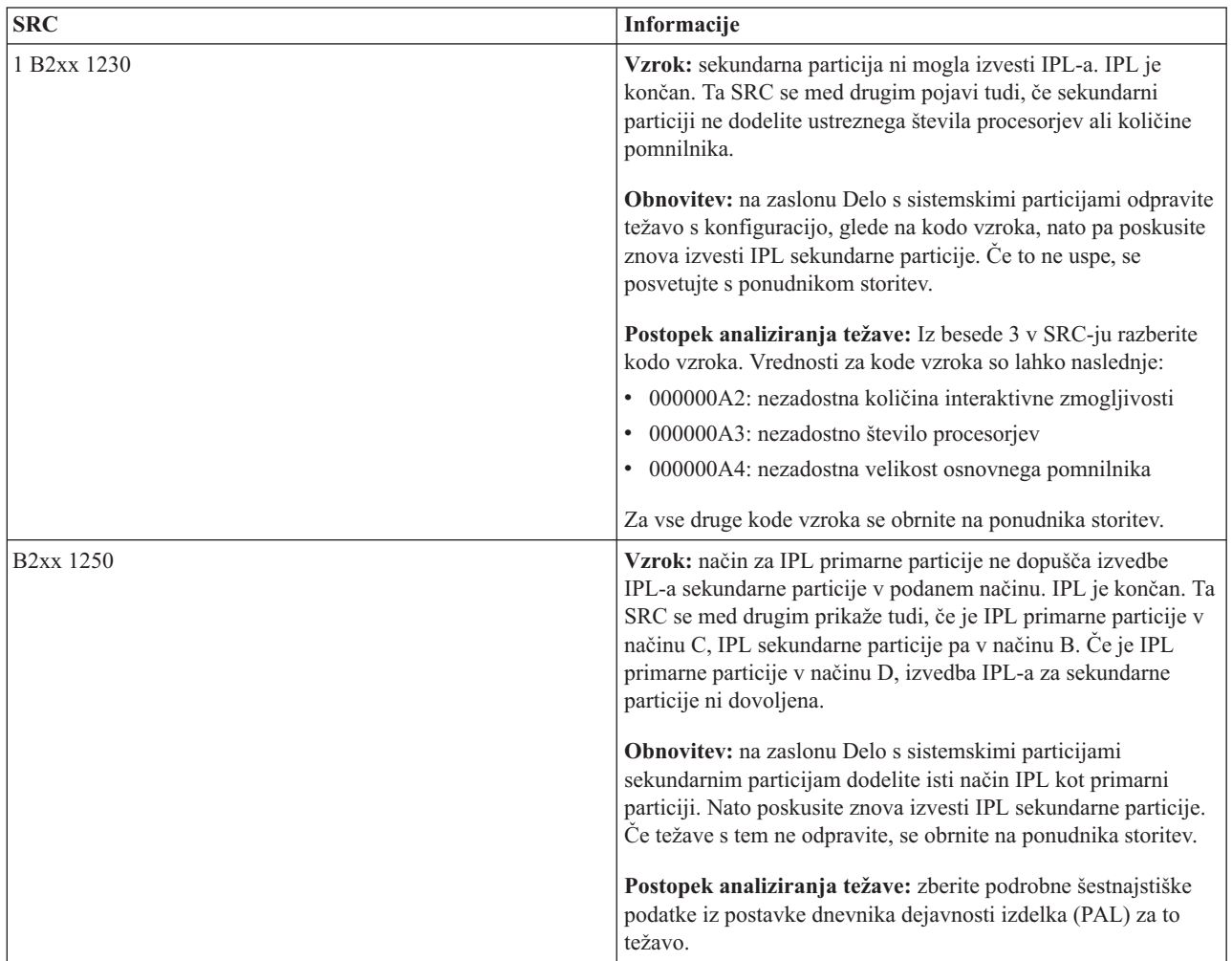

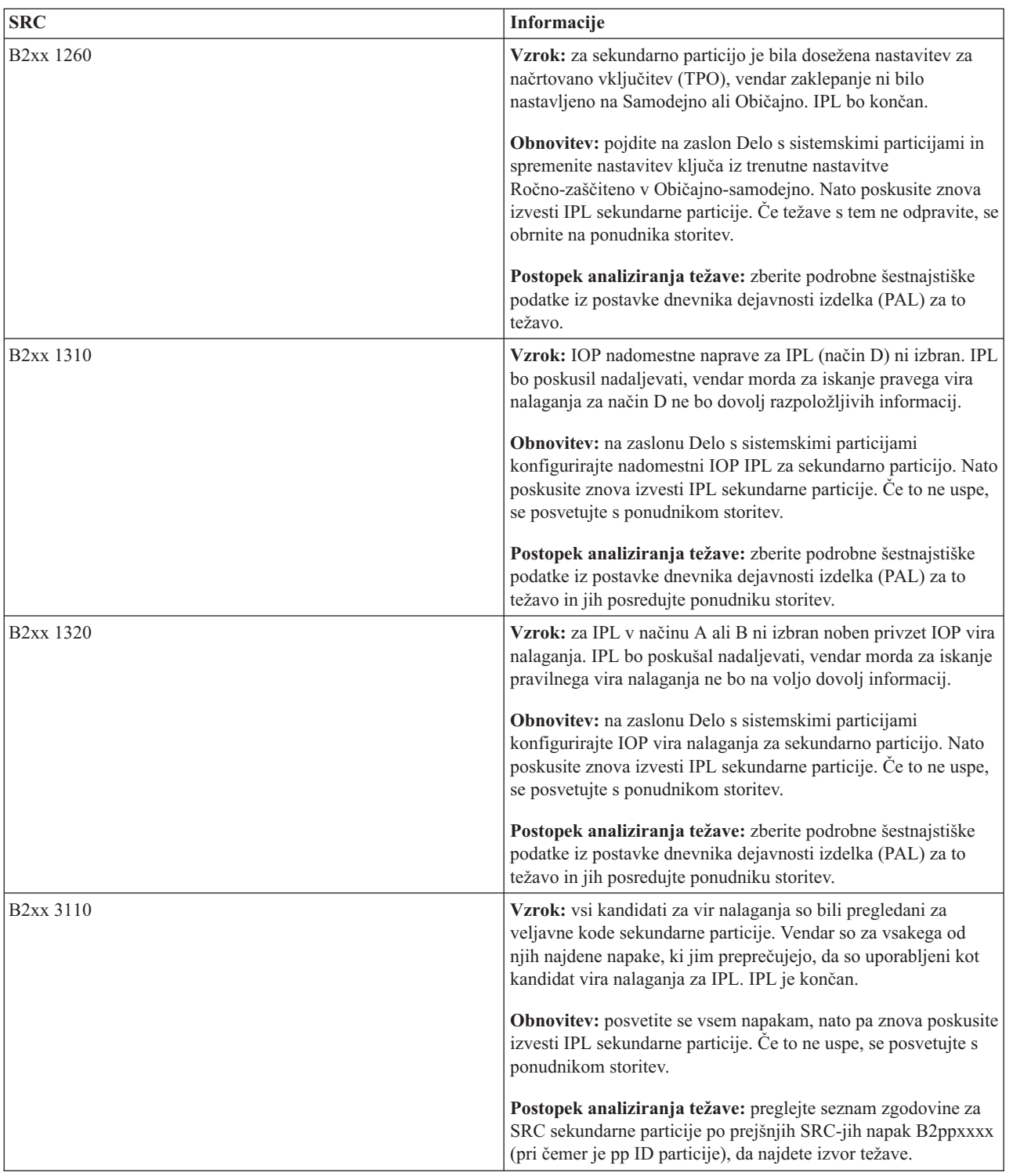

# *Tabela 11. Splošne sistemske referenčne kode, ki jih lahko sporoči PAL (nadaljevanje)*

| <b>SRC</b>             | Informacije                                                                                                    |
|------------------------|----------------------------------------------------------------------------------------------------|
| B <sub>2</sub> xx 3123 | Vzrok: reža IOA ne pripada IOP-ju. Preverjanje je izvedeno za<br>določen IOP za zagotovitev, da mu je bila dodeljena reža IOA.<br>Ta SRC kaže, da IOP-ju ni bila dodeljena nobena reža IOA in<br>zato ne bo narejen poskus za nobenega od naslovov enote pod to<br>režo. IPL bo poskusil nadaljevati s preskokom na naslov<br>naslednje reže.                  |
|                        | Rešitev: ta SRC verjetno kaže na konfiguracijsko napako v<br>LPAR-u. Na zaslonu Delo s particijami preverite konfiguracijo<br>particije in zagotovite, da so vse reže pravilno dodeljene<br>particiji.                                                                                                    |
|                        | Postopek analiziranja težave: s pomočjo dnevnika dejavnosti<br>izdelka (PAL) poiščite SRC-je, ki se nanašajo na naslov naprave,<br>omenjen v besedah 13-16 sistemske referenčne kodeSRC.<br>Odpravite vse najdene težave in nato ponovite sekundarni IPL.                                                                                                    |
| B <sub>2</sub> xx 3125 | Vzrok: dodelitev pomnilnika prvotnim objektom IPL ni uspela.<br>Primarni particiji zmanjkuje pomnilnika. Zaporedje IPL bo<br>znova poskušeno na isti napravi.                                                                                                    |
|                        | Obnovitev: če za primarno particijo ni na voljo dovolj<br>osnovnega pomnilnika, odstranite del osnovnega pomnilnika iz<br>ene ali več sekundarnih particij ter ga dodajte v primarno<br>particijo. Če je primarno particijo na voljo dovolj<br>razpoložljivega pomnilnika, poskusite znova izvesti IPL. Če to<br>ne uspe, se posvetujte s ponudnikom storitev. |
|                        | Postopek analiziranja težave: preverite, ali je na primarni<br>particiji na voljo dovolj glavnega pomnilnika za izvedbo IPL-a<br>na sekundarni particiji.                                                                                                    |
| B <sub>2</sub> xx 3130 | Vzrok: za podano številko vodila ni mogoče najti objekta<br>vodila. IPL bo poskušal nadaljevati, vendar bodo izpuščene vse<br>nadaljnje naprave vira nalaganja na tem naslovu vodila.                                                                                                    |
|                        | Obnovitev: če je beseda 3 nič, ima SRC informacijski pomen in<br>ga ni treba upoštevati. Številka vodila, ki ni nič, nima<br>povezanega objekta vodila. Obrnite se na ponudnika storitev, da<br>razjasnite to težavo.                                                                                                    |
|                        | Postopek analiziranja težave: vrednost za besedo 3 je:                                                                                                    |
|                        | · Beseda 3: informacije naslova vodila                                                                                                    |
|                        | Ta vrednost vam je lahko v pomoč pri ugotavljanju, kateri del<br>strojne opreme je povzročil napako.                                                                                                    |
| B <sub>2</sub> xx 3135 | Vzrok: tip objekta v vodilu Upravljalnika Prenosa ni niti SPD<br>niti PCI. Edini znani tipi vodil so RIO, SAN in Navidezni, noben<br>od njih pa ne podpira načina IPL kot vir nalaganja LPAR.<br>Celotno vodilo bo izpuščeno. IPL bo poskušal nadaljevati.                                                                                                    |
|                        | Obnovite: za razjasnitev težave se obrnite na ponudnika<br>storitev.                                                                                                    |
|                        | Postopek analiziranja težave: vrednost za besedo 3 je:<br>· Beseda 3: informacije naslova vodila                                                                                                    |
|                        | Ta vrednost vam je lahko v pomoč pri ugotavljanju, kateri del<br>strojne opreme je povzročil napako.                                                                                                    |

*Tabela 11. Splošne sistemske referenčne kode, ki jih lahko sporoči PAL (nadaljevanje)*

| <b>SRC</b>             | Informacije                                                                                                    |
|------------------------|----------------------------------------------------------------------------------------------------|
| <b>B2xx 3200</b>       | Vzrok: ukaz (sproži samonaložitev), ki je poslan IOP-ju in ki<br>mu zapoveduje, naj poišče izbrano napravo vira nalaganja ter se<br>naloži ali na novo nastavi, ni uspel. IPL bo poskušal nadaljevati.<br>Glede na tip napake je mogoče napravo vira nalaganja poskusiti<br>znova uporabiti ali izpustiti. |
|                        | Obnovitev: v dnevniku dejavnosti izdelka poiščite SRC-je, ki se<br>nanašajo na mesto naprave, podane v besedah 3-6. Za najdene<br>težave izvedite obnovitvena dejanja. Nato poskusite znova<br>izvesti IPL sekundarne particije. Če to ne uspe, se posvetujte s<br>ponudnikom storitev.                    |
|                        | Postopek analiziranja težave: vrednosti za besede 3-6 so:                                                                                                    |
|                        | · Beseda 3: informacije naslova vodila                                                                                                    |
|                        | · Beseda 4: informacije naslova plošče                                                                                                    |
|                        | · Beseda 5: informacije naslova kartice                                                                                                    |
|                        | · Beseda 6: informacije naslova enote                                                                                                    |
|                        | Te vrednosti so vam lahko v pomoč pri ugotavljanju, kateri del<br>strojne opreme je povzročil napako.                                                                                                    |
| B <sub>2</sub> xx 4310 | Vzrok: pogon strojne opreme naprave vira nalaganja nima<br>objekta HRI. IPL bo poskusil ponoviti celotno zaporedje IPL iz<br>podanega vira nalaganja.                                                                                                    |
|                        | Obnovitev: če IPL ni uspel zaradi tega SRC-ja, zajemite MSD<br>primarne particije in se obrnite na ponudnika storitev.                                                                                                    |
|                        | Postopek analiziranja težave: vrednost za besedo 3 je:                                                                                                    |
|                        | · Beseda 3: informacije naslova vodila                                                                                                    |
|                        | · Beseda 4: informacije naslova plošče                                                                                                    |
|                        | · Beseda 5: informacije naslova kartice                                                                                                    |
|                        | · Beseda 6: informacije naslova enote                                                                                                    |
|                        | Ta vrednost vam je lahko v pomoč pri ugotavljanju, kateri del<br>strojne opreme je povzročil napako.                                                                                                    |
| B <sub>2</sub> xx 4312 | Vzrok: med pričakovanim mestom logične naprave za napravo<br>kandidata za vir nalaganja ter navedeno napravo kandidata za vir<br>nalaganja je prišlo do neujemanja. IPL bo poskusil ponoviti<br>celotno zaporedje IPL iz podanega vira nalaganja.                                                          |
|                        | Obnovitev: če IPL ni uspel zaradi tega SRC-ja, zajemite MSD<br>primarne particije in se obrnite na ponudnika storitev.                                                                                                    |
|                        | Postopek analiziranja težave: vrednost za besedo 3 je:                                                                                                    |
|                        | · Beseda 3: informacije naslova vodila                                                                                                    |
|                        | · Beseda 4: informacije naslova plošče                                                                                                    |
|                        | Beseda 5: informacije naslova kartice                                                                                                    |
|                        | · Beseda 6: informacije naslova enote                                                                                                    |
|                        | Ta vrednost vam je lahko v pomoč pri ugotavljanju, kateri del<br>strojne opreme je povzročil napako.                                                                                                    |

*Tabela 11. Splošne sistemske referenčne kode, ki jih lahko sporoči PAL (nadaljevanje)*

| <b>SRC</b>             | Informacije                                                                                                    |
|------------------------|----------------------------------------------------------------------------------------------------|
| B <sub>2</sub> xx 4315 | Vzrok: med poskusom dodeljevanja pomnilnika v primarni<br>particiji je prišlo do napake.                                                                                                    |
|                        | Obnovitev: če za primarno particijo ni na voljo dovolj<br>osnovnega pomnilnika, odstranite del osnovnega pomnilnika iz<br>ene ali več sekundarnih particij ter ga dodajte v primarno<br>particijo.                                                                                                    |
|                        | Postopek analiziranja težave: zagotovite, da je za primarno<br>particijo na voljo dovolj pomnilnika. Nato poskusite znova<br>izvesti IPL sekundarne particije.                                                                                                    |
| <b>B2xx 4320</b>       | Vzrok: javljena je nepravilna vrsta primarnega vira nalaganja.<br>IPL bo poskusil nadaljevati, tako da bo preskočil vse nadaljnje<br>poskuse za to napravo.                                                                                                    |
|                        | Obnovitev: preverite strojno konfiguracijo za sekundarno<br>particijo.                                                                                                    |
|                        | Postopek analiziranja težave: prepričajte se, da se naprave<br>nahajajo na pravem mestu.                                                                                                    |
| B <sub>2</sub> xx 4321 | Vzrok: javljena je nepravilna vrsta nadomestnega vira<br>nalaganja. IPL bo poskusil nadaljevati, tako da bo preskočil vse<br>nadaljnje poskuse za to napravo.                                                                                                    |
|                        | Obnovitev: Preverite strojno konfiguracijo za sekundarno<br>particijo.                                                                                                    |
|                        | Postopek analiziranja težave: prepričajte se, da so naprave v<br>pravi reži.                                                                                                    |
| B <sub>2</sub> xx 5106 | Vzrok: izdelava začasnega segmenta za izpis osnovnega<br>pomnilnika ni uspela. Do te napake lahko pride tudi, če v<br>primarni particiji zmanjkuje pomnilnika. Znova bo izveden IPL<br>za isti naslov enote naprave, s predpostavko, da je to stanje le<br>začasno.                                                                                            |
|                        | Obnovitev: če za primarno particijo ni na voljo dovolj<br>osnovnega pomnilnika, odstranite del osnovnega pomnilnika iz<br>ene ali več sekundarnih particij ter ga dodajte v primarno<br>particijo. Če je primarno particijo na voljo dovolj<br>razpoložljivega pomnilnika, poskusite znova izvesti IPL. Ce to<br>ne uspe, se posvetujte s ponudnikom storitev. |
|                        | Postopek analiziranja težave: prepričajte se, da ima primarna<br>particija na voljo dovolj osnovnega pomnilnika, da izvedete IPL<br>sekundarne particije.                                                                                                    |
| B <sub>2</sub> xx 5114 | Vzrok: sekundarni vir nalaganja je dodelil MSD, ki je manjši od<br>najmanjše velikosti za izpis pomnilnika. Izpisa ni mogoče zajeti.<br>IPL bo končan.                                                                                                    |
|                        | Obnovitev: obrnite se na ponudnika storitev.                                                                                                    |
|                        | Postopek analiziranja težave: zberite podrobne šestnajstiške<br>podatke iz postavke dnevnika dejavnosti izdelka (PAL) za to<br>težavo. Obrnite se na ponudnika storitev.                                                                                                    |

*Tabela 11. Splošne sistemske referenčne kode, ki jih lahko sporoči PAL (nadaljevanje)*

| <b>SRC</b>             | Informacije                                                                                                    |
|------------------------|----------------------------------------------------------------------------------------------------|
| B <sub>2</sub> xx 5115 | Vzrok: nalaganje z vira nalaganja ni uspelo. IPL bo poskusil<br>nadaljevati, tako da bo znova poskusil izvesti celotno zaporedje<br>IPL za isto napravo vira nalaganja.                                                                    |
|                        | Obnovitev: če ta SRC preprečuje nadaljevanje sekundarnega<br>IPL-a, se osredotočite na napravo vira nalaganja na mestu,<br>podanem z besedami 3-6. Potem ko odpravite najdene težave,<br>znova poskusite izvesti IPL sekundarne particije. |
|                        | Postopek analiziranja težave: vrednosti za besede 3-6 so<br>naslednje:                                                                                                    |
|                        | · Beseda 3: informacije vodila                                                                                                    |
|                        | · Beseda 4: informacije plošče                                                                                                    |
|                        | Beseda 5: informacije kartice                                                                                                    |
|                        | · Beseda 6: informacije enote                                                                                                    |
|                        | Te vrednosti so vam lahko v pomoč pri ugotavljanju, kateri del<br>strojne opreme je povzročil napako.                                                                                                    |
|                        | Zberite šestnajstiške podatke iz dnevnika dejavnosti izdelka<br>(PAL) za to težavo in jih posredujte ponudniku storitev.                                                                                                    |
| B <sub>2</sub> xx 5117 | Vzrok: prišlo je od IPL-a MSD ali CPM, vendar veljavnih<br>informacij ni mogoče zapisati v napravo vira nalaganja, saj<br>veljaven izpis že obstaja. Trenutne informacije MSD ali CPM so<br>izgubljene, IPL pa je končan.                  |
|                        | Obnovitev: brez uporabe namenskih storitvenih orodij (DST)<br>izvedite IPL sekundarne particije ter razveljavite stare<br>informacije MSD ali CPM v viru nalaganja. Zatem je mogoče<br>shraniti nadaljnje izpise MSD ali CPM.              |
|                        | Postopek analiziranja težave: s pomočjo identifikacijske<br>številke za particijo (xx), navedene v SRC-ju, ugotovite, v kateri<br>particiji je težava.                                                                                     |
| B <sub>2</sub> xx 5121 | Vzrok: prišlo je od IPL-a MSD ali CPM, vendar veljavnih<br>informacij ni mogoče zapisati v napravo vira nalaganja, saj<br>veljaven izpis že obstaja. Trenutne informacije MSD ali CPM so<br>izgubljene, IPL pa je končan.                  |
|                        | Obnovitev: brez uporabe namenskih storitvenih orodij (DST)<br>izvedite IPL sekundarne particije ter razveljavite stare<br>informacije MSD ali CPM v viru nalaganja. Zatem je mogoče<br>shraniti nadaljnje izpise MSD ali CPM.              |
|                        | Postopek analiziranja težave: zberite podrobne šestnajstiške<br>podatke iz dnevnika dejavnosti izdelka (PAL) in odpravite<br>najdene težave.                                                                                               |

*Tabela 11. Splošne sistemske referenčne kode, ki jih lahko sporoči PAL (nadaljevanje)*

| <b>SRC</b>             | Informacije                                                                                                    |
|------------------------|----------------------------------------------------------------------------------------------------|
| B <sub>2</sub> xx 5135 | Vzrok: med pisanjem strani osnovnega pomnilnika MSD-ja ali<br>CPM-a operacija pisanja za diskovni pogon ni uspela. Morda bo<br>v izpisu na voljo delni izpis informacij faze II. IPL MSD-ja ali<br>CPM-a se bo nadaljeval.                                                 |
|                        | Obnovitev: zberite podrobne šestnajstiške podatke iz dnevnika<br>dejavnosti izdelka (PAL), povezane z diskovno enoto na danem<br>mestu. Odpravite morebitne najdene težave. Te so lahko znak<br>težav z diskovno enoto, IOP-jem ali vodilom, ki jih je treba<br>odpraviti. |
|                        | Postopek analiziranja težave: iz besed 3-9 v SRC-ju razberite<br>kodo vzroka. Vrednosti za kode vzroka so lahko naslednje:                                                                                                    |
|                        | · Beseda 3: informacije naslova vodila                                                                                                    |
|                        | · Beseda 4: informacije naslova plošče                                                                                                    |
|                        | · Beseda 5: informacije naslova kartice                                                                                                    |
|                        | · Beseda 6: informacije naslova enote                                                                                                    |
|                        | · Beseda 7: število strani, zapisanih v operaciji                                                                                                    |
|                        | · Beseda 8: položaj strani naprave                                                                                                    |
|                        | · Beseda 9: povratna koda gonilnika za strojno opremo DASD                                                                                                    |
|                        | Za vse druge kode vzroka se obrnite na ponudnika storitev.                                                                                                    |
| B <sub>2</sub> xx 5145 | Vzrok: shranjevanje LID-ov SID 82 med fazo II za pot MSD ali<br>CPM ni uspelo. Informacije o fazi II v izpisu najverjetneje ne<br>bodo na voljo, IPL za MSD ali CPM pa se bo nadaljeval.                                                                                   |
|                        | Obnovitev: zberite podrobne šestnajstiške podatke iz dnevnika<br>dejavnosti izdelka (PAL), povezane z diskovno enoto na danem<br>mestu. Odpravite morebitne najdene težave. Te so lahko znak<br>težav z diskovno enoto, IOP-jem ali vodilom, ki jih je treba<br>odpraviti. |
|                        | Postopek analiziranja težave: iz besed 3-6 v SRC-ju razberite<br>kodo vzroka. Vrednosti za kode vzroka so lahko naslednje:                                                                                                    |
|                        | · Beseda 3: informacije naslova vodila                                                                                                    |
|                        | · Beseda 4: informacije naslova plošče                                                                                                    |
|                        | · Beseda 5: informacije naslova kartice                                                                                                    |
|                        | · Beseda 6: informacije naslova enote                                                                                                    |
|                        | Za vse druge kode vzroka se obrnite na ponudnika storitev.                                                                                                    |

*Tabela 11. Splošne sistemske referenčne kode, ki jih lahko sporoči PAL (nadaljevanje)*

| <b>SRC</b>             | Informacije                                                                                                    |
|------------------------|----------------------------------------------------------------------------------------------------|
| B <sub>2</sub> xx 5148 | Vzrok: do MSD-ja je prišlo medtem, ko je sistem že izvajal<br>obnovitveni IPL za MSD ali CPM. Prvi izpis je že bil kopiran ali<br>počiščen. Drugi izpis je uspešno shranjen v SID 82<br>sekundarnega vira nalaganja, IPL sekundarne particije pa se<br>kljub temu ne izvede.                                                                        |
|                        | Obnovitev: obrnite se na ponudnika storitev.                                                                                                    |
|                        | Postopek analiziranja težave: iz besed 3-6 v SRC-ju razberite<br>kodo vzroka. Vrednosti za kode vzroka so lahko naslednje:                                                                                                    |
|                        | · Beseda 3: informacije naslova vodila                                                                                                    |
|                        | · Beseda 4: informacije naslova plošče                                                                                                    |
|                        | · Beseda 5: informacije naslova kartice                                                                                                    |
|                        | · Beseda 6: informacije naslova enote                                                                                                    |
|                        | Za vse druge kode vzroka se obrnite na ponudnika storitev.                                                                                                    |
| B2xx 6012              | Vzrok: LID sekundarne particije je uspešno naložen v osnovni<br>pomnilnik particije. Pozneje pa je bilo kljub temu ugotovljeno,<br>da dejanski LID ni bil v celoti vsebovan v območju nalaganja<br>particije, zato je morda prišlo do poškodb ali okvare pomnilnika.<br>IPL bo končan.<br>Obnovitev: obrnite se na ponudnika storitev. Naprava vira |
|                        | nalaganja za sekundarno particijo je pokvarjena. Če je vir<br>nalaganja DASD, ga boste morda morali znova namestiti.                                                                                                    |
|                        | Postopek analiziranja težave: iz besed 3-6 v SRC-ju razberite<br>kodo vzroka. Vrednosti za kode vzroka so lahko naslednje:                                                                                                    |
|                        | · Beseda 3: informacije naslova vodila                                                                                                    |
|                        | · Beseda 4: informacije naslova plošče                                                                                                    |
|                        | · Beseda 5: informacije naslova kartice                                                                                                    |
|                        | · Beseda 6: informacije naslova enote                                                                                                    |
|                        | Za vse druge kode vzroka se obrnite na ponudnika storitev.                                                                                                    |
| B2xx 6015              | Vzrok: pridobivanje območja za nalaganje podatkov particije ni<br>uspelo. IPL bo poskusil nadaljevati, tako da bo preskočil to<br>napravo in poskusil z drugo napravo kandidata vira nalaganja.                                                                                                    |
|                        | Obnovitev: do te težave je verjetno prišlo, ker je medij vira<br>nalaganja pokvarjen ali neveljaven. Za obnovitev boste verjetno<br>morali znova namestiti licenčno notranjo kodo sekundarne<br>particije. Če to ne uspe, se posvetujte s ponudnikom storitev.                                                                                      |
|                        | Postopek analiziranja težave: zberite podrobne šestnajstiške<br>podatke iz postavke dnevnika dejavnosti izdelka (PAL) za to<br>težavo in jih posredujte ponudniku storitev.                                                                                                    |

*Tabela 11. Splošne sistemske referenčne kode, ki jih lahko sporoči PAL (nadaljevanje)*

| <b>SRC</b>             | Informacije                                                                                                    |
|------------------------|----------------------------------------------------------------------------------------------------|
| B <sub>2</sub> xx 6025 | Vzrok: neveljaven pomnilnik za nalaganje v ID nalaganja. IPL<br>bo poskusil nadaljevati, tako da bo preskočil tega kandidata za<br>napravo vira nalaganja in poskusil z naslednjim.                                                                                                    |
|                        | Obnovitev: do te težave je verjetno prišlo, ker je medij vira<br>nalaganja pokvarjen ali neveljaven. Za obnovitev boste verjetno<br>morali znova namestiti licenčno notranjo kodo sekundarne<br>particije. Če to ne uspe, se posvetujte s ponudnikom storitev.                                                                    |
|                        | Postopek analiziranja težave: zberite podrobne šestnajstiške<br>podatke iz postavke dnevnika dejavnosti izdelka (PAL) za to<br>težavo in jih posredujte ponudniku storitev.                                                                                                    |
| B2xx 6027              | Vzrok: vzrok za ta SRC je najverjetneje pomanjkanje<br>pomnilnika v primarni particiji. Ponovljeno bo celotno zaporedje<br>IPL-a za isti naslov naprave.                                                                                                    |
|                        | Obnovitev: če za primarno particijo ni na voljo dovolj<br>osnovnega pomnilnika, odstranite del osnovnega pomnilnika iz<br>ene ali več sekundarnih particij ter ga dodajte v primarno<br>particijo. Če je za primarno particijo na voljo dovolj osnovnega<br>pomnilnika in ni puščanj pomnilnika, poskusite ponoviti<br>operacijo. |
|                        | Postopek analiziranja težave: prepričajte se, da je bilo particiji<br>dodeljenega dovolj osnovnega pomnilnika in preverite, da ni<br>puščanj pomnilnika, ter poskusite znova izvesti operacijo.                                                                                                    |
| B <sub>2</sub> xx 7111 | Vzrok: sekundarni vir nalaganja nima povezanega gonilnika za<br>strojno opremo IOP.                                                                                                    |
|                        | Obnovitev: zajemite MSD primarne particije. Obrnite se na<br>ponudnika storitev, da razjasnite to težavo.                                                                                                    |
|                        | Postopek analiziranja težave: za razjasnitev težave se obrnite<br>na ponudnika storitev.                                                                                                    |
| B <sub>2</sub> xx 7115 | Vzrok: odstranitev gonilnika naprave za IOP (ne vira nalaganja<br>za trenutni IPL) iz primarne particije ni uspela. IPL se bo<br>nadaljeval, vendar sekundarna particija najverjetneje ne bo<br>mogla vzpostaviti povezave s tem IOP-jem.                                                                                         |
|                        | Obnovitev: morda boste morali izvesti dodaten IPL sekundarne<br>particije in omogočiti, da bo lahko sekundarna particija znova<br>uporabljala podani IOP. Če to ne uspe, se posvetujte s<br>ponudnikom storitev.                                                                                                    |
|                        | Postopek analiziranja težave: če želite ugotoviti vzrok za<br>napako, razberite vrednosti za besede 3-5. Vrednosti za besede<br>SO:                                                                                                    |
|                        | · Beseda 3: informacije naslova vodila                                                                                                    |
|                        | · Beseda 4: informacije naslova plošče                                                                                                    |
|                        | · Beseda 5: informacije naslova kartice                                                                                                    |

*Tabela 11. Splošne sistemske referenčne kode, ki jih lahko sporoči PAL (nadaljevanje)*

| <b>SRC</b>             | Informacije                                                                                                    |
|------------------------|----------------------------------------------------------------------------------------------------|
| B <sub>2</sub> xx 7117 | Vzrok: odstranitev gonilnika za strojno opremo IOP, ki je<br>povezan s trenutnim virom nalaganja, ni uspela. IPL se ne bo<br>nadaljeval.                                                                                                    |
|                        | Obnovitev: zberite podrobne šestnajstiške podatke iz dnevnika<br>dejavnosti izdelka (PAL), povezane s podanim naslovom IOP.<br>Odpravite težave, ki jih odkrijete z obnovitvenimi dejanji za<br>SRC-je dnevnika dejavnosti izdelka. Nato poskusite znova<br>izvesti IPL sekundarne particije. Za pridobitev vnovičnega<br>nadzora nad IOP-jem boste morda morali izvesti IPL primarne<br>particije. |
|                        | Postopek analiziranja težave: iz besed 3-6 v SRC-ju razberite<br>kodo vzroka. Vrednosti za kode vzroka so lahko naslednje:                                                                                                    |
|                        | · Beseda 3: informacije naslova vodila                                                                                                    |
|                        | · Beseda 4: informacije naslova plošče                                                                                                    |
|                        | · Beseda 5: informacije naslova kartice                                                                                                    |
|                        | · Beseda 6: povratna koda IOP                                                                                                    |
|                        | Za vse druge kode vzroka se obrnite na ponudnika storitev.                                                                                                    |
| <b>B2xx 7200</b>       | Vzrok: pri poskusu pošiljanja izhodnega ukaza v načinu VSP<br>(ukaz samo za vodilo PCI) v IOP vira nalaganja je prišlo do<br>težave.                                                                                                    |
|                        | Obnovitev: zberite podrobne šestnajstiške podatke iz dnevnika<br>dejavnosti izdelka (PAL), povezane s podanim naslovom IOP.<br>Odpravite težave, ki jih odkrijete z obnovitvenimi dejanji za<br>SRC-je dnevnika dejavnosti izdelka. Nato poskusite znova<br>izvesti IPL sekundarne particije. Za pridobitev vnovičnega<br>nadzora nad IOP-jem boste morda morali izvesti IPL primarne<br>particije. |
|                        | Postopek analiziranja težave: iz besed 3-5 v SRC-ju razberite<br>kodo vzroka. Vrednosti za kode vzroka so lahko naslednje:                                                                                                    |
|                        | · Beseda 3: informacije naslova vodila                                                                                                    |
|                        | · Beseda 4: informacije naslova plošče                                                                                                    |
|                        | · Beseda 5: informacije naslova kartice                                                                                                    |
|                        | Za vse druge kode vzroka se obrnite na ponudnika storitev.                                                                                                    |
| B <sub>2</sub> xx 8105 | Vzrok: inicializacija podatkovnih struktur v osnovnem<br>pomnilniku sekundarne particije ni uspela. IPL je končan.                                                                                                    |
|                        | Obnovitev: do te težave je verjetno prišlo, ker je medij vira<br>nalaganja pokvarjen ali neveljaven. Za obnovitev boste verjetno<br>morali znova namestiti licenčno notranjo kodo sekundarne<br>particije. Če to ne uspe, se posvetujte s ponudnikom storitev.                                                                                                    |
|                        | Postopek analiziranja težave: zberite podrobne šestnajstiške<br>podatke iz postavke dnevnika dejavnosti izdelka (PAL) za to<br>težavo in jih posredujte ponudniku storitev.                                                                                                    |

*Tabela 11. Splošne sistemske referenčne kode, ki jih lahko sporoči PAL (nadaljevanje)*

| <b>SRC</b>             | Informacije                                                                                                    |
|------------------------|----------------------------------------------------------------------------------------------------|
| B2xx 8107              | Vzrok: dodelitev osnovnega pomnilnika sporočilom z dogodki<br>za licenčno notranjo kodo ni uspela. To kaže, da v primarni<br>particiji primanjkuje prostega osnovnega pomnilnika. IPL je<br>končan.              |
|                        | Obnovitev: če za primarno particijo ni na voljo dovolj<br>osnovnega pomnilnika, odstranite del osnovnega pomnilnika iz<br>ene ali več sekundarnih particij ter ga dodajte v primarno<br>particijo.               |
|                        | Postopek analiziranja težave: prepričajte se, da je v primarni<br>particiji na voljo dovolj osnovnega pomnilnika za izvedbo IPL-a<br>za sekundarno particijo.                                                    |
| B <sub>2</sub> xx 8115 | Vzrok: za Upravljalnik sej licenčne notranje kode ni bilo<br>mogoče vzpostaviti nekaterih ali vseh začetnih povezav. IPL se<br>bo nadaljeval, vendar nekatere povezave ne bodo delovale.                         |
|                        | Obnovitev: morda boste morali izvesti dodaten IPL sekundarne<br>particije, s katerim boste obnovili povezave Upravljalnika sej<br>licenčne notranje kode. Če to ne uspe, se posvetujte s<br>ponudnikom storitev. |
|                        | Postopek analiziranja težave: zberite podrobne šestnajstiške<br>podatke iz postavke dnevnika dejavnosti izdelka (PAL) za to<br>težavo in jih posredujte ponudniku storitev.                                      |
| 1 B600 5310            | Vzrok: konfiguracijski podatki logične particije niso skladni.<br>Strežnik ne najde delujoče kopije konfiguracijskih podatkov za<br>logično particijo.                                                           |
|                        | Obnovitev: obrnite se na ponudnika storitev. Dokler ne<br>odpravite težave, strežnik ne bo nadaljeval IPL-a brez uporabe<br>namenskih storitvenih orodij (DST).                                                  |
|                        | Postopek analiziranja težave: zberite podrobne šestnajstiške<br>podatke iz postavke dnevnika dejavnosti izdelka (PAL) za to<br>težavo in jih posredujte ponudniku storitev.                                      |

*Tabela 11. Splošne sistemske referenčne kode, ki jih lahko sporoči PAL (nadaljevanje)*

| <b>SRC</b>  | Informacije                                                                                                    |
|-------------|----------------------------------------------------------------------------------------------------|
| 1 B600 5311 | Vzrok: konfiguracijski podatki logične particije se ne ujemajo s<br>trenutno konfiguracijo strežnika. Možni vzroki so tudi:                                                                                                    |
|             | · Nekonfigurirana diskovna enota, ki je bila predhodno vir<br>nalaganja za logično particijo.                                                                                                    |
|             | · Konfiguracijski podatki vira nalaganja se ne ujemajo z<br>logično particijo, za katero so v uporabi.                                                                                                    |
|             | · Konfiguracijski podatki vira nalaganja se ne ujemajo s<br>serijsko številko, za katero so v uporabi.                                                                                                    |
|             | · Konfiguracijski podatki vira nalaganja so novejši od<br>konfiguracijskih podatkov primarne particije.                                                                                                    |
|             | Obnovitev: izvedite eno od naslednjih nalog:                                                                                                    |
|             | · Če je bil vir nalaganja zamenjan nenamerno, vstavite izvirnik<br>in znova zaženite strežnik.                                                                                                    |
|             | · Če je izvor nalaganja namenjen za primarno particijo,<br>obnovite konfiguracijske podatke logične particije.                                                                                                    |
|             | · Če je podan izvor nalaganja namenjen za sekundarno<br>particijo, sprejmite disk kot izvor nalaganja za to sekundarno<br>particijo.                                                                                                    |
|             | · Če podana diskovna enota ni konfigurirana, počistite<br>nekonfiguriran izvor nalaganja, da uporabite novo diskovno<br>enoto na strežniku.                                                                                                    |
|             | · Če ste diskovno enoto vira nalaganja prenesli s strežnika z<br>logičnimi particijami, za veljavni strežnik pa ne želite, da jih<br>ima, počistite konfiguracijske podatke za vse particije. S tem<br>boste zbrisali vse sekundarne particije. |
|             | · Če je vir nalaganja iz strežnika s particijami in je bil nehote<br>uporabljen za izvedbo IPL-a particije, ne storite ničesar.<br>Postopek inicializacije diska med nameščanjem počisti<br>obstoječe konfiguracijske podatke.                  |
|             | Dokler z enim od zgornjih dejanj ne odpravite težave, logična<br>particija ne bo nadaljevala IPL-a brez uporabe namenskih<br>storitvenih orodij.                                                                                                |
|             | Postopek analiziranja težave: zberite podrobne šestnajstiške<br>podatke iz postavke dnevnika dejavnosti izdelka (PAL) za to<br>težavo in jih posredujte ponudniku storitev.                                                                     |
| 1 B600 5312 | Vzrok: informativna naznanitev, da je strežnik odkril in odpravil<br>neskladnost konfiguracijskih podatkov v logični particiji, ne da<br>bi pri tem prišlo do izgube podatkov.                                                                  |
|             | Obnovitev: je ni.                                                                                                    |
|             | Postopek analiziranja težave: dokler ne pride do večjega<br>števila napak, postopka ni. Zberite podrobne šestnajstiške<br>podatke iz postavk dnevnika dejavnosti izdelka (PAL) za te<br>težave in jih posredujte ponudniku storitev.            |

*Tabela 11. Splošne sistemske referenčne kode, ki jih lahko sporoči PAL (nadaljevanje)*

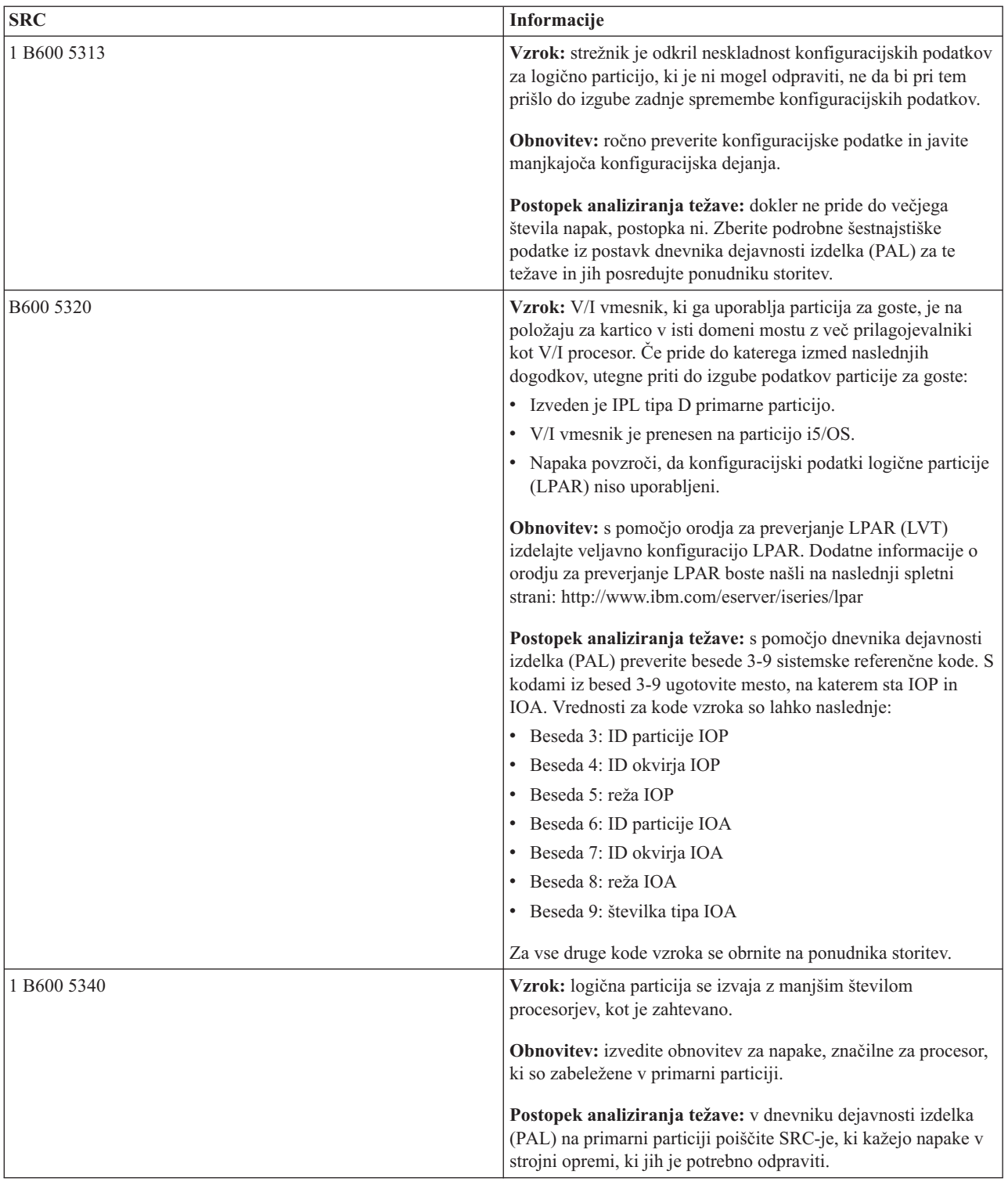

### *Tabela 11. Splošne sistemske referenčne kode, ki jih lahko sporoči PAL (nadaljevanje)*

| <b>SRC</b>  | Informacije                                                                                                    |
|-------------|----------------------------------------------------------------------------------------------------|
| 1 B600 5341 | Vzrok: logična particija se izvaja z manjšo količino osnovnega<br>pomnilnika, kot je zahtevano.                                                                                   |
|             | Obnovitev: izvedite obnovitev za napake, značilne za osnovni<br>pomnilnik, ki so zabeležene v primarni particiji.                                                                 |
|             | Postopek analiziranja težave: v dnevniku dejavnosti izdelka<br>(PAL) na primarni particiji poiščite SRC-je, ki kažejo napake v<br>strojni opremi, ki jih je potrebno odpraviti.   |
| B600 5342   | Vzrok: logična particija nima dovolj procesorjev. Najmanjše<br>število procesorjev za logične particije ni izpolnjeno.                                                            |
|             | Obnovitev: vsa sredstva so bila začasno dodeljena primarni<br>particiji. Izvedite obnovitev za procesorske napake, ki so<br>zabeležene v primarni particiji.                      |
|             | Postopek analiziranja težave: preverite, ali so v dnevniku<br>dejavnosti izdelka (PAL) zabeležene napake v strojni opremi.                                                        |
| B600 5343   | Vzrok: logična particija nima zadostne količine pomnilnika.<br>Najmanjša količina pomnilnika za logične particije ni dosežena.                                                    |
|             | Obnovitev: vsa sredstva so začasno dodeljena primarni particiji.<br>Izvedite obnovitev za pomnilniške težave, ki so zabeležene v<br>primarni particiji.                           |
|             | Postopek analiziranja težave: preverite, ali so v dnevniku<br>dejavnosti izdelka (PAL) zabeležene napake v strojni opremi.                                                        |
| B600 5344   | Vzrok: logična particija nima zadostne količine interaktivne<br>zmogljivosti. Najmanjša količina interaktivne zmogljivosti za<br>logične particije ni dosežena.                   |
|             | Obnovitev: vsa sredstva so začasno dodeljena primarni particiji.<br>Izvedite obnovitev za napake, značilne za interaktivno<br>zmogljivost, ki so zabeležene v primarni particiji. |
|             | Postopek analiziranja težave: preverite, ali so v dnevniku<br>dejavnosti izdelka (PAL) zabeležene napake v strojni opremi.                                                        |
| 1 B600 5350 | Vzrok: različica programske opreme za logično particijo je<br>izven območja podprtih izdaj za sekundarne particije.                                                               |
|             | Obnovitev: izvedite eno od naslednjih dejanj:                                                                                                    |
|             | · V logično particijo, v kateri je težava, namestite podprto<br>različico operacijskega sistema.                                                                                  |
|             | · V primarno particijo namestite različico operacijskega<br>sistema, ki podpira različico v particiji, v kateri so težave.                                                        |
|             | Postopek analiziranja težave: prikažite raven izdaje logične<br>particije in preverite, katere izdaje podpira logična particija.                                                  |
| 1 B600 5380 | Vzrok: v kodi upravljanja logične particije je prišlo do<br>nepričakovane napake, ki je bila obnovljena.                                                                          |
|             | Obnovitev: če je prišlo do večjega števila napak, se obrnite na<br>predstavnika storitev.                                                                                         |
|             | Postopek analiziranja težave: zberite podrobne šestnajstiške<br>podatke iz postavke dnevnika dejavnosti izdelka (PAL) za to<br>težavo.                                            |

*Tabela 11. Splošne sistemske referenčne kode, ki jih lahko sporoči PAL (nadaljevanje)*

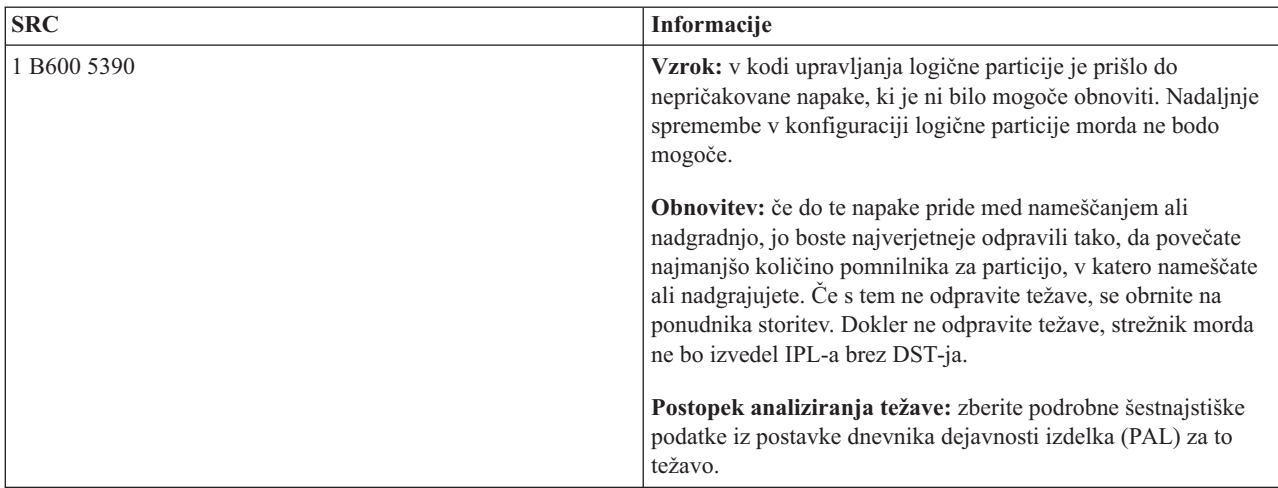

*Tabela 11. Splošne sistemske referenčne kode, ki jih lahko sporoči PAL (nadaljevanje)*

### **S tem povezani pojmi**

["Upravljanje](#page-69-0) zaščite za logične particije" na strani 64

Spoznajte, kdo ima pooblastila za izvajanje nalog za logične particije in se naučite, kako omejiti dostop do sistema.

Odpravljanje težav in servis

### **S tem povezana opravila**

"Prikaz dnevnika [dejavnosti](#page-109-0) izdelka (PAL) za logične particije" na strani 104

S pomočjo namenskih storitvenih orodij (DST) ali sistemskih storitvenih orodij (SST) lahko poiščete sistemske referenčne kode za logične particije.

### **Ugotavljanje, ali ima strežnik logične particije**

Ali je bil strežnik konfiguriran za izvajanje logičnih particij, lahko ugotovite s pomočjo Navigatorja iSeries.

Vsi sistemi imajo primarno particijo. Ali lahko v sistemih izdelate logične particije, je odvisno od strojne opreme in izdaje, ki jo trenutno uporabljate.

Če želite v izdajah V5R1 ali novejših ugotoviti, ali ima strežnik logične particije, opravite naslednje korake:

- 1. S pomočjo Navigatorja iSeries izberite ikono **Moje povezave**.
- 2. Razširite fizični sistem, s katerim želite delati.
- 3. Izberite **Konfiguriranje in storitve** in izberite Logične particije. Če so v sistemu logične particije, so prikazane vse particije strežnika.

# **Sistemske referenčne kode (SRC-ji) za logične particije**

Spoznajte, kako ugotovite, ali je strežnik naletel na napake pri razdeljevanju na logične particije.

Sistemske referenčne kode (SRC-ji) so lahko prikazane na nadzorni plošči, v dnevniku dejavnosti izdelka (PAL), na zaslonu Upravljalnik izpisa glavnega pomnilnika, v Navigatorju iSeries ali na različnih zaslonih znotraj DST-ja ali SST-ja.

SRC-ji so sestavljeni iz devetih ″besed″, ki si jih lahko ogledate tako, da dostopite do funkcije nadzorne plošče, ki ustreza tej besedi. SRC-je za sekundarne particije najdete na navidezni nadzorni plošči. Beseda je običajno sestavljena iz 8 šestnajstiških znakov (0-9 in A-F). Funkcija ustreza funkciji na nadzorni plošči, ki prikaže specifično besedo SRC-ja.

V4R5 in novejše izdaje

Strežniki iSeries imajo nadzorno ploščo, na kateri so lahko sočasno prikazane do štiri besede. Poleg tega je lahko prva beseda SRC-ja katerikoli znak ASCII. Drugih osem besed SRC-ja je še vedno sestavljenih iz šestnajstiških podatkov.
Funkcija 11 še vedno prikaže prvo besedo SRC-ja. Prva beseda lahko vsebuje od 8 do 32 znakov.

Ker lahko sočasno prikažete do štiri besede SRC-ja, se funkcija, ki jo uporabite za prikaz besede, za V4R5 in novejše izdaje razlikuje. Funkcije od 11 do 13 prikažejo vseh devet besed SRC-ja. Funkcije od 14 do 19 niso na voljo.

V PAL-u in na drugih zaslonih programske opreme je prikazana sistemska referenčna koda podobno kot v starejših izdajah. Ena od razlik je, da vsebuje prva beseda do 32 znakov besedila, druga razlika pa, da je beseda število od 1 od 9 in ne število od 11 do 19. S tem se izognete zamenjavi številke besede s številko funkcije, uporabljeno za njeno iskanje.

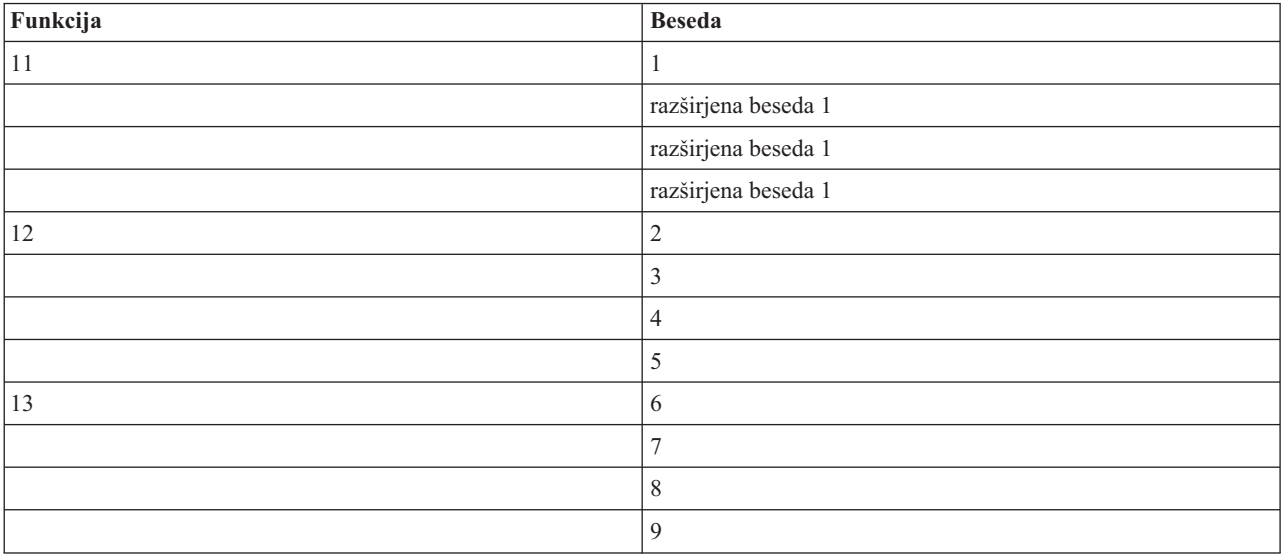

SRC-ji za V4R5 in novejše izdaje so prikazani takole:

## V4R4

Za strojno in programsko opremo V4R4 je številka besede enaka kot številka funkcije, kateri ustreza. Beseda 11 SRC-ja je na primer prikazana v funkciji 11.

V PAL-u in na drugih programskih zaslonih je SRC prikazan kot devet vrstic šestnajstiških podatkov. Vsaka vrstica predstavlja funkcijo, številka besede pa je prikazana pred šestnajstiškimi podatki.

Sledi celoten seznam besed in funkcij za V4R4 in starejše izdaje:

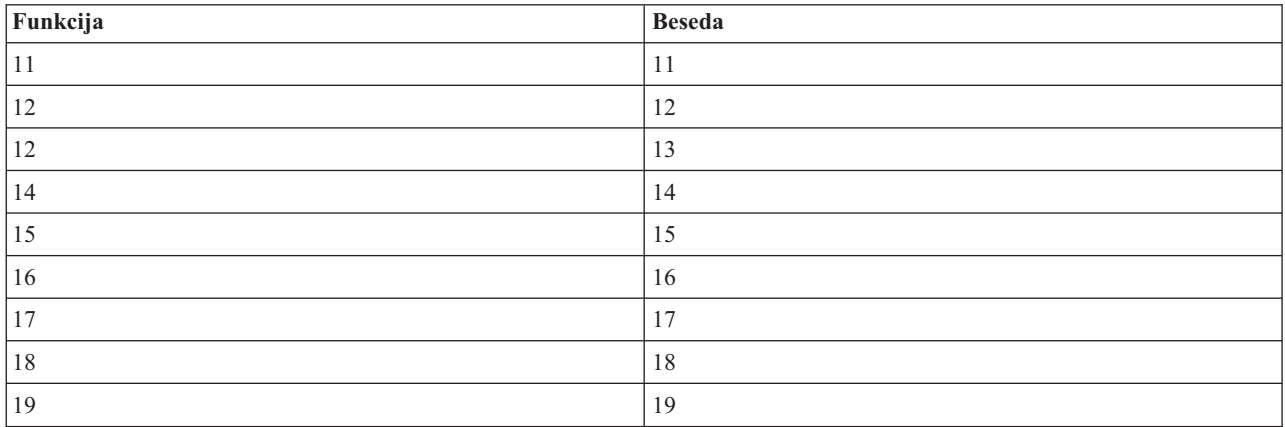

**S tem povezani pojmi**

<span id="page-109-0"></span>["Razreševanje](#page-111-0) sistemskih referenčnih kod za logične particije" na strani 106

Poiščite seznam običajnih sistemskih referenčnih kod ter predlagana popravljalna dejanja za logične particije.

## **S tem povezana opravila**

"Prikaz dnevnika dejavnosti izdelka (PAL) za logične particije"

S pomočjo namenskih storitvenih orodij (DST) ali sistemskih storitvenih orodij (SST) lahko poiščete sistemske referenčne kode za logične particije.

"Kopiranje [konfiguracijskih](#page-132-0) podatkov particije med viri IPL" na strani 127

Če izvedete vnovični zagon iz izvora IPL-a A ali B, ne pa iz obeh, se lahko na strežniku zgodi napaka pri branju diska logične particije.

# **Prikaz dnevnika dejavnosti izdelka (PAL) za logične particije**

S pomočjo namenskih storitvenih orodij (DST) ali sistemskih storitvenih orodij (SST) lahko poiščete sistemske referenčne kode za logične particije.

Dnevnik dejavnosti izdelka (PAL) vam omogoča prikazovanje ali tiskanje zabeleženih podatkov sistema, Licenčne notranje kode, programskih komponent ter V/I naprave.

Prav tako prikazuje povzetke podatkov in opise referenčnih kod ter vam omogoča, da delate s statističnimi podatki odstranljivih medijev in razvrščate podatke.

Večina SRC-jev je prikazanih v dnevniku dejavnosti izdelka za logično particijo, ki je povzročila prikaz SRC-ja. Vendar pa bodo nekateri SRC-ji prikazani samo v PAL-u primarne particije, saj ima ta pooblastila za nadzor vseh drugih particij. SRC-ji, ki so posledica težav v procesorju ali osnovnem pomnilniku, so denimo prikazani v PAL-u primarne particije.

Dnevnik dejavnosti izdelka (PAL) si lahko ogledate iz namenskih storitvenih orodij (DST) ali sistemskih storitvenih orodij (SST) v želeni particiji:

- Iz DST opravite naslednje korake:
	- 1. Izberite možnost 7 (Zagon servisnega orodja).
	- 2. Izberite možnost 6 (Dnevnik dejavnosti izdelka).
- Iz SST opravite naslednje korake:
	- 1. Izberite možnost 1 (Zagon servisnega orodja).
	- 2. Izberite možnost 1 (Dnevnik dejavnosti izdelka).

**Opozorilo:** Prepričajte se, da ste izbrali možnost \*ALL za prikaz vseh postavk.

## **S tem povezani pojmi**

["Delovanje](#page-7-0) logičnih particij" na strani 2

Razumeti morate pomen logično particioniranega sistema in kako primarne in sekundarne particije delujejo kot neodvisni strežniki.

["Zasnova](#page-14-0) logične particije: IOP" na strani 9

IOP se priključi na sistemsko V/I vodilo in enega ali več vhodno/izhodnih vmesnikov (IOA-jev). IOP obdeluje navodila strežnika in z uporabo IOA-jev krmili V/I naprave.

"Zasnova logične particije: [procesor"](#page-17-0) na strani 12

Procesor je naprava, ki izvršuje programirana navodila.

["Sistemske](#page-107-0) referenčne kode (SRC-ji) za logične particije" na strani 102

Spoznajte, kako ugotovite, ali je strežnik naletel na napake pri razdeljevanju na logične particije.

["Razreševanje](#page-111-0) sistemskih referenčnih kod za logične particije" na strani 106

Poiščite seznam običajnih sistemskih referenčnih kod ter predlagana popravljalna dejanja za logične particije.

["Sistemske](#page-93-0) referenčne kode (SRC-ji) za logične particije" na strani 88

Poiščite seznam splošnih sistemskih referenčnih kod, ki jih lahko sporoči PAL.

"Koncept logičnih particij: [pomnilnik"](#page-19-0) na strani 14

Procesorji uporabljajo pomnilnik za začasno shranjevanje informacij.

<span id="page-110-0"></span>Upravljanje komunikacij

## **S tem povezana opravila**

["Sporočila](#page-111-0) o napakah in poročila logičnih particij" na strani 106 Priskrbite si seznam sporočil o napakah, značilnih za logične particije.

"Čiščenje konfiguracijskih podatkov particije iz [nekonfiguriranih](#page-130-0) diskovnih enot" na strani 125 Če prenašate diskovne enote med logičnimi particijami ali strežniki, boste morda morali zbrisati stare konfiguracijske podatke, preden bo strežnik lahko znova uporabljal logično particijo.

["Sprejetje](#page-132-0) diskovne enote kot vira nalaganja za logično particijo" na strani 127

# **Iskanje sistemskih referenčnih kod za vsako logično particijo**

S pomočjo Navigatorja iSeries lahko poiščete zadnje sistemske referenčne kode za vsako logično particijo na strežniku.

Vsaka logična particija v sistemu prikaže lasten niz SRC-jev. Ne pozabite, da deluje vsaka particija kot neodvisen sistem, ki tvori lasten niz SRC-jev.

Za prikaz zgodovine sistemskih referenčnih kod za logično particijo s pomočjo ikone Moje povezave opravite naslednje korake:

- 1. V Navigatorju iSeries razširite ikono **Moje povezave** ali aktivno okolje.
- 2. Izberite primarno particijo sistema.
- 3. Razširite ikono **Konfiguriranje in storitve** in izberite **Logične particije**.
- 4. Z desno tipko miške kliknite izbiro **Logična particija** in izberite **Lastnosti**.
- 5. Izberite stran **Referenčna koda** in si oglejte seznam 200 najnovejših sistemskih referenčnih kod.
- 6. Če potrebujete dodatne informacije o tem polju, kliknite **Pomoč**.
- 7. Kliknite **Potrdi**.

Za prikaz zgodovine sistemskih referenčnih kod za logično particijo s pomočjo okna storitvenih orodij opravite naslednje korake:

- 1. V Navigatorju iSeries izberite ikono **Moje povezave** ali aktivno okolje.
- 2. V oknu Seznam nalog izberite **Odpri okno storitvenih orodij Navigatorja iSeries**. Če okno Seznam nalog ni prikazano, izberite **Prikaži** in **Seznam nalog**.
- 3. Vnesite **naslov IP** omrežnega vmesnika storitvenih orodij, s katerim se želite povezati. Kliknite **Potrdi**.
- 4. Vnesti boste morali **ID uporabnika storitvenih orodij in uporabniško geslo**.
- 5. Razširite ime sistema in izberite **Logične particije**.
- 6. Z desno tipko miške kliknite logično particijo in izberite **Lastnosti**.
- 7. Izberite stran **Referenčna koda** in si oglejte seznam 200 zadnjih sistemskih referenčnih kod.
- 8. Če potrebujete dodatne informacije o tem polju, kliknite **Pomoč**.
- 9. Kliknite **Potrdi**.

Če želite prikazati referenčne kode za vsako logično particijo, opravite naslednje korake:

- 1. V Navigatorju iSeries razširite ikono **Osrednje upravljanje**.
- 2. Razširite **Sistemi s particijami**.
- 3. Izberite fizični sistem, v katerem je logična particija, s katero želite delati.
- 4. Z desno tipko miške kliknite logično particijo in izberite **Lastnosti**.
- 5. Izberite stran **Referenčna koda** in si oglejte seznam 200 zadnjih sistemskih referenčnih kod.
- 6. Če potrebujete dodatne informacije o tem polju, kliknite **Pomoč**.
- 7. Kliknite **Potrdi**.

V tem oknu je prikazan seznam zadnjih 200 sistemskih referenčnih kod, ki so razvrščene po datumu in času in od najnovejše do najstarejše.

## <span id="page-111-0"></span>**S tem povezani pojmi**

"Razreševanje sistemskih referenčnih kod za logične particije"

Poiščite seznam običajnih sistemskih referenčnih kod ter predlagana popravljalna dejanja za logične particije.

# **Razreševanje sistemskih referenčnih kod za logične particije**

Poiščite seznam običajnih sistemskih referenčnih kod ter predlagana popravljalna dejanja za logične particije.

Za iskanje odgovorov na težave z logičnimi particijami, ki so sporočene kot sistemske referenčne kode, lahko uporabite tudi iskalnik SRC-jev logičnih particij.

Če strežnik z logičnimi particijami naleti na napako konfiguracijskih podatkov, bodo prikazane naslednje oznake:

- v Če izvedete IPL v normalnem načinu, se na nadzorni koži prikažeta sistemska referenčna koda 1 A600 5090 in 3 0026 0000. Strežnik znova zaženite z IPL-om v ročnem načinu. Preverite, ali obstajajo v dnevniku dejavnosti izdelka (PAL) specifične sistemske referenčne kode.
- v Če izvedete IPL v običajnem načinu, se prikažejo naslednja sporočila:
- v Namesto prijavnega zaslona za namenska storitvena orodja (DST) se prikaže sporočilo Enota ima nepravilno konfiguracijo logičnih particij.
- v Na dnu zaslona Delo s sistemskimi particijami se prikaže sporočilo Odkrite so napake v konfiguracijskih podatkih - oglejte si Dnevnik dejavnosti izdelka.

Preverite, ali obstajajo v dnevniku dejavnosti izdelka specifične sistemske referenčne kode (SRC-ji).

## **S tem povezani pojmi**

["Sistemske](#page-107-0) referenčne kode (SRC-ji) za logične particije" na strani 102 Spoznajte, kako ugotovite, ali je strežnik naletel na napake pri razdeljevanju na logične particije.

"Vnovični zagon in izključitev sistema z logičnimi [particijami"](#page-86-0) na strani 81 Naučite se varno znova zagnati in izklopiti sistem z logičnimi particijami.

#### **S tem povezana opravila**

"Iskanje sistemskih [referenčnih](#page-110-0) kod za vsako logično particijo" na strani 105 S pomočjo Navigatorja iSeries lahko poiščete zadnje sistemske referenčne kode za vsako logično particijo na strežniku.

"Prikaz dnevnika [dejavnosti](#page-109-0) izdelka (PAL) za logične particije" na strani 104

S pomočjo namenskih storitvenih orodij (DST) ali sistemskih storitvenih orodij (SST) lahko poiščete sistemske referenčne kode za logične particije.

## **S tem povezane informacije**

Iskalnik sistemskih [referenčnih](rzaitsrcfinder.htm) kod (SRC-jev) logičnih particij

## **Sporočila o napakah in poročila logičnih particij**

Priskrbite si seznam sporočil o napakah, značilnih za logične particije.

Če strežnik naleti na napake na logičnih particijah, vas obvesti na enega od naslednjih načinov:

- v na dnu zaslona prikazovalnika se prikaže sporočilo o napaki
- v na sistemski ukazni mizi se prikaže zaslon prikazovalnika Poročilo o napakah v [razdeljevanju](#page-125-0) na logične particije

## **na dnu zaslona prikazovalnika se prikaže sporočilo o napaki na logični particiji.**

Ta seznam vsebuje sporočila o napakah, ki so specifična za vmesnik z zelenim zaslonom logičnih particij. Ta sporočila so na splošno prikazana v spodnjem delu zaslona prikazovalnika.

V informacijah, ki sledijo, bomo opisali vsako sporočilo o napaki in vzrok, ki kaže, zakaj je do napake prišlo. Če je ustrezno, so dodana tudi obnovitvena dejanja.

#### **Sredstvo ukazne mize morate izbrati pred sredstvom nadomestne ukazne mize**

Sredstvo glavne ukazne mize morate izbrati, preden izberete sredstvo nadomestne ukazne mize. Glavna in nadomestna ukazna miza sta lahko isto sredstvo.

#### **Sprejem diskovne enote z izvorom nalaganja ni uspel.**

Med obnavljanjem konfiguracijskih podatkov je prišlo v upravljalniku konfiguracije logičnih particij do notranje napake. Obrnite se na ponudnika storitev.

## **Sprejem diskovne enote z izvorom nalaganja ni uspel. Podatki niso bili najdeni.**

Konfiguracijski podatki logične particije ne obstajajo. Strežnika še nihče ni spremenil s postopkom odstranitve sredstev s primarne particije in z njihovo dodelitvijo novim sekundarnim particijam. Strežnik ni izvedel zahtevanega dejanja.

#### **Sprejem diskovne enote z izvorom nalaganja ni bil izveden. Podatki niso zaščiteni.**

Strežnik ni odkril težave v konfiguracijskih podatkih logične particije, shranjenih na diskovni enoti izvora nalaganja te particije. Za izvedbo operacije sprejema ni nobenega razloga.

## **Aktiviranje oddaljene storitve ni uspelo.**

V okenski nalogi je prišlo do napake. Ponovite zahtevo. Če se napaka ponovi, se obrnite na ponudnika storitev.

## **Dodajanje V/I sredstev ni uspelo.**

Prišlo je do notranje napake. Strežnik ni našel IOP-ja, ki ga dodajate kot razpoložljivo sredstvo. Trenutno ni dodeljen ustrezni particiji. Obrnite se na ponudnika storitev.

#### **Pri spremembi v i5/OS prilagodite konfiguracijske vrednosti.**

To sporočilo je zgolj informativno.

## **Izbira IOP-ja nadomestne ukazne mize ni uspela.**

Prišlo je do notranje napake. Strežnik ni uspel povezati IOP-ja s seznamom sredstev, ki so dodeljena particiji. Poiščite, ali obstaja v dnevnikih licenčne notranje kode postavka 0C00 C9FF.

## **Izbira IOP-ja nadomestne ukazne mize je uspela, IOP ukazne mize še ni izbran.**

To je opozorilno sporočilo. Izbrati morate IOP ukazne mize za to particijo. Če potrebujete pomoč, se obrnite na ponudnika storitev.

## **Izbira IOP-ja nadomestnega IPL-a ni uspela.**

Prišlo je do notranje napake. Strežnik ni uspel povezati IOP-ja s seznamom sredstev, ki so dodeljena particiji. Poiščite, ali obstaja v dnevnikih licenčne notranje kode postavka 0C00 C9FF.

## **Izbira IOP-ja nadomestnega IPL-a ja uspela, toda optični pogon ni podprt.**

Uspešno ste izbrali IOP nadomestnega IPL za sekundarno particijo. Ta vrsta sredstva ne podpira optičnih pogonov. Morda je na voljo za uporabo tračni pogon.

## **Izbira IOP-ja nadomestnega IPL-a je uspela, toda tračni pogon ni podprt.**

Uspešno ste izbrali IOP nadomestnega IPL za sekundarno particijo. Ta vrsta sredstva ne podpira tračnih pogonov. Morda je na voljo za uporabo pogon CD-ROM.

## **Vodilo xxx je že dodeljeno.**

Particija že uporablja vodilo. Če želite spremeniti tip lastništva vodila, izberite na zaslonu prikazovalnika Delo s konfiguracijo particij možnost 5 (Spremeni tip lastništva vodila).

#### **Vodilo xxx ni dodeljeno.**

Vodila ne morete odstraniti ali spremeniti ali pa ne morete dodati IOP-ja, saj particija trenutno ni lastnica vodila. Trenutno ni lastnica vodila nobena druga logična particija.

## **Vodilo xxx ni na voljo.**

Lastnica vodila v deljenem načinu, ki ga poskušate dodati, je že druga particija. Namesto lastništva vodila lahko izberete njegovo uporabo.

## **Tipa lastništva vodila xxx ni mogoče spremeniti.**

Vodilo je posebnega tipa, ki preprečuje, da bi ga spremenili v deljenega. V to kategorijo spada navidezno vodilo OptiConnect ali primarno vodilo, ki vsebuje storitveni procesor.

#### **Vodilo je potrebno dodeliti.**

Particija mora biti lastnica vodila, preden ga lahko druga particija uporabi v deljenem načinu. Preden poskusite vodilo uporabiti na drugi particiji, ga dodajte na particijo s statusom deljenega lastništva.

#### **Vodilo xxx potrebuje lastnika.**

Preden lahko izberete IOP, morate particiji dodeliti vodilo.

#### **Lastništva vodila xxx ni mogoče spremeniti, med tem ko ga uporablja druga particija.**

Statusa vodila ne morete spremeniti, med tem ko ga uporablja druga particija. Preden nadaljujete s trenutno zahtevanim dejanjem, odstranite uporabo vodila.

## **Med IPL-om MSD sistema ni mogoče izvesti zahtevane okenske funkcije 22.**

Za to particijo se trenutno izvaja izpis glavnega pomnilnika. Drugega še ne morete izvesti.

#### **Trenutno ni mogoče izvesti zahtevane okenske funkcije.**

Strežnik izvaja notranjo obdelavo (kot je zgodnja stopnja IPL-a sekundarne particije) in ne more sprejeti zahtevane okenske funkcije. Zahtevo ponovite kasneje.

#### **Zahtevane okenske funkcije ni mogoče izvesti; particija mora biti v ročnem načinu.**

Do te napake pride, če poskusite na zaslonu prikazovalnika Delo s statusom particije uporabiti možnost 10 na particiji, ki ni nastavljena na ročni način. Za izvedbo možnosti 10 najprej nastavite particijo na ročni način in jo znova zaženite.

## **Zahtevane okenske funkcije ni mogoče izvesti, če je sistem v zaščitenem načinu.**

Do te napake pride, če poskusite uporabiti na zaslonu prikazovalnika Delo s statusom particije okenske funkcije na sekundarni particiji, ki je nastavljena na zaščiteni način. Če je sekundarna particija nastavljena na zaščiteni način, lahko izvajate njene okenske funkcije samo na zaslonu prikazovalnika Delo s statusom particije na primarni particiji iz ukazne mize DST. Če spremenite način sekundarne particije iz zaščitnega v drug način, lahko na tej sekundarni particiji uporabite okenske funkcije.

## **Rezerviranega imena primarne particije ni mogoče uporabiti.**

Za ime sekundarne particije ste poskusili uporabiti besedo ″PRIMARY″. To ime je rezervirano samo za primarno particijo. Vnesite drugo ime.

## **Sprememba tipa lastništva vodila ni uspela.**

Informacije na strežniku kažejo, da particija ni lastnica vodila ali ga ne uporablja, zato sprememba tipa lastništva ni uspela. Osvežite seznam sredstev, tako da zaprete zaslon in ga znova odprete. Če je logična particija res lastnica vodila ali ga uporablja, zahtevo ponovite. Če zahteva zopet ne uspe, se obrnite na ponudnika storitev.

## **Sprememba operacijskega okolja ni uspela. Particijo morate izključiti.**

Nekatera dejanja na logični particiji zahtevajo, da je particija vključena ali izključena.

## **Sprememba operacijskega okolja je bila preklicana.**

Uporabnik je ročno prekinil spreminjanje operacijskega okolja. To sporočilo je zgolj informativno.

#### **Sprememba operacijskega okolja je uspela.**

To sporočilo je zgolj informativno.

## **Sprememba je uspela, toda izdaja SLIC ne podpira procesorjev v skupni rabi.**

Ta funkcija ni podprta zaradi enega od naslednjih vzrokov: različica ali izdaja operacijskega sistema ne podpira te funkcije ali pa te funkcije ne podpira nameščeni gostujoči operacijski sistem.

## **Čiščenje konfiguracijskih podatkov ni uspelo.**

Med obnavljanjem konfiguracijskih podatkov je prišlo v upravljalniku konfiguracije logičnih particij do notranje napake. Obrnite se na ponudnika storitev.

#### **Čiščenje konfiguracijskih podatkov ni uspelo. Podatki niso bili najdeni.**

Konfiguracijski podatki logične particije ne obstajajo. Strežnika še nihče ni spremenil s postopkom odstranitve sredstev s primarne particije in z njihovo dodelitvijo novim sekundarnim particijam. Strežnik ni izvedel zahtevanega dejanja.

## **Čiščenje konfiguracijskih podatkov na nekonfiguriranih diskovnih enotah ni uspelo.**

Med obnavljanjem konfiguracijskih podatkov je prišlo v upravljalniku konfiguracije logičnih particij do notranje napake. Obrnite se na ponudnika storitev.

## **Čiščenje konfiguracijskih podatkov na nekonfiguriranih diskovnih enotah ni uspelo. Podatki niso bili najdeni.**

Konfiguracijski podatki logične particije ne obstajajo. Strežnika še nihče ni spremenil s postopkom odstranitve sredstev s primarne particije in njihovo dodelitvijo novim sekundarnim particijam ali pa diskovna enota ne vsebuje nobenih konfiguracijskih podatkov. Strežnik ni izvedel zahtevanega dejanja.

## **Čiščenje nesporočilnih sredstev razdelitve na logične particije ni uspelo.**

Med obnavljanjem konfiguracijskih podatkov je prišlo v upravljalniku konfiguracije logičnih particij do notranje napake. Obrnite se na ponudnika storitev.

#### **Čiščenje nesporočilnih sredstev ni uspelo. Podatki niso bili najdeni.**

Konfiguracijski podatki logične particije ne obstajajo. Strežnika še nihče ni spremenil s postopkom odstranitve sredstev s primarne particije in z njihovo dodelitvijo novim sekundarnim particijam. Strežnik ni izvedel zahtevanega dejanja.

#### **Čiščenje nesporočilnih sredstev ni bilo izvedeno. Podatki so zaščiteni.**

Strežnik je zaznal težave v konfiguracijskih podatkih logične particije, zato se operacija kopiranja ne more nadaljevati. Najprej morate izvesti neko drugo obnovitveno dejanje.

## **Čiščenje zgodovine referenčnih kod ni uspelo.**

Ponovite nalogo. Če to ne uspe, se posvetujte s ponudnikom storitev.

#### **Konfiguracijska sprememba je uspela, toda particija ne bo delovala.**

Strežnik dopusti spremembe, izvedene na logični particiji, toda vnovični zagon logične particije morda ne bo uspel, saj le-ta ne ustreza minimalnim zahtevam za procesorje, glavni pomnilnik ali interaktivno zmogljivost. Zahtevana sredstva dodajte pred vnovičnim zagonom particije.

#### **Konfiguracijski podatki so bili med zahtevo spremenjeni. Poskusite znova.**

Med tem, ko ste izdali zahtevo, se je konfiguracija particij spremenila. Počakajte pet minut in ponovite operacijo. Particija se morda znova zaganja ali pa dokončuje postopek vnovičnega zagona.

## **Odkrita je bila napaka v konfiguracijskih podatkih. Preglejte dnevnik dejavnosti izdelka.**

Konfiguracijski podatki logične particije so zaščiteni in jih ne morete spremeniti, dokler ne izvedete dejanja za odpravo napak. Za dodatne informacije preglejte dnevnik dejavnosti izdelka (PAL). Težavo boste običajno odpravili z možnostjo na zaslonu prikazovalnika Obnovitev konfiguracijskih podatkov.

## **Najdeni so bili novejši konfiguracijski podatki.**

Strežnik je našel konfiguracijske podatke logične particije na drugih diskovnih enotah. Podatki so novejši od tistih na diskovni enoti izvora nalaganja particije. Potrebno ni nobeno drugo dejanje.

#### **Najdeni so bili starejši konfiguracijski podatki.**

Strežnik je našel konfiguracijske podatke logične particije na drugih diskovnih enotah. Podatki so starejši od tistih na diskovni enoti izvora nalaganja particije. Potrebno ni nobeno drugo dejanje.

## **Najdeni so bili konfiguracijski podatki z izvorom na drugi particiji.**

Strežnik je našel konfiguracijske podatke logične particije na drugih diskovnih enotah. Ugotovil je, da konfiguracijski podatki izvirajo z druge particije. Počistite konfiguracijske podatke za nekonfigurirane diskovne enote, preden jih uporabite.

#### **Najdeni so bili konfiguracijski podatki z izvorom v drugem sistemu.**

Strežnik je našel konfiguracijske podatke logične particije na drugih diskovnih enotah. Ugotovil je, da konfiguracijski podatki izvirajo iz drugega sistema. Počistite konfiguracijske podatke za nekonfigurirane diskovne enote, preden jih uporabite.

### **Izbira IOP-ja ukazne mize ni uspela.**

Prišlo je do notranje napake. Strežnik ni uspel povezati V/I procesorja (IOP-ja) s seznamom sredstev, dodeljenih particiji. Poiščite, ali obstaja v dnevnikih licenčne notranje kode postavka 0C00 C9FF.

#### **Branje nadzorne plošče ni uspelo.**

Ponovite nalogo. Če to ne uspe, se posvetujte s ponudnikom storitev.

#### **Naloga nadzorne plošče ni uspela.**

Naloga navideznega storitvenega procesorja ni uspela. Uporaba funkcij nadzorne plošče za sekundarne particije s primarne particije morda ne bo delovala. Obrnite se na ponudnika storitev.

#### **Ažuriranje nadzorne plošče ni uspelo.**

Zgodila se je notranja napaka, zaradi katere okenska zahteva ni uspela. Ponovite zahtevo. Če zopet ne uspe, se obrnite na ponudnika storitev. Morda je na voljo dnevnik licenčne notranje kode 0C00 C9FF.

## **Kopiranje konfiguracijskih podatkov na drugo stran ni uspelo.**

Med obnavljanjem konfiguracijskih podatkov je prišlo v upravljalniku konfiguracije logičnih particij do notranje napake. Obrnite se na ponudnika storitev.

## **Kopiranje konfiguracijskih podatkov na drugo stran ni uspelo. Podatki niso veljavni.**

Ta kopija konfiguracijskih podatkov logične particije je okvarjena ali napačna. Particijo poskusite znova zagnati z drugim izvorom IPL. Če uspete, s to funkcijo prekopirajte konfiguracijske podatke v ta izvor IPL. Če težave ne morete odpraviti, se obrnite na ponudnika storitev.

## **Kopiranje konfiguracijskih podatkov na drugo stran ni uspelo. Podatki niso bili najdeni.**

Konfiguracijski podatki logične particije ne obstajajo. Strežnika še nihče ni spremenil s postopkom odstranitve sredstev s primarne particije in z njihovo dodelitvijo novim sekundarnim particijam. Strežnik ni izvedel zahtevanega dejanja.

## **Kopiranje konfiguracijskih podatkov na drugo stran ni bilo izvedeno. Podatki so zaščiteni.**

Strežnik je zaznal težave v konfiguracijskih podatkih logične particije, zato se operacija kopiranja ne more nadaljevati. Najprej morate izvesti neko drugo obnovitveno dejanje.

#### **Storitvenega orodja ni bilo mogoče zagnati.**

Storitvene funkcije ni bilo mogoče zagnati z menija Uporaba namenskih storitvenih orodij. Če boste delali s strežniškimi particijami, ta napaka kaže, da drug uporabnik na isti logični particiji trenutno dela s strežniškimi particijami z uporabo SST.

#### **Vnovični poskus IPL-a CPM ali MSD ni uspel.**

V okenski nalogi je prišlo do napake. Ponovite zahtevo. Če se napaka ponovi, se obrnite na ponudnika storitev.

#### **Podatki bodo lahko nepopolni, dokler ne izvedete IPL-a na vseh particijah.**

Storitvena funkcija je preverila, ali so sekundarne particije, ki so predstavljene na zaslonu, na katerem je prikazano to sporočilo, vključene in lahko sporočijo sredstva, kot so V/I vmesniki in naprave. Upravljalnik konfiguracije logičnih particij na splošno ne sledi tem tipom sredstev. Do aktiviranja particij boste lahko videli samo vodila in V/I procesorje.

## **Podatki bodo lahko nepopolni, dokler na particiji ne izvedete IPL-a.**

Logična particije je v stanju (lahko je na primer izključena), v katerem upravljalnik konfiguracije logičnih particij ne more zagotovo vedeti, katera sredstva so priključena na vodilo ali vodila, katerih lastnica je particija ali jih uporablja. Možno je, da so bila nekatera sredstva od zadnjega uspešnega vnovičnega zagona particije fizično prenesena. To sporočilo je informativno in kaže, da strežnik do vnovičnega zagona particije ne bo prikazal V/I vmesnikov in naprav. Sredstva vodila so bila od zadnjega vnovičnega zagona lahko prenesena.

## **Obnovitev podatkov ne bo dovoljena. Povratna koda: xxxxxxxx**

To sporočilo se prikaže, če naleti strežnik med obnovitvenim postopkom konfiguracijskih podatkov na napako. Obrnite se na ponudnika storitev.

## **Deaktiviranje oddaljene storitve ni uspelo.**

V okenski nalogi je prišlo do napake. Ponovite zahtevo. Če se napaka ponovi, se obrnite na ponudnika storitev.

#### **Izbira privzetega IOP-ja elektronske podpore za stranke ni uspela.**

Prišlo je do notranje napake. Strežnik ni uspel povezati IOP-ja s seznamom sredstev, ki so dodeljena particiji. Poiščite, ali obstaja v dnevnikih licenčne notranje kode postavka 0C00 C9FF.

## **Brisanje ni uspelo. Ena ali več particij trenutno uporabljajo področje v skupni rabi.**

To dejanje ni dovoljeno, ker obstajajo aktivne sekundarne particije, ki uporabljajo deljeno procesorsko področje.

#### **Podrobno poročilo za težavo ne obstaja.**

Za to težavo ne obstajajo nobene podrobne informacije. Potrebno ni nobeno drugo dejanje.

**Vnovična nastavitev/vnovično nalaganje IOP-ja diskovne enote ni uspelo.**

V okenski nalogi je prišlo do napake. Ponovite zahtevo. Če to ne uspe, se posvetujte s ponudnikom storitev.

**Prikaz statusa procesorja ni uspel. Particija ni lastnica nobenega procesorja.**

Izbrana particija nima nobenih procesorjev. Zahtevane možnosti ni mogoče izvesti.

**Seja ukazne mize DST je zahtevala uporabo okenske funkcije v zaščitenem načinu.**

Do te napake pride v SST, če izberete funkcijo, ki jo je potrebno izvesti v DST. Za izvedbo te funkcije uporabite zaslon prikazovalnika DST.

## **Izpis pomnilnika MFIOP ni uspel.**

Zahteva za izpis pomnilnika MFIOP ni uspela. Preglejte, ali obstajajo v dnevniku dejavnosti izdelka kakšne napake, povezane s sredstvom MFIOP in jih sporočite ponudniku storitev.

#### **Izpis pomnilnika MFIOP je uspel.**

Izpis pomnilnika MFIOP je bil uspešno izveden.

**Izbira IOP-ja elektronske podpore za stranke je uspela, vendar asinhrone komunikacije niso podprte.**

Uspešno ste izbrali privzeti IOP elektronske podpore za stranke za sekundarno particijo, vendar morate vedeti, da ta vrsta sredstva ne podpira protokola asinhronih komunikacij.

## **Izbira IOP-ja elektronske podpore za stranke je uspela, vendar komunikacije SDLC niso podprte.**

Uspešno ste izbrali privzeti IOP elektronske podpore strankam za sekundarno particijo, vendar morate vedeti, da ta vrsta sredstva ne podpira komunikacijskega protokola SDLC.

#### **Vnesite vrednost za enote deljenega procesorskega področja.**

Nastavite vrednost za enote deljenega procesorskega področja.

## **Uveljavitev DST-ja ni uspela.**

V okenski nalogi je prišlo do napake. Ponovite zahtevo. Če to ne uspe, se posvetujte s ponudnikom storitev.

## **Funkcija ni dovoljena med IPL-om MSD sistema.**

Za to particijo se trenutno izvaja izpis glavnega pomnilnika, zato zahtevanih funkcij zdaj ni mogoče izvesti.

#### **Funkcija ni na voljo zaradi različice/ravni izdaje primarne particije.**

Izvedba funkcije na sekundarni particiji ni mogoča, saj vsebuje primarna particija starejšo različico operacijskega sistema. Za uporabo te funkcije mora uporabljati primarna particija enako ali višjo raven.

#### **Funkcija ni podprta v SST. Uporabite ukazno mizo DST.**

Funkcija, ki ste jo poskusili izvesti, je zaradi večje zaščite za DST dovoljena samo iz DST. Zaženite DST in ponovite funkcijo.

## **Za identifikator particije je dovoljena višja številka: xx.**

Do te napake pride, če poskusite particiji dodeliti identifikator, ki je večji od tistega, ki ga dopušča strežnik. Vnesite število, ki je manjše ali enako največjemu dovoljenemu številu.

#### **Pritisnili ste nepravilno tipko.**

Pritisnili ste nepravilno tipko. Pritisnite veljavno tipko za ta zaslon prikazovalnika.

## **Izbrali ste nepravilen tip sredstva.**

Izdali ste zahtevo, ki je izbran tip sredstva ne podpira. Glede na zaslon prikazovalnika, na katerem se prikaže sporočilo o napaki, boste morda morali izbrati vodilo, IOP ali oba.

#### **Interaktivna možnost je bila na osnovi števila procesorjev zmanjšana na xxx %.**

To je informativno sporočilo, ki kaže, da je sistem prilagodil vrednost. Preverite vrednost in jo s pritiskom na tipko Enter sprejmite. Potrebno ni nobeno drugo dejanje.

#### **Interaktivna možnost je bila na osnovi števila procesorjev povečana na xxx %.**

To je informativno sporočilo, ki kaže, da je sistem prilagodil vrednost. Preverite vrednost in jo s pritiskom na tipko Enter sprejmite. Potrebno ni nobeno drugo dejanje.

#### **Vneseni odstotek za interaktivno možnost ni veljaven.**

Vnesli ste vrednost, ki presega 100 % ali ni celo število. Za particijo vnesite vrednost med 1% in 100%.

#### **Odstotek za interaktivno možnost ni znotraj najmanjšega in največjega dovoljenega območja.**

Poskusili ste spremeniti vrednost za interaktivno zmogljivost na tej particiji, toda vrednost, ki ste jo vnesli, ni v območju med najmanjšo in največjo dovoljeno vrednostjo. Vnesite število, ki je med najmanjšo in največjo dovoljeno vrednostjo ali pa spremenite najmanjšo in največjo dovoljeno vrednost.

#### **IOP-ja zaradi tipa ni mogoče dodati ali odstraniti.**

Strežnik ne more dodati ali odstraniti V/I procesorja, ker je:

- priključen na navidezno vodilo, ki se uporablja za OptiConnect
- v priključen na vodilo, ki se uporablja v okolju z gručami
- v IOP, ki se uporablja za izvor nalaganja ali ukazno mizo primarne particije.

## **Možnost IOP se mora ujemati s podano možnostjo vodila.**

Zaradi narave zahteve za vodilo in priključeni IOP ne smete izbrati neskladnih možnosti.

## **Izbrani IOP ne podpira zahtevane funkcije.**

Ko poteka filtriranje zmožnosti sredstva na zaslonu za izbiro etiketiranega sredstva, se to sporočilo prikaže, če strežnik ugotovi, da sredstvo ne more podpirati zahtevane možnosti. Etiketirana sredstva so tista, ki imajo poseben pomen za sekundarne particije, kot je na primer IOP izvora nalaganja ali IOP ukazne mize. Če želite izključiti filtriranje, pritisnite na zaslonih z izbirami F9. S tem boste omogočili izbiro, če želite sredstvo še vedno uporabiti.

#### **V/I sredstva se razlikujejo od sistemskih. Po obnovitvi prilagodite konfiguracijo.**

To je opozorilno sporočilo. Nekatera sredstva na strežniku niso izvorno del konfiguracije. Izvedite obnovitvena dejanja za konfiguracijske podatke particije.

#### **Nezadostno število razpoložljivih deljenih procesorskih enot.**

Število deljenih procesorskih enot ste poskusili nastaviti na število, ki je večje od razpoložljivega v deljenem procesorskem področju. Možna rešitev je, da dodate v deljeno procesorsko področje več procesorjev ali zmanjšate število deljenih procesorskih enot tako, da bo manjše ali enako številu razpoložljivih deljenih procesorskih enot.

#### **Vnovični zagon IPL-a ni uspel.**

V okenski nalogi je prišlo do napake. Ponovite zahtevo. Če se napaka ponovi, se obrnite na ponudnika storitev.

## **IOP izvora nalaganja in ukazne mize sta potrebna za nadaljevanje izdelave.**

Za dodajanje tej particiji ni na voljo noben IOP. Vrnite se in odstranite zahtevane IOP-je z druge particije, ki jih ne potrebuje, nato pa nadaljujte z izdelavo te particije.

#### **Izbira IOP-ja izvora nalaganja ni uspela.**

Prišlo je do notranje napake. Strežnik ni uspel povezati IOP-ja s seznamom sredstev, ki so dodeljena particiji. Poiščite, ali obstaja v dnevnikih licenčne notranje kode postavka 0C00 C9FF.

## **Odkrita je bila napaka v konfiguracijskih podatkih logične particije.**

Nadzorna vsota upravljalnika konfiguracije logičnih particij ni uspela. V veljavnost konfiguracijskih podatkov ne morete zaupati. Obrnite se na ponudnika storitev.

#### **Konfiguracijski podatki logične particije niso veljavni.**

Funkcija upravljanja konfiguracije logičnih particij ni odkrila podatkov logičnih particij v trenutnem izvoru IPL diskovne enote izvora za nalaganje (izvor A ali izvor B). Obrnite se na ponudnika storitev.

#### **Konfiguracijski podatki logične particije niso bili najdeni.**

Konfiguracijski podatki logične particije ne obstajajo. Strežnika še nihče ni spremenil s postopkom odstranitve sredstev s primarne particije in z njihovo dodelitvijo novim sekundarnim particijam. Strežnik ni izvedel zahtevanega dejanja.

## **API logične particije je bil v fizičnem sistemu opuščen.**

Funkcija za konfiguriranje logičnih particij za ta sistem je na voljo na ukazni mizi za upravljanje strojne opreme. Preberite informacije o razdelitvi na logične particije v Informacijskem centru za strojno opremo IBM-ovih sistemov.

#### **Opravite veljavno izbiro.**

Vnesli ste vhodne podatke, ki za to izbiro niso veljavni. Vnesite veljaven vnos za to izbiro.

## **Največja dovoljena interaktivna zmogljivost je bila na osnovi največjega dovoljenega števila procesorjev nastavljena na xxx %.**

Strežnik ima na voljo 100% interaktivne zmogljivosti, ki jo lahko razdelite med particije. Toda dovoljena območja za vsako particijo so odvisna od tega, kako so razdeljeni procesorji strežnika. Če na primer uporablja ena particija samo 10% procesorjev strežnika, potem ni mogoče, da bi ta particija uporabljala 99% interaktivne zmogljivosti, ki je na voljo za strežnik. Ta sporočila o napaki se prikažejo, če so nastavitve interaktivne zmogljivosti izven praktičnega območja in strežnik za vas opravi prilagoditev.

## **Največje dovoljeno število enot procesorskega področja je večje od števila, ki ga lahko podpira največje dovoljeno število procesorjev.**

Število procesorskih enot ste poskusili nastaviti na število, ki je večje od števila, ki ga lahko podpira največje dovoljeno število procesorjev. Možna rešitev je, da zmanjšate največje dovoljeno število zahtevanih procesorskih enot.

## **Največje dovoljeno število procesorskih enot je bilo na osnovi največjega dovoljenega števila procesorjev nastavljeno na xxx.**

Največje dovoljeno število procesorskih enot je bilo prilagojeno na osnovi največjega dovoljenega števila procesorjev. Prilagojena vrednost se razlikuje od vrednosti, ki je bila podana za zadovoljitev največjega dovoljenega števila procesorskih enot, ki so podprte na procesor.

#### **Največja dovoljena vrednost, ki ste jo vnesli, ni veljavna.**

Vrednost, ki ste jo vnesli, ni pravilna, saj je večja od tiste, ki jo dopušča strežnik ali pa ni celo število. Vnesite drugo vrednost.

## **Najmanjša dovoljena interaktivna zmogljivost je bila na osnovi najmanjšega dovoljenega števila procesorjev nastavljena na xxx %.**

Strežnik ima na voljo 100% interaktivne zmogljivosti, ki jo lahko razdelite med particije. Toda dovoljena območja za vsako particijo so odvisna od tega, kako so razdeljeni procesorji strežnika. Če na primer uporablja ena particija 90% procesorjev strežnika, potem ni mogoče, da bi ta particija uporabljala 1% interaktivne zmogljivosti, ki je na voljo za strežnik. Ta sporočila o napaki se prikažejo, če so nastavitve interaktivne zmogljivosti izven praktičnega območja in strežnik za vas opravi prilagoditev.

## **Najmanjše dovoljeno število enot procesorskega področja je manjše od števila, ki ga lahko podpira najmanjše dovoljeno število procesorjev.**

Število procesorskih enot ste poskusili nastaviti na število, ki je manjše od števila, ki ga lahko podpira najmanjše dovoljeno število procesorjev. Možna rešitev je, da povečate število zahtevanih procesorskih enot.

## **Najmanjše dovoljeno število procesorskih enot je bilo na osnovi najmanjšega dovoljenega števila procesorjev nastavljeno na xxx.**

Najmanjše število procesorskih enot je bila prilagojeno na osnovi podanega najmanjšega števila procesorjev. Prilagojena vrednost se razlikuje od vrednosti, ki je bila podana za zadovoljitev najmanjšega dovoljenega števila procesorskih enot, ki so podprte na procesor.

## **Najmanjša dovoljena vrednost ne sme biti večja od največje dovoljene vrednosti.**

Vrednost, ki ste jo podali za minimum, je večja od vrednosti za maksimum. Največjo dovoljeno vrednost povečajte ali pa vnesite za najmanjšo dovoljeno vrednost število, ki je manjše od trenutne največje dovoljene vrednosti.

#### **Najmanjša dovoljena vrednost, ki ste jo vnesli, ni veljavna.**

Vrednost, ki ste jo vnesli, ni pravilna, saj je manjša od tiste, ki jo dopušča strežnik ali pa ni celo število. Vnesite drugo vrednost.

#### **Več vrednosti interaktivne možnosti je bilo na osnovi vrednosti procesorja prilagojenih.**

To je informativno sporočilo, ki kaže, da je sistem prilagodil vrednost. Preverite vrednosti in jih s pritiskom na tipko Enter potrdite. Potrebno ni nobeno drugo dejanje.

## **Novi odstotek, ki ste ga vnesli za interaktivno zmogljivosti, presega razpoložljivo zmogljivost.**

Na voljo ni dovolj interaktivne zmogljivosti, da bi omogočila dodajanje zahtevane količine. Vnesite manj interaktivne zmogljivosti ali pa jo sprostite na drugi particiji.

## **Novo število, ki ste ga vnesli za število procesorjev, presega razpoložljivo število.**

Na voljo ni dovolj procesorjev, da bi omogočili dodajanje zahtevane količine. Dodajte manj procesorjev ali pa le-te sprostite na drugi particiji.

## **Novo vneseno ime particije ni veljavno.**

Ime particije mora ustrezati naslednjim pravilom: znaki so lahko katerakoli črka (A-Z) in katerokoli število (0 - 9). Ime ne sme biti sestavljeno iz samih presledkov in ne sme biti beseda PRIMARY. Ime tudi ne sme biti enako imenu obstoječe sekundarne particije.

## **Novo vneseno ime particije ni veljavno. Ime že obstaja.**

Ime, ki ste ga vnesli za to particijo, že uporablja druga particija na strežniku. Za to particijo vnesite drugo ime.

## **Vnesena nova velikost glavnega pomnilnika presega razpoložljivi pomnilnik.**

Na voljo ni dovolj glavnega pomnilnika, da bi omogočil dodajanje zahtevane količine. Dodajte manj glavnega pomnilnika ali pa sprostite potreben glavni pomnilnik z druge particije.

## **Na izbran IOP ni trenutno priključena nobena naprava nadomestnega IPL.**

To je opozorilno sporočilo. Strežnik ne more najti nobene naprave nadomestnega IPL-a, priključene na ta IOP. Če ni priključena nobena naprava, jo pred poskusom uporabe IOP-ja na particiji priključite.

## **Opravljena ni bila nobena sprememba. Novo ime je enako obstoječemu.**

To je informativno sporočilo. Želeli ste spremeniti ime particije, toda ime, ki ste ga izbrali, je enako predhodnemu. Potrebno ni nobeno drugo dejanje.

## **Na izbran IOP ni trenutno priključena nobena naprava ukazne mize.**

To je opozorilno sporočilo. Strežnik ne more najti nobenih naprav ukazne mize, priključenih na ta IOP. Če ni priključena nobena naprava, jo pred poskusom uporabe IOP-ja na particiji priključite.

## **Na izbran IOP ni trenutno priključeno nobeno sredstvo elektronske podpore za stranke.**

To je opozorilno sporočilo. Strežnik ne more najti nobene naprave elektronske podpore za stranke, priključene na ta IOP. Če ni priključena nobena naprava, jo pred poskusom uporabe IOP-ja na particiji priključite.

## **Definirana ni nobena particija za goste.**

To je informativno sporočilo.

## **Na izbran IOP ni trenutno priključena nobena diskovna enota, ki ima zmožnost izvora nalaganja.**

To je opozorilno sporočilo. Strežnik ne more najti nobene diskovne enote izvora za nalaganje, priključene na ta IOP. Če ni priključena nobena naprava, jo pred poskusom uporabe IOP-ja na particiji priključite.

## **Najdena ni bila nobena nekonfigurirana diskovna enota, ki vsebuje konfiguracijske podatke.**

To sporočilo se prikaže na zaslonu prikazovalnika Izbira nekonfigurirane diskovne enote za čiščenje konfiguracijskih podatkov. Diskovne enote, ki ste jih izbrali, ne vsebujejo nobenih konfiguracijskih podatkov particije.

## **Podan ni bil noben storitveni tiskalnik. Zahteva za tiskanje ni uspela.**

To sporočilo se prikaže v DST ali SST, če ne izberete tiskalnika in zaprete poziv. Če ste hoteli izbrati tiskalnik, ponovite zahtevo.

## **Zaslona Delo s particijami sistema ni mogoče zagnati.**

To sporočilo se prikaže v SST in kaže, da drug uporabnik na strežniku trenutno dela z logičnimi particijami v DST ali SST.

## **Na voljo ni dovolj interaktivne zmogljivosti.**

Zahtevali ste dodajanje večje količine interaktivne zmogljivosti, kot je na voljo. Dodajte manj interaktivne zmogljivosti ali pa potrebno količino odstranite z drugih particij.

## **Na voljo ni dovolj glavnega pomnilnika.**

Zahtevali ste dodajanje večje količine glavnega pomnilnika, kot je na voljo. Dodajte manj glavnega pomnilnika ali pa potrebno količino odstranite z drugih particij.

#### **Na voljo ni dovolj procesorjev.**

Zahtevali ste dodajanje več procesorjev, kot jih je na voljo. Dodajte manj procesorjev ali pa potrebno količino odstranite z drugih particij.

## **Na voljo ni dovolj procesorjev.**

Za dokončanje zahteve ni na voljo dovolj procesorjev. Zmanjšajte število procesorjev, ki jih zahtevate.

## **Na voljo ni dovolj enot deljenega procesorskega področja.**

Deljene procesorske enote ste poskusili nastaviti na število, ki je večje od razpoložljivega. Možna rešitev je, da dodate v deljeno področje več procesorjev ali zmanjšate število zahtevanih procesorskih enot, tako da bo manjše ali enako številu procesorskih enot, ki so na voljo.

#### **Vneseno število je premajhno, saj je manjše od števila, ki ga zahtevajo particije.**

Deljeno procesorsko področje zahteva več procesorjev, kot ste jih vnesli. Za dokončanje zahteve vnesite večje število procesorjev. Deljeno procesorsko področje mora imeti dovolj procesorjev, da lahko nudi podporo za največje število procesorjev za vse particije, ki uporabljajo deljeno procesorsko področje.

## **Število procesorjev, dodeljenih področju, je bilo uspešno spremenjeno.**

To sporočilo je zgolj informativno.

## **Vneseno število procesorjev je večje od razpoložljivega števila.**

Poskusili ste prenesti več procesorjev, kot jih je na voljo. Zmanjšajte število procesorjev za prenos.

## **Število procesorjev ni znotraj najmanjšega in največjega dovoljenega območja.**

Poskusili ste spremeniti vrednost za procesorje na tej particiji, toda vrednost, ki ste jo vnesli, ni v območju med najmanjšo in največjo dovoljeno vrednostjo. Vnesite število, ki je med najmanjšo in največjo dovoljeno vrednostjo ali pa spremenite najmanjšo in največjo dovoljeno vrednost.

#### **Vneseno število procesorjev ni veljavno.**

Vrednost, ki ste jo vnesli, ni pravilna, saj je manjša ali večja od vrednosti, ki je dovoljena za ta strežnik, ali pa ni celo število. Vnesite drugo vrednost.

## **Število deljenih procesorskih enot ni znotraj najmanjšega in največjega območja.**

Število procesorskih enot mora biti večje ali enako kot najmanjša dovoljena vrednost ali manjše ali enako kot največje dovoljeno število deljenih procesorskih enot.

## **Izberete lahko samo eno particijo.**

Poskusili ste izvesti dejanje na več kot eni particiji. Ta zaslon prikazovalnika lahko sočasno obravnava samo eno zahtevo. Dejanje ponovite ločeno za vsako particijo.

#### **Izberete lahko samo eno sredstvo.**

Poskusili ste izvesti dejanje v več kot enem sredstvu. Ta zaslon prikazovalnika lahko sočasno obravnava samo eno zahtevo. Dejanje ponovite ločeno za vsako sredstvo.

#### **Izberete lahko samo eno sredstvo določenega tipa.**

Poskusili ste izvesti dejanje v več kot enem tipu sredstva. Ta zaslon prikazovalnika lahko obravnava za vsak tip sredstva samo po eno zahtevo. Dejanje ponovite ločeno za vsak tip sredstva.

#### **Možnost je dovoljena samo s primarne particije.**

Možnosti 13 in 14 za spremembo dejanja sistemskega IPL-a lahko izvedete s primarne particije. Strežnik ne dopušča prikazovanja ali spreminjanja te vrednosti na sekundarnih particijah ali pa je sekundarna particija v zaščitenem načinu. Zato morate za spremembo načina v vrednost, ki ni zaščiten način, uporabiti primarno ukazno mizo DST.

#### **Možnost ni dovoljena med IPL-om MSD sistema.**

Ko strežnik izvaja izpis glavnega pomnilnika (MSD), številnih od konfiguracijskih možnosti logične particije, ki spremenijo konfiguracijske podatke logične particije, ni mogoče izvesti. Tako na primer ne morete izvesti obnovitvenih dejanj ali izdelati nove sekundarne particije.

#### **Možnost ni dovoljena za novo particijo do naslednjega IPL-a sistema.**

Ta particija je bila izdelana nedavno. Na njej ne morete izvesti nobenega dejanja, dokler znova ne zaženete strežnika. Po vnovičnem zagonu strežnika lahko to možnost ponovite.

#### **Možnost ni dovoljena za primarno particijo.**

Nekatere možnosti niso logične, če jih izdate za primarno particijo. Tako na primer ne morete spremeniti imena primarne particije, zbrisati primarne particije ali izbrati etiketiranega sekundarnega sredstva, kot je na primer IOP izvora nalaganja ali IOP ukazne mize.

#### **Možnost ni dovoljena za izbrano sredstvo.**

Možnost, ki ste jo vnesli, ni veljavna na tem zaslonu prikazovalnika. Seznam dovoljenih možnosti boste našli na zaslonu prikazovalnika.

## **Možnost ni dovoljena, če je particija v zaščitenem načinu. Uporabite primarni DST.**

Do te napake pride, če poskusite uporabiti na zaslonu prikazovalnika Delo s statusom particije okenske funkcije na particiji, ki je nastavljena na zaščiteni način. Če je particija nastavljena na zaščiteni način, lahko izvajate njene okenske funkcije samo na zaslonu prikazovalnika Delo s statusom particije na primarni particiji iz ukazne mize DST. Če spremenite način particije iz zaščitnega v drug način, lahko na tej sekundarni particiji uporabite okenske funkcije.

### **Možnost je dovoljena samo za primarno particijo.**

Nekatera dejanja niso dovoljena za sekundarne particije. Tako na primer ne morete opraviti konfiguracijskih sprememb s sekundarne particije.

#### **Okenska funkcija ni uspela. Ključ ni na nadzorni plošči.**

Ključ za strežnik ni na nadzorni plošči. Vstavite ključ in ponovite zahtevo.

## **Particija je že izključena.**

Poskusili ste izključiti to particijo, vendar je že izključena.

#### **Particija je že vključena.**

Poskusili ste vključiti to particijo, vendar je že vključena.

## **Izdelava particije ni uspela. Največje dovoljeno število particij že obstaja.**

Strežnik že vsebuje največje dovoljeno število logičnih particij za to izdajo. Izdelava dodatne particije ni mogoča.

#### **Izdelava particije ni uspela. Na voljo ni dovolj sistemskih sredstev.**

Druge particije ni mogoče izdelati. Največje dovoljeno število particij, ki jih podpira ta strežnik, je bilo že izdelano.

#### **Brisanje particije ni uspelo. Particijo morate izključiti.**

Particije ne morete zbrisati, če je vključena. Particijo izključite, nato pa zanjo izvedite operacijo brisanja.

#### **Particija trenutno ni lastnica vodila.**

Dejanja ni mogoče izvesti, ker ni lastnica vodila nobena druga logična particija. Lastništvo vodila morate dodeliti, preden izvedete naslednje postopke:

- odstranite vodilo
- spremenite vodilo
- prenesite V/I procesor.

#### **Vneseni identifikator particije že uporablja druga particija.**

Do te napake pride, če poskusite particiji dodeliti identifikator, ki ga že uporablja druga particija na strežniku. Vnesite drug identifikator.

#### **Vneseni identifikator particije ni veljaven.**

Vnesli ste identifikator, ki ni med 1 in 24 ali ni celo število. Vnesite vrednost med 1 in 24.

#### **Zaradi različice /ravni izdaje bo po obnovitvi morda potrebno namestiti particijo.**

To je opozorilno sporočilo. Sistem je na eni od sekundarnih particij odkril programsko opremo, za katero se zdi, da ni podprta. Označena izdaja ne podpira trenutne strojne opreme strežnika. Če je na sekundarni particiji nepodprta izdaja, po obnovitvi primarne particije namestite podprto i5/OS različico.

#### **Izdelava particije xxx je uspela, toda particija ne bo delovala.**

Strežnik je dopustil spremembe na logični particiji, toda vnovični zagon logične particije morda ne bo uspel, ker ne izpolnjuje ene ali več od minimalnih zahtev po procesorju, pomnilniku ali interaktivni zmogljivosti. Zahtevana sredstva dodajte pred vnovičnim zagonom particije.

#### **Izklop domene ni uspel.**

V okenski nalogi je prišlo do napake. Ponovite zahtevo. Če se napaka ponovi, se obrnite na ponudnika storitev.

#### **Vklop domene ni uspel.**

V okenski nalogi je prišlo do napake. Ponovite zahtevo. Če se napaka ponovi, se obrnite na ponudnika storitev.

#### **Obnovitev konfiguracijskih podatkov na primarni particiji ni uspela.**

Med obnavljanjem konfiguracijskih podatkov je prišlo v upravljalniku konfiguracije logičnih particij do notranje napake. Obrnite se na ponudnika storitev.

## **Obnovitev konfiguracijskih podatkov na primarni particiji ni uspela. Podatki niso bili najdeni.**

Konfiguracijski podatki logične particije ne obstajajo. Strežnika še nihče ni spremenil s postopkom odstranitve sredstev s primarne particije in z njihovo dodelitvijo novim sekundarnim particijam. Strežnik ni izvedel zahtevanega dejanja.

### **Obnovitev konfiguracijskih podatkov na primarni particiji ni uspela. Novi podatki niso bili najdeni.**

Potrebno ni nobeno nadaljnje dejanje. Strežnik ni na drugih diskovnih enotah našel nobenih konfiguracijskih podatkov logične particije, ki bi se razlikovali od podatkov, trenutno shranjenih na tej diskovni enoti izvora za nalaganje te logične particije.

## **Zahteva za tiskanje ni uspela in je vrnila neznano napako.**

Prišlo je do neznane napake. Obrnite se na ponudnika storitev.

## **Zahteva za tiskanje ni bila predložena. Za natis ni navedena nobena postavka.**

Tiskalno zahtevo ste poskusili poslati, ne da bi izbrali karkoli za tiskanje, ali pa ta zaslon prikazovalnika ni dopušča tiskanja. Tiskanje ponovite na drugem zaslonu prikazovalnika, na katerem lahko izberete postavke.

## **Zahteva za tiskanje je bila predložena storitvenemu tiskalniku z eno ali več napakami.**

To je informativna napaka. Čeprav je prišlo v tiskalni zahtevi do nekaj napak, je uspela. Če želite, se lahko obrnete na ponudnika storitev, ki bo ugotovil naravo problema.

#### **Rešitev težave ni uspela.**

Problem, ki ste ga hoteli sprejeti, trenutno ni naveden na seznamu znanih problemov za logično particijo ali pa je prišlo do druge notranje napake. Obrnite se na predstavnika servisne službe.

#### **Rešitev težave ni uspela. Opozorilnih napak ni mogoče počistiti.**

Problem, ki ste ga hoteli sprejeti, trenutno ni naveden na seznamu znanih problemov za logično particijo ali pa je prišlo do druge notranje napake. Obrnite se na predstavnika servisne službe.

#### **Rešitev težave ni uspela. Informativnih napak ni mogoče počistiti.**

Problem, ki ste ga hoteli sprejeti, trenutno ni naveden na seznamu znanih problemov za logično particijo ali pa je prišlo do druge notranje napake. Obrnite se na predstavnika servisne službe.

#### **Rešitev težave ni uspela. Resnih napak ni mogoče počistiti.**

Problem, ki ste ga hoteli sprejeti, trenutno ni naveden na seznamu znanih problemov za particijo ali pa je prišlo do druge notranje napake. Obrnite se na predstavnika servisne službe.

## **Odstranitev V/I sredstva ni uspela.**

Prišlo je do notranje napake. Strežnik ni uspel ugotoviti, da je lastnica IOP-ja trenutno ustrezna particija in še ni razpoložljivo sredstvo. Obrnite se na ponudnika storitev.

#### **Vnovična ureditev naslavljanja SPCN je uspela.**

To sporočilo je zgolj informativno.

#### **Zahtevana okenska funkcija trenutno ni omogočena.**

Okenska funkcija na strežniku zdaj ni omogočena. Počakajte in ponovite zahtevo. Če na primer poskusite izvesti funkcijo 21 za particijo, ki se znova zaganja in še ni dosegla namenskih storitvenih orodij (DST), funkcija 21 ne bo omogočena, dokler ni dosežen DST.

#### **Zahteva ni uspela. Vodilo xxx ni v uporabi.**

Particija trenutno ne uporablja vodila, zato ne more biti njegova lastnica.

## **Zahteva ni uspela. Vodilo xxx ni v skupni rabi.**

Vodilo je v posebnem stanju, ki preprečuje, da bi ga spremenili v deljenega (kot je na primer njegova uporaba v gruči) ali pa IOP, ki ga odstranjujete, ne pripada vodilu, ki je v deljenem načinu.

## **Zahteva ni uspela. Konfiguracijski podatki so zaščiteni. Preglejte dnevnik dejavnosti izdelka.**

Konfiguracijski podatki logične particije so iz nekega vzroka zaščiteni in jih ne morete spremeniti, dokler ne izvedete dejanja, ki bo odpravilo napake. Preglejte dnevnik dejavnosti izdelka (PAL), kjer boste našli informacije o tem, kaj narediti. Težavo boste običajno odpravili z možnostjo na zaslonu prikazovalnika Obnovitev konfiguracijskih podatkov.

## **Zaradi stanja ene ali več particij zahteva ni uspela.**

Od zahtevane funkcije je odvisno, ali bo za nadaljevanje potrebno izključiti ali vključiti vse sekundarne particije.

#### **Zahteva ni uspela. Sporočene napake niso bile obravnavane.**

Zaslon s poročilom o napakah je bil predhodno prikazan, toda uporabnik ga je preklical, ne da bi strežniku omogočil obnovitev po navedenih težavah, ali pa strežniku ni uspelo izvesti obnovitvenega dejanja.

## **Zahteva ni uspela. Povratna koda: xxxxxxxx**

To sporočilo se prikaže za napako, s katero ni povezan opis sporočila. Šestnajstiška povratna koda bo razložila, kaj se je zgodilo.

## **0xFFFFFF98**

Med izvajanjem trenutnega dejanja je bila V/I konfiguracija spremenjena. Odvisno od zaslona prikazovalnika, na katerem ste bili, je, ali bodo sredstva osvežena samodejno. Če je tako, ponovite zahtevo. Za ponovitev zahteve boste morda morali zapreti zaslon prikazovalnika in ga znova odpreti.

## **Zahteva ni dovoljena za particijo.**

Poskusili ste izvesti zahtevo, ki za particijo ni dovoljena. Nekatera dejanja na primarni particiji niso dovoljena. Tako na primer ne morete zbrisati primarne particije ali odstraniti V/I procesorja izvora nalaganja primarne particije.

## **Zahteva ni uspela. Podanih je bilo več procesorjev, kot jih je na voljo v deljenem področju.**

Za procesorje ste poskusili nastaviti število, ki je večje od tistega, ki je na voljo v deljenem procesorskem področju.Možna rešitev je, da dodate v deljeno področje več procesorjev ali zmanjšate število zahtevanih procesorjev, tako da bo manjše ali enako kot število procesorjev, ki so na voljo.

#### **Zahteva ni uspela. Preglejte dnevnik dejavnosti izdelka.**

Med zahtevo za spremembo konfiguracije je prišlo v upravljalniku konfiguracije logičnih particij do notranje napake. Za dodatne informacije preglejte dnevnik dejavnosti izdelka (PAL). Obrnite se na ponudnika storitev.

#### **Zahtevali ste več sredstev, kot jih je dodeljenih particiji.**

Particija je bila morda znova zagnana z manjšo količino procesorjev, glavnega pomnilnika ali interaktivne zmogljivosti, kot so na voljo (toda znotraj najmanjše dovoljene omejitve). Poskus odstranitve teh sredstev presega količino, ki jo trenutno uporablja particija.

## **Vnesena velikost glavnega pomnilnika ni veljavna.**

Vrednost, ki ste jo vnesli za glavni pomnilnik, ni veljavno celo število. Vnesite celo število.

## **Velikost glavnega pomnilnika ni znotraj najmanjše in največje dovoljene vrednosti.**

Poskusili ste spremeniti vrednost za glavni pomnilnik na tej particiji, toda vrednost, ki ste jo vnesli, ni v območju med najmanjšo in največjo dovoljeno vrednostjo. Vnesite število, ki je med najmanjšo in največjo dovoljeno vrednostjo ali pa spremenite najmanjšo in največjo dovoljeno vrednost.

## **Izdelava deljenega procesorskega področja je uspela.**

To sporočilo je zgolj informativno.

## **Brisanje deljenega procesorskega področja je uspelo.**

To sporočilo je zgolj informativno.

## **Število enot deljenega procesorskega področja presega največjo procesorsko zmogljivost.**

Število procesorskih enot ste nastavili tako, da presegajo največjo zmogljivost procesorja. Možna rešitev je, da zmanjšate število procesorskih enot, ki jih zahtevate, tako da bo manjše ali enako številu, ki ga lahko podpira trenutni procesor. Vsak procesor lahko podpira največ 1,00 procesorskih enot.

## **Vnesena dodelitev enote procesorskega področja ni veljavna.**

Vrednost, ki ste jo vnesli, ni pravilna, saj je večja ali manjša od vrednosti, ki jo dopušča deljeno področje. Vnesite drugo vrednost.

## **Število enot deljenega procesorskega področja je pod minimalno procesorsko zmogljivostjo.**

Število procesorskih enot ste nastavili tako, da je manjše od najmanjše zmogljivosti procesorja. Možna rešitev je, da povečate število procesorskih enot, ki jih zahtevate.

## **Število deljenih procesorskih enot je večje od števila, ki ga lahko podpirajo procesorji.**

Podali ste več procesorskih enot, kot jih lahko podpirajo procesorji. Možna rešitev je, da uporabite več procesorjev ali zmanjšate število procesorskih enot.

#### **Najmanjša velikost glavnega pomnilnika za vneseno največjo vrednost je xxxxxxxx.**

Strežnik mora uveljaviti območje sprejemljivih vrednosti za najmanjše in največje vrednosti glavnega pomnilnika, ki so relativne ena na drugo. Razlog za to je, da je določena količina pomnilnika dodeljena za strežnik na osnovi največje velikosti. Določena velikost pomnilnika, ki ga zahteva strežnik, ne sme biti manjša od minimalne podane vrednosti. Prilagodite minimalno vrednost, da bo vsaj tako velika, kot je vrednost v sporočilu, ali pa spremenite maksimalno vrednost v neko manjšo vrednost.

## **V/I vmesnika pomnilnika ni mogoče dodeliti particiji za goste, če obstaja nadzorni V/I procesor.**

V/I vmesnik, ki ga uporablja particija za goste, je na kartičnem mestu v enaki mostični domeni z več vmesniki kot V/I procesor. Če pride do katerega izmed naslednjih dogodkov, utegne priti do izgube podatkov particije za goste:

- Izveden je IPL tipa D primarne particijo.
- v V/I vmesnik je prenesen na particijo i5/OS.
- v Napaka povzroči, da konfiguracijski podatki logične particije (LPAR) niso uporabljeni.

Za izdelavo veljavne konfiguracije LPAR uporabite Orodje za [preverjanje](http://www.ibm.com/eserver/iseries/lpar) veljavnosti LPAR (LVT)

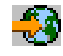

.

## **Za aktiviranje sprememb je potrebno izvesti IPL sistema.**

V konfiguraciji logične particije ste opravili spremembe, ki zahtevajo vnovičen zagon strežnika. Primeri so izdelava, brisanje ali obnovitev particije, sprememba tipa lastništva ali sprememba vrednosti za procesorje, glavni pomnilnik ali interaktivno zmogljivost primarne particije.

#### **Enota ima nepravilno konfiguracijo logične particije.**

Konfiguracijski podatki logične particije so iz nekega vzroka zaščiteni in jih ne morete spremeniti, dokler ne izvedete dejanja, ki bo odpravilo napake. Preglejte dnevnik dejavnosti izdelka (PAL), kjer boste našli informacije o tem, kaj narediti. Težavo boste običajno odpravili z možnostjo na zaslonu prikazovalnika Obnovitev konfiguracijskih podatkov.

#### **Neznana napaka v storitveni funkciji.**

V licenčni kodi, ki upravlja konfiguracijske podatke logične particije ali storitveno funkcijo logične particije je prišlo do nepričakovanega stanja. Poiščite, ali obstaja v dnevnikih licenčne notranje kode postavka 0C00 C9FF. Obrnite se na ponudnika storitev.

## <span id="page-125-0"></span>**Ažuriranje konfiguracijskih podatkov ni uspelo.**

Med obnavljanjem konfiguracijskih podatkov je prišlo v upravljalniku konfiguracije logičnih particij do notranje napake. Obrnite se na ponudnika storitev.

#### **Ažuriranje konfiguracijskih podatkov ni uspelo. Podatki niso bili najdeni.**

Konfiguracijski podatki logične particije ne obstajajo. Strežnik ni bil spremenjen z odstranitvijo sredstev s primarne particije in njihovo dodelitvijo novim sekundarnim particijam. Strežnik ni izvedel zahtevanega dejanja.

#### **Vrednost, ki ste jo vnesli za raven podrobnosti, ni veljavna.**

Vrednost, ki ste jo podali za to polje, ni pravilna. Vnesite pravilno vrednost za raven podrobnosti.

#### **Vrednost, ki ste jo vnesli za število referenčnih kod, ni veljavna.**

Vrednost, ki ste jo podali za to polje, ni pravilna. Vnesite veljavno vrednost za število referenčnih kod.

## **Vrednost, ki ste jo vnesli za sekundarne particije, ni veljavna.**

Vrednost, ki ste jo podali za to polje, ni pravilna. Vnesite veljavno vrednost za sekundarno particijo.

## **Vrednost, ki ste jo vnesli za sistemske particije, ni veljavna.**

Vrednost, ki ste jo podali za to polje, ni pravilna. Vnesite veljavno vrednost za sistemsko particijo.

## **Sporočila o napakah logične particije v poročilu o napakah.**

Če mora upravljalnik konfiguracije razdelitve na logične particije sporočiti več napak, se prikaže zaslon prikazovalnika Poročilo o napakah razdelitve na logične particije. Ta zaslon prikazovalnika vsebuje povzetek napak s podrobnostmi, ki jih lahko prikažete tako, da za določeno napako uporabite možnost 5.

Na tem zaslonu prikazovalnika lahko prekličete trenutno zahtevo ali se vrnete na prejšnji zaslon, tako da izberete F3 (Izhod) ali F12 (Prekliči). Napako lahko tudi sprejmete in nadaljujete, tako da izberete možnost 1 (Sprejmi problem) ali F10 (Sprejmi vse probleme in nadaljuj). Toda preden opravite katerokoli dejanje, morate te napake v celoti razumeti.

Sporočila o napakah so na poročilu razdeljena takole:

- v **Informativna**--obnovljiva napaka, ki ni preprečila izvedbe zahtevane operacije.
- v **Opozorilna**--Zgodila se je napaka, ki preprečuje izvedbo zahtevane operacije. Podrobnosti opisujejo vzrok napake, ne povedo pa, katera operacija ni uspela. Če želite ugotoviti, katera operacija ni uspela, preglejte **resne** napake.
- v **Resna**--Operacije ni bilo mogoče uspešno končati. Za določitev vzrokov za neuspelo operacije preglejte vsa prejšnja **opozorilna** sporočila.

Naslednji seznam podaja povzetke opozorilnih in resnih sporočil, zakaj je prišlo do napake in priporočena dejanja.

#### **Vodilo ni bilo odstranjeno.**

Resno sporočilo, ki kaže, da operacija odstranitve vodila ni uspela. Odpravite predhodne opozorilne napake, navedene v poročilu z napakami, in ponovite operacijo.

#### **Sprememba tipa lastništva vodila ni uspela.**

Resno sporočilo, ki kaže, da operacija spremembe tipa lastništva ni uspela. Odpravite predhodne opozorilne napake, navedene v poročilu z napakami, in ponovite operacijo.

## **Naprava je v uporabi.**

Opozorilno sporočilo, ki kaže, da je določeno sredstvo uporabljal strežnik, njegov lastniški IOP ali vodilo, med tem ko ga je nekdo poskusil odstraniti s particije. Če je to sredstvo diskovna enota, priporočamo, ga pred odstranitvijo IOP-ja ali vodila odstranite iz njegovega trenutnega pomožnega pomnilniškega prostora (ASP-ja).

- v Za vsa druga sredstva opravite naslednje korake:
	- 1. Zapišite si logični naslov sredstva, ki ga želite izključiti. Te informacije boste našli, če prikažete dodeljena sredstva za particijo.
- 2. V i5/OS uporabite ukaz WRKCFGSTS (Work with Configuration Status Delo s statusom konfiguracije), s pomočjo katerega poiščite ime sredstva na osnovi logičnega naslova. Iz DST pojdite v Upravljalnik storitev strojne opreme.
- 3. Izključite vse naprave ali krmilnike, ki so aktivni za sredstvo.

## **IOP ni bil odstranjen.**

Resno sporočilo, ki kaže, da operacija odstranitve IOP-ja ni uspela. Odpravite predhodne opozorilne napake, navedene v poročilu z napakami, in ponovite operacijo.

## **IOP je potrebno na novo dodeliti.**

Opozorilno sporočilo, ki kaže, da ste poskusili spremeniti tip lastništva vodila iz deljenega v namenskega. Toda vodilo vsebuje IOP-je, ki trenutno niso dodeljeni nobeni logični particiji. Dodajte V/I sredstva, da boste dodelili razpoložljive IOP-je enaki particiji kot lastnika vodila. Nato ponovite spremembo tipa lastništva vodila.

## **V/I sredstvo ni bilo ažurirano.**

Resno sporočilo, ki kaže, da V/I sredstva v konfiguracijskih podatkih ni bilo mogoče ažurirati. Odpravite predhodne opozorilne napake, navedene v poročilu z napakami, in ponovite operacijo.

## **Stanje IOP-ja ni znano.**

Opozorilno sporočilo, ki kaže, da določenega IOP-ja ni mogoče najti na particiji, s katere ga odstranjujete.

Če je lastniška particija trenutno izključena, lahko to napako zanemarite, če veste, da so IOP in njegova sredstva na voljo. Če je lastniška particija trenutno vključena, ta napaka lahko kaže, da je bil lastniški IOP pred kratkim dodan particiji, vendar še ni dejaven.

Počakajte pet minut in ponovite operacijo. Če se napaka ponovi ali če IOP ni bil dodan lastniški particiji pred kratkim, se obrnite na predstavnika servisne službe.

## **S tem povezani pojmi**

Osnovne sistemske operacije

Varnostno kopiranje in obnavljanje

## **S tem povezana opravila**

"Prikaz dnevnika [dejavnosti](#page-109-0) izdelka (PAL) za logične particije" na strani 104

S pomočjo namenskih storitvenih orodij (DST) ali sistemskih storitvenih orodij (SST) lahko poiščete sistemske referenčne kode za logične particije.

## **Delo s konfiguracijskimi podatki za logične particije**

S pomočjo DST in SST lahko počistite, kopirate ali ažurirate konfiguracijske podatke, konfigurirate nekonfigurirane diskovne enote, počistite sredstva, ki ne poročajo, sprejmete diskovno enoto kot vir za nalaganje ter zbrišete logične particije s strežnika.

Morda boste morali delati s konfiguracijskimi podatki logične particije. Praviloma boste to morali storiti pri obnovitvi po napakah strojne opreme, pri odpravljanju napak ali pri vzdrževanju po prenosu strojne opreme.

Strežnik vzdržuje konfiguracijske podatke za vse logične particije na viru nalaganja vsake logične particije. Konfiguracijski podatki, ki so vzdrževani na primarni particiji veljajo za osnovno kopijo. Če pride do neskladja med informacijami konfiguracije na primarni in eni od sekundarnih particij ali po inicializaciji diskovnih enot med nameščanjem, lahko pride do težav.

**Opozorilo:** Za delo s konfiguracijskimi podatki za logične particije uporabite Navigator iSeries in namenska storitvena orodja (DST).

## **S tem povezani pojmi**

Varnostno kopiranje in obnavljanje

## **Obnovitev konfiguracijskih podatkov logične particije:**

<span id="page-127-0"></span>To možnost lahko uporabite za obnovitev konfiguracijskih podatkov logične particije, če se na eni od sekundarnih particij izvaja operacijski sistem i5/OS. Ta postopek je del obnovitve celotnega strežnika.

Naslednje informacije veljajo le za **primarne particije**.

Po namestitvi licenčne notranje kode na primarno particijo, boste morda morali z uporabo DST-ja obnoviti konfiguracijske podatke logične particije. Opravite naslednje korake za obnovitev konfiguracijskih podatkov logične particije:

- 1. Preden začnete spreminjati konfiguracijo diska ali obnavljati uporabniške ASP-je, izberite možnost 11 (Delo s sistemskimi particijami).
- 2. Izberite možnost 4 (Obnovitev konfiguracijskih podatkov).
- 3. Izberite možnost 1 (Obnovitev konfiguracijskih podatkov primarne particije). Strežnik poišče nekonfigurirano diskovno enoto, ki vsebuje zadnje konfiguracijske podatke za vaš strežnik. Če se namesto seznama sredstev prikaže sporočilo Ni mogoče najti enote z novejšimi konfiguracijskimi podatki, nobena izmed nedodeljenih diskovnih enot ne vsebuje ustreznih informacij o konfiguraciji. Posvetujte se s predstavnikom servisne službe.
- 4. Izberite ustrezno konfiguracijo, ki jo želite obnoviti.
- 5. S pritiskom na tipko **Enter** potrdite izbiro.
- 6. Strežnik kopira nove konfiguracijske podatke v vir nalaganja za primarno particijo in samodejno znova zažene primarno particijo.
- 7. Ko naslednjič izvedete nalaganje začetnega programa (IPL) za sekundarne particije, strežnik ažurira njihove konfiguracijske podatke logične particije.
- 8. Ko primarna particija konča IPL, nadaljujte z obnovitvenimi koraki, opisanimi v razdelku Obnovitev priročnika Varnostno kopiranje in obnavljanje.

## **S tem povezani pojmi**

"Koncept logičnih particij: izvor [nalaganja"](#page-26-0) na strani 21

Vsaka logična particija mora imeti eno diskovno enoto, ki je določena kot izvor nalaganja.

Varnostno kopiranje in obnavljanje

## **Shranjevanje vseh konfiguracijskih podatkov:**

Za shranitev konfiguracijskih podatkov logične particije v datoteko na računalniku lahko uporabite Navigator iSeries. Ta funkcija se uporablja, če se na vseh sekundarnih particijah strežnika iSeries izvaja gostujoč operacijski sistem.

**Opomba:** Funkcija ne shranjuje parametrov IPL-a particije za goste. Če jih želite shraniti, na gostiteljski particiji izvedite shranjevanje celotnega sistema.

Za shranitev vseh konfiguracijskih podatkov s pomočjo ikone Moje povezave opravite naslednje korake:

- 1. V Navigatorju iSeries razširite ikono **Moje povezave** ali aktivno okolje.
- 2. Izberite primarno particijo sistema.
- 3. Razširite ikono **Konfiguriranje in storitve** in izberite **Logične particije**.
- 4. Z desno tipko miške kliknite izbiro **Logična particija** in izberite **Konfiguriraj particije**. Zdaj delate v oknu Konfiguriranje logičnih particij.
- 5. Z desno tipko miške kliknite **Fizični sistem** in izberite **Obnovitev** ter **Shranjevanje vseh konfiguracijskih podatkov**. Vse shranjene informacije bodo shranjene v datoteko na računalniku, na katerem se izvaja Navigator iSeries.

Za shranitev vseh konfiguracijskih podatkov s pomočjo okna storitvenih orodij opravite naslednje korake:

- 1. V Navigatorju iSeries izberite ikono **Moje povezave** ali aktivno okolje.
- 2. V oknu Seznam nalog izberite **Odpri okno storitvenih orodij Navigatorja iSeries**. Če okno Seznam nalog ni prikazano, izberite **Prikaži** in **Seznam nalog**.
- 3. Vnesite **naslov IP** omrežnega vmesnika storitvenih orodij, s katerim se želite povezati. Kliknite **Potrdi**.
- 4. Program vas bo pozval na vnos **ID-ja uporabnika in gesla storitvenih orodij**.
- 5. Razširite ime sistema in izberite **Logične particije**.
- 6. Z desno tipko miško kliknite logično particijo in izberite **Konfiguriraj particije**. Zdaj delate v oknu Konfiguriranje logičnih particij.
- 7. Z desno tipko miške kliknite **Fizični sistem** in izberite **Obnovitev** ter **Shranjevanje vseh konfiguracijskih podatkov**. Vse shranjene informacije bodo shranjene v datoteko na računalniku, na katerem se izvaja Navigator iSeries.

Če želite shraniti vse konfiguracijske podatke s pomočjo Osrednjega opravljanja, opravite naslednje korake:

- 1. V Navigatorju iSeries razširite ikono **Osrednje upravljanje**.
- 2. Razširite **Sistemi s particijami**.
- 3. Izberite fizični sistem, v katerem je logična particija, s katero želite delati.
- 4. Z desno tipko miške kliknite fizični sistem in izberite **Konfiguriranje particij**. Zdaj delate v oknu Konfiguriranje logičnih particij.
- 5. Z desno tipko miške kliknite **Fizični sistem** in izberite **Obnovitev** ter **Shranjevanje vseh konfiguracijskih podatkov**. Vse shranjene informacije bodo shranjene v datoteko na računalniku, na katerem se izvaja Navigator iSeries.

## **S tem povezana opravila**

"Obnovitev vseh konfiguracijskih podatkov" Za obnovitev vseh konfiguracijskih podatkov lahko uporabite Navigator iSeries.

## **Obnovitev vseh konfiguracijskih podatkov:**

Za obnovitev vseh konfiguracijskih podatkov lahko uporabite Navigator iSeries.

Ta funkcija se uporablja, če se na vseh sekundarnih particijah strežnika iSeries izvaja gostujoč operacijski sistem in ste shranili konfiguracijske podatke v datoteko na računalniku, na katerem se izvaja Navigator iSeries. Ta postopek je del obnovitve celotnega strežnika.

Če ste zbrisali konfiguracijske podatke na strežniku, to funkcijo uporabite za pridobitev vnovičnega dostopa do shranjenih konfiguracijskih podatkov, ki ste jih izdelali, ko ste končali nalogo shranitve vseh konfiguracijskih podatkov.

Za obnovitev vseh konfiguracijskih podatkov s pomočjo ikone Moje povezave opravite naslednje korake:

- 1. V Navigatorju iSeries razširite ikono **Moje povezave** ali aktivno okolje.
- 2. Izberite primarno particijo sistema.
- 3. Razširite ikono **Konfiguriranje in storitve** in izberite **Logične particije**.
- 4. Z desno tipko miške kliknite izbiro **Logična particija** in izberite **Konfiguriraj particije**. Zdaj delate v oknu Konfiguriranje logičnih particij.
- 5. Z desno tipko miške kliknite **Fizični sistem** in izberite **Obnovitev** ter **Obnovitev vseh konfiguracijskih podatkov**.

Ko je vnovični zagon na primarni particiji končan, nadaljujte z obnovitvenimi koraki, opisanimi v razdelku Obnovitev

priročnika Varnostno kopiranje in obnavljanje.

Če želite obnoviti vse konfiguracijske podatke s pomočjo okna storitvenih orodij, opravite naslednje korake:

- 1. V Navigatorju iSeries izberite ikono **Moje povezave** ali aktivno okolje.
- 2. V oknu Seznam nalog izberite **Odpri okno storitvenih orodij Navigatorja iSeries**. Če okno Seznam nalog ni prikazano, izberite **Prikaži** in **Seznam nalog**.
- 3. Vnesite **naslov IP** omrežnega vmesnika storitvenih orodij, s katerim se želite povezati. Kliknite **Potrdi**.
- 4. Program vas bo pozval na vnos **ID-ja uporabnika in gesla storitvenih orodij**.
- <span id="page-129-0"></span>5. Razširite ime sistema in izberite **Logične particije**.
- 6. Z desno tipko miško kliknite logično particijo in izberite **Konfiguriraj particije**. Zdaj delate v oknu Konfiguriranje logičnih particij.
- 7. Z desno tipko miške kliknite **Fizični sistem** in izberite **Obnovitev** ter **Obnovitev vseh konfiguracijskih podatkov**.

Ko je vnovični zagon na primarni particiji končan, nadaljujte z obnovitvenimi koraki, opisanimi v razdelku Obnovitev

priročnika Varnostno kopiranje in obnavljanje.

Če želite vse konfiguracijske podatke obnoviti z uporabo Osrednjega upravljanja, opravite naslednje korake:

- 1. V Navigatorju iSeries razširite ikono **Osrednje upravljanje**.
- 2. Razširite **Sistemi s particijami**.
- 3. Izberite fizični sistem, v katerem je logična particija, s katero želite delati.
- 4. Z desno tipko miške kliknite fizični sistem in izberite **Konfiguriranje particij**. Zdaj delate v oknu Konfiguriranje logičnih particij.
- 5. Z desno tipko miške kliknite **Fizični sistem** in izberite **Obnovitev** ter **Obnovitev vseh konfiguracijskih podatkov**.

Ko je vnovični zagon na primarni particiji končan, nadaljujte z obnovitvenimi koraki, opisanimi v razdelku Obnovitev

priročnika Varnostno kopiranje in obnavljanje.

## **S tem povezani pojmi**

Varnostno kopiranje in obnavljanje

## **S tem povezana opravila**

"Shranjevanje vseh [konfiguracijskih](#page-127-0) podatkov" na strani 122

Za shranitev konfiguracijskih podatkov logične particije v datoteko na računalniku lahko uporabite Navigator iSeries. Ta funkcija se uporablja, če se na vseh sekundarnih particijah strežnika iSeries izvaja gostujoč operacijski sistem.

## **Čiščenje konfiguracijskih podatkov particije za logične particije:**

Počistite lahko konfiguracijske podatke za teme.

## **S tem povezana opravila**

["Brisanje](#page-133-0) vseh logičnih particij" na strani 128

Morda boste morali nekoč zbrisati vse logične particije, da bo strežnik znova brez particij.

"Čiščenje konfiguracijskih podatkov particije iz [nekonfiguriranih](#page-130-0) diskovnih enot" na strani 125

Če prenašate diskovne enote med logičnimi particijami ali strežniki, boste morda morali zbrisati stare konfiguracijske podatke, preden bo strežnik lahko znova uporabljal logično particijo.

## **Ažuriranje konfiguracijskih podatkov particije na vseh logičnih particijah:**

Konfiguracijske podatke za vse aktivne logične particije lahko ažurirate tako, da jih ročno kopirate s primarne particije na vse dejavne logične particije.

**Opozorilo:** Naslednje korake opravite le, če vam tako svetuje predstavnik servisne službe.

Vse nedejavne particije bodo samodejno ažurirane ob naslednjem vnovičnem zagonu.

**Opozorilo:** Če uporabite to funkcijo, konfiguracijski podatki na primarni particiji pa niso pravilni, uničite vašo obstoječo konfiguracijo.

Za ažuriranje konfiguracijskih podatkov s pomočjo ikone Moje povezave opravite naslednje korake:

- 1. V Navigatorju iSeries razširite ikono **Moje povezave** ali aktivno okolje.
- 2. Izberite primarno particijo sistema.
- <span id="page-130-0"></span>3. Razširite ikono **Konfiguriranje in storitve** in izberite **Logične particije**.
- 4. Z desno tipko miške kliknite izbiro **Logična particija** in izberite **Konfiguriraj particije**. Zdaj delate v oknu Konfiguriranje logičnih particij.
- 5. Z desno tipko miške kliknite **Fizični sistemi** in izberite **Obnovitev** in **Ažuriranje konfiguracijskih podatkov**.

Če želite ažurirati konfiguracijske podatke s pomočjo okna storitvenih orodij, opravite naslednje korake:

- 1. V Navigatorju iSeries izberite ikono **Moje povezave** ali aktivno okolje.
- 2. V oknu Seznam nalog izberite **Odpri okno storitvenih orodij Navigatorja iSeries**. Če okno Seznam nalog ni prikazano, izberite **Prikaži** in **Seznam nalog**.
- 3. Vnesite **naslov IP** omrežnega vmesnika storitvenih orodij, s katerim se želite povezati. Kliknite **Potrdi**.
- 4. Vnesti boste morali **ID uporabnika storitvenih orodij in uporabniško geslo**.
- 5. Razširite ime sistema in izberite **Logične particije**.
- 6. Z desno tipko miško kliknite logično particijo in izberite **Konfiguriraj particije**. Zdaj delate v oknu Konfiguriranje logičnih particij.
- 7. Z desno tipko miške kliknite **Fizični sistemi** in izberite **Obnovitev** in **Ažuriranje konfiguracijskih podatkov**.

Za ažuriranje konfiguracijskih podatkov na logičnih particijah lahko uporabite Navigator iSeries. Če želite ažurirati konfiguracijske podatke s pomočjo Osrednjega upravljanja, opravite naslednje korake:

- 1. V Navigatorju iSeries razširite ikono **Osrednje upravljanje**.
- 2. Razširite **Sistemi s particijami**.
- 3. Izberite fizični sistem, s katerega želite ažurirati konfiguracijske podatke.
- 4. Z desno tipko miško kliknite logično particijo in izberite **Konfiguriraj particije**. Zdaj delate v oknu Konfiguriranje logičnih particij.
- 5. Z desno tipko miške kliknite **Fizični sistemi** in izberite **Obnovitev** in **Ažuriranje konfiguracijskih podatkov**.

## **Čiščenje konfiguracijskih podatkov particije iz nekonfiguriranih diskovnih enot:**

Če prenašate diskovne enote med logičnimi particijami ali strežniki, boste morda morali zbrisati stare konfiguracijske podatke, preden bo strežnik lahko znova uporabljal logično particijo.

Konfiguracijske podatke morate počistiti, če ima diskovna enota vse naslednje značilnosti:

- v Za nekonfigurirano diskovno enoto se prikaže v dnevniku dejavnosti izdelka (PAL) sistemska referenčna koda (SRC) B600 5311.
- v V svoji logični particiji ni več vir nalaganja.
- v Izvira iz druge logične particije, kjer je bila vir nalaganja, ali pa je iz drugega strežnika z logičnimi particijami.

Ta postopek zbriše samo podatke logične particije, ne vpliva pa na podatke sistema ali uporabnika.

Postopek izvedite iz zaslona Namenskih storitvenih orodij (DST):

- 1. Pojdite v meni DST.
- 2. Izberite možnost 11 (Delo s sistemskimi particijami).
- 3. Izberite možnost 4 (Obnovitev konfiguracijskih podatkov).
- 4. Izberite možnost 3 (Čiščenje konfiguracijskih podatkov nekonfiguriranih diskovnih enot).
- 5. Izberite diskovno enoto s konfiguracijskimi podatki, ki jih želite zbrisati. V polje Mož, levo od izpisa diskovnih enot, vnesite 1.
- 6. Pritisnite tipko Enter.
- 7. Potrdite, da želite zbrisati konfiguracijske podatke.
- 8. Spremembe nemudoma stopijo v veljavo.

## **S tem povezani pojmi**

"Koncept logičnih particij: izvor [nalaganja"](#page-26-0) na strani 21

Vsaka logična particija mora imeti eno diskovno enoto, ki je določena kot izvor nalaganja.

"Čiščenje [konfiguracijskih](#page-129-0) podatkov particije za logične particije" na strani 124 Počistite lahko konfiguracijske podatke za teme.

["Koncept](#page-20-0) logičnih particij: diskovne enote" na strani 15

Na diskovne enote shranjujemo podatke. Strežnik lahko te podatke kadarkoli uporabi ali znova uporabi. Podatki so trajnejši od pomnilnika, vendar jih lahko zbrišete.

## **S tem povezana opravila**

["Nameščanje](#page-84-0) nove strojne opreme v okolje z logičnimi particijami" na strani 79 Seznanite se s pravili za nameščanje strojne opreme v sistem z logičnimi particijami.

"Prikaz dnevnika [dejavnosti](#page-109-0) izdelka (PAL) za logične particije" na strani 104

S pomočjo namenskih storitvenih orodij (DST) ali sistemskih storitvenih orodij (SST) lahko poiščete sistemske referenčne kode za logične particije.

["Sprejetje](#page-132-0) diskovne enote kot vira nalaganja za logično particijo" na strani 127

## **Čiščenje nejavljajočih se sredstev na logičnih particijah:**

**Opozorilo:** Tega postopka **ne** zaženite, če je KATERAKOLI strojna oprema označena kot nedelujoča. Zaženite ga le, če vsa strojna oprema strežnika deluje povsem normalno.

Potem ko dodate, odstranite ali prenesete strojno opremo v strežniku z logičnimi particijami, vam morda ostanejo sredstva, ki več niso na voljo, ki so na seznamu navedena dvakrat ali ki jih ni več v strežniku.

Te izpise lahko počistite, tako da so vsa sredstva, ki se ne javljajo, zbrisana iz konfiguracijskih podatkov za logično particijo.

Za čiščenje nesporočilnih sredstev logičnih particij lahko uporabite Navigator iSeries. Za čiščenje nesporočilnih sredstev logičnih particij s pomočjo ikone Moje povezave opravite naslednje korake:

- 1. V Navigatorju iSeries razširite ikono **Moje povezave** ali aktivno okolje.
- 2. Izberite primarno particijo sistema.
- 3. Razširite ikono **Konfiguriranje in storitve** in izberite **Logične particije**.
- 4. Izberite particijo, s katere želite počistiti nejavljajoča se sredstva logične particije.
- 5. Z desno tipko miške kliknite izbiro **Logična particija** in izberite **Konfiguriraj particije**. Zdaj delate v oknu Konfiguriranje logičnih particij.
- 6. Z desno tipko miške kliknite **Fizični sistem** in izberite **Obnovitev** in **Čiščenje nejavljajočih se sredstev particije**.

Če želite počistiti nejavljajoča se sredstva logične particije z uporabo okna storitvenih orodij, opravite naslednje korake:

- 1. V Navigatorju iSeries izberite ikono **Moje povezave** ali aktivno okolje.
- 2. V oknu Seznam nalog izberite **Odpri okno storitvenih orodij Navigatorja iSeries**. Če okno Seznam nalog ni prikazano, izberite **Prikaži** in **Seznam nalog**.
- 3. Vnesite **naslov IP** omrežnega vmesnika storitvenih orodij, s katerim se želite povezati. Kliknite **Potrdi**.
- 4. Vnesti boste morali **ID uporabnika storitvenih orodij in uporabniško geslo**.
- 5. Razširite ime sistema in izberite **Logične particije**.
- 6. Izberite particijo, s katere želite počistiti nejavljajoča se sredstva logične particije.
- 7. Z desno tipko miško kliknite logično particijo in izberite **Konfiguriraj particije**. Zdaj delate v oknu Konfiguriranje logičnih particij.
- 8. Z desno tipko miške kliknite **Fizični sistem** in izberite **Obnovitev** in **Čiščenje nejavljajočih se sredstev particije**.

Če želite počistiti nejavljajoča se sredstva logične particije s pomočjo Osrednjega upravljanja, opravite naslednje korake:

- <span id="page-132-0"></span>1. V Navigatorju iSeries razširite ikono **Osrednje upravljanje**.
- 2. Razširite **Sistemi s particijami**.
- 3. Izberite fizični sistem, v katerem je logična particija, s katero želite delati.
- 4. Izberite particijo, s katere želite počistiti nejavljajoča se sredstva logične particije.
- 5. Z desno tipko miško kliknite logično particijo in izberite **Konfiguriraj particije**. Zdaj delate v oknu Konfiguriranje logičnih particij.
- 6. Z desno tipko miške kliknite **Fizični sistem** in izberite **Obnovitev** in **Čiščenje nejavljajočih se sredstev particije**. **S tem povezana opravila**

["Nameščanje](#page-84-0) nove strojne opreme v okolje z logičnimi particijami" na strani 79 Seznanite se s pravili za nameščanje strojne opreme v sistem z logičnimi particijami.

## **Sprejetje diskovne enote kot vira nalaganja za logično particijo:**

Če se konfiguracijski podatki na izvoru nalaganja logične particije razlikujejo od podatkov, ki jih pričakuje strežnik, je v dnevnik dejavnosti izdelka (PAL) vnesena napaka. Za diskovno enoto vira nalaganja se prikaže referenčna koda B600 5311.

Če ste pred kratkim odstranili ali dodali diskovne enote bodisi v strežniku ali iz drugega strežnika, morda te enote še vedno vsebujejo konfiguracijske podatke. Če katere od njih ne želite uporabiti kot izvor nalaganja, morate pred nadaljevanjem počistiti konfiguracijske podatke.

Če pa katero izmed novih diskovnih enot želite uporabiti kot nov vir nalaganja na logični particiji, opravite naslednje korake iz menija namenskih storitvenih orodij (DST):

- 1. V meniju DST izberite možnost 11 (Delo s sistemskimi particijami).
- 2. Izberite možnost 4 (Obnovitev konfiguracijskih podatkov).
- 3. Izberite možnost 5 (Sprejetje diskovne enote vira nalaganja).
- 4. Potrdite, da želite disk uporabiti kot vir nalaganja na logični particiji, tako da pritisnete tipko F10. Strežnik konfiguracijske podatke na diskovni enoti vira nalaganja nadomesti s trenutnimi konfiguracijskimi podatki.
- 5. Logična particija lahko sedaj nadaljuje IPL z novo diskovno enoto vira nalaganja.

## **S tem povezana opravila**

"Prikaz dnevnika [dejavnosti](#page-109-0) izdelka (PAL) za logične particije" na strani 104 S pomočjo namenskih storitvenih orodij (DST) ali sistemskih storitvenih orodij (SST) lahko poiščete sistemske referenčne kode za logične particije.

"Čiščenje konfiguracijskih podatkov particije iz [nekonfiguriranih](#page-130-0) diskovnih enot" na strani 125 Če prenašate diskovne enote med logičnimi particijami ali strežniki, boste morda morali zbrisati stare konfiguracijske podatke, preden bo strežnik lahko znova uporabljal logično particijo.

## **Kopiranje konfiguracijskih podatkov particije med viri IPL:**

Če izvedete vnovični zagon iz izvora IPL-a A ali B, ne pa iz obeh, se lahko na strežniku zgodi napaka pri branju diska logične particije.

Prikazane so naslednje referenčne kode:

1 B193 45112 xxxx xxx5D (pri čemer je x enak poljubni vrednosti 0-9 ali A-F)3 690A 2060

S tem postopkom lahko kopirate podatke iz delujočega vira v vir v okvari.

**Opomba:** To poskušajte storiti le, če ste prepričani, da se bo logična particija po uporabi drugega vira IPL normalno znova zagnala.

Naslednji postopek izvedite iz zaslona Namenskih storitvenih orodij (DST):

- <span id="page-133-0"></span>1. Če ga izvajate na primarni particiji, izključite vse sekundarne particije. V nasprotnem primeru nadaljujte z naslednjim korakom.
- 2. Znova zaženite strežnik v ročnem načinu z drugim virom za IPL (vir A, če vir B ne uspe).
- 3. Iz DST izberite možnost 11 (Delo s sistemskimi particijami).
- 4. Prepričajte se, da so informacije o konfiguraciji, ki so v tem viru za IPL, pravilne. To preverite tako, da opravite korake v Upravljanju logičnih particijah za prikazovanje statusa logične particije. Pravilna konfiguracija bi prikazala vašo zadnjo konfiguracijo logičnih particij. Če je ta pravilna, nadaljujte z naslednjim korakom. Če konfiguracija ni pravilna, **ne** nadaljujte. Posvetujte se s predstavnikom servisne službe.
- 5. Pritisnite tipko F3, da se vrnete v meni Delo s sistemskimi particijami.
- 6. Izberite možnost 4 (Obnovitev konfiguracijskih podatkov).
- 7. Izberite možnost 6 (Kopiranje konfiguracijskih podatkov na drugo stran).
- 8. Potrdite vašo odločitev, tako da pritisnete tipko F10.
- 9. Znova zaženite logično particijo s pomočjo drugega vira za IPL (vir B, če ste z vira A pravkar kopirali pravilne konfiguracijske podatke).
- 10. Če težave ne prenehajo, se obrnite na predstavnika servisne službe.

## **S tem povezani pojmi**

["Sistemske](#page-107-0) referenčne kode (SRC-ji) za logične particije" na strani 102 Spoznajte, kako ugotovite, ali je strežnik naletel na napake pri razdeljevanju na logične particije.

## **Brisanje vseh logičnih particij:**

Morda boste morali nekoč zbrisati vse logične particije, da bo strežnik znova brez particij.

Vsa sredstva strojne opreme je sicer mogoče vrniti na primarno particijo, vendar bodo izgubljeni **vsi** uporabniški podatki v sekundarnih particijah. Prepričajte se, da imate pripravljenih dovolj varnostnih kopij za vse logične particije.

Za brisanje konfiguracijskih podatkov na logičnih particijah lahko uporabite Navigator iSeries. Za izbris vseh konfiguracijskih podatkov na logičnih particijah s pomočjo ikone Moje povezave opravite naslednje korake:

- 1. V Navigatorju iSeries razširite ikono **Moje povezave** ali aktivno okolje.
- 2. Izberite primarno particijo sistema.
- 3. Razširite ikono **Konfiguriranje in storitve** in izberite **Logične particije**.
- 4. Z desno tipko miške kliknite izbiro **Logična particija** in izberite **Konfiguriraj particije**. Zdaj delate v oknu Konfiguriranje logičnih particij.
- 5. Z desno tipko miške kliknite **Fizični sistem** in izberite **Obnovitev** ter **Brisanje konfiguracijskih podatkov vseh logičnih particij**.
- 6. Prikaže se potrditveno okence, s pomočjo katerega potrdite izbiro za brisanje konfiguracijskih podatkov particije. Kliknite **Potrdi**, da potrdite vašo odločitev.

Za izbris vseh konfiguracijskih podatkov na logičnih particijah s pomočjo okna storitvenih orodij opravite naslednje korake:

- 1. V Navigatorju iSeries izberite ikono **Moje povezave** ali aktivno okolje.
- 2. V oknu Seznam nalog izberite **Odpri okno storitvenih orodij Navigatorja iSeries**. Če okno Seznam nalog ni prikazano, izberite **Prikaži** in **Seznam nalog**.
- 3. Vnesite **naslov IP** omrežnega vmesnika storitvenih orodij, s katerim se želite povezati. Kliknite **Potrdi**.
- 4. Program vas bo pozval na vnos **ID-ja uporabnika in gesla storitvenih orodij**.
- 5. Razširite ime sistema in izberite **Logične particije**.
- 6. Z desno tipko miško kliknite logično particijo in izberite **Konfiguriraj particije**. Zdaj delate v oknu Konfiguriranje logičnih particij.
- 7. Z desno tipko miške kliknite **Fizični sistem** in izberite **Obnovitev** ter **Brisanje konfiguracijskih podatkov vseh logičnih particij**.

<span id="page-134-0"></span>8. Prikaže se potrditveno okence, s pomočjo katerega potrdite izbiro za brisanje konfiguracijskih podatkov particije. Kliknite **Potrdi**, da potrdite vašo odločitev.

Če želite zbrisati konfiguracijske podatke vseh logičnih particij zbrisati s pomočjo Osrednjega upravljanja, opravite naslednje korake:

- 1. V Navigatorju iSeries razširite ikono **Osrednje upravljanje**.
- 2. Razširite **Sistemi s particijami**.
- 3. Izberite fizični sistem, v katerem je logična particija, s katero želite delati.
- 4. Z desno tipko miško kliknite logično particijo in izberite **Konfiguriraj particije**. Zdaj delate v oknu Konfiguriranje logičnih particij.
- 5. Z desno tipko miško kliknite logično particijo in izberite **Konfiguriraj particije**. Zdaj delate v oknu Konfiguriranje logičnih particij.
- 6. Z desno tipko miške kliknite **Fizični sistem** in izberite **Obnovitev** ter **Brisanje konfiguracijskih podatkov vseh logičnih particij**.
- 7. Prikaže se potrditveno okence, s pomočjo katerega potrdite izbiro za brisanje konfiguracijskih podatkov particije. Kliknite **Potrdi**, da potrdite vašo odločitev.

## **S tem povezani pojmi**

"Čiščenje [konfiguracijskih](#page-129-0) podatkov particije za logične particije" na strani 124 Počistite lahko konfiguracijske podatke za teme.

Varnostno kopiranje in obnavljanje

## **Situacije, ki zahtevajo sodelovanje predstavnika servisne službe**

Sporočite težave s strežnikom, ki zahtevajo strokovno pomoč Centra za tehnično podporo.

Nekatere naloge za odpravljanje težav v strežniku zahtevajo sodelovanje predstavnika službe za podporo kupcem. Te naloge niso običajne in so izvedene le, če predstavnik servisne službe meni, da so potrebne.

Če želite preprečiti izgubo podatkov in škodo v strojni opremi ter najti ustrezno rešitev, se pred izvedbo katerekoli od naslednjih nalog obrnite na predstavnika službe za pomoč.

Če morate na strežniku izvesti katerokoli od naslednjih nalog, se za nadaljnjo pomoč takoj obrnite na tehnično službo

za pomoč za iSeries in [AS/400](http://www.ibm.com/eserver/iseries/support/)  $\frac{1}{2}$ .

#### **Izvajanje izpisov glavnega pomnilnika na strežnikih z logičnimi particijami:**

Strežnik lahko izdela izpis glavnega pomnilnika, če je na njem napaka. Izpis glavnega pomnilnika prekopira vsebino strežnikovega pomnilnika na disk. To je pomembno orodje za analiziranje problemov. Na strežniku z logičnimi particijami obstajata dve vrsti napak, ki lahko povzročita izpis glavnega pomnilnika: napaka na strežniku ali napaka na sekundarni particiji.

Ko strežnik izdela izpis glavnega pomnilnika, **se obrnite na predstavnika službe za pomoč strankam**

Napake na primarni particiji, ki jih povzroči strojna oprema za obdelavo strežnika ali strojna oprema glavnega pomnilnika, povzročijo napako na celotnem strežniku. Napake v programski opremi na sekundarni particiji povzročijo napako samo na tej logični particiji.

Napaka na strežniku lahko povzroči izpis glavnega pomnilnika strežnika. Napaka na sekundarni particiji lahko povzroči izpis glavnega pomnilnika samo na tej logični particiji.

## **S tem povezani pojmi**

["Uveljavitev](#page-135-0) izpisa glavnega pomnilnika v strežnikih z logičnimi particijami" na strani 130 Strežnik lahko izdela izpis glavnega pomnilnika, če je na njem napaka. Izpis osnovnega pomnilnika kopira vsebino osnovnega pomnilnika strežnika na disk. Predstavlja lahko pomembno orodje za analiziranje težav. Ko strežnik izdela izpis glavnega pomnilnika, **se obrnite na predstavnika službe za pomoč strankam**

<span id="page-135-0"></span>Izdelava izpisa glavnega pomnilnika

## **Uveljavitev izpisa glavnega pomnilnika v strežnikih z logičnimi particijami:**

Strežnik lahko izdela izpis glavnega pomnilnika, če je na njem napaka. Izpis osnovnega pomnilnika kopira vsebino osnovnega pomnilnika strežnika na disk. Predstavlja lahko pomembno orodje za analiziranje težav. Ko strežnik izdela izpis glavnega pomnilnika, **se obrnite na predstavnika službe za pomoč strankam**

V strežniku z logičnimi particijami lahko izvedete dva načina izpisa osnovnega pomnilnika:

- v Izpis osnovnega pomnilnika strežnika.
- v Izpis osnovnega pomnilnika sekundarne particije.

Napake na primarni particiji, ki jih povzroči strojna oprema za obdelavo strežnika ali strojna oprema glavnega pomnilnika, povzročijo napako na celotnem strežniku. Napake v programski opremi na sekundarni particiji povzročijo napako samo na tej logični particiji.

Napaka na strežniku lahko povzroči izpis glavnega pomnilnika strežnika. Napaka na sekundarni particiji lahko povzroči izpis glavnega pomnilnika samo na tej logični particiji.

Če vam tako naročijo strokovnjaki iz podpore za kupce ali predstavnik servisne službe, lahko v strežniku z logičnimi particijami vsilite izpis osnovnega pomnilnika.

# **Izpis glavnega pomnilnika strežnika**

Izpis glavnega pomnilnika strežnika izvedite samo, če dejanje nadzoruje predstavnik servisne službe.

**Opozorilo:** Če izvedete izpis glavnega pomnilnika strežnika, bodo isto dejanje izvedle tudi vse dejavne sekundarne particije. Nato bodo vse znova zagnane, kar utegne trajati dlje časa.

Če izpis glavnega pomnilnika še ne poteka, bo v ukazni mizi sekundarne particije prikazan zaslon Delo s statusom particije. V nasprotnem primeru bo v ukazni mizi sekundarne particije prikazan zaslon Izpis glavnega pomnilnika.

# **Izpis glavnega pomnilnika na sekundarni particiji**

Izpis glavnega pomnilnika sekundarne particije izvedite le pod nadzorom predstavnika servisne službe. Če želite izvesti izpis glavnega pomnilnika v sekundarni particiji, morate delati z oddaljeno nadzorno ploščo. **Funkcija 22** na oddaljeni nadzorni plošči vsili izpis glavnega pomnilnika.

Če v sekundarni particiji ne morete uporabiti Funkcije 22 (Uveljavite izpisa glavnega pomnilnika), izpis glavnega pomnilnika sistema izvedite pod nadzorom predstavnika servisne službe. Ko v ukazni mizi primarne particije zagledate zaslon Izpis glavnega pomnilnika opravljen, pritisnite Enter in izberite možnost 6 (Izpis vseh particij). Za vse aktivne particije je sprožen izpis glavnega pomnilnika, ki ga je treba kopirati na disk vsake particije.

## **S tem povezani pojmi**

"Izvajanje izpisov glavnega pomnilnika na strežnikih z logičnimi [particijami"](#page-134-0) na strani 129 Strežnik lahko izdela izpis glavnega pomnilnika, če je na njem napaka. Izpis glavnega pomnilnika prekopira vsebino strežnikovega pomnilnika na disk. To je pomembno orodje za analiziranje problemov. Na strežniku z logičnimi particijami obstajata dve vrsti napak, ki lahko povzročita izpis glavnega pomnilnika: napaka na strežniku ali napaka na sekundarni particiji.

Izdelava izpisa glavnega pomnilnika

## **S tem povezana opravila**

Funkcije nadzorne plošče dostopa

## **S tem povezane informacije**

Izdelava ročnega izpisa glavnega pomnilnika

## **Uporaba servisa na daljavo z logičnimi particijami:**

Servis na daljavo je način, na katerega lahko predstavnik servisne službe prek modema dostopi do vašega strežnika.

# **Ta postopek uporabite samo, če ga predlaga predstavnik servisne službe.**

Logična particija, ki uporablja oddaljene storitve, mora imeti z modemom vzpostavljen IOP komunikacij za elektronsko podporo kupcem. IOP mora biti označen kot sredstvo ECS za particijo.

Če je IOP komunikacij na vodilu, ki je v skupni rabi, in ga uporablja druga particija, preklopite IOP na particijo, ki mora uporabiti modem. Če se ta IOP priklopi tudi na operacijsko ukazno mizo, ta morda ne bo na voljo, dokler IOP ni priklopljen nazaj na izvorno particijo.

**Opozorilo:** Če oddaljenih storitev ne uporabljate, jih iz varnostnih razlogov raje onemogočite, saj omogočajo dostop do strežnika iSeries brez vaše vednosti. Ko predstavnik servisne službe zaključi z uporabo oddaljenih storitev, se prepričajte, da so deaktivirane.

Za uporabo oddaljenih storitev z logičnimi particijami morate delati z oddaljeno nadzorno ploščo.**Funkcija 66** aktivira oddaljeno storitev, **funkcija 65** pa jo deaktivira. Napaka pri deaktiviranju storitve lahko ogrozi zaščito.

#### **S tem povezana opravila**

Funkcije nadzorne plošče dostopa

#### **Vključevanje in izključevanje domene z logičnimi particijami:**

Domeno lahko izključite in vključite, če vhodno-izhodni procesor (IOP) diskovne enote zataji.

## **Ta postopek uporabite samo, če ga predlaga predstavnik servisne službe.**

Če IOP diskovne enote zataji, lahko diskovne enote v njem postanejo neuporabne ali pa utegne strežnik preneha delovati. Domena je skupina sredstev strojne opreme, ki jih sistem označi kot povezana.

Če pod nadzorom predstavnika servisne službe, izključite domeno. Strežnik bo zaustavil IOP diskovne enote, ki ne deluje. Nedelujoče diskovne enote lahko zamenjate, ne da bi vam bilo treba znova zagnati logično particijo ali kar celoten strežnik.

Če želite izključiti ter vključiti domeno, uporabite oddaljeno nadzorno ploščo. S pomočjo predstavnika servisne službe izberite **funkcijo 68**, s katero izključite domeno, in **funkcijo 69**, da vključite domeno.

#### **S tem povezana opravila**

Funkcije nadzorne plošče dostopa

#### **Vnovična nastavitev IOP-ja diskovne enote z logičnimi particijami:**

S pomočjo te funkcije povzročite izpis pomnilnika V/I procesorja (IOP) ter vnovično nastavitev ali naložitev IOP.

## **Ta postopek uporabite samo, če ga predlaga predstavnik servisne službe.**

Funkcija je omogočena, če se prikažejo določeni SRC-ji diskovne enote in povezani IOP podpira funkcijo vnovične nastavitve ali naložitve.

**Opozorilo:** Nepravilna uporaba te funkcije lahko privede do izgube podatkov. Povzroči lahko tudi napake, ki jih lahko sistem napačno prepozna kot napake strojne opreme.

Če želite na novo nastaviti IOP diskovne enote, morate uporabljati oddaljeno nadzorno ploščo. **Funkcija 67** na novo nastavi/naloži IOP diskovne enote.

#### **S tem povezana opravila**

Funkcije nadzorne plošče dostopa

# **Razdelitev na particije s strežnikom eServer i5**

Te informacije uporabite pri načrtovanju particije s strežnikom eServer kot ukazno mizo za upravljanje i5/OS logične particije.

Na modele strežnika eServer 5xx iSeries lahko namestite AIX, Linux in i5/OS. Strežnik iSeries, na katerem se izvajajo ti operacijski sistemi, vsebuje nove aplikacije z večjo zanesljivostjo.

Če nameravate na particije razdeliti model eServer i5, preglejte informacije o razdelitvi na logične particije v Informacijskem centru za strojno opremo IBM-ovih sistemov.

# **Informacije, povezane z logičnimi particijami**

V povezanih informacijah navajamo spletne strani in IBM-ove rdeče knjige (Redbooks), povezane z logičnimi particijami.

# **IBM Redbooks**

Prav tako si lahko ogledate ali natisnete naslednje PDF-je:

• Slicing the AS/400 with Logical [Partitioning:](http://publib-b.boulder.ibm.com/abstracts/sg245439.html?Open) A How to Guide

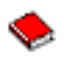

(približno 2.7 MB)

• LPAR [Configuration](http://publib-b.boulder.ibm.com/abstracts/sg246251.html?Open) and Management Working with iSeries Logical Partitions

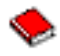

(približno 7.2 MB)

Linux on the IBM iSeries Server: An [Implementation](http://publib-b.boulder.ibm.com/Redbooks.nsf/RedbookAbstracts/sg246388.html?Open) Guide

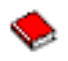

(približno 4.6 MB)

# **Spletne strani**

- [Logične](http://www.ibm.com/eserver/iseries/lpar) particije
- Linux v [iSeries](http://www.ibm.com/eservers/iseries/linux)

# **Druge informacije**

- v Linux na particiji za goste
- Varnostno kopiranje in obnavljanje
- Capacity on Demand
- Namestitev izdaje i5/OS in povezane programske opreme

# **Shranitev datotek PDF**

Če želite na delovno postajo shraniti PDF za pregledovanje ali tiskanje, naredite naslednje:

- 1. V pregledovalniku z desno tipko miške kliknite PDF (z desno tipko miške kliknite zgornjo povezavo).
- 2. Kliknite možnost, ki shrani PDF lokalno. |
	- 3. Pomaknite se v imenik, v katerega želite shraniti datoteko PDF.
	- 4. Kliknite **Shrani**.

# **Snemanje programa Adobe Reader**

- l Ce želite pregledovati ali tiskati PDF-je, potrebujete program Adobe Reader. Brezplačen izvod programa lahko snamete
- | na [Adobeovi](http://www.adobe.com/products/acrobat/readstep.html) spletni strani (www.adobe.com/products/acrobat/readstep.html)

# **Licenca za kodo in informacije o zavrnitvi**

IBM vam podeljuje neizključno avtorsko licenco za uporabo vseh primerov programske kode, iz katere lahko izdelate podobno kodo, prilagojeno vašim specifičnim potrebam.

- RAZEN ZA MOREBITNA ZAKONSKA JAMSTVA, KI JIH NI MOGOČE IZKLJUČITI, IBM, NJEGOVI |
- RAZVIJALCI PROGRAMA IN DOBAVITELJI NE DAJEJO JAMSTEV ALI POGOJEV, BODISI IZRECNO ALI |
- POSREDNO, VKLJUČUJOČ, TODA NE OMEJENO NA, POSREDNA JAMSTVA ALI POGOJE ZA TRŽNOST, |
- PRIMERNOST ZA DOLOČEN NAMEN IN NEKRŠITEV V ZVEZI S PROGRAMOM ALI TEHNIČNO |
- PODPORO, ČE TA OBSTAJA. |
- IBM, NJEGOVI RAZVIJALCI PROGRAMOV ALI ZASTOPNIKI NISO POD NOBENIM POGOJEM | ODGOVORNI ZA NASLEDNJE, TUDI ČE SO OBVEŠČENI O MOŽNOSTI: |
- 1. IZGUBO ALI POŠKODOVANJE PODATKOV |
- 2. NEPOSREDNO, POSEBNO, SLUČAJNO ALI POSREDNO ŠKODO ALI ZA KAKRŠNOKOLI EKONOMSKO | POSLEDIČNO ŠKODO |
- 3. IZGUBO DOBIČKA, POSLA, DOBREGA IMENA, DOHODKA ALI PRIČAKOVANIH PRIHRANKOV. |
- NEKATERE SODNE OBLASTI NE DOPUŠČAJO IZKLJUČITVE ALI OMEJITVE POSREDNE, NAKLJUČNE |
- ALI POSLEDIČNE ŠKODE, ZATO NEKATERE ALI VSE ZGORNJE OMEJITVE ALI IZKLJUČITVE MORDA |
- ZA VAS NE VELJAJO. |

# **Dodatek. Opombe**

Te informacije smo razvili za izdelke in storitve, ki jih ponujamo v Združenih državah Amerike.

IBM morda teh izdelkov, storitev ali funkcij, omenjenih v tem dokumentu, ne bo nudil v drugih državah. Informacije o izdelkih in storitvah, ki so trenutno na voljo v vaši državi, boste dobili pri lokalnem IBM-ovem predstavniku. Nobena referenca na IBM-ov izdelek, program ali storitev ne trdi ali pomeni, da lahko uporabite samo ta IBM-ov izdelek, program ali storitev. Namesto njih lahko uporabite katerikoli funkcionalno enakovreden izdelek, program ali storitev, ki ne krši IBM-ovih pravic do intelektualne lastnine. Vendar pa mora uporabnik sam oceniti in preveriti delovanje vseh izdelkov, programov ali storitev, ki niso IBM-ovi.

IBM ima lahko patente ali vložene zahtevke za patente, ki pokrivajo vsebino tega dokumenta. Imetje tega dokumenta vam ne daje nobenih licenc za te patente. Vprašanja o licencah lahko pošljete v pisni obliki na naslednji naslov:

IBM Director of Licensing IBM Corporation North Castle Drive Armonk, NY 10504-1785 U.S.A.

Vprašanja v zvezi z licencami za DBCS naslovite na IBM-ov oddelek za intelektualno lastnino v vaši državi ali pošljite poizvedbe v pisni obliki na naslov:

IBM World Trade Asia Corporation Licensing 2-31 Roppongi 3-chome, Minato-ku Tokyo 106-0032, Japan

Naslednji odstavek ne velja za Veliko Britanijo ali katerokoli drugo državo, kjer takšne določbe niso v skladu z **lokalnim zakonom:** INTERNATIONAL BUSINESS MACHINES CORPORATION NUDI TO PUBLIKACIJO "TAKŠNO KOT JE", BREZ JAMSTEV KAKRŠNEKOLI VRSTE, PA NAJ BODO IZRECNA ALI POSREDNA, KAR BREZ OMEJITVE VKLJUČUJE TUDI POSREDNA JAMSTVA ZA NEKRŠENJE, TRŽNOST ALI PRIMERNOST ZA DOLOČEN NAMEN. V nekaterih državah ni dovoljena zavrnitev izrecnih ali posrednih jamstev v določenih transakcijah, zato ta izjava morda za vas ne velja.

Te informacije lahko vsebujejo tehnične netočnosti ali tipografske napake. Informacije v tem dokumentu občasno spremenimo. Te spremembe bomo vključili v nove izdaje publikacije. IBM lahko kadarkoli izboljša in/ali spremeni izdelek(ke) in/ali program(e), opisane v tej publikacije brez vnaprejšnjega opozorila.

Reference v teh informacijah na spletne strani, ki niso IBM-ove, so na voljo zgolj zaradi priročnosti in na noben način ne pomenijo, da te spletne strani potrjujemo. Gradivo na teh spletnih straneh ni del gradiva za ta IBM-ov izdelek in te spletne strani uporabljate na lastno odgovornost.

IBM lahko uporabi ali razdeli informacije, ki nam jih pošljete, na kakršenkoli način, ki se mu zdi primeren, brez vsake odgovornosti do vas.

Imetniki licenc za ta program, ki potrebujejo informacije, da bi omogočili: (i) izmenjavo informacij med neodvisno izdelanimi programi in drugimi programi (vključno s tem) in (ii) medsebojno uporabo informacij, ki so bile izmenjane, naj pošljejo vprašanja na naslednji naslov:

IBM Corporation Software Interoperability Coordinator, Department YBWA 3605 Highway 52 N Rochester, MN 55901 U.S.A.

Takšne informacije so lahko na voljo v skladu z ustreznimi določbami in pogoji, ki včasih zahtevajo tudi plačilo.

Licenčni program, opisan v teh informacijah in vse licenčno gradivo, ki je na voljo zanj, nudi IBM v skladu s pogoji |

IBM-ove pogodbe s strankami, IBM-ove mednarodne licenčne pogodbe za program, IBM-ove licenčne pogodbe za |

računalniško kodo ali katerekoli enakovredne pogodbe med nami. |

Vse podatke o zmogljivosti, podane v tem dokumentu, smo določili v nadzorovanem okolju, zato se bodo lahko rezultati v drugih operacijskih okoljih precej razlikovali. Nekatere meritve smo opravili v sistemih na razvojni ravni, zato ne dajemo nobenega jamstva, da bodo v splošno razpoložljivih sistemih enake. Poleg tega so bile lahko nekatere meritve opravljene z ekstrapolacijo, zato se dejanski rezultati lahko razlikujejo. Uporabniki tega dokumenta naj preverijo ustrezne podatke za svoje specifično okolje.

Informacije, ki se nanašajo na izdelke drugih proizvajalcev, smo dobili pri dobaviteljih teh izdelkov, iz njihovih javnih objav ali drugih javno razpoložljivih virov. IBM teh izdelkov ni preveril, zato ne more potrditi natančnosti trditev v zvezi z zmogljivostjo, združljivostjo ali drugih trditev. Vprašanja v zvezi z zmogljivostjo izdelkov drugih proizvajalcev naslovite na dobavitelje teh izdelkov.

Vse izjave v zvezi z IBM-ovo bodočo usmeritvijo ali namenom lahko spremenimo ali umaknemo brez vsakega opozorila, in predstavljajo samo cilje in namene.

Vse prikazane IBM-ove cene so IBM-ove predlagane maloprodajne cene, so trenutne in jih lahko brez obvestila spremenimo. Cene pri trgovcih so lahko drugačne.

Te informacije so namenjene zgolj za načrtovanje, in jih lahko kadarkoli spremenimo, še preden bodo opisani izdelki na voljo.

Te informacije vsebujejo zglede podatkov in poročil, uporabljenih v vsakodnevnih poslovnih operacijah. Da bi bili zgledi čim bolj nazorni, vključujejo imena posameznikov, podjetij, znamk in izdelkov. Vsa ta imena so izmišljena; vsaka podobnost z imeni in naslovi dejanskih poslovnih podjetij je zgolj naključna.

## LICENCA ZA AVTORSKE PRAVICE:

Te informacije vsebujejo vzorčne uporabniške programe v izvornem jeziku, ki kažejo programerske tehnike na različnih operacijskih platformah. Te vzorčne programe lahko v kakršnikoli obliki kopirate, spreminjate in razpečujete brez plačila IBM-u, in sicer za namen razvijanja, uporabljanja, trženja ali razpečevanja uporabniških programov, ki ustrezajo vmesniku uporabniškega programa za operacijsko platformo, za katero so vzorčni programi napisani. Teh primerov nismo natančno preskusili v vseh pogojih, zato IBM ne daje nobenega jamstva za zanesljivost, uporabnost ali delovanje teh programov.

Vsaka kopija ali katerikoli del teh uporabniških programov ali katerikoli izdelek, ki temelji na njih, morajo vključevati obvestilo o avtorskih pravicah v naslednji obliki:

© (ime vašega podjetja) (leto). Deli te kode so izpeljani iz vzorčnih programov IBM Corp.. © Copyright IBM Corp. \_vnesite leto ali leta\_. Vse pravice so pridržane.

Če si ogledujte te informacije v zaslonski obliki, fotografije in barvne ilustracije morda ne bodo prikazane.

# **Informacije o programerskem vmesniku**

Ta publikacija, povezana z logičnimi particijami, dokumentira predvidene programerske vmesnike, ki uporabniku omogočajo pisanje programov za uporabljanje storitev IBM i5/OS.

# **Blagovne znamke**

Naslednji izrazi so blagovne znamke International Business Machines Corporation v Združenih državah Amerike, v drugih državah ali v obojih.

AIXAS/400 AS/400e | DB2 eServer | i5/OSIBMiSeries | Lotus OS/400 Redbooks | | |

Intel, Intel Inside (logotipi), MMX in Pentium so blagovne znamke Intel Corporation v Združenih državah Amerike, v | drugih državah ali v obojih. |

Microsoft, Windows, Windows NT in logotip Windows so blagovne znamke Microsoft Corporation v Združenih državah Amerike, v drugih državah ali v obojih.

Java in vse na Javi temelječe blagovne znamke so blagovne znamke Sun Microsystems, Inc. v Združenih državah Amerike, v drugih državah ali v obojih.

Linux je blagovna znamka Linusa Torvaldsa v Združenih državah Amerike, v drugih državah ali v obojih. |

UNIX je registrirana blagovna znamka The Open Group v Združenih državah Amerike in ostalih državah.

Druga imena podjetij, izdelkov ali storitev so lahko blagovne ali storitvene znamke njihovih ustreznih lastnikov.

# **Določbe in pogoji**

Dovoljenje za uporabo teh publikacij je podeljeno v skladu z naslednjimi določbami in pogoji.

**Osebna uporaba:** te publikacije lahko kopirate za osebno, nekomercialno uporabo, in sicer pod pogojem, da ohranite vsa obvestila o lastništvu. Teh publikacij ali kateregakoli njihovega dela ni dovoljeno razpečevati, prikazovati ali na njihovi osnovi ustvarjati novih izdelkov, brez izrecnega dovoljenja IBM-a.

**Komercialna uporaba:** te publikacije lahko kopirate, razpečujete in prikazujete samo znotraj podjetja, in sicer pod pogojem, da ohranite vsa obvestila o lastništvu. Na osnovi teh publikacij ni dovoljeno ustvarjati novih izdelkov ali teh aplikacij ali kateregakoli njihovega dela kopirati, razpečevati ali prikazovati izven podjetja brez izrecnega dovoljenja IBM-a.

Razen tega izrecnega dovoljenja niso za publikacije ali katerekoli informacije, podatke, programsko opremo ali drugo intelektualno lastnino, vsebovano v tem dokumentu, podeljena nobena druga dovoljenja, licence ali pravice, pa naj bodo izrecne ali posredne.

IBM si pridržuje pravico po svoji presoji kadarkoli umakniti dovoljenja, podeljena v tem dokumentu, če uporaba publikacij škoduje njegovim interesom ali če ugotovi, da zgornja navodila niso pravilno upoštevana.

Te informacije lahko presnamete, izvozite ali znova izvozite samo z upoštevanjem vseh ustreznih zakonov in določb, vključno z Ameriškimi zakoni in določbami o izvozu.

IBM NE DAJE NOBENEGA JAMSTVA ZA VSEBINO TEH PUBLIKACIJ. PUBLIKACIJE SO NA VOLJO ″TAKŠNE KOT SO″, BREZ JAMSTVA KAKRŠNEKOLI VRSTE, PA NAJ BODO IZRECNA ALI POSREDNA, KAR BREZ OMEJITVE VKLJUČUJE TUDI POSREDNA JAMSTVA ZA TRŽNOST, NEKRŠENJE IN PRIMERNOST ZA DOLOČEN NAMEN.
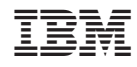

Natisnjeno na Danskem